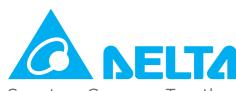

Smarter. Greener. Together.

#### **Industrial Automation Headquarters**

Taiwan: Delta Electronics, Inc.

Taoyuan Technology Center No.18, Xinglong Rd., Taoyuan District, Taoyuan City 33068, Taiwan TEL: +886-3-362-6301 / FAX: +886-3-371-6301

#### Asia

#### China: Delta Electronics (Shanghai) Co., Ltd.

No.182 Minyu Rd., Pudong Shanghai, P.R.C.

Post code: 201209

TEL: +86-21-6872-3988 / FAX: +86-21-6872-3996

Customer Service: 400-820-9595

#### Japan: Delta Electronics (Japan), Inc.

Industrial Automation Sales Department 2-1-14 Shibadaimon, Minato-ku

Tokyo, Japan 105-0012

TEL: +81-3-5733-1155 / FAX: +81-3-5733-1255

#### Korea: Delta Electronics (Korea), Inc.

1511, 219, Gasan Digital 1-Ro., Geumcheon-gu, Seoul, 08501 South Korea

TEL: +82-2-515-5305 / FAX: +82-2-515-5302

#### Singapore: Delta Energy Systems (Singapore) Pte Ltd.

4 Kaki Bukit Avenue 1, #05-04, Singapore 417939 TEL: +65-6747-5155 / FAX: +65-6744-9228

# India: Delta Electronics (India) Pvt. Ltd.

Plot No.43, Sector 35, HSIIDC Gurgaon,

PIN 122001, Haryana, India

TEL: +91-124-4874900 / FAX: +91-124-4874945

#### Thailand: Delta Electronics (Thailand) PCL.

909 Soi 9, Moo 4, Bangpoo Industrial Estate (E.P.Z),

Pattana 1 Rd., T.Phraksa, A.Muang, Samutprakarn 10280, Thailand

TEL: +66-2709-2800 / FAX: +66-2709-2827

# Australia: Delta Electronics (Australia) Pty Ltd.

Unit 20-21/45 Normanby Rd., Notting Hill Vic 3168, Australia

TEL: +61-3-9543-3720

#### **Americas**

#### USA: Delta Electronics (Americas) Ltd.

5101 Davis Drive, Research Triangle Park, NC 27709, U.S.A. TEL: +1-919-767-3813 / FAX: +1-919-767-3969

#### Brazil: Delta Electronics Brazil

Rua Itapeva, 26 - 3°, andar Edificio Itapeva, One - Bela Vista 01332-000 - São Paulo - SP - Brazil TEL: +55-12-3932-2300 / FAX: +55-12-3932-237

#### Mexico: Delta Electronics International Mexico S.A. de C.V.

Gustavo Baz No. 309 Edificio E PB 103

Colonia La Loma, CP 54060

Tlalnepantla, Estado de México

TEL: +52-55-3603-9200

#### **EMEA**

#### EMEA Headquarters: Delta Electronics (Netherlands) B.V.

Sales: Sales.IA.EMEA@deltaww.com

Marketing: Marketing.IA.EMEA@deltaww.com

Technical Support: iatechnicalsupport@deltaww.com

Customer Support: Customer-Support@deltaww.com

Service: Service.IA.emea@deltaww.com

TEL: +31(0)40 800 3900

# BENELUX: Delta Electronics (Netherlands) B.V.

Automotive Campus 260, 5708 JZ Helmond, The Netherlands

Mail: Sales.IA.Benelux@deltaww.com

TEL: +31(0)40 800 3900

#### DACH: Delta Electronics (Netherlands) B.V.

Coesterweg 45, D-59494 Soest, Germany Mail: Sales.IA.DACH@deltaww.com

TEL: +49(0)2921 987 0

#### France: Delta Electronics (France) S.A.

ZI du bois Challand 2,15 rue des Pyrénées,

Lisses, 91090 Evry Cedex, France

Mail: Sales.IA.FR@deltaww.com TEL: +33(0)1 69 77 82 60

#### Iberia: Delta Electronics Solutions (Spain) S.L.U

Ctra. De Villaverde a Vallecas, 265 1º Dcha Ed. Hormigueras – P.I. de Vallecas 28031 Madrid

TEL: +34(0)91 223 74 20

Carrer Llacuna 166, 08018 Barcelona, Spain

Mail: Sales.IA.Iberia@deltaww.com

# Italy: Delta Electronics (Italy) S.r.I.

Via Meda 2–22060 Novedrate(CO)

Piazza Grazioli 18 00186 Roma Italy

Mail: Sales.IA.Italy@deltaww.com

TEL: +39 039 8900365

# Russia: Delta Energy System LLC

Vereyskaya Plaza II, office 112 Vereyskaya str.

17 121357 Moscow Russia

Mail: Sales.IA.RU@deltaww.com

TEL: +7 495 644 3240

# Turkey: Delta Greentech Elektronik San. Ltd. Sti. (Turkey)

Şerifali Mah. Hendem Cad. Kule Sok. No:16-A

34775 Ümraniye – İstanbul

Mail: Sales.IA.Turkey@deltaww.com

TEL: + 90 216 499 9910

#### MEA: Eltek Dubai (Eltek MEA DMCC)

OFFICE 2504, 25th Floor, Saba Tower 1, Jumeirah Lakes Towers, Dubai, UAE

Mail: Sales.IA.MEA@deltaww.com

TEL: +971(0)4 2690148

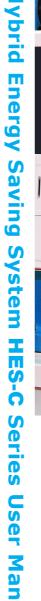

elta

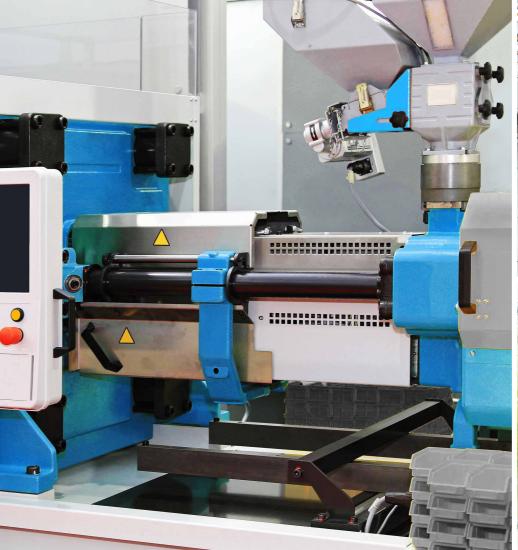

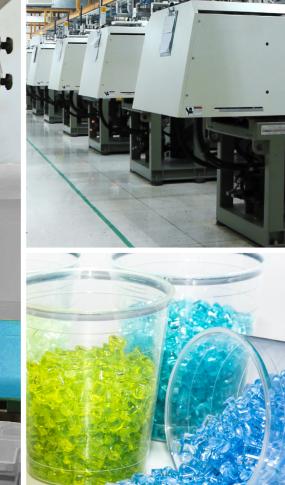

Delta Hybrid Energy
Saving System
HES-C Series User Manual

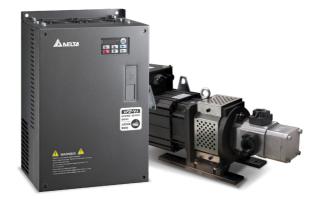

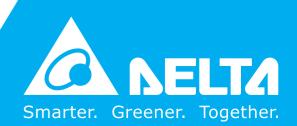

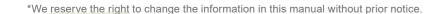

#### Copyright notice

©Delta Electronics, Inc. All rights reserved.

All information contained in this user manual is the exclusive property of Delta Electronics Inc. (hereinafter referred to as "Delta") and is protected by copyright law and all other laws. Delta retains the exclusive rights of this user manual in accordance with the copyright law and all other laws. No parts in this manual may be reproduced, transmitted, transcribed, translated or used in any other ways without the prior consent of Delta.

#### **Limitation of Liability**

The contents of this user manual are only for the use of the products manufactured by Delta. Except as defined in special mandatory laws, Delta provides this user manual "as is" and does not offer any kind of warranty through this user manual for using the product, either express or implied, including but not limited to the following: (i) this product will meet your needs or expectations; (ii) the information contained in the product is current and correct; (iii) the product does not infringe any rights of any other person. You shall bear your own risk to use this product.

In no event shall Delta, its subsidiaries, affiliates, managers, employees, agents, partners and licensors be liable for any direct, incidental, special, derivative or consequential damages (including but not limited to the damages for loss of profits, goodwill, use or other intangible losses) unless the laws contains special mandatory provisions to the contrary.

Delta reserves the right to make changes to the user manual and the products described in the user manual without prior notice and afterwards.

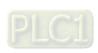

# **Preface**

Thank you for choosing the Hybrid Energy System (HES) designed exclusively for the Delta Injection Machine, which consists of Hybrid Servo Controller (VFD-VJ) series and servo oil pump.

These production instructions provide the users with complete information regarding the installation, parameter configuration, anomaly diagnosis, troubleshooting, and routine maintenance of the Hybrid Servo Driver. To ensure correct installation and operation of the hybrid servo driver, please read the instructions carefully before installing the machine. In addition, please store the enclosed CD-ROM properly and pass down to the machine users.

The Hybrid servo driver is a delicate power electronics product. For the safety of the operators and the security of the machine, please only allow professional electrical engineers to conduct installation, tests, and adjust machine parameters. Please carefully read the contents of the instructions that are marked with "Danger" and "caution". Please contact your local Delta agents for any questions and our professional team will be happy to assist you.

# PLEASE READ PRIOR TO INSTALLATION FOR SAFETY.

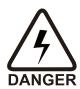

- oxdot Make sure to turn off the power before starting wiring.
- ☑ Once the AC power is turned off, when the POWER indicator of the Hybrid Servo Controller is still on, it means there is still high voltage inside the Hybrid Servo Controller, which is very dangerous and do not touch the internal circuits and components. To conduct the maintenance safely, please make sure the voltage between +1 and is lower than 25Vdc using the handheld multimeter before starting the operation.
- ☑ The internal circuit board of Hybrid Servo Controller houses CMOS IC, which is vulnerable to electrostatics. Please do not touch the circuit board by and without any anti-electrostatics measures.
- ☑ Never modify the components or wiring inside the Hybrid Servo Controller.
- ☑ The E<sup>⊕</sup> terminal of Hybrid Servo Controller must be grounded correctly. The 230V series uses the third type of ground scheme while the 460V series uses special ground.
- ☑ This series of products cannot be operated in environments that endanger human safety.
- ☑ Please keep children or strangers from approaching Hybrid Servo Controller.

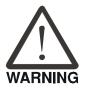

- ☑ Never connect AC power to the output terminals U/T1, V/T2, and W/T3 of Hybrid Servo Controller.
- ☑ Please do not conduct stress test on the internal components of Hybrid Servo Controller, for the semiconductor devices therein may be damaged by high-voltage breakdown.
- ☑ Even when the servo oil pump is off, the main loop terminal of Hybrid Servo Controller can still be loaded with high voltage that can be seriously dangerous.
- ☑ Only qualified professional electrical engineers can conduct tasks of installation, wiring, and maintenance of Hybrid Servo Controller ∘
- ☑ When Hybrid Servo Controller uses external terminals as its run command sources, the

servo oil pump may start running immediately after the power is connected, which may be dangerous with any personnel present.

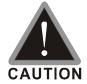

- ☑ Please choose a safe area to install Hybrid Energy System, where there is no high temperature, direct sunlight, moisture, and water dripping and splash.
- ☑ Please follow the instructions when installing Hybrid Energy System. Any unapproved operation environment may lead to fire, gas explosion, and electroshock.
- ☑ When the wiring between the hybrid controller and the hybrid servo motor is too long, it may compromise the interlayer insulation of the motor. Please install a reactor between them (please refer to Appendix A) to avoid burning of the hybrid servo motor from damaged insulation.
- ☑ The voltage rating of the power supply of Hybrid Servo Controller 230 series cannot be higher than 240V (no higher than 480V for 460 series) and the associated current cannot exceed 5000A RMS (no higher than 10000A RMS for models with 40HP (30kW))

# NOTE

- To provide detailed product descriptions, the illustrations are made with the exterior cover or safety shield removed. When the product is running, please make sure the exterior cover is secured and the wiring is correct to ensure safety by following the instructions of the manual.
- The figures in the manual are made for illustration purposes and will be slightly different from the actual products. However, the discrepancy will not affect the interests of clients.
- Since our products are being constantly improved, for information about any changes in specifications, please contact our local agents or visit <a href="http://www.deltaww.com/iadownload">http://www.deltaww.com/iadownload</a> acmotordrive to download the most recent versions.

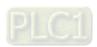

# **Table of Contents**

| Chapter 1 Use and Installation                               |      |
|--------------------------------------------------------------|------|
| 1-1 Product Appearance                                       | 1-2  |
| 1-2 Specifications                                           | 1-5  |
| 1-3 Introduction of Hybrid Energy System                     | 1-7  |
| 1-4 Installation                                             | 1-8  |
| 1-5 Product Packaging and Dimensions                         | 1-13 |
| Chapter 2 Wiring                                             |      |
| 2-1 Wiring                                                   | 2-5  |
| 2-2 Description of Main Circuit Terminals                    | 2-9  |
| 2-3 Description of Control Circuit Terminals                 | 2-12 |
| 2-4 Wiring of Servo Oil Pump                                 | 2-17 |
| Chapter 3 Machine Adjustment Procedure                       |      |
| 3-1 Description of Control Panel                             | 3-2  |
| 3-2 Adjustment Flow Chart                                    |      |
| 3-3 Machine Adjustment Procedure                             |      |
| 3-4 Confluence Machine Tuning Procedure                      | 3-12 |
| 3-5 Confluence / Diversion Mode Adjustment Procedure         | 3-13 |
| Chapter 4 Parameter Functions                                |      |
| 4-1 Summary of Parameter Settings                            | 4-2  |
| 4-2 Description of Parameter Settings                        | 4-16 |
| Chapter 5 Methods of Anomaly Diagnosis                       |      |
| 5-1 Unusual Signal                                           | 5-2  |
| 5-2 Dynamic fault processing and troubleshooting             | 5-9  |
| 5-3 Resolution for electromagnetic noise and induction noise | 5-2  |
| E. A. English and and the different feminests that the       | F FC |

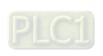

# Chapter 6 Maintenance

| 6-1 Maintenance and Inspection                     | 6-2  |
|----------------------------------------------------|------|
| 6-2 Greasy Dirt Problem                            | 6-6  |
| 6-3 Fiber Dust Problem                             | 6-7  |
| 6-4 Erosion Problem                                | 6-8  |
| 6-5 Industriasl Dust Problem                       | 6-9  |
| 6-6 Wiring and Installation Problem                | 6-12 |
| 6-7 Multi-funciton Input/ Output Terminals Problem | 6-13 |
| 6-8 Maintenance of Coupling                        | 6-14 |
| Appendix A Optional Accessories                    |      |
| A-1 Non-fuse Circuit Breaker                       | A-2  |
| A2 Reactor                                         | A-3  |
| A-3 Digital Keypad KPC-CC01                        | A-7  |
| A-4 EMI Filter                                     | A-9  |
| A-5 Speed Feedback Encoder                         | A-12 |
| Appendix B: CANopen Overview                       |      |
| B-1 CANopen Overview                               | B-3  |
| B-2 Wiring for CANopen                             | B-6  |
| B-3 CANopen Communication Interface Description    | B-7  |
| B-4 CANopen Supporting Index                       | B-14 |
| B-5 CANopen LED Light Indicator                    | B-15 |
| Appendix C: CANopen Overview                       |      |
| C-1 Activate the Oil Pump. Step by Step            | C-1  |

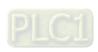

# Chapter 1 Use and Installation

- 1-1 Product Appearance
- 1-2 Product Specifications
- 1-3 Introduction of Hybrid Energy Saving System
- 1-4 Product Installation
- 1-5 Product Packaging and Dimensions

Upon receipt of the product, the clients are advised to keep the product in its original packaging box. If the machine won't be used temporarily, for future maintenance safety and compliance with the manufacturer's warranty policy, pay attention to the following for product storage:

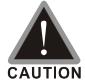

- ☑ Store in a clean and dry location free from direct sunlight or corrosive fumes.
- ☑ Store within an ambient temperature range of -20 °C to +60 °C.
- ☑ Store within a relative humidity range of 0% to 90% and non-condensing environment.
- ☑ Avoid storing the product in environments with caustic gases and liquids.
- ☑ Avoid placing the product directly on the ground. The product should be placed on suitable benches and desiccators should be placed in the packaging bags in harsh storage environments.
- ☑ Avoid installing the product in places with direct sunlight or vibrations.
- ☑ Even if the humidity is within the required value, condensation and freezing can still happen when there is drastic change of temperature. Avoid storing products in such environment.
- ☑ If the product has been taken out of the packaging box and in use for over three months, the temperature of the storage environment must be below 30°C. This considers the fact when the electrolytic capacitor is stored with no current conduction and the ambient temperature is too high, its properties may deteriorate. Do not store the product in the situation of no current conduction for more than one year.
- When a hybrid servo controller is installed in a system or in an industrial control panel but not in use (especially in a construction site or in a dusty and humid environment), the hybrid servo controller should be removed and be stored in an environment that meets the storage conditions mentioned above.

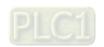

# 1-1 Product Appearance

All Hybrid Energy System has passed strict quality control before being shipped out from the factory, with enforced packaging that sustains impacts. Upon opening the packaging of the Hybrid Energy System, the customers are recommended to conduct the examination by the following steps:

- Check if there is any damage to Hybrid Energy System during shipping.
- ☑ Upon opening the box, check if the model number of Hybrid Energy System matches that listed on the external box.

For any mismatch of the listed data with your order or any other issues with the product, contact your local agent or retailer.

# Nameplate Description:

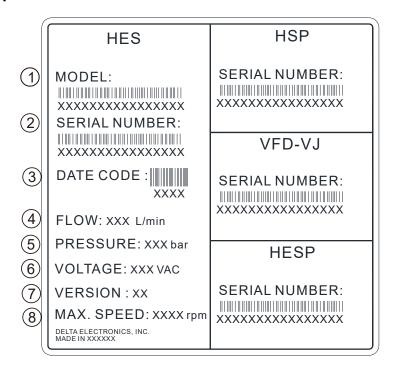

- 1. MODEL: HES Model Name
- 2. SERIAL NUMBER:
- DATE CODE XXXX: First two digits are year, last two digits are week. For example: 2027 means the 27<sup>th</sup> week of year 2020.
- 4. FLOW:
- 5. PRESSURE
- 6. VOLTAGE: Input voltage 220~240V<sub>AC</sub> or 380V~480V<sub>AC</sub>
- 7. VERSION:
- 8. MAX. SPEED: Rotating speed to satisfy the system flow rate.

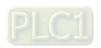

#### **HES Model Name:**

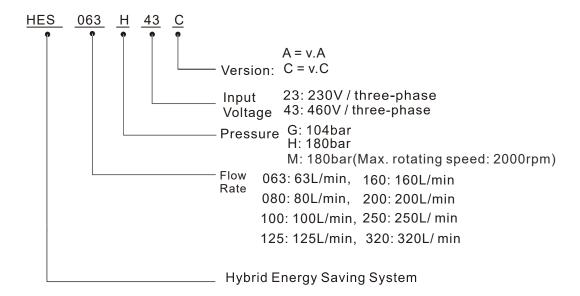

#### **VJ Air Cooled Model Name:**

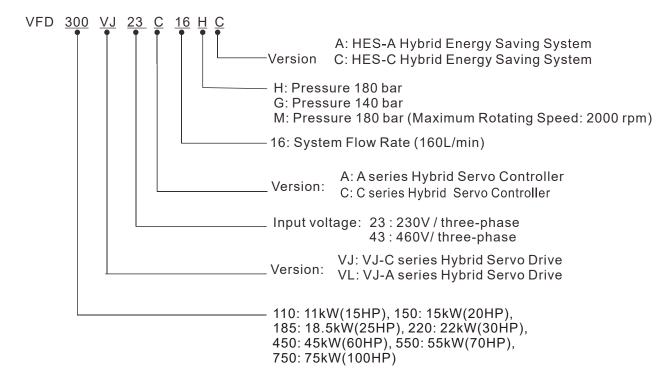

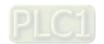

# **HSP Model Name:**

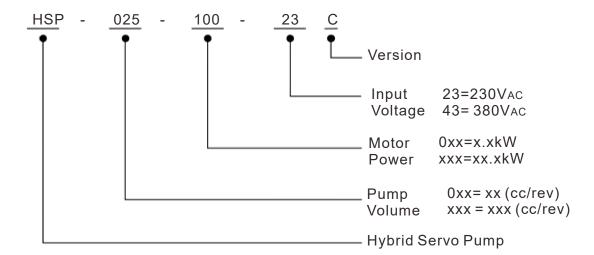

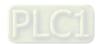

# 1-2 Specifications

# 230V Series HES\_\_\_\_23C

|                               | 3 IILO                                                                                     |                  |                                                                         |                                             |               |                     |                |                |           |  |  |
|-------------------------------|--------------------------------------------------------------------------------------------|------------------|-------------------------------------------------------------------------|---------------------------------------------|---------------|---------------------|----------------|----------------|-----------|--|--|
| м                             | odel Name                                                                                  |                  | 00011                                                                   | 00011                                       |               | HES23               |                | 00011          | 0500      |  |  |
|                               |                                                                                            |                  | 063H                                                                    | 080H                                        | 100H          | 125H                | 160H           | 200H           | 250G      |  |  |
|                               | HES ID#                                                                                    |                  | 2122                                                                    | 3122                                        | 4122          | 5122                | 6122           | 7122           | 8022      |  |  |
| Oil Pum                       | p Capacity                                                                                 | cc/rev           | 25                                                                      | 32                                          | 40            | 50                  | 64             | 80             | 100       |  |  |
| _, ,                          | Flow Rate                                                                                  |                  | 63                                                                      |                                             |               |                     |                |                |           |  |  |
| Flow rate                     | Linearity                                                                                  | %                |                                                                         | Below 1% F.S.                               |               |                     |                |                |           |  |  |
| Specifications                | Magnetic<br>Hysteresis                                                                     | %                |                                                                         | Below 1% F.S.                               |               |                     |                |                |           |  |  |
|                               | Maximum<br>Pressure                                                                        | Мра              | 18                                                                      | 18                                          | 18            | 18                  | 18             | 18             | 14        |  |  |
| Pressure                      | Minimum<br>Pressure                                                                        | Мра              |                                                                         |                                             |               | 0.1                 |                |                |           |  |  |
| Specifications                | Linearity                                                                                  | %                |                                                                         |                                             | В             | elow 1% F.          | S.             |                |           |  |  |
|                               | Magnetic<br>Hysteresis                                                                     | %                |                                                                         | Below 1% F.S.                               |               |                     |                |                |           |  |  |
|                               | Model N<br>HSP                                                                             | lame             | 025-100                                                                 | 032-140                                     | 040-140       | 050-180             | 064-230        | 080-270        | 100-270   |  |  |
|                               | Power                                                                                      | <u>-250</u> kW   | 10                                                                      | 14                                          | 14            | 18                  | 23             | 27             | 27        |  |  |
|                               | Insulation                                                                                 |                  |                                                                         |                                             |               | Class F             |                |                |           |  |  |
| Servo Motor<br>Specifications | Certifica                                                                                  | tions            |                                                                         |                                             |               | CE                  |                |                |           |  |  |
| oposinoanorio                 | Cooling N                                                                                  | 1ethod           |                                                                         |                                             |               | Fan Cooling         | <b>1</b>       |                |           |  |  |
|                               | Ambient Ten                                                                                |                  |                                                                         |                                             |               | 0 ~ 40 °C           |                |                |           |  |  |
|                               | Ambient Humidity                                                                           |                  |                                                                         | 20 ~ 90                                     | RH (Non-c     | ondensatior         | n), altitude < | : 1000m        |           |  |  |
|                               | Weight                                                                                     | kg               | 83                                                                      | 90                                          | 90            | 97                  | 105            | 121            | 145       |  |  |
|                               | Model N                                                                                    |                  | 110A                                                                    | 150A                                        | 150A          | 220A                | 300A           | 300A           | 370A      |  |  |
|                               |                                                                                            | _23 <u>A</u> (_) | (06HC)                                                                  | (08HC)                                      | (10HC)        | (12HC)              | (16HC)         | (20HC)         | (25GC)    |  |  |
|                               |                                                                                            | J23C(_)          | (00110)                                                                 | , ,                                         | , ,           | , ,                 | , ,            | , ,            | (2000)    |  |  |
|                               | Input Vo                                                                                   |                  |                                                                         | T                                           | hree Phase    | AC 220 ~ 2          | 40V, 50/60H    | <del>d</del> z | I         |  |  |
|                               | Rated Outp<br>Power                                                                        | KVV              | 11                                                                      | 15                                          | 15            | 22                  | 30             | 30             | 37        |  |  |
|                               | Rated Outp<br>Current                                                                      | out A            | 47                                                                      | 56                                          | 56            | 90                  | 120            | 120            | 146       |  |  |
|                               | Continuou output curren 60 sec.                                                            |                  | 62                                                                      | 90                                          | 90            | 119                 | 204            | 204            | 248       |  |  |
|                               | Continuou output curren                                                                    |                  | 70                                                                      | 106                                         | 106           | 140                 | 240            | 240            | 292       |  |  |
|                               | 20 sec.<br>Brake                                                                           |                  |                                                                         |                                             |               | Built-in            |                |                |           |  |  |
| Servo                         |                                                                                            | ۱۸/              | 300 1000                                                                |                                             |               |                     |                |                |           |  |  |
| Controller                    | Brake Resis                                                                                | tor $\Omega$     | 8.3 5.8                                                                 |                                             |               |                     |                |                |           |  |  |
| Specifications                | Speed De                                                                                   |                  | 0.0                                                                     | 8.3 S.6 Resolver                            |               |                     |                |                |           |  |  |
|                               | Pressure Co                                                                                | ommand           | 0~10V Support three-point calibration / CANopen                         |                                             |               |                     |                |                |           |  |  |
|                               | Flow Rate C                                                                                | ommand           | 0~10V Support three-point calibration / CANopen                         |                                             |               |                     |                |                |           |  |  |
|                               | Multi-functio<br>Termi                                                                     | nal Input        | 6ch DC24V 8mA / 1 RJ45 (RS485) / 1 RJ45 (CANopen)                       |                                             |               |                     |                |                |           |  |  |
|                               | Multi-function                                                                             | nal Output       | 2 ch DC48V 50mA / 1 ch Relay output / 1 RJ45 (RS485) / 1 RJ45 (CANopen) |                                             |               |                     |                |                |           |  |  |
|                               | Termi<br>Analog Outpi                                                                      | ut Voltage       |                                                                         | 1ch DC 0~10V (AFM1) / 1ch DC -10~10V (AFM2) |               |                     |                |                |           |  |  |
|                               | Comm.                                                                                      | RS485            | Ter                                                                     | minal (SG+                                  | , SG-) / RJ4  |                     | e for multi-p  | ump operat     | ion)      |  |  |
|                               | Interface<br>Cooling M                                                                     | CAN              |                                                                         |                                             |               | RJ45<br>Fan Cooling | •              |                |           |  |  |
|                               | Protection F                                                                               |                  |                                                                         |                                             | oltage, low o | urrent, over        | load, or ove   |                |           |  |  |
|                               | Certifica                                                                                  |                  | d                                                                       | rıve, overloa                               | ad or overhe  | eating of mo        | tor, operatio  | n speed err    | or        |  |  |
|                               | Working N                                                                                  |                  |                                                                         | Н                                           | L-HLP DIN     | 51 524 Part         | 1/2 R68,R4     | 46             |           |  |  |
| Actuation Oil                 | Operation                                                                                  | °C               |                                                                         |                                             |               | -12 to 100          | -, -           |                |           |  |  |
| Actuation Oil                 | Viscosity                                                                                  | <b>@40</b> °C    |                                                                         |                                             |               | 67.83               |                |                |           |  |  |
|                               |                                                                                            | <b>@100</b> °C   |                                                                         |                                             |               | 8.62                |                |                |           |  |  |
| Mi                            | Miscellaneous Available upon purchase: safety valve, Reactor, and EMI filter are optional. |                  |                                                                         |                                             |               |                     |                | MI filter are  | optional. |  |  |

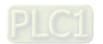

# 460V Series Specifications HES\_\_\_\_43C

|                                 | Model Name                                                                                 |                        |        |               |                              | HES            | S43C                             |              |                 |           |  |
|---------------------------------|--------------------------------------------------------------------------------------------|------------------------|--------|---------------|------------------------------|----------------|----------------------------------|--------------|-----------------|-----------|--|
|                                 | woder Name                                                                                 |                        | 063H   | H080          | 100H                         | 125H           | 160H                             | 200H         | 250M            | 320M      |  |
| HES ID#                         |                                                                                            |                        | 2142   | 3142          | 4142                         | 5142           | 6142                             | 7142         | 8342            | 9342      |  |
| Oil Pum                         | p Capacity                                                                                 | cc/rev                 | 25     | 32            | 40                           | 50             | 64                               | 80           | 125             | 160       |  |
| · <del></del>                   | Flow Rate                                                                                  | L/min                  | 63     | 80            | 100                          | 125            | 160                              | 200          | 250             | 320       |  |
| ate                             | Linearity                                                                                  | %                      |        |               |                              | Belov          | w 1% F.S.                        |              |                 |           |  |
| Flow rate<br>Specificati<br>ons | Magnetic<br>Hysteresis                                                                     | %                      |        | Below 1% F.S. |                              |                |                                  |              |                 |           |  |
| L C                             | Maximum<br>Pressure                                                                        | Мра                    |        | 18            |                              |                |                                  |              |                 |           |  |
| Pressure<br>Specification       | Minimum<br>Pressure                                                                        | Мра                    |        | 0.1           |                              |                |                                  |              |                 |           |  |
| Pre                             | Linearity                                                                                  | %                      |        |               |                              | Belov          | w 1% F.S.                        |              |                 |           |  |
| σ                               | Magnetic<br>Hysteresis                                                                     | %                      |        |               |                              | Belov          | w 1% F.S.                        |              |                 |           |  |
|                                 | Model N<br>HSP                                                                             | 43C                    | 025-10 | 032-100       | 040-140                      | 050-180        | 064-230                          | 080-250      | 125-450         | 165-520   |  |
| or                              | Power Insulation                                                                           | kW                     | 10     | 10            | 14                           | 18             | 23<br>Class F                    | 25           | 45              | 52        |  |
| Servo Motor<br>Specifications   | Certifica                                                                                  |                        |        |               |                              |                |                                  |              |                 |           |  |
| ecif                            | Cooling N                                                                                  |                        |        |               |                              | Far            | Cooling                          |              |                 |           |  |
| Spe                             | Ambient Ter                                                                                |                        |        |               |                              |                | ~ 40 °C                          |              |                 |           |  |
|                                 | Ambient F                                                                                  |                        |        |               | 20 ~ 90 1                    | RH( No conde   |                                  | tude < 1000n |                 |           |  |
|                                 | Weight                                                                                     | kg                     | 83     | 83            | 90                           | 97             | 105                              | 121          | 206             | 224       |  |
|                                 | Model r                                                                                    |                        | 110C   | 150C          | 185 <mark>C</mark>           | 220C           | 300C                             | 300C         | 550C            | 550C      |  |
|                                 | VFDV                                                                                       | J43C (_)               | (06HC) | (08HC)        | (10HC)                       | (12HC)         | (16HC)                           | (20HC)       | (25MC)          | (32MC)    |  |
|                                 | Input Voltage                                                                              |                        | /      | ,             |                              | hree-Phase, 3  |                                  |              | ,               | ,         |  |
|                                 | Rated Outp                                                                                 |                        | 11     | 15            | 18.5                         | 22             | 30                               | 30           | 55              | 55        |  |
|                                 | Rated Outp                                                                                 | ut A                   | 21     | 27            | 34                           | 41             | 60                               | 60           | 110             | 110       |  |
|                                 | Continuous                                                                                 | 3                      |        |               |                              |                |                                  |              |                 |           |  |
|                                 | output curre<br>for 60 sec.                                                                |                        | 36     | 46            | 58                           | 70             | 102                              | 102          | 187             | 187       |  |
| Controller Specifications       | Continuous<br>output curre                                                                 |                        | 42     | 54            | 68                           | 82             | 120                              | 120          | 220             | 220       |  |
| ≝                               | for 20 sec.<br>Brake                                                                       | Linit                  |        |               |                              |                | L<br>Built-in                    |              |                 |           |  |
| l lo                            | Diake                                                                                      | W                      | 300    | 300           | 1000                         | 1000           | 1000                             | 1000         | 1500            | 1500      |  |
| S                               | Brake resist                                                                               | or $\frac{VV}{\Omega}$ | 25     | 25            | 25                           | 25             | 14                               | 14           | 13              | 13        |  |
| <u>ĕ</u>                        | Speed D                                                                                    |                        | 20     |               | 2.5                          |                | esolver                          | 14           | 10              | 13        |  |
| l ctr                           | Pressure C                                                                                 |                        |        |               |                              |                |                                  |              |                 |           |  |
| Š                               | Inpi                                                                                       |                        |        |               | 0~                           | 10V Support t  | hree-point ca                    | libration    |                 |           |  |
| Q                               | Flow Rate C                                                                                |                        |        |               | 0~                           | 10\/ Support t | hroo point co                    | libration    |                 |           |  |
| Servo (                         | Inpu                                                                                       |                        |        |               | U~                           | 10V Support t  | ппее-ропп са                     | แมเสแบบ      |                 |           |  |
| 0)                              | Multi-function<br>Term                                                                     | inal ·                 |        |               | 6 ch DC24\                   | / 8mA / 1 RJ4  | 5(RS485) / 1                     | RJ45(CANop   | pen)            |           |  |
|                                 | Multi-function<br>Term                                                                     | inal .                 |        | 2 ch DC       | 48V 50mA / 1                 |                | ,                                | ,            | , ,             | )         |  |
|                                 | Analog Outp                                                                                |                        |        |               |                              | ~ 10 V (AFM    |                                  |              |                 |           |  |
|                                 | Comm.                                                                                      | RS485                  |        | Te            | rminal (SG+, S               |                |                                  | multi-pump o | peration)       |           |  |
|                                 | Interface                                                                                  | CAN                    |        |               |                              |                | RJ45                             |              |                 |           |  |
|                                 | Cooling N                                                                                  | Method                 |        |               |                              |                | Cooling                          |              |                 |           |  |
|                                 | Protection F                                                                               | unctions               | Ove    |               | ver voltage,<br>verload or o |                |                                  |              |                 | or drive, |  |
|                                 | Certifica                                                                                  | ations                 |        |               |                              | (              | UL<br>CERTIFIED<br>SAFETY IIS CA |              |                 |           |  |
|                                 | \\/                                                                                        | Andium                 |        |               | 1.0                          | LII D DINICA C | E176972                          | D60 D46      |                 |           |  |
| – r                             | Working No Operation                                                                       |                        |        |               | HL                           | HLP DIN51 5    |                                  | R68,R46      |                 |           |  |
| Actuation<br>Oil                | Temperature                                                                                |                        |        |               |                              | -12            | 2 to 100                         |              |                 |           |  |
| Acti                            | Viscosity                                                                                  | @40 °C<br>@100°C       |        |               |                              |                | 67.83<br>8.62                    |              |                 |           |  |
|                                 | ⊥<br>Miscellaneou:                                                                         |                        |        | Available     | non purchas                  |                |                                  | and FMI fi   | Iter are option | nal       |  |
|                                 | Miscellaneous Available upon purchase: safety valve, Reactor, and EMI filter are optional. |                        |        |               |                              |                |                                  |              |                 |           |  |

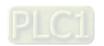

# 1-3 Introduction of Hybrid Energy System

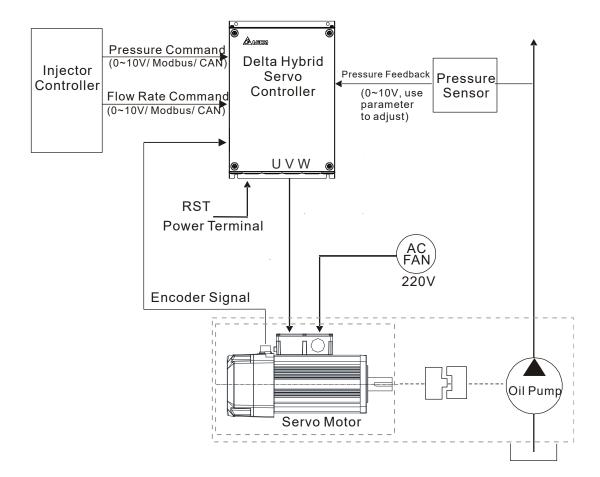

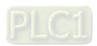

# 1-4 Installation

Install the hybrid servo controller in the environmental conditions mentioned below to ensure the product safety.

| product salety.               |                          |                                                            |
|-------------------------------|--------------------------|------------------------------------------------------------|
|                               | Ambient<br>Temperature   | -10°C ~ +45°C (14°F~ 113°F)                                |
| Conditions of                 | Relative<br>Humidity     | <90%, Non-condensing moisture                              |
| Operational                   | Pressure                 | 86 ~ 106 kPa                                               |
| Environment                   | Installation<br>Altitude | <1000m                                                     |
|                               | Vibration                | <20Hz: 9.80 m/s² (1G) max; 20~50Hz: 5.88 m/s² (0.6G) max   |
| Conditions of                 | Ambient<br>Temperature   | -20°C ~ +60°C (-4°F ~ +40°F)                               |
| Conditions of Storage and     | Relative<br>Humidity     | <90%, Non-condensing moisture                              |
| Transportation<br>Environment | Pressure                 | 86 ~ 106 kPa                                               |
|                               | Vibration                | <20Hz: 9.80 m/s² (1G) max; 20 ~ 50Hz: 5.88 m/s² (0.6G) max |
| Pollution Level               | Level 2: Suita           | ble for low- and medium-pollution factory environment      |

# **Minimum Mounting Clearance and Installation:**

Single Drive Installation

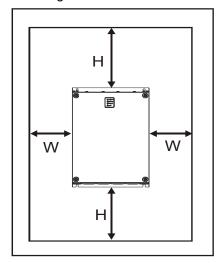

Multi- Drive: Side-by-side horizontal installation

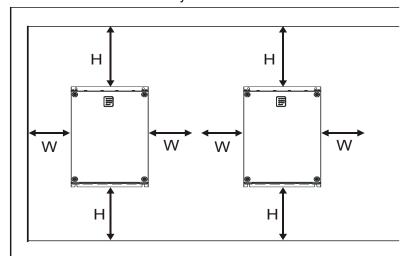

| НР       | W<br>mm (inch) | H<br>mm (inch) |
|----------|----------------|----------------|
| 7.5-20HP | 75 (3)         | 175 (7)        |
| 25-75HP  | 75 (3)         | 200 (8)        |
| 100HP    | 75 (3)         | 250 (10)       |

<sup>✓</sup> Install the hybrid servo controller vertically on a sturdy structure with screws. Do not install it upside down or horizontally.

A hybrid servo controller generates heat when it's running. Lave enough space to ensure a good circulation of cooling air as shown in the image below. The heat generated during the operation diffuses upward, so do not install a hybrid servo controller under an equipment which is not heat resistant. If you install a hybrid servo controller in a control pane / cabinet, you need to consider the ventilation and heat dissipation condition to make sure that the surrounding temperature of the hybrid servo controller does not exceed the specified value. Do not install a hybrid servo controller in a closed space with poor ventilation and heat dissipation, which could result in malfunction.

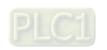

- ✓ When a hybrid servo controller is running, the temperature of the heat sink varies with the ambient temperature and load. The maximum temperature increases to nearly 90°C. In this case, the mounting surface on the back of the hybrid servo controller must be made of materials that can hold up higher temperatures.
- When you install multiple hybrid servo controllers in the same control panel / cabinet, in order to reduce the mutual-thermal implication, the side by side horizontal installation is recommended. If the up and down installation is required, install a partition plate between the hybrid servo drives to reduce the implication of the heat generated from the lower part one the upper one.

#### NOTE:

Do not let any foreign objects such as fiber, paper pieces, wood chips or metal pieces to adhere to the cooling fan of the hybrid servo motor. The product should be installed in a control panel / cabinet made of inflammable materials such as metal to avoid the risk of fire.

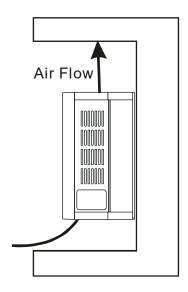

|             | Model Name    | Heat Dissipation Rate(W) | Air Volume of<br>Heat Dissipation<br>(CFM) |
|-------------|---------------|--------------------------|--------------------------------------------|
|             | VFD110VL43C-J | 383.6                    | 50                                         |
|             | VFD150VL43C-J | 404.1                    | 50                                         |
|             | VFD185VL43C-J | 500.5                    | 50                                         |
| 460V<br>Air | VFD220VL43C-J | 580.9                    | 50                                         |
| Cooled      | VFD300VL43C-J | 1037.8                   | 133                                        |
|             | VFD370VL43C-J | 1078.7                   | 133                                        |
|             | VFD450VL43C-J | 1370.1                   | 209                                        |
|             | VFD550VL43C-J | 1536.5                   | 209                                        |

- The numbers in the table above show the heat released due to the loss when you install a single unit of hybrid servo drive in a confined space.
- ☐ Heat released when you install multi-unit = Number of unit installed x heat released by a single unit.
- ☑ By calculating the rated voltage, rated current and the default carrier frequency of each model, we obtain the numbers in the table above.

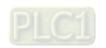

# Servo Oil Pump:

Install the servo oil pump in an environment with the following conditions to ensure safe product operation::

| Conditions of Operation             | Ambient Temperature | 0°C~ 40°C                             |
|-------------------------------------|---------------------|---------------------------------------|
| Conditions of Operation Environment | Relative Humidity   | 20%~90%, Non-condensing moisture      |
|                                     | Oil Temperature     | 0°C~ 60°C (15°C~ 50°C is recommended) |

A hybrid servo controller generates heat when it's running. Lave enough space to ensure a good circulation of cooling air Do not let any foreign objects such as fiber, paper pieces, wood chips or metal pieces to adhere to the cooling fan of the hybrid servo motor. When a hybrid servo controller is running, the temperature of the enclosure varies with the ambient temperature and load. The maximum temperature increases to nearly 100°C. Do NOT touch it with your hands to avoid heat burn.

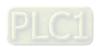

# **HES version C**

The image below shows that HES-C is installed on a platform. Beside absorbing the vibration produced by the running motor, the height and the position of the anti-vibration rubber pads can also be adjusted.

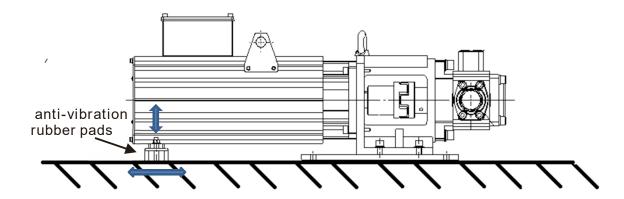

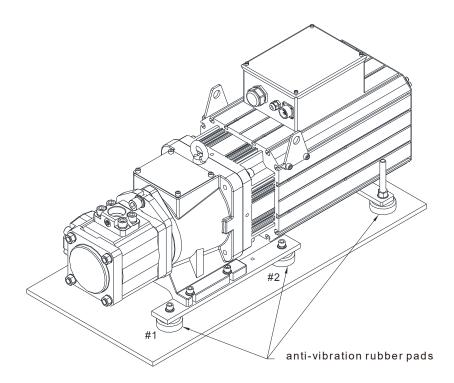

Anti-vibration rubber heads #1 and #2 are optional, your need to install them on your own.

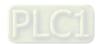

# Pipelines & Connections

- Remove all protection caps on the pump
- Choose suitable oil tube and connector (Maximum intake flow rate 1m/s)

| Recommended Specifications of oil inlet tube |                      |            |  |  |  |  |  |
|----------------------------------------------|----------------------|------------|--|--|--|--|--|
| Flow Rate(L/min)                             | Tube Diameter (inch) | Length (m) |  |  |  |  |  |
| 80                                           | Above 1.5            | Within 1.5 |  |  |  |  |  |
| 100                                          | Above 1.5            | Within 1.5 |  |  |  |  |  |
| 125                                          | Above 2              | Within 1.5 |  |  |  |  |  |
| 160                                          | Above 2.25           | Within 1.5 |  |  |  |  |  |
| 200                                          | Above 2.5            | Within 1.5 |  |  |  |  |  |
| 250                                          | Above 3.0            | Within 1.5 |  |  |  |  |  |
| 320                                          | Above 3.5            | Within 1.5 |  |  |  |  |  |

- Absolute intake oil pressure: Maximum 2 bar
- Prior to assembly, the iron dusts in the connectors and oil tubes must be removed.
- The filter for the oil inlet must be above 150mesh.

# NOTE

- 1. For your safety, install safety valve in the oil line loop. Do not add check valve to the oil outlet of the oil pump to avoid poor response of Hybrid Energy Saving System.
- 2. Prior to assembly, the iron dusts in the connectors and oil tubes must be removed to ensure oil quality and to prevent damages on the servo oil pump and the pressure sensor.

|                   | 0 005                        | Oil outlet Oil outlet flange      |                                      | Oil inlet flange                  | Oil inlet | Specifications of oil inlet tube |            |
|-------------------|------------------------------|-----------------------------------|--------------------------------------|-----------------------------------|-----------|----------------------------------|------------|
| HES model<br>name | Servo Oil Pump<br>model name | locking<br>screw<br>specification | flange<br>locking<br>Torque<br>force | locking<br>screw<br>specification | (Nm)      | Tube Diameter<br>(inch)          | Length (m) |
| HES063H23C        | HSP-025-100-23C              | M10-40mm                          | 49Nm                                 | M10-35mm                          | 49        | 1.5                              | 1.5        |
| HES063H43C        | HSP-025-100-43C              | M10-40mm                          | 49Nm                                 | M10-35mm                          | 49        | 1.5                              | 1.5        |
| HES080H23C        | HSP-032-140-23C              | M10-40mm                          | 49Nm                                 | M10-35mm                          | 49        | 1.5                              | 1.5        |
| HES080H43C        | HSP-032-100-43C              | M10-40mm                          | 49Nm                                 | M10-35mm                          | 49        | 1.5                              | 1.5        |
| HES100H23C        | HSP-040-140-23C              | M10-40mm                          | 49Nm                                 | M10-35mm                          | 49        | 1.5                              | 1.5        |
| HES100H43C        | HSP-040-140-43C              | M10-40mm                          | 49Nm                                 | M10-35mm                          | 49        | 1.5                              | 1.5        |
| HES125H23C        | HSP-050-180-23C              | M10-40mm                          | 49Nm                                 | M10-35mm                          | 49        | 2.0                              | 1.5        |
| HES125H43C        | HSP-050-180-43C              | M10-40mm                          | 49Nm                                 | M10-35mm                          | 49        | 2.0                              | 1.5        |
| HES160H23C        | HSP-064-230-23C              | M10-40mm                          | 49Nm                                 | M10-35mm                          | 49        | 2.25                             | 1.5        |
| HES160H43C        | HSP-064-230-43C              | M10-40mm                          | 49Nm                                 | M10-35mm                          | 49        | 2.25                             | 1.5        |
| HES200H23C        | HSP-080-270-23C              | M14-55mm                          | 115Nm                                | M12-45mm                          | 80        | 2.5                              | 1.5        |
| HES200H43C        | HSP-080-250-43C              | M14-55mm                          | 115Nm                                | M12-45mm                          | 80        | 2.5                              | 1.5        |
| HES250G23C        | HSP-100-270-23C              | M14-55mm                          | 115Nm                                | M12-45mm                          | 80        | 3.0                              | 1.5        |
| HES250M43C        | HSP-125-450-43C              | M16-55mm                          | 200Nm                                | M12-45mm                          | 80        | 3.0                              | 1.5        |
| HES320M43C        | HSP-160-520-43C              | M16-55mm                          | 200Nm                                | M16-45mm                          | 200       | 3.0                              | 1.5        |

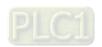

# **1-5** Product Packaging and Dimensions

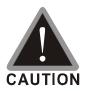

☑ This product is made by a manufacturing process with strict quality control. If the product is damaged in the delivery by external force or crushing, please contact your local agents.

# 1-5-1 Descriptions of Product Packaging

**Applicable Models** 

| HES063H23C |
|------------|
| HES063H43C |
|            |
| HES080H23C |
| HES080H43C |
|            |
| HES100H23C |
| HES100H43C |
| HES125H23C |
| HES125H43C |
|            |
| HES160H23C |
| HES160H43C |
|            |
| HES200H23C |
| HES200H43C |
|            |
| HES250G23C |
| HES250M43C |
|            |
| HES320M43C |
|            |

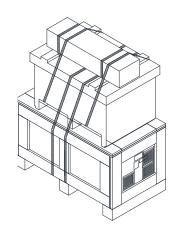

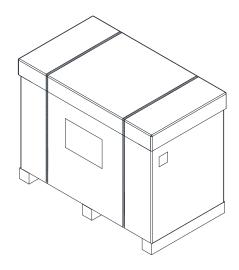

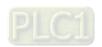

# 01. HES063H23C

# 1 servo controller: VFD110VL23A06HC

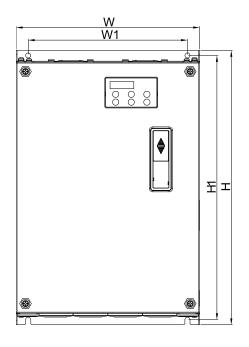

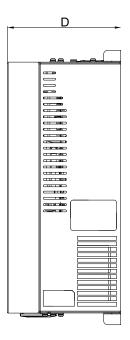

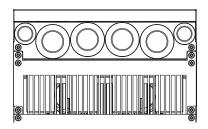

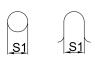

| Frame |      | W    | Н     | D    | W1   | H1    | S1   |
|-------|------|------|-------|------|------|-------|------|
|       | mm   | 235  | 350   | 146  | 204  | 337   | 6.5  |
|       | inch | 9.25 | 13.78 | 5.75 | 8.03 | 13.27 | 0.26 |

Unit: mm[inch]

# 2 Servo Oil Pump: HSP-025-100-23C

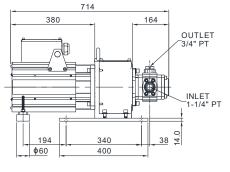

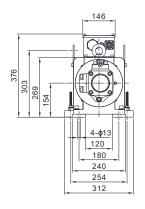

| Component | Model Name      | Quantity |
|-----------|-----------------|----------|
| Motor     | MSJ-DR201AE42C  | 1        |
| Oil Pump  | EIPC3, 25cc/rev | 1        |

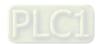

# 3 Accessory Kit: HESP-063-H-NC23

| Component                          | Model Name                                                                                                    | Quantity |
|------------------------------------|----------------------------------------------------------------------------------------------------|----------|
| Braking Resistor                   | BR300W8P3 (MH300W)                                                                                                    | 1        |
| Pressure Sensor                    | TOTAL A CONTROL OF THE PARTY OF THE PARTY OF | 1        |
| Anti-interference<br>magnetic ring |                                                                                                    | 3        |
| Sensor clamp                       |                                                                                                    | 1        |
| casing tube head                   |                                                                                                    | 1        |

NOTE: An encoder cable is included in the HSP Servo Oil Pump package.

(Model Name: CBHE-E5M)

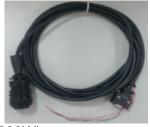

# 4: Braking Resistor: BR300W8P3 (MH300W)

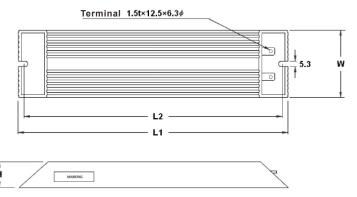

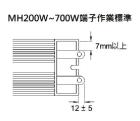

Unit: mm

| TYPE     | L1 ± 2 | L2 ± 2 | $W \pm 0.5$ | $H \pm 0.5$ |
|----------|--------|--------|-------------|-------------|
| MH 300 W | 215    | 200    | 60          | 30          |

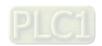

# 02. HES080H23C

# 1 servo controller: VFD150VL23A08HC:

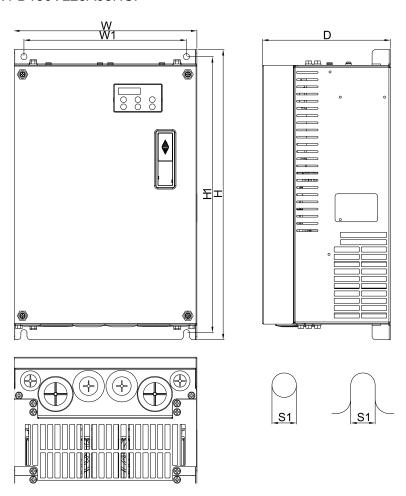

|   | Frame | W     | Н     | D     | W1    | H1    | S1   |
|---|-------|-------|-------|-------|-------|-------|------|
|   | mm    | 255   | 403.8 | 178.0 | 226.0 | 384   | 8.5  |
| 0 | inch  | 10.04 | 15.90 | 7.00  | 8.90  | 15.12 | 0.33 |

Unit: mm[inch]

# 2 Servo Oil Pump: HSP-032-140-23C

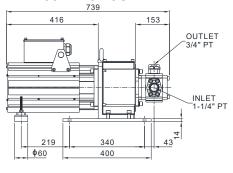

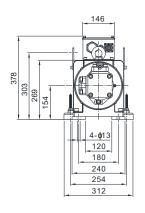

| Component | Model Name      | Quantity |
|-----------|-----------------|----------|
| Motor     | MSJ-DR201EE42C  | 1        |
| Oil Pump  | EIPC3, 32cc/rev | 1        |

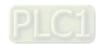

#### 3 Accessory Kit: HESP-080-H-NC23

| Component                          | Model Name             | Quantity |
|------------------------------------|------------------------|----------|
| Braking Resistor                   | BR1K0W5P8<br>(MH1000W) | 1        |
| Pressure Sensor                    | ECAL A.C.              | 1        |
| Anti-interference<br>magnetic ring |                        | 3        |
| Sensor clamp                       |                        | 1        |
| casing tube head                   |                        | 1        |

NOTE: An encoder cable is included in the HSP Servo Oil Pump package.

(Model Name: CBHE-E5M)

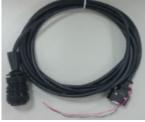

# 4 Braking Resistor: BR1K0W5P8 (MH1000W)

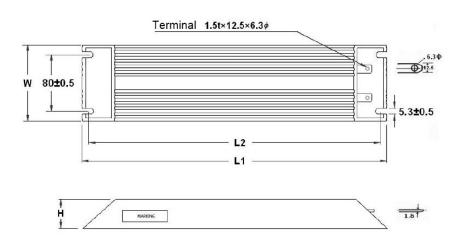

Unit: mm

| TYPE      | $L1 \pm 2$ | $L2 \pm 2$ | $W \pm 0.5$ | $H \pm 0.5$ |
|-----------|------------|------------|-------------|-------------|
| MH 1000 W | 400        | 385        | 100         | 50          |

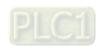

# 03. HES100H23C

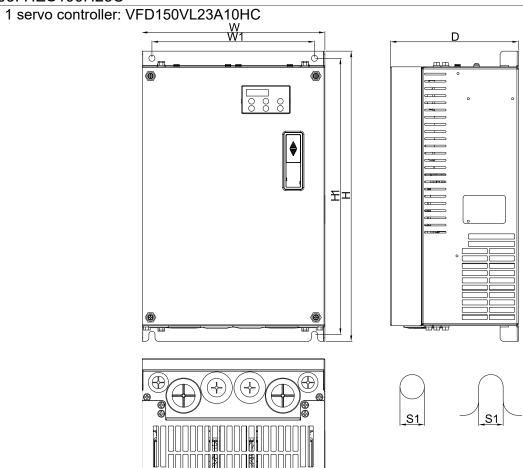

|   | Frame | W     | Н     | D     | W1    | H1    | S1   |
|---|-------|-------|-------|-------|-------|-------|------|
|   | mm    | 255   | 403.8 | 178.0 | 226.0 | 384   | 8.5  |
| D | inch  | 10.04 | 15.90 | 7.00  | 8.90  | 15.12 | 0.33 |

Unit: mm[inch]

# 2 Servo Oil Pump: HSP-040-140-23C

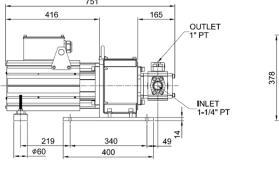

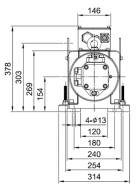

| Component | Model Name      | Quantity |
|-----------|-----------------|----------|
| Motor     | MSJ-DR201EE42C  | 1        |
| Oil Pump  | EIPC3, 40cc/rev | 1        |

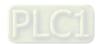

# 3 Accessory Kit: HESP-100-H-NC23:

| Component                          | Model Name                                                                                                    | Quantity |
|------------------------------------|----------------------------------------------------------------------------------------------------|----------|
| ※ Braking Resistor                 | BR1K0W5P8<br>(MH1000W)                                                                                                    | 1        |
| Pressure Sensor                    | EXCLUSION A CONTRACT OF THE PARTY OF THE PARTY OF THE PAR | 1        |
| Anti-interference<br>magnetic ring |                                                                                                    | 3        |
| Sensor clamp                       |                                                                                                    | 1        |
| casing tube head                   |                                                                                                    | 1        |

NOTE: An encoder cable is included in the HSP Servo Oil Pump package. (Model Name: CBHE-E5M)

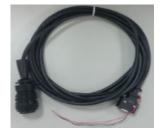

# 4 Braking Resistor: : BR1K0W5P8 (MH1000W)

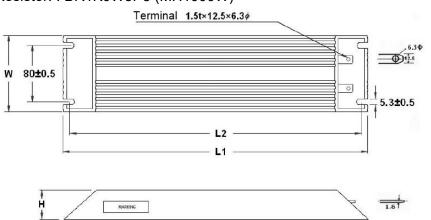

Unit: mm

| TYPE      | $L1 \pm 2$ | $L2 \pm 2$ | $W \pm 0.5$ | $H \pm 0.5$ |
|-----------|------------|------------|-------------|-------------|
| MH 1000 W | 400        | 385        | 100         | 50          |

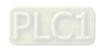

# 04. HES125H23C

# 1 servo controller: VFD220VL23A12HC

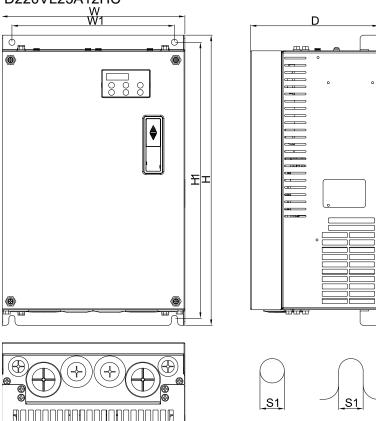

|   | Frame | W     | Н     | D     | W1    | H1    | S1   |
|---|-------|-------|-------|-------|-------|-------|------|
|   | mm    | 255   | 403.8 | 178.0 | 226.0 | 384   | 8.5  |
| D | inch  | 10.04 | 15.90 | 7.00  | 8.90  | 15.12 | 0.33 |

Unit: mm[inch]

# 2 Servo Oil Pump: HSP-050-180-23C

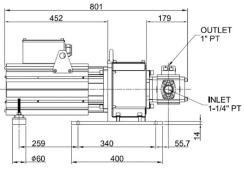

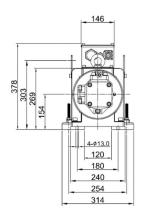

| Component | Model Name      | Quantity |
|-----------|-----------------|----------|
| Motor     | MSJ-DR201IE42C  | 1        |
| Oil Pump  | EIPC3, 50cc/rev | 1        |

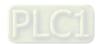

# 3 Accessory Kit: HESP-125-H-NC23

| Component                          | Model Name             | Quantity |
|------------------------------------|------------------------|----------|
| Braking Resistor                   | BR1K0W5P8<br>(MH1000W) | 1        |
| Pressure Sensor                    | TICALI A.C.            | 1        |
| Anti-interference<br>magnetic ring |                        | 3        |
| Sensor clamp                       |                        | 1        |
| casing tube head                   |                        | 1        |

 $\label{eq:NOTE:equation} \mbox{NOTE: An encoder cable is included in the HSP Servo Oil Pump package.}$ 

(Model Name: CBHE-E5M)

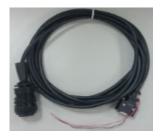

# 4 Braking Resistor: BR1K0W5P8 (MH1000W)

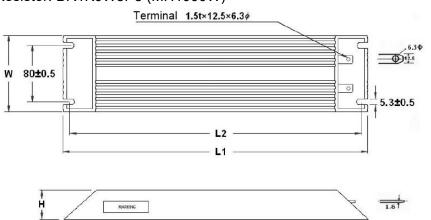

Unit: mm

| TYPE      | $L1 \pm 2$ | $L2 \pm 2$ | $W \pm 0.5$ | $H \pm 0.5$ |
|-----------|------------|------------|-------------|-------------|
| MH 1000 W | 400        | 385        | 100         | 50          |

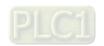

# 05. HES160H23C

# 1 servo controller: VFD300VL23C16HC

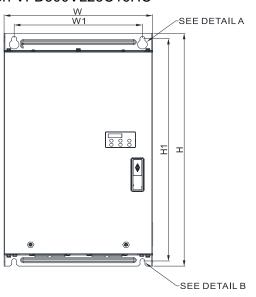

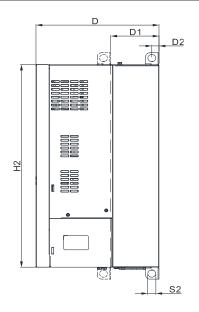

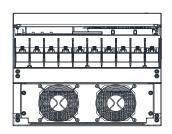

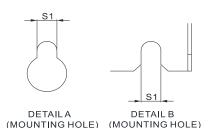

| E4 | mm   | 330.0 | 565.0 | 273.4 | 285.0 | 540.0 | 492.0 | 107.2 | 16.0 | 11.0 | 18.0 |
|----|------|-------|-------|-------|-------|-------|-------|-------|------|------|------|
|    | inch | 12.99 | 22.24 | 10.76 | 11.22 | 20.67 | 19.37 | 4.22  | 0.63 | 0.43 | 0.71 |

Unit: mm[inch]

# 2 Servo Oil Pump: HSP-064-230-23C

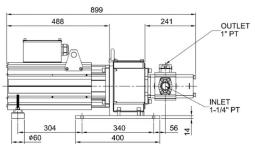

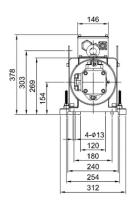

| Component | Model Name      | Quantity |
|-----------|-----------------|----------|
| Motor     | MSJ-GR202DE42C  | 1        |
| Oil Pump  | EIPC3, 64cc/rev | 1        |

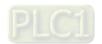

#### 3 Accessory Kit: HESP-160-H-BC23

| Component                          | Model Name             | Quantity |
|------------------------------------|------------------------|----------|
| Braking Resistor                   | BR1K0W5P8<br>(MH1000W) | 1        |
| Pressure Sensor                    | TICALI A C O           | 1        |
| Anti-interference<br>magnetic ring |                        | 3        |
| Sensor clamp                       |                        | 1        |
| casing tube head                   |                        | 1        |

NOTE: An encoder cable is included in the HSP Servo Oil Pump package. (Model Name: CBHE-E5M)

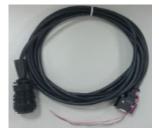

# 4 Braking Resistor: BR1K0W5P8 (MH1000W)

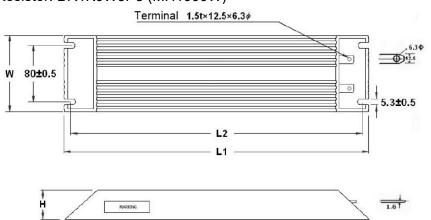

Unit: mm

| TYPE      | $L1 \pm 2$ | $L2 \pm 2$ | $W \pm 0.5$ | $H \pm 0.5$ |
|-----------|------------|------------|-------------|-------------|
| MH 1000 W | 400        | 385        | 100         | 50          |

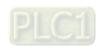

# 06. HES200H23C

# 1 servo controller: VFD300VL23A20HC

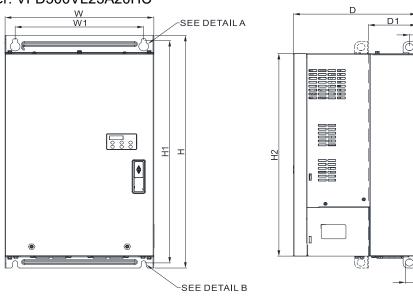

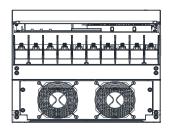

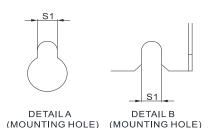

]

| ı  | Frame | W     | Н     | D     | W1    | H1    | H2    | D1    | D2   | S1   | S2   |
|----|-------|-------|-------|-------|-------|-------|-------|-------|------|------|------|
| E4 | mm    | 330.0 | 565.0 | 273.4 | 285.0 | 540.0 | 492.0 | 107.2 | 16.0 | 11.0 | 18.0 |
| 54 | inch  | 12.99 | 22.24 | 10.76 | 11.22 | 20.67 | 19.37 | 4.22  | 0.63 | 0.43 | 0.71 |

Unit: mm[inch]

4-ø13

120

180

240 254 312

# 2 Servo Oil Pump: HSP-080-270-23C

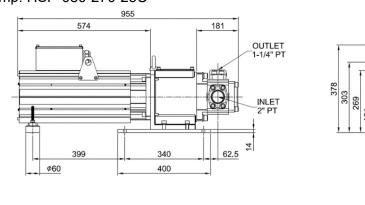

| Component | Model Name      | Quantity |
|-----------|-----------------|----------|
| Motor     | MSJ-DR202HE42C  | 1        |
| Oil Pump  | EIPC5, 80cc/rev | 1        |

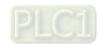

# 3 Accessory Kit: HESP-200-H-BC23

| Component                          | Model Name             | Quantity |
|------------------------------------|------------------------|----------|
| Braking Resistor                   | BR1K0W5P8<br>(MH1000W) | 1        |
| Pressure Sensor                    | TAME A                 | 1        |
| Anti-interference<br>magnetic ring |                        | 3        |
| Sensor clamp                       |                        | 1        |
| casing tube head                   |                        | 1        |

NOTE: An encoder cable is included in the HSP Servo Oil Pump package. (Model Name: CBHE-E5M)

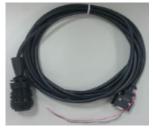

# 4 Braking Resistor: BR1K0W5P8 (MH1000W)

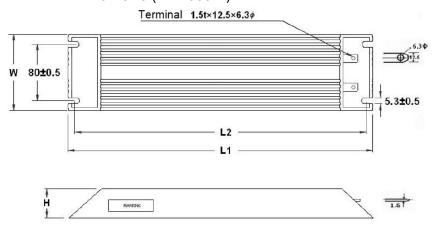

Unit: mm

| TYPE      | TYPE $L1 \pm 2$ |     | $W \pm 0.5$ | $H \pm 0.5$ |  |
|-----------|-----------------|-----|-------------|-------------|--|
| MH 1000 W | 400             | 385 | 100         | 50          |  |

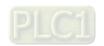

# 07. HES250G23C

# 1 servo controller: VFD370VJ23C25GC

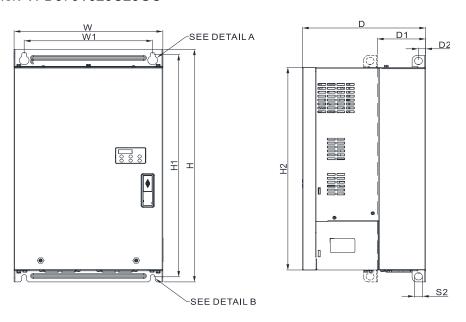

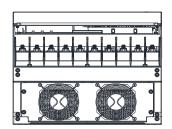

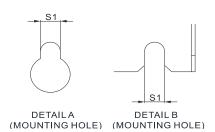

| Fr      | ame  | W     | Н     | D     | W1    | H1    | H2    | D1    | D2   | S1   | S2   |
|---------|------|-------|-------|-------|-------|-------|-------|-------|------|------|------|
| E4      | mm   | 330.0 | 565.0 | 273.4 | 285.0 | 540.0 | 492.0 | 107.2 | 16.0 | 11.0 | 18.0 |
| <u></u> | inch | 12.99 | 22.24 | 10.76 | 11.22 | 20.67 | 19.37 | 4.22  | 0.63 | 0.43 | 0.71 |

Unit: mm[inch]

# 2 Servo Oil Pump: HSP-100-270-23C

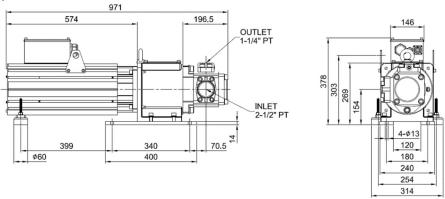

| Component | Model Name       | Quantity |
|-----------|------------------|----------|
| Motor     | MSJ-DR202HE42C   | 1        |
| Oil Pump  | EIPC5, 100cc/rev | 1        |

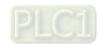

# 3 Accessory Kit: HESP-250-G-BC23

| Component                          | Model Name             | Quantity |
|------------------------------------|------------------------|----------|
| Braking Resistor                   | BR1K0W5P8<br>(MH1000W) | 1        |
| Pressure Sensor                    | ACO                    | 1        |
| Anti-interference<br>magnetic ring |                        | 3        |
| Sensor clamp                       |                        | 1        |
| casing tube head                   |                        | 1        |

NOTE: An encoder cable is included in the HSP Servo Oil Pump package. (Model Name: CBHE-E10M)

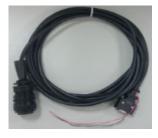

# 4 Braking Resistor: BR1K0W5P8 (MH1000W)

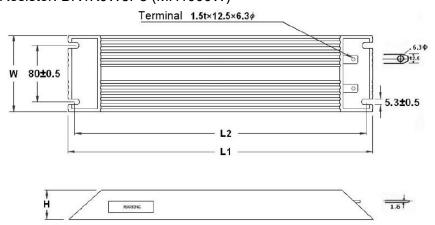

Unit: mm

| TYPE      | L1 ± 2 | L2 ± 2 | $W \pm 0.5$ | H ± 0.5 |
|-----------|--------|--------|-------------|---------|
| MH 1000 W | 400    | 385    | 100         | 50      |

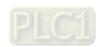

# 08. HES063H43C

# 1 servo controller: VFD110VJ43C06HC

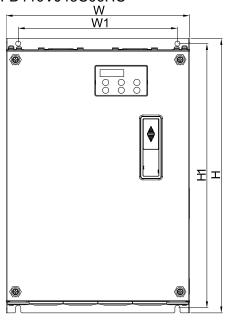

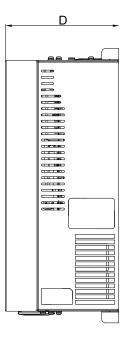

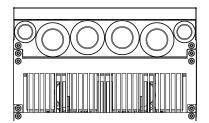

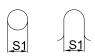

| _ | mm   | 235  | 350   | 146  | 204  | 337   | 6.5            |
|---|------|------|-------|------|------|-------|----------------|
|   | inch | 9.25 | 13.78 | 5.75 | 8.03 | 13.27 | 0.26           |
|   |      |      |       |      |      | l     | Init: mm[inch] |

# 2 Servo Oil Pump: HSP-025-100-43C

ф60

380 OUTLET 3/4" PT INLET 1-1/4" PT 340 380 T

400

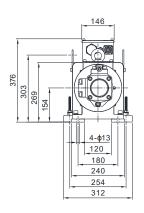

| Component | Model Name      | Quantity |
|-----------|-----------------|----------|
| Motor     | MSJ-IR201AE42C  | 1        |
| Oil Pump  | EIPC3, 25cc/rev | 1        |

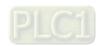

# 3 Accessory Kit: HESP-063-H-NC43

| Component                          | Model Name        | Quantity |
|------------------------------------|-------------------|----------|
| Braking Resistor                   | BR300W031(MH300W) | 1        |
| Pressure Sensor                    | TIGAL A C S       | 1        |
| Anti-interference<br>magnetic ring |                   | 1        |
| Sensor clamp                       |                   | 1        |
| casing tube head                   |                   | 1        |

NOTE: An encoder cable is included in the HSP Servo Oil Pump package. (Model Name: CBHE-E5M)

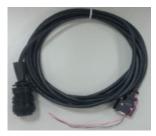

# 4 Braking Resistor: BR300W031(MH300W)

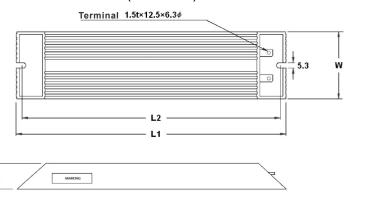

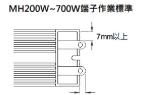

Unit: mm

| TYPE     | L1 ± 2 | L2 ± 2 | $W \pm 0.5$ | $H \pm 0.5$ |
|----------|--------|--------|-------------|-------------|
| MH 300 W | 215    | 200    | 60          | 30          |

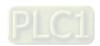

# 09. HES080H43C

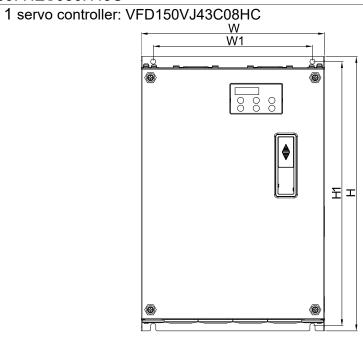

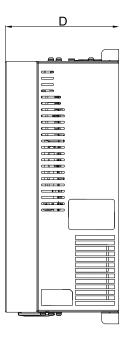

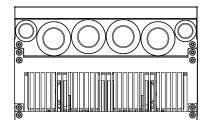

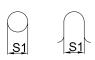

| mm   | 235  | 350   | 146  | 204  | 337   | 6.5  |
|------|------|-------|------|------|-------|------|
| inch | 9.25 | 13.78 | 5.75 | 8.03 | 13.27 | 0.26 |

Unit: mm[inch]

# 2 Servo Oil Pump: HSP-032-100-43C

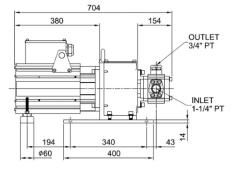

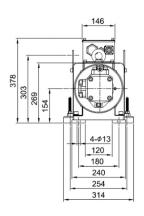

| Component | Model Name      | Quantity |
|-----------|-----------------|----------|
| Motor     | MSJ-IR201AE42C  | 1        |
| Oil Pump  | EIPC3, 32cc/rev | 1        |

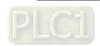

## 3 Accessory Kit: HESP-080-H-NC43

| Component                          | Model Name         | Quantity |
|------------------------------------|--------------------|----------|
| Braking Resistor                   | BR300W025 (MH300W) | 1        |
| Pressure Sensor                    | TAM A C V          | 1        |
| Anti-interference<br>magnetic ring |                    | 1        |
| Sensor clamp                       |                    | 1        |
| casing tube head                   |                    | 1        |

NOTE: An encoder cable is included in the HSP Servo Oil Pump package. (Model Name: CBHE-E5M)

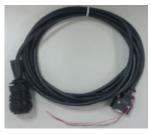

## 4 Braking Resistor: BR300W025 (MH300W)

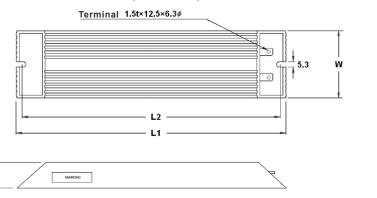

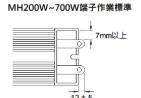

Unit: mm

| TYPE     | L1 ± 2 | L2 ± 2 | $W \pm 0.5$ | $H \pm 0.5$ |
|----------|--------|--------|-------------|-------------|
| MH 300 W | 215    | 200    | 60          | 30          |

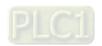

#### 10. HES100H43C

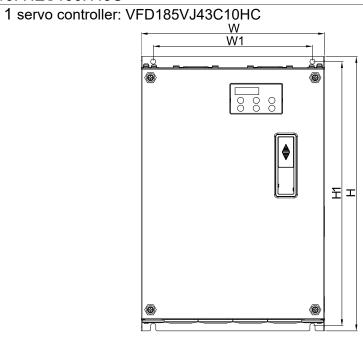

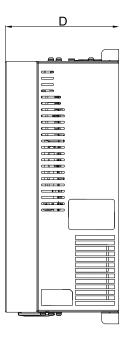

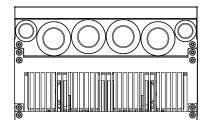

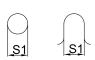

| mm   | 235  | 350   | 146  | 204  | 337   | 6.5  |  |
|------|------|-------|------|------|-------|------|--|
| inch | 9.25 | 13.78 | 5.75 | 8.03 | 13.27 | 0.26 |  |

Unit: mm[inch]

## 2 Servo Oil Pump: HSP-040-140-43C

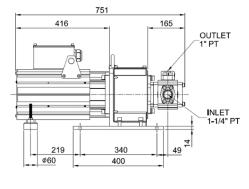

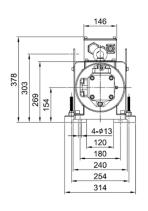

| Component | Model Name      | Quantity |
|-----------|-----------------|----------|
| Motor     | MSJ-IR201EE42C  | 1        |
| Oil Pump  | EIPC3, 40cc/rev | 1        |

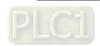

## 3 Accessory Kit: HESP-100-H-NC43

| Component                          | Model Name         | Quantity |
|------------------------------------|--------------------|----------|
| Braking Resistor                   | BR300W025 (MH300W) | 1        |
| Pressure Sensor                    | TALL ASS           | 1        |
| Anti-interference<br>magnetic ring |                    | 1        |
| Sensor clamp                       |                    | 1        |
| casing tube head                   |                    | 1        |

NOTE: An encoder cable is included in the HSP Servo Oil Pump package. (Model Name: CBHE-E5M)

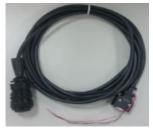

## 4 Braking Resistor: BR1K0W025 (MH1000W)

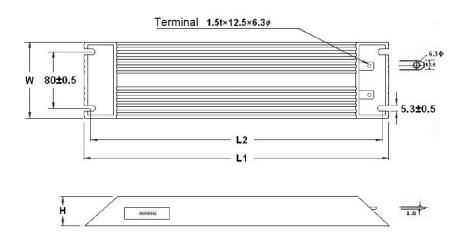

Unit: mm

| TYPE      | $L1 \pm 2$ | $L2 \pm 2$ | $W \pm 0.5$ | $H \pm 0.5$ |
|-----------|------------|------------|-------------|-------------|
| MH 1000 W | 400        | 385        | 100         | 50          |

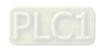

#### 11. HES125H43C

## 1 servo controller: VFD220VJ43C12HC

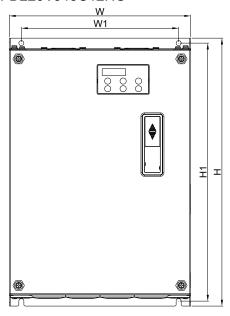

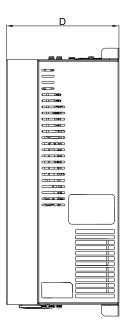

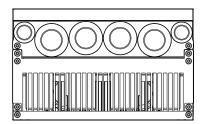

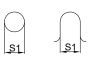

| Frame | W      | W1     | Н       | H1      | D      | S1     |
|-------|--------|--------|---------|---------|--------|--------|
|       | 235    | 204    | 350     | 337     | 146    | 6.5    |
| C     | [9.25] | [8.03] | [13.78] | [13.27] | [5.75] | [0.26] |

Unit: mm[inch]

## 2 Servo Oil Pump: HSP-050-180-43C

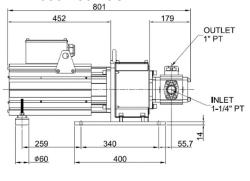

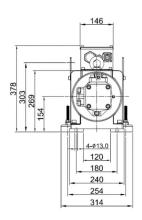

| Component | Model Name      | Quantity |
|-----------|-----------------|----------|
| Motor     | MSJ-IR201IE42C  | 1        |
| Oil Pump  | EIPC3, 50cc/rev | 1        |

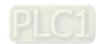

## 3 Accessory Kit: HESP-125-H-NC43

| Component                          | Model Name             | Quantity |
|------------------------------------|------------------------|----------|
| Braking Resistor                   | BR1K0W025<br>(MH1000W) | 1        |
| Pressure Sensor                    | TAME A                 | 1        |
| Anti-interference<br>magnetic ring |                        | 3        |
| Sensor clamp                       |                        | 1        |
| casing tube head                   |                        | 1        |

NOTE: An encoder cable is included in the HSP Servo Oil Pump package. (Model Name: CBHE-E5M)

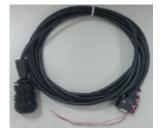

## 4 Braking Resistor: BR1K0W025 (MH1000W)

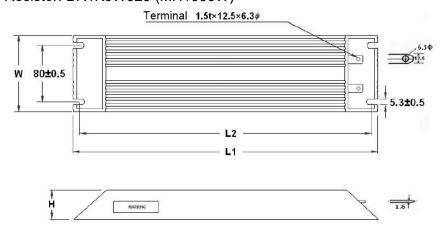

Unit: mm

| TYPE      | L1 ± 2 | L2 ± 2 | $W \pm 0.5$ | H ± 0.5 |
|-----------|--------|--------|-------------|---------|
| MH 1000 W | 400    | 385    | 100         | 50      |

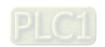

#### 12. HES160H43C

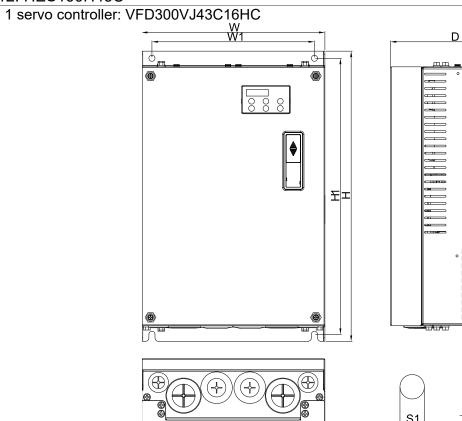

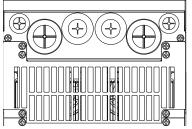

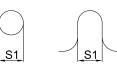

|   | Frame | W     | Н     | D     | W1    | H1    | S1   |
|---|-------|-------|-------|-------|-------|-------|------|
|   | mm    | 255   | 403.8 | 178.0 | 226.0 | 384   | 8.5  |
| 0 | inch  | 10.04 | 15.90 | 7.00  | 8.90  | 15.12 | 0.33 |

Unit: mm[inch]

## 2 Servo Oil Pump: HSP-064-230-43C

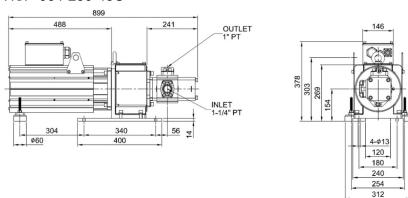

| Component | Model Name      | Quantity |
|-----------|-----------------|----------|
| Motor     | MSJ-OR202DE42C  | 1        |
| Oil Pump  | EIPC3, 64cc/rev | 1        |

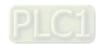

#### 3 Accessory Kit: HESP-160-H-NC43

| Component                          | Model Name              | Quantity |
|------------------------------------|-------------------------|----------|
| Braking Resistor                   | MHR1K0W019<br>(MH1000W) | 1        |
| Pressure Sensor                    | TECH A C S              | 1        |
| Anti-interference<br>magnetic ring |                         | 3        |
| Sensor clamp                       |                         | 1        |
| casing tube head                   |                         | 1        |

NOTE: An encoder cable is included in the HSP Servo Oil Pump package (Model Name: CBHE-E5M)

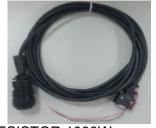

## 4 Braking Resistor: MHR1K0W019, RESISTOR 1000W

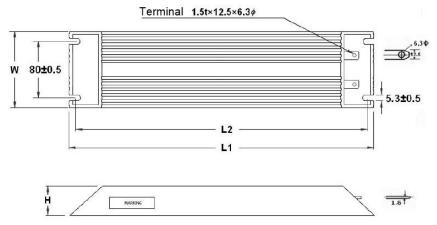

Unit: mm

| TYPE      | $L1 \pm 2$ | $L2 \pm 2$ | $W \pm 0.5$ | $H \pm 0.5$ |  |
|-----------|------------|------------|-------------|-------------|--|
| MH 1000 W | 400        | 385        | 100         | 50          |  |

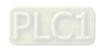

#### 13. HES200H43C

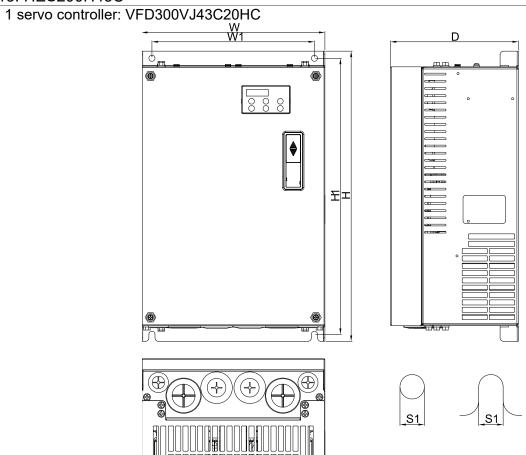

| Frame |      | W     | Н     | D     | W1    | H1    | S1   |
|-------|------|-------|-------|-------|-------|-------|------|
|       | mm   | 255   | 403.8 | 178.0 | 226.0 | 384   | 8.5  |
| D     | inch | 10.04 | 15.90 | 7.00  | 8.90  | 15.12 | 0.33 |

Unit: mm[inch]

## 2 Servo Oil Pump: HSP-080-250-43C

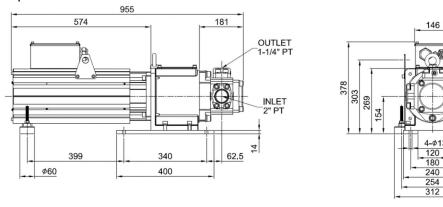

| Component | Model Name      | Quantity |
|-----------|-----------------|----------|
| Motor     | MSJ-LR202FE42C  | 1        |
| Oil Pump  | EIPC5, 80cc/rev | 1        |

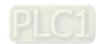

#### 3 Accessory Kit: HESP-200-H-NC43

| Component                          | Model Name              | Quantity |
|------------------------------------|-------------------------|----------|
| Braking Resistor                   | MHR1K0W019<br>(MH1000W) | 1        |
| Pressure Sensor                    |                         | 1        |
| Anti-interference<br>magnetic ring |                         | 3        |
| Sensor clamp                       |                         | 1        |
| casing tube head                   |                         | 1        |

NOTE: An encoder cable is included in the HSP Servo Oil Pump package. (Model Name: CBHE-E5M)

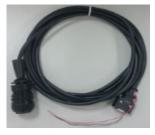

## 4 Braking Resistor: MHR1K0W019, RESISTOR 1000W

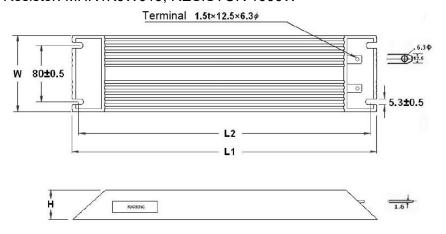

Unit: mm

| TYPE      | L1 ± 2 | L2 ± 2 | $W \pm 0.5$ | H ± 0.5 |
|-----------|--------|--------|-------------|---------|
| MH 1000 W | 400    | 385    | 100         | 50      |

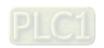

#### 14. HES250M43C

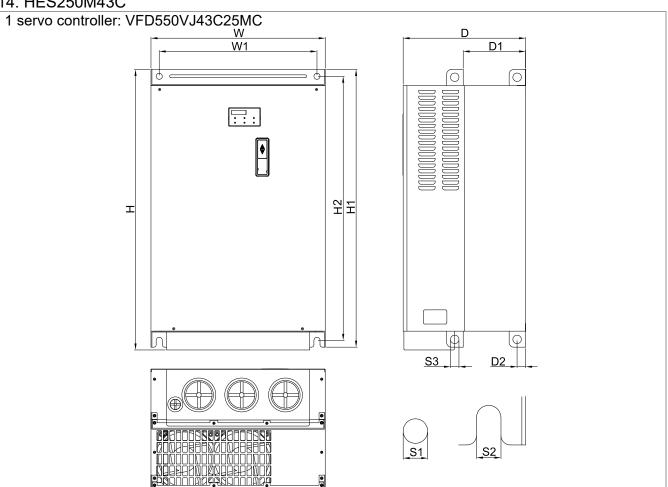

| F              | rame | W     | Н     | D     | W1    | H1    | H2    | D1    | D2   | S1   | S2   | S3   |
|----------------|------|-------|-------|-------|-------|-------|-------|-------|------|------|------|------|
| ГО             | mm   | 370.0 | 595.0 | 260.0 | 335.0 | 589.0 | 560.0 | 132.5 | 8.0  | 13.0 | 13.0 | 18.0 |
| E2             | inch | 14.57 | 23.43 | 10.24 | 13.19 | 23.1  | 22.05 | 5.22  | 0.31 | 0.51 | 0.51 | 0.71 |
| Unit: mm[inch] |      |       |       |       |       |       |       |       |      |      |      |      |

## 2 Servo Oil Pump: HSP-125-450-43C

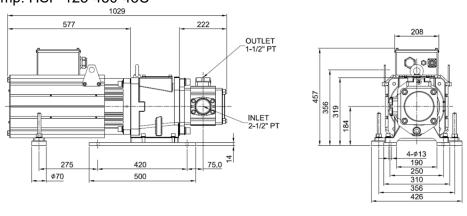

| Component | Model Name       | Quantity |
|-----------|------------------|----------|
| Motor     | MSJ-OR264FE48C   | 1        |
| Oil Pump  | EIPC6, 125cc/rev | 1        |

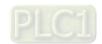

## 3 Accessory Kit: HESP-250-M-BC43

| Component                          | Model Name              | Quantity |
|------------------------------------|-------------------------|----------|
| Braking Resistor                   | MHR1K5W013<br>(MH1500W) | 1        |
| Pressure Sensor                    | TAM ASS                 | 1        |
| Anti-interference<br>magnetic ring |                         | 3        |
| Sensor clamp                       |                         | 1        |
| casing tube head                   |                         | 1        |

NOTE: An encoder cable is included in the HSP Servo Oil Pump package. (Model Name: CBHE-E5M)

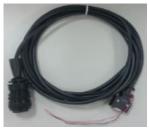

## 4 Braking Resistor: MHR1K5W013 (MH1500W)

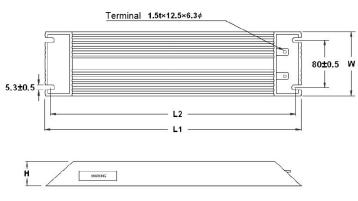

 Unit: mm

 TYPE
 L1 ± 2
 L2 ± 2
 H ± 1
 W ± 1

 MH 1500 W
 550
 535
 50
 100

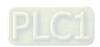

1-41

#### 15. HES320M43C

## 1 servo controller: VFD550VJ43C32MC

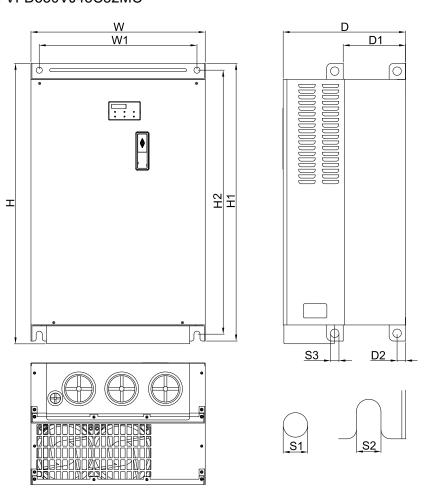

| E2 | mm   | 370.0 | 595.0 | 260.0 | 335.0 | 589.0 | 560.0 | 132.5 | 8.0  | 13.0 | 13.0 | 18.0 |
|----|------|-------|-------|-------|-------|-------|-------|-------|------|------|------|------|
| EZ | inch | 14.57 | 23.43 | 10.24 | 13.19 | 23.1  | 22.05 | 5.22  | 0.31 | 0.51 | 0.51 | 0.71 |

## Unit: mm[inch]

## 2 Servo Oil Pump: HSP-160-520-43C

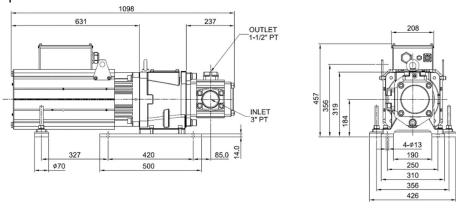

| Component | Model Name       | Quantity |
|-----------|------------------|----------|
| Motor     | MSJ-IR265CE48C   | 1        |
| Oil Pump  | EIPC6, 160cc/rev | 1        |

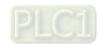

## 3 Accessory Kit: HESP-320-M-BC43

| Component                          | Model Name              | Quantity |
|------------------------------------|-------------------------|----------|
| Braking Resistor                   | MHR1K5W013<br>(MH1500W) | 1        |
| Pressure Sensor                    | TAIL A.C.               | 1        |
| Anti-interference<br>magnetic ring |                         | 3        |
| Sensor clamp                       |                         | 1        |
| casing tube head                   |                         | 1        |

NOTE: An encoder cable is included in the HSP Servo Oil Pump package. (Model Name: CBHE-E10M)

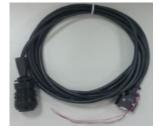

## 4 Braking Resistor: MHR1K5W013 (MH1500W)

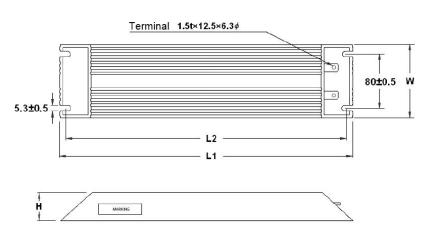

|           |        |        |       | Unit: mm           |
|-----------|--------|--------|-------|--------------------|
| TYPE      | L1 ± 2 | L2 ± 2 | H ± 1 | $\mathbf{W} \pm 1$ |
| MH 1500 W | 550    | 535    | 50    | 100                |

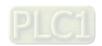

1-43

## **Dimensions of Servo Oil Pump for HES-C**

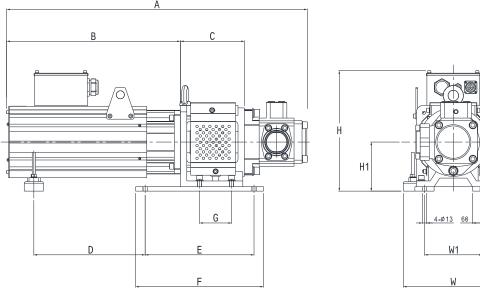

| HES Model<br>Name | Α    | В   | С   | D   | E   | F   | G   | н   | H1  | w   | W1  | Oil Inlet | Oil<br>Outlet |
|-------------------|------|-----|-----|-----|-----|-----|-----|-----|-----|-----|-----|-----------|---------------|
| HES063H23C        | 695  | 381 |     | 194 |     |     |     |     |     |     |     |           | 0/4" DT       |
| HES080H23C        | 741  | 417 |     | 219 |     |     |     |     |     |     |     |           | 3/4" PT       |
| HES100H23C        | 752  | 417 | 170 | 219 |     |     |     |     |     |     |     | 1-1/4" PT | 1" PT         |
| HES125H23C        | 802  | 453 |     | 259 |     |     | 95  |     | 154 |     |     |           | 1 71          |
| HES160H23C        | 859  | 489 |     | 304 |     |     |     |     |     |     |     |           | 1" PT         |
| HES200H23C        | 956  | 575 | 200 | 399 |     |     | 100 |     | 314 |     |     | 2" PT     | 1-1/4"        |
| HES250G23C        | 972  | 575 | 200 | 399 |     |     | 100 |     | 314 |     |     | 2-1/2" PT | PT            |
| HES063H43C        | 695  | 381 |     | 194 |     |     |     |     |     |     |     |           | 3/4" PT       |
| HES080H43C        | 705  | 381 |     | 194 |     |     |     |     |     |     |     |           | 3/4 F1        |
| HES100H43C        | 752  | 417 | 170 | 219 |     |     | 95  |     |     |     |     | 1-1/4" PT |               |
| HES125H43C        | 802  | 453 |     | 259 | 340 | 400 |     | 376 |     | 314 | 180 |           | 1"PT          |
| HES160H43C        | 859  | 489 |     | 304 |     |     |     |     |     |     |     |           |               |
| HES200H43C        | 956  | 575 | 200 | 399 |     |     | 100 |     | 154 |     |     | 2" PT     | 1-1/4"<br>PT  |
| HES063M43C        | 705  | 381 |     | 194 |     |     |     |     |     |     |     |           | 3/4" PT       |
| HES080M43C        | 716  | 381 | 170 | 194 |     |     |     |     |     |     |     |           |               |
| HES100M43C        | 766  | 417 | 170 | 219 |     |     | 95  |     |     |     |     | 1-1/4" PT | 1" PT         |
| HES125M43C        | 823  | 453 |     | 259 |     |     |     |     |     |     |     |           |               |
| HES160M43C        | 870  | 489 | 200 | 324 |     |     | 100 |     |     |     |     | 2" PT     | 1-1/4"        |
| HES200M43C        | 972  | 575 | 200 | 399 |     |     | 100 |     |     |     |     | 2-1/2" PT | PT            |
| HES250M43C        | 1028 | 577 | 230 | 275 | 420 | 500 | 140 | 458 | 184 | 426 | 250 | 2-1/2"PT  | 1-            |
| HES320M43C        | 1098 | 631 | 230 | 327 | 420 | 500 | 140 | 456 | 104 | 420 | 250 | 3"PT      | 1/2"PT        |

Unit: mm[inch]

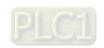

# **Chapter 2 Wiring**

- 2-1 Wiring
- 2-2 Description of Main Circuit Terminals
- 2-3 Description of Control Circuit Terminals
- 2-4 Wiring of Servo Oil Pump

Upon opening the top cover of the Hybrid Servo Controller and reveal the wiring terminal bus, check if the terminals of each Main circuit and control loop circuit are labeled clearly. Pay attention to the following wiring descriptions to avoid any incorrect connection.

- ☑ The Main circuit power terminals R/L1, S/L2, and T/L3 of the Hybrid Servo Controller are for power input. If the power supply is connected by mistake to other terminals, the Hybrid Servo Controller will be damaged. In addition, it is necessary to verify that the voltage/current rating of power supply is within the numbers listed on the name plate.
- ☑ The ground terminal must be grounded well, which can avoid being stricken by lightning or occurrence of electrocution and minimize interference by noise.
- ☑ The screw between each connection terminal and the wire must be tightened securely to avoid sparking by getting loose from vibration.

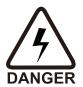

- ☑ If the wiring is to be changed, first step is to turn off the power of the Hybrid Servo Controller, for it takes time for the DC filter capacitor in the internal loop to completely discharge. To avoid any danger, the customer can wait for the charging indicator (READY light) to be off completely and measure the voltage with a DC voltmeter. Make sure the measured voltage is below the safety value of 25V<sub>DC</sub> before starting the wiring task. If the user fails to let the Hybrid Servo Controller completely discharge, residual voltage will build up internally, which will cause short circuit and spark if wiring is conducted. Therefore, it is recommended that the user should only conduct the wiring when there is no voltage to ensure his/her safety.
- ☑ The wiring task must be conducted only by professional personnel. Make sure that the power is off before starting to avoid incidence such as electrocution.

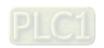

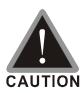

- ☐ During wiring, follow the requirements of the electrical regulations to select proper gauges and conduct wiring accordingly to ensure safety.
- ☑ Check the following items after finishing the wiring:
  - 1. Are all connections correct?
  - 2. No loose wires?
  - 3. No short-circuits between terminals or to ground?

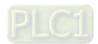

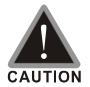

- The wiring for the Main circuit must be isolated from that for the control loop to avoid malfunction.
- Please use isolation wires for control wiring as much as possible. Do not expose the section where the isolation mesh is stripped before the terminal.
- Please use isolation wire or wire tube for power supply wiring and ground the isolation layer or both ends of wire tube.
- Usually the control wire does not have good insulation. If the insulation is broken for any reason, high voltage may enter the control circuit (control board) and cause circuit damage, equipment accident, and danger to operation personnel.
- Noise interferences exist between the Hybrid Servo Controller, hybrid servo motor, and their wirings. Check if the pressure sensor and associated equipments for any malfunction to avoid accidents.
- ☐ The output terminals of the Hybrid Servo Controller must be connected to the hybrid servo motor with the correct order of phases.
- When the wiring between the Hybrid Servo Controller and hybrid servo motor is very long, it may cause tripping of hybrid servo motor from over current due to large high-frequency current generated by the stray capacitance between wires. In addition, when the leakage current increases, the precision of the current value becomes poor. In such case, an AC reactor must be connected to the output side.
- ☐ The ground wire of the Hybrid Servo Controller cannot be shared with other large current load such as electric welding tool. It has to be grounded separately.
- ☑ avoid lightning strike and incidence of electrocution, the external metal ground wire for the electrical equipment must be thick and short and connected to the ground terminal of the Hybrid Servo Controller system.
- When multiple Hybrid Servo Controllers are installed together, all of them must be directly connected to a common ground terminal. Please refer to the figure below to make sure there is no ground loop.

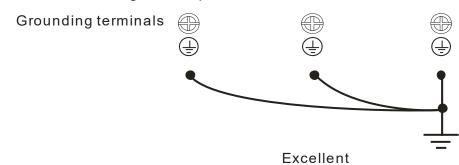

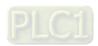

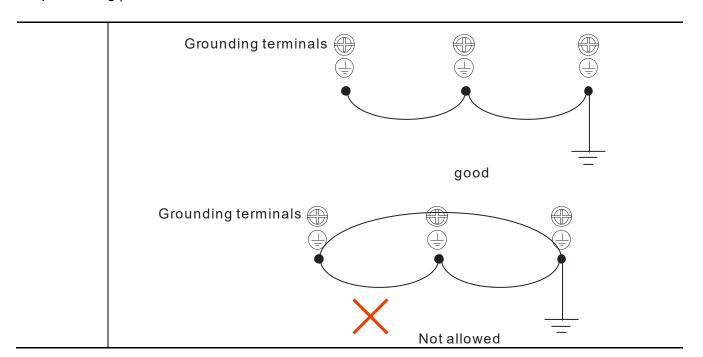

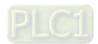

## 2-1 Wiring

The wiring part of the Hybrid Energy Saving System is divided into the servo oil pump and the hybrid servo controller. Follow the wiring diagrams below to wire the circuit. Install the brake resistor outside the control panel / cabinet in a place with proper ventilation. If you need to install the brake resistor inside a control panel / cabinet, you must also install some heat-conducting rubber to improve the heat dissipation. .

Applicable models to the wiring diagram:

| Suitable to hybrid servo controller: VFD-VL23A | Suitable to hybrid servo controller: VFDVJ43C |
|------------------------------------------------|-----------------------------------------------|
| Frame C: HES063H23C                            | Frame C: HES063H43C, HES080H43C, HES100H43C   |
| Frame D: HES080H23C, HES100H23C, HES125H23C    | Frame D: HES125H43C, HES160H43C, HES200H43C   |

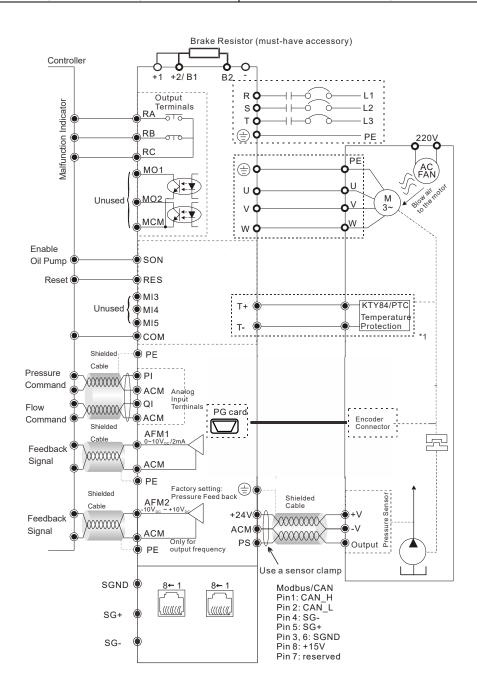

\*1: Pay attention to the polarity when using KTY84. The insulation colors of the encoder cable (CBHE-E5M) are: black / white wire is KTY-, red / white wire is KTY+, yellow/black wire is PTC, and yellow wire is PTC.

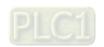

2-5

# Applicable models to the wiring diagram (Suitable to hybrid servo controller: VFD-\_\_VJ43C\_\_ and VFD-\_\_VJ23C\_\_ )

Frame E2: HES250M43C, HES320M43C

Frame E4: HES160H23C, HES200H23C, HES250G23C

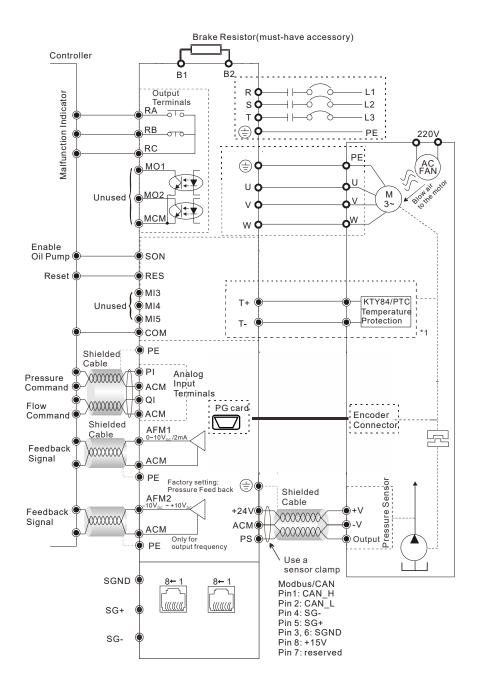

\*1: Pay attention to the polarity when using KTY84. The insulation colors of the encoder cable (CBHE-E5M) are: black / white wire is KTY-, red / white wire is KTY+, yellow/black wire is PTC, and yellow wire is PTC.

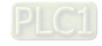

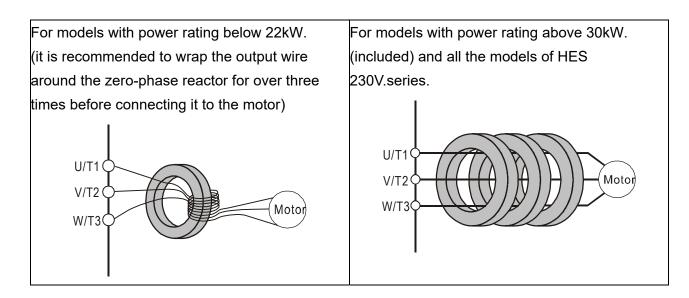

Wiring Diagram of Pressure Sensor:

Delta standard accessory: Voltage type pressure Sensor => Pin1: 24V, Pin2: ACM, Pin3: PS

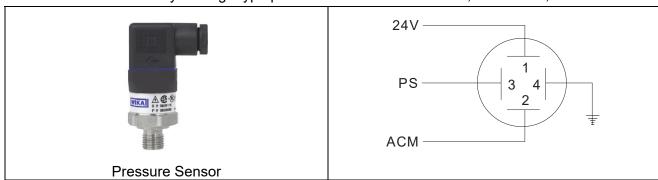

Optional accessory: Current type pressure Sensor => Pin1: 24V , Pin2: PS

24V

Pressure Sensor

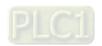

#### Multi-pump Operation Mode

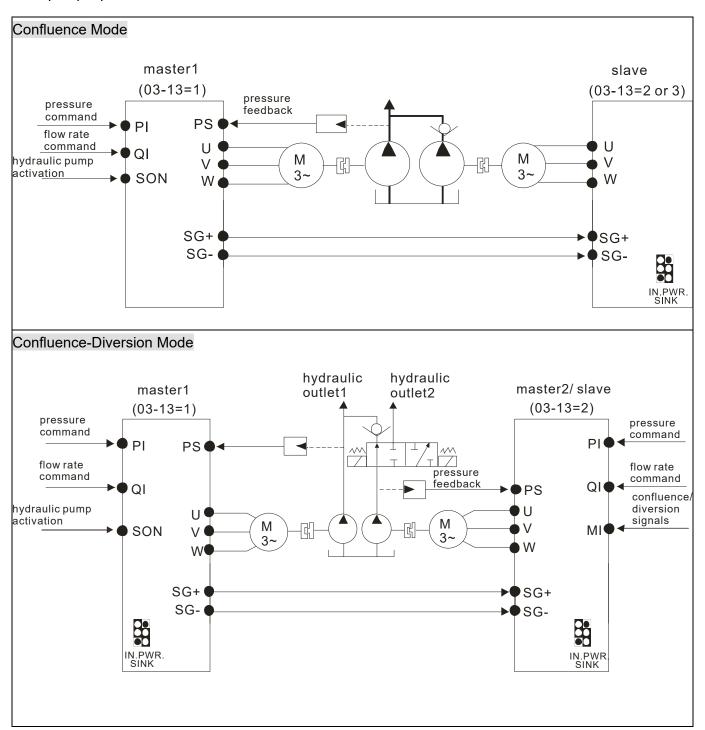

## NOTE

- 1) If the slave needs to run reversely to release the pressure, do not install an one-way valve on the oil outlet end of the slave.
- 2) At confluence mode, the slave runs in speed mode. The operation command and the speed command of the slave are all sent from the master through RS485.
- 3) At the diversion mode, the two hybrid servo controllers runs in pressure mode. The run command, pressure command, and flow rate command are all sent by the master

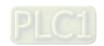

When the signals are confluent, the communication will be a short circuit. When the signals are diversional, the communication becomes an open circuit.

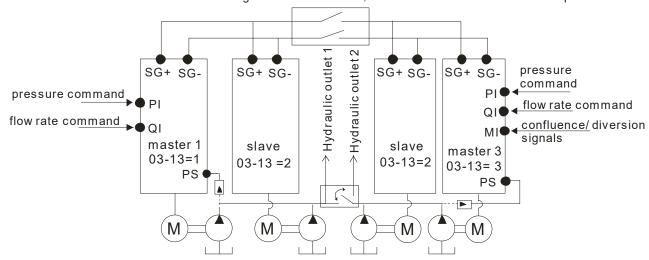

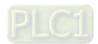

#### 2-1-1 Grounding Short-Circuit Plate Description (RFI Switch)

#### RFI switch

The drive contains Varistors / MOVs that are connected from phase to phase and from phase to ground to protect the drive against mains surges or voltage spikes.

Because the Varistors/MOVs from phase to ground are connected to ground with the RFI switch, removing the RFI jumper disables the protection.

The RFI switch also connects the filter capacitors to ground from a return path for high frequency noise to isolate the noise from contaminating the mains power. Removing the RFI switch strongly reduces this protection.

#### Isolating main power from ground

When the power distribution system of the drive is a floating ground system (IT Systems) or a TT system (Terre-Terre en français, or earth-earth in English), you must remove the RFI switch. Removing the RFI switch disconnects the internal capacitors from ground to avoid damaging the internal circuits and to reduce the ground leakage current (in accordance with IEC61800-3 regulation). The RFI switch is shown in the images below.

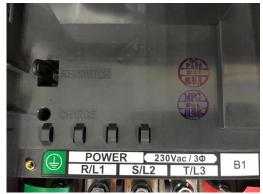

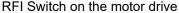

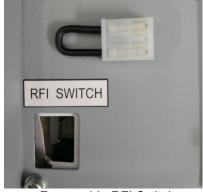

Removable RFI Switch

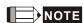

- Do not remove the RFI switch while the power is on.
- Efficient galvanic isolation is no longer guaranteed if removing the RFI switch. Then all the input and output terminals are low voltage terminals which have basic isolation. Removing the RFI switch also reduces the compliance with the EMC specification.
- Do not remove the RFI switch while conducting high voltage tests. When conducting a high voltage test to the entire facility, you must disconnect the mains power and the motor if the leakage current is too high
- Do not switch off the RFI switch when the main power is a grounded power system. To prevent motor drive damage, the RFI switch shall be removed if the motor drive is installed on an ungrounded power system, a high resistance-grounded (over 30 ohms) power system, or a corner grounded TN system.

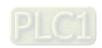

#### Floating Ground System (IT Systems)

A floating ground system is also called IT system, ungrounded system, or high impedance/resistance (greater than  $30\Omega$ ) grounding system.

- Disconnect the ground cable from the internal EMC filter.
- In situations where EMC is required, check whether there is excess electromagnetic radiation affecting nearby low-voltage circuits. In some situations, the adapter and cable naturally provide enough suppression. If in doubt, install an extra electrostatic shielded cable on the power supply side between the main circuit and the control terminals to increase security.

## **Asymmetric Ground System (Corner Grounded TN Systems)**

Caution: Do not remove the RFI switch while the input terminal of the hybrid servo drive carries power. In the following four situations, the RFI switch must be removed. This is to prevent the system from grounding through the RFI capacitor and damaging the hybrid servo drive

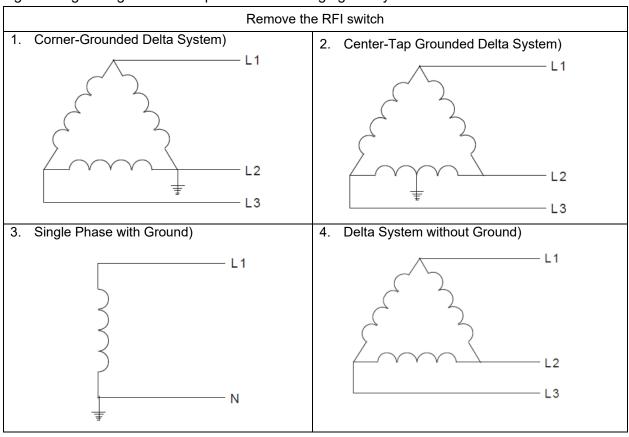

Keep the RFI switch

# Internal grounding through RFI capacitor, which reduces electromagnetic radiation. In a situation with higher requirements for electromagnetic compatibility, and using a symmetrical grounding power system, an EMC filter can be installed. As a reference, the diagram on the right is a

symmetrical grounding power system.

Y connection (Star Connection) with stable neutral grounding point.

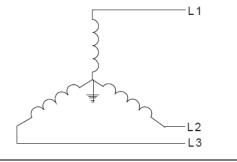

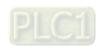

## 2-2 Description of Main Circuit Terminals

#### Motor

| Terminal Identification | Description                                                                 |
|-------------------------|-----------------------------------------------------------------------------|
| R/L1, S/L2, T/L3        | AC line input terminals 3-phase                                             |
| U/T1, V/T2, W/T3        | Output terminals of the hybrid servo drive that are connected to the motor  |
|                         | Terminals to connect to DC reactor to improve the power factor. Remove the  |
| +1, +2/B1               | RFI switch before connecting a DC reactor to a hybrid servo drive.          |
|                         | (DC reactor is built in for models ≧ 45KW)                                  |
| +2/b1, B2               | Terminals to connect to brake resistor (optional, see Appendix A-1 for more |
| +2/01, D2               | information)                                                                |
|                         | Grounding Terminal, please comply with local regulations.                   |

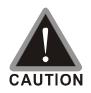

#### Power supply input terminals for the main circuit:

- ☑ Do not connect three-phase model to one-phase power. R/L1, S/L2 and T/L3 has no phase-sequence requirement, it can be used upon random selection.
- ☑ Connect these terminals (R/L1, S/L2, T/L3) via a non-fuse breaker or an earth leakage breaker to the three-phase AC power for circuit protection. It is unnecessary to consider phase-sequence.
- ☑ It is recommend adding a magnetic contactor (MC) to the power input wiring to cut off power quickly and reduce malfunction when activating the protection function of the AC motor drive. Both ends of the MC should have an R-C surge absorber.
- ☑ Fasten the screws in the main circuit terminal to prevent sparks condition made by the loose screws due to vibration.
- ☑ Please use voltage and current within the specification. Please refer to Chapter 1 for the specifications.
- ☑ When using a general GFCI (Ground Fault Circuit Interrupter), select a current sensor with sensitivity of 200mA or above and not less than 0.1-second operation time to avoid nuisance tripping.
- ☑ Please use the shield wire or tube for the power wiring and ground the two ends of the shield wire or tube.

#### Output terminals for the main circuit:

- ☑ When it needs to install the filter at the output side of terminals U/T1, V/T2, W/T3
  on the hybrid servo drive. Please use inductance filter. Do not use
  phase-compensation capacitors or L-C (Inductance-Capacitance) or R-C
  (Resistance-Capacitance), unless approved by Delta.
- ☑ DO NOT connect phase-compensation capacitors or surge absorbers at the output terminals of hybrid servo drives. \

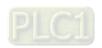

The terminals of the DC reactor [+1, +2],

☑ This is the terminals used to connect the DC reactor to improve the power factor. For the factory setting, it connects the short-circuit object. Please remove this short-circuit object before connecting to the DC reactor.

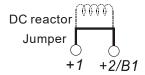

☑ DO NOT connect [B2] or [-] to [+2/B1] directly to prevent drive damage.

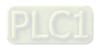

**Specifications of the Main Circuit Terminals** 

| Specification | Specifications of the Main Circuit Terminals |                                                  |                                                  |                                                                                    |  |  |  |  |
|---------------|----------------------------------------------|--------------------------------------------------|--------------------------------------------------|------------------------------------------------------------------------------------|--|--|--|--|
| Model Name    | Mini. Wire<br>Gauge                          | HSP motor<br>screw/ nut size<br>and torque force | Controller<br>screw/nut size<br>and torque force | Ring Terminal                                                                      |  |  |  |  |
| HES063H23C    | 6AWG<br>(16mm²)                              | M6<br>25kgf-cm                                   | M5<br>30kgf-cm                                   | 12.8 Max.                                                                          |  |  |  |  |
| HES080H23C    | 5AWG<br>(25mm²)                              | M6<br>25kgf-cm                                   | M6<br>50kgf-cm                                   | 18.5 Max.    06.3 Min.   07     Ring lug                                           |  |  |  |  |
| HES100H23C    | 5AWG<br>(25mm²)                              | M6<br>25kgf-cm                                   | M6<br>50kgf-cm                                   | S Max.  Heat Strink Tube  Wilke                                                    |  |  |  |  |
| HES125H23C    | 4AWG<br>(25mm²)                              | M6<br>25kgf-cm                                   | M6<br>50kgf-cm                                   | 28 Max. L<br>Ø8.2 Min. L                                                           |  |  |  |  |
| HES160H23C    | 3AWG<br>(35mm²)                              | M6<br>25kgf-cm                                   | M8 (nut)<br>150kgf-cm                            | Ring lug Ring lug                                                                  |  |  |  |  |
| HES200H23C    | 2AWG<br>(35mm²)                              | M6<br>25kgf-cm                                   | M8 (nut)<br>150kgf-cm                            | 13 Min                                                                             |  |  |  |  |
| HES250G23C    | 2AWG<br>(35mm²)                              | M6<br>25kgf-cm                                   | M8 (nut)<br>150kgf-cm                            | <u>Ø28 Max.</u> Heat Shrink Tube WIRE                                              |  |  |  |  |
| HES063H43C    | 8AWG<br>(10mm²)                              | M6<br>25kgf-cm                                   | M5<br>30kgf-cm                                   | 12.8 Max.                                                                          |  |  |  |  |
| HES080H43C    | 8AWG<br>(10mm²)                              | M6<br>30kgf-cm                                   | M5<br>30kgf-cm                                   | Ø5.2 Min. ORING Ring lug 4                                                         |  |  |  |  |
| HES100H43C    | 7AWG<br>(16mm²)                              | M6<br>30kgf-cm                                   | M5<br>30kgf-cm                                   | Ø12 Max.  Wire  Wire                                                               |  |  |  |  |
| HES125H43C    | 6AWG<br>(16mm²)                              | M6<br>30kgf-cm                                   | M6<br>50kgf-cm                                   | 18.5 Max. × × × × × × × × × × × × × × × × × × ×                                    |  |  |  |  |
| HES160H43C    | 6AWG<br>(16mm²)                              | M6<br>30kgf-cm                                   | M6<br>50kgf-cm                                   | Ring lug Ring lug                                                                  |  |  |  |  |
| HES200H43C    | 5AWG<br>(25mm²)                              | M6<br>30kgf-cm                                   | M6<br>50kgf-cm                                   | SO WIRE                                                                            |  |  |  |  |
| HES250M43C    | 2AWG<br>(35mm²)                              | M8<br>35kgf-cm                                   | M8(nut)<br>150kgf-cm                             | The controller of these two models don't have ring terminals. But their controller |  |  |  |  |
| HES320M43C    | 2AWG<br>(35mm²)                              | M8<br>35kgf-cm                                   | M8(nut)<br>150kgf-cm                             | have bared wires connected on them.                                                |  |  |  |  |

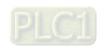

## 2-3 Description of Control Circuit Terminals

Description of SINK (NPN)/SOURCE (PNP) Mode Selection Terminals

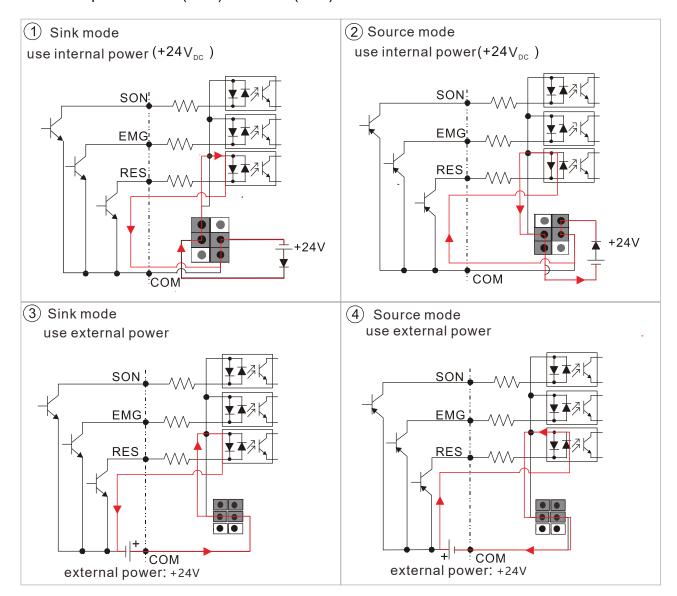

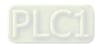

## **VJ-C Pluggable Wiring Terminal Blocks:**

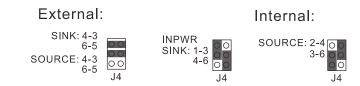

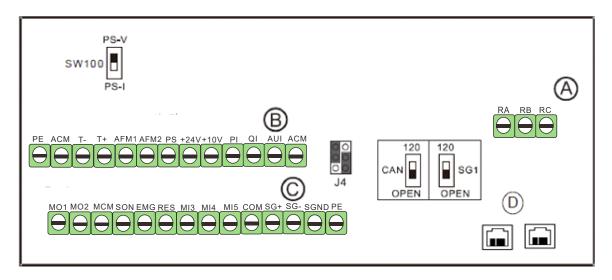

| Itom     |       |           | Wire             | Gauge              |                    | Torque                    |
|----------|-------|-----------|------------------|--------------------|--------------------|---------------------------|
| Item     | Group | Conductor | Stripping length | Mini. Wire Gauge   | Max. Wire Gauge    | (±10%)                    |
| Control  |       | Solid     |                  | 0.2mm <sup>2</sup> | 1.5mm <sup>2</sup> | 5kg-cm                    |
| Terminal | Α     | Stranded  | 6mm              | [24 AWG]           | [16 AWG]           | [4.4 lb-in.]<br>[0.5 Nm]] |
| RJ-45    | D     |           |                  |                    |                    |                           |

|         | Recom  | mended Ring |        |       |       |       |          |
|---------|--------|-------------|--------|-------|-------|-------|----------|
| AWG     | VENDOR | VENDOR      | Α      | В     | D     | W     |          |
| AWG VEN | VENDOR | P/N         | (MAX)  | (MAX) | (MAX) | (MAX) | A        |
| 24      | K.S.T  | E0306       |        |       |       |       | ■ B      |
| 22      | K.S.T  | E0506       |        |       |       |       |          |
| 20      | K.S.T  | E7506       | 17.0mm | 6.0mm | 5.0mm | 0.7mm | <b>S</b> |
| 18      | K.S.T  | E1006       |        |       |       |       | T        |
| 16      | K.S.T  | E1506       |        |       |       |       |          |

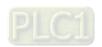

|                     |            |           | Wire             | Gauge              |                    | Torque                    |
|---------------------|------------|-----------|------------------|--------------------|--------------------|---------------------------|
|                     | Group      | Conductor | Stripping length | Mini. Wire Gauge   | Max. Wire Gauge    | (±10%)                    |
|                     |            | Solid     |                  | 0.2mm <sup>2</sup> | 2.1mm <sup>2</sup> | 2kg-cm                    |
| Control<br>Terminal | В          | Stranded  | 7-8mm            | [24 AWG]           | [14 AWG]           | [1.7 lb-in.]<br>[0.2 Nm]] |
|                     |            | Solid     |                  | 0.2mm <sup>2</sup> | 2.1mm <sup>2</sup> | 2kg-cm                    |
|                     | C Stranded |           | 7-8mm            | [24 AWG]           | [14 AWG]           | [1.7 lb-in.]<br>[0.2 Nm]] |

|       | Recom  | mended Ring |           |           |           |           |       |     |
|-------|--------|-------------|-----------|-----------|-----------|-----------|-------|-----|
| ۸۱۸/۵ | VENDOD | VENDOR      | Α         | В         | D         | W         |       |     |
| AWG   | VENDOR | P/N         | (MAX)     | (MAX)     | (MAX)     | (MAX)     | Α     |     |
| 24    | K.S.T  | E0308       |           |           |           |           | B S   |     |
| 22    | K.S.T  | E0508       |           |           |           |           |       |     |
| 20    | K.S.T  | E7508       | 17 Omm    | 17.0mm    | 8.0mm     | m 4.0mm   | 0.7mm | W O |
| 18    | K.S.T  | E1008       | 17.011111 | 0.0111111 | 4.0111111 | 0.7111111 | 4     |     |
| 16    | K.S.T  | E1508       |           |           |           |           |       |     |
| 14    | K.S.T  | E2508       |           |           |           |           |       |     |

## **Wiring Precautions:**

For group A, B, C:

- 1. For group A: Tighten the wiring with a 3.5mm (width of the blade) x 0.6mm (thickness of the blade) slotted screwdriver
- 2. For group B, C Tighten the wiring with a 2.5mm (width of the blade) x 0.4mm (thickness of the blade) slotted screwdriver
- 3. When wiring bare wires, make sure they are perfectly arranged to go through the wiring holes.

#### NOTE:

- 1. As we modify the fixed terminal block to the pluggable terminal blocks, the positions of the terminals are also changed. Please verify the differences between the original and new terminal blocks before wiring.
- 2. The RA, RB and RC terminals are still on a fixed terminal block as before.

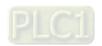

| Terminal | Function                                                              | Factory Setting (NPN Mode)                                                                                                    |
|----------|-----------------------------------------------------------------------|----------------------------------------------------------------------------------------------------|
| SON      | Run-Stop                                                              | Terminal SON-COM: ON for Running; OFF for Stop                                                                                                    |
| EMG      | External error input                                                  | External error input                                                                                                    |
| RES      | Reset from error                                                      | Reset from error                                                                                                    |
| MI3      | Multi-function input selection 3                                      | Configured as no function in factory                                                                                                    |
| MI4      | Multi-function input selection 4                                      | When it is ON, the input voltage is 24V <sub>DC</sub>                                                                                                    |
| MI5      | Multi-function input selection 5                                      | (Max: $30V_{DC}$ ) and then input impedance is $3.75k\Omega$ ; when it is OFF, the tolerable leakage current is $10\mu A$ .                                                                           |
| СОМ      | Common ground (Sink) for digital control signals                      | Common ground for multi-function input terminals                                                                                                    |
| RA       | Error terminal 1 (Relay N.O. a)                                       | Resistive load<br>5A(N.O.)/3A(N.C.) 240V <sub>AC</sub>                                                                                                    |
| RB       | Error terminal 1 (Relay N.C. b)                                       | 5A(N.O.)/3A(N.C.) 24V <sub>DC</sub>                                                                                                    |
| RC       | Command contact for multi-function output terminals (Relay)           | Inductive load<br>1.5A(N.O.)/0.5A(N.C.) 240V <sub>AC</sub><br>1.5A(N.O.)/0.5A(N.C.) 24V <sub>DC</sub>                                                                                                 |
| MO1      | Multi-function output terminal 1 (photocoupler)                       | The hybrid servo drive sends various monitoring signals by means of open-collector configuration.  Max: 48Vdc/50m                                                                                     |
| MO2      | Multi-function output terminal 2 (photocoupler)                       | MO1  MO2  internal circuit MCM                                                                                                    |
| MCM      | Common ground for<br>Multi-function output terminal<br>(photocoupler) | Max 48V <sub>DC</sub> 50mA                                                                                                    |
| PS       |                                                                       | Pressure feedback Impedance: 200kΩ Resolution: 12 bits Range: 0 ~10V or 4~20mA = 0 ~ maximum pressure feedback value (Pr.00-08). Use SW100 switch to input current, see Pr03-12 for more information. |

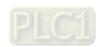

| <b>T</b>          |                                                               | Chapter 2 Willing   I                                                                                                    |
|-------------------|---------------------------------------------------------------|----------------------------------------------------------------------------------------------------|
| Terminal          | Function                                                      | Factory Setting (NPN Mode)                                                                                                    |
| PI                | PS/PI/QI PS/PI/QI circui                                      | Pressure Command Impedance: $200k\Omega$ Resolution: 12 bits Range: $0 \sim 10V = 0 \sim$ the maximum pressure command value (Pr.00-07)                      |
| QI                | ACM internal circu                                            | Flow rate command Impedance: $200k\Omega$ Resolution: 12 bits Range: $0 \sim 10V = 0 \sim$ the maximum flow rate                                             |
| AUI               | Analog Voltage  +10V AUI circuit  AUI  -10V  internal circuit | Impedance: 11.3kΩ<br>Resolution: 12 bits<br>Range: -10 ~ +10V <sub>DC</sub>                                                                                  |
| +10V              | Power supply for configuration                                | Power supply for analog configuration +10V <sub>DC</sub> 20mA                                                                                                |
| +24V              | Power supply terminal for the pressure sensor                 | Power supply for the pressure sensor +24V <sub>DC</sub> 100mA                                                                                                |
| AFM1              | AFM 1                                                         | Impedance: $19.2k\Omega$ (voltage output)  Output current: $20mA$ max  Resolution: $0 \sim 10V$ corresponding to the pressure feedback.  Range: $0 \sim 10V$ |
| AFM2              | AFM 2                                                         | Impedance: 33.8kΩ (voltage output) Output current: 20mA max Resolution: ±10V corresponding to the maximum frequency Range -10~10V                            |
| ACM               | Common ground for analog control signals                      | Common ground terminal for analog control signals                                                                                                    |
| T+/ T-            | Motor's thermal protection terminals                          | Support KTY84-130, PTC130 thermal switch                                                                                                    |
| SG+, SG-,<br>SGND | Modbus RS-485                                                 | See Communication Parameters in Ch04 for more information.                                                                                                   |
| PE                | protective grounding terminal                                 |                                                                                                    |
|                   |                                                               |                                                                                                    |

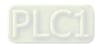

## Analog Input Terminals (PS, PI, QI, AUI, ACM)

- ☑ Analog input signals are easily affected by external noise. Use shielded wiring and keep it as short as possible (<20m) with proper grounding. If the noise is inductive, connecting the shield to terminal ACM can bring improvement.
- ☑ If the analog input signals (pressure sensor) are affected by noise from the hybrid servo drive, please connect a capacitor and ferrite core closed to the hybrid servo drive as indicated in the following diagrams. The magnetic permeability of the ferrite core should be over 5000µ to ensure an efficient noise isolation.

Wind each wires 3 times or more around the core

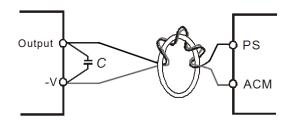

## Transistor Output Terminals (MO1, MO2, MCM)

- ☑ Make sure to connect the digital outputs to the right polarity.
- ☑ When connecting a relay to the digital outputs connect a surge absorber across the coil and check the polarity.

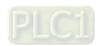

## 2-4 Wiring of Servo Oil Pump

## HES\_\_\_\_C servo oil pump:

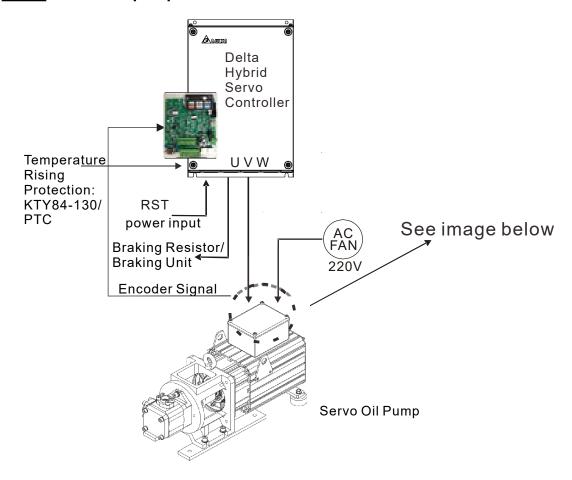

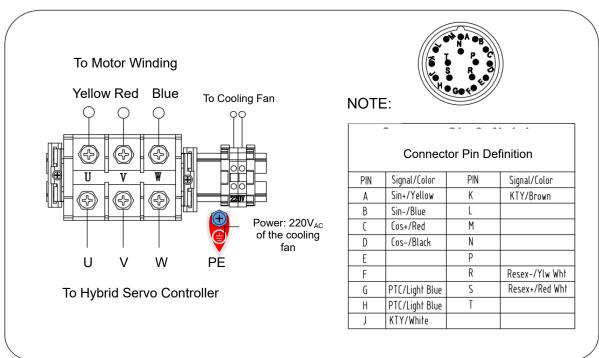

#### NOTE:

- 1. The motor temperature protection KTY84-130 signal has been integrated into the encoder cable. The PTC type temperature rising protection is added to the production after T1744/ W1744.
- 2. We plan to change the terminal block of the MSJ hybrid servo motor from 4-PIN to 3-PIN after Q1 of 2020 Q1. The size of the single PIN remains the same.

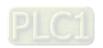

## 5-m Encoder Cable (CBHE-E5M: Delta 10-digit part# 3865345000 )

#### 220V & 380V:

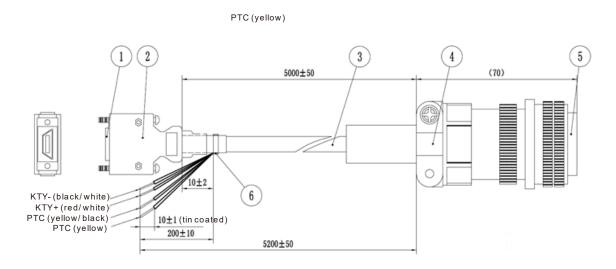

**10-m Encoder Cable** (Applicable for HSP-100-270-23C (HES250G23C), HSP-160-520-43C (HES320M43C)

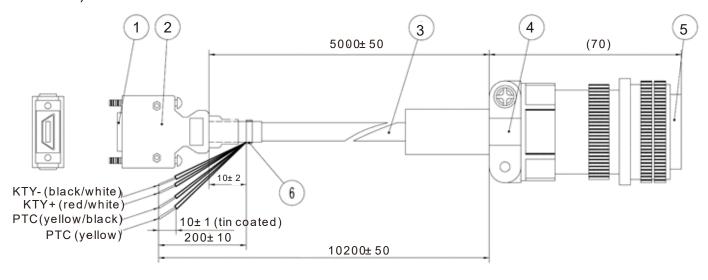

| 4 | SCSI(MDR) Plug            |
|---|---------------------------|
| 1 | <driver side=""></driver> |
| 2 | SCSI (MDR) Shell          |
| 3 | Cable                     |
| 4 | Strain Relief             |
| 5 | Military Grade Connector  |
| J | <motor side=""></motor>   |
| 6 | Cable Tie                 |

The colors mentioned in the Connector Pin Definition table are only the colors of wires inside the motor. They are not the colors of the wires in the encoder cable.

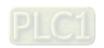

## Specification of a Motor's 3-Pin Terminal Block

| Voltage       | 220V                     |                 | Screw | Р  | W    | Torque<br>Force |
|---------------|--------------------------|-----------------|-------|----|------|-----------------|
| Frame<br>Size | HES model name           | MSJ model nme   | size. | mm | mm   | Nm              |
| 200           | HES063H23C               | MSJ-DR201AE42C  |       |    |      |                 |
|               | HES080H23C<br>HES100H23C | MSJ-DR201EE42C  | M6    | 19 | 16.7 |                 |
|               | HES125H23C               | MSJ-DR201IE42C  |       |    |      | 4               |
|               | HES160H23C               | MSJ-GR202DE42C  |       |    |      |                 |
|               | HES200H23C               | MSJ-DR202HE42C  |       |    |      |                 |
|               | HES250G23C               | WISJ-DRZUZHE42C |       |    |      |                 |

| Voltage       | 380V                     |                | Screw | Р  | W    | Torque<br>Force |
|---------------|--------------------------|----------------|-------|----|------|-----------------|
| Frame<br>Size | HES model name           | MSJ model nme  | size. | mm | mm   | Nm              |
| 200           | HES063H43C<br>HES080H43C | MSJ-IR201AE42C |       |    |      |                 |
|               | HES100H43C               | MSJ-IR201EE42C |       | 19 | 16.7 | 4               |
|               | HES125H43C               | MSJ-IR201IE42C | M6    |    |      |                 |
|               | HES160H43C               | MSJ-OR202DE42C |       |    |      |                 |
|               | HES200H43C               | MSJ-LR202FE42C |       |    |      |                 |
| 264           | HES250M43C               | MSJ-OR264FE48C | M8    | 25 | 22.5 | 8               |
| 204           | HES320M43C               | MSJ-IR265CE48C | IVIO  | 27 | 24   | 0               |

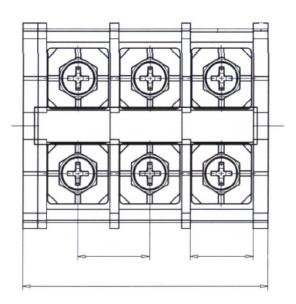

A 3-Pin Terminal Block

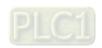

## **Recommended Specification of Power Cables for Motors**

|            | HESxxxx23C          |                                                         |                   |                   |                   |                   |                   |  |  |  |  |
|------------|---------------------|---------------------------------------------------------|-------------------|-------------------|-------------------|-------------------|-------------------|--|--|--|--|
| Model      | 063H                | 080H                                                    | 100H              | 125H              | 160H              | 200H              | 205G              |  |  |  |  |
| Name       | HSP- xxxxxxx-23C    |                                                         |                   |                   |                   |                   |                   |  |  |  |  |
|            | 025-100             | 025-100 032-140 040-140 050-180 064-230 080-270 100-270 |                   |                   |                   |                   |                   |  |  |  |  |
| Mini. Wire | 6 AWG               | 5 AWG                                                   | 5 AWG             | 4 AWG             | 3 AWG             | 2 AWG             | 2 AWG             |  |  |  |  |
| Gauge      | 13.5mm <sup>2</sup> | 17mm²                                                   | 17mm <sup>2</sup> | 21mm <sup>2</sup> | 27mm <sup>2</sup> | 35mm <sup>2</sup> | 35mm <sup>2</sup> |  |  |  |  |
| Distance   |                     |                                                         |                   |                   |                   |                   |                   |  |  |  |  |
| between    |                     |                                                         |                   |                   |                   |                   |                   |  |  |  |  |
| the center |                     |                                                         |                   | 19mm              |                   |                   |                   |  |  |  |  |
| of two     |                     |                                                         |                   |                   |                   |                   |                   |  |  |  |  |
| screws     |                     |                                                         |                   |                   |                   |                   |                   |  |  |  |  |
| NOTE: Sele | ct copper wire      | with tempe                                              | erature resista   | ance of 90°C      | ·                 | ·                 |                   |  |  |  |  |

|            |                                                                                                    | HESxxxx43C   |                |              |         |  |                   |                   |  |  |  |  |  |
|------------|----------------------------------------------------------------------------------------------------|--------------|----------------|--------------|---------|--|-------------------|-------------------|--|--|--|--|--|
| Model      | 063H                                                                                                    | H080         | 200H           | 250M         | 320M    |  |                   |                   |  |  |  |  |  |
| Name       | HSP- xxxxxxx-43C                                                                                                    |              |                |              |         |  |                   |                   |  |  |  |  |  |
|            | 025-100                                                                                                    | 032-100      | 080-250        | 125-450      | 160-520 |  |                   |                   |  |  |  |  |  |
| Mini. Wire | 8 AWG                                                                                                    | 8 AWG        | 2 AWG          | 2 AWG        |         |  |                   |                   |  |  |  |  |  |
| Gauge      | 8.5mm <sup>2</sup> 8.5mm <sup>2</sup> 10.5mm <sup>2</sup> 13.5mm <sup>2</sup> 13.5mm <sup>2</sup> 17mm <sup>2</sup> |              |                |              |         |  | 35mm <sup>2</sup> | 35mm <sup>2</sup> |  |  |  |  |  |
| Distance   |                                                                                                    |              |                |              |         |  |                   |                   |  |  |  |  |  |
| between    |                                                                                                    |              |                |              |         |  |                   |                   |  |  |  |  |  |
| the center |                                                                                                    |              |                | 25mm         | 27mm    |  |                   |                   |  |  |  |  |  |
| of two     |                                                                                                    |              |                |              |         |  |                   |                   |  |  |  |  |  |
| screws     |                                                                                                    |              |                |              |         |  |                   | _                 |  |  |  |  |  |
| NOTE: Sele | ect copper wire                                                                                                    | e with tempe | erature resist | ance of 90°C |         |  |                   |                   |  |  |  |  |  |

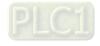

## **External Wiring of the Hybrid Servo Controller**

| Items                                                      | Explanations                                                                                                    |
|------------------------------------------------------------|----------------------------------------------------------------------------------------------------|
| ILEITIS                                                    |                                                                                                    |
| Power supply                                               | Please follow the specific power supply requirements shown in Chapter 01.                                                                                                    |
| Fuse/NFB                                                   | There may be an inrush current during power up. Please check the chart of Appendix A-2 and select the correct fuse with rated current. Use of a NFB is optional.                                                                                                    |
| Magnetic<br>contactor                                      | Do not use a Magnetic Contactor as the I/O switch of the hybrid servo controller, as it will reduce the operating life cycle of the controller. If you still need to run / stop the hybrid servo drive by switching ON/ OFF the magnetic contactor, you can do so only ONCE per hour.                                                                                                    |
| Input AC Line<br>Reactor                                   | Used to improve the input power factor, to reduce harmonics and provide protection from AC line disturbances-(surges, switching spikes, short interruptions, etc.). AC line reactor should be installed when the power supply capacity is 500kVA or more and exceeds 6 times the inverter capacity, or the mains wiring distance ≤ 10m. We suggest to install the input reactor close to the hybrid motor drive. See Appendix A for more details. |
| Zero-phase<br>Reactor<br>(Ferrite Core<br>Common<br>Choke) | Zero phase reactors are used to reduce radio noise especially when audio equipment is installed near the inverter. Effective for noise reduction on both the input and output sides. Attenuation quality is good for a wide range from AM band to 10MHz. Appendix A specifies the zero phase reactor. (RF220X00A)                                                                                                    |
| EMI filter                                                 | To reduce electromagnetic interference, please refer to Appendix A for more details.                                                                                                    |
| Brake Resistor                                             | Used to reduce the deceleration time of the motor. Please refer to the chart in Appendix A for specific Brake Resistors.                                                                                                    |
| Output AC Line<br>Reactor                                  | Motor surge voltage amplitude depends on motor cable length. For applications with long motor cable (>20m), it is necessary to install a reactor at the inverter output side.                                                                                                    |

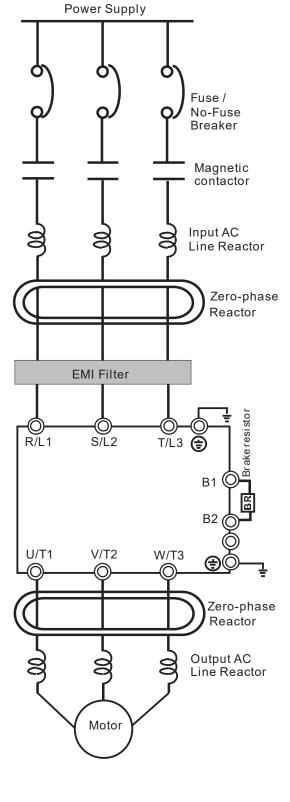

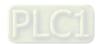

## Chapter 3 Machine Adjustment Procedure

- 3-1 Description of Control Panel
- 3-2 System Setup and Machine Adjustment Flowcharts
- 3-3 Machine Adjustment Procedure
- 3-4 Confluence Machine Tuning Procedure
- 3-5 Confluence / Diversion Mode Adjustment Procedure

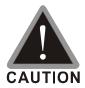

- ☑ Please verify again before operation that the wiring is done correctly, especially that the output terminals U/T1, V/T2, and W/T3 of the Hybrid Servo Controller cannot have any power input. Make sure that the ground terminal ⊕ is connected correctly.
- ☑ Do NOT operate the AC motor drive with humid hands.
- ☑ Check for loose terminals, connectors or screws.
- ☑ Make sure that the front cover is well installed before applying power.

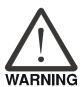

☑ In case of abnormal operation of the Hybrid Servo Controller and the associated servo motor, stop the operation immediately and refer to "Troubleshooting" to check the causes of anomalies. After the output of the Hybrid Servo Controller is stopped, when the power terminals L1/R, L2/S, and L3/T of the main circuit are still connected, touching the output terminals U/T1, V/T2, and W/T3 of the Hybrid Servo Controller may lead to electric shock.

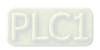

## **3-1** Description of Control Panel

Description of the Digital Keypad KPVJ-LE02

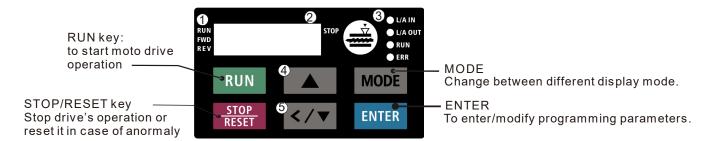

- Status displayDisplay driv's current status
- 2 LED display Indicate frequency, voltage, current, user defined units and etc..
- 3 CANopen indicator light
- 4 UP key Set the parameter value and change the numeric data such as frequency.
- **6** Left/ Down key Set the parameter value and change the numeric data. Press and hold the MODE key then you can use the Left key.

### **Description of Displayed Function Items**

| Displayed Item    | Description                                                |
|-------------------|------------------------------------------------------------|
| RUN FWD STOP      | The current frequency set for the hybrid servo drive       |
| RUN FWD STOP      | The frequency delivered by hybrid servo drive to the motor |
| RUN PWD STOP      | The user-defined physical quantity (Pr. 00-04)             |
| RUN PWD STOP      | Load current                                               |
| RUN O FWD O REV O | Forward command                                            |
| RUN O FWD O REV O | Reverse command                                            |
| RUN  STOP         | Displays the selected parameter                            |
| RUN • STOP        | Display the parameter value                                |
| RUN • STOP        | Display the external fault                                 |

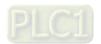

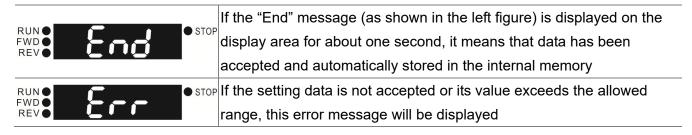

#### **Keypad Panel Operation Procedure:**

#### A. Selecting Mode

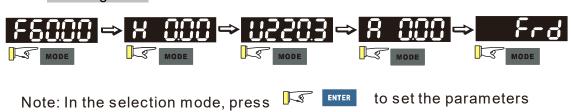

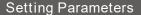

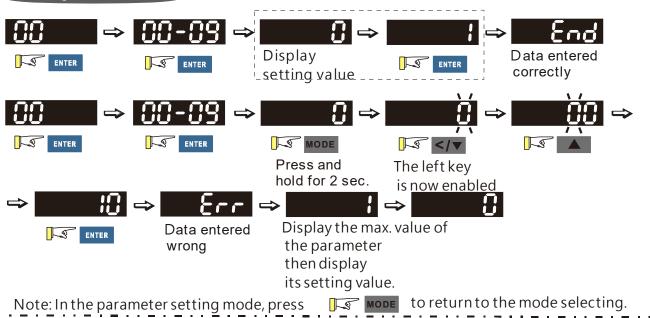

#### NOTE:

- 1. To disable LEFT key: press UP/ DOWN to adjust the number. When finishing the adjustment, press ENTER.
- 2. To enable the LEFT key: Press and hold MODE for two second until last digit of the parameter starts to blink. Now press UP, the value of the number increases. When the number reaches 9, press UP again, the number goes back to 0.
- 3. By pressing DOWN, the blinking cursor moves one digit to the left. Then press UP to increase the value of the number. Once reaching the desired number, press DOWN again to move the cursor one digit to the left.
- 4. When finishing setting the parameters, the LEFT function is still enabled. Press MODE for two seconds to disable LEFT function.

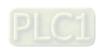

### Modifying Data

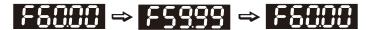

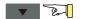

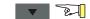

#### Operating Direction

While the motor drive is controlled from a digital keypad.

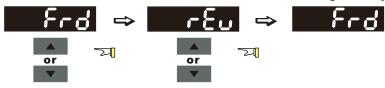

#### Multi-Function Display Page

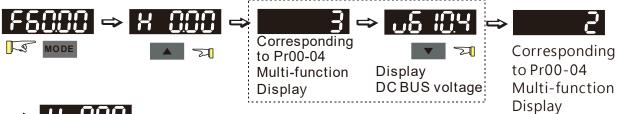

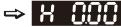

Actual output frequency

## Display Fault/ Warning

**Display Fault Codes** 

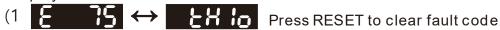

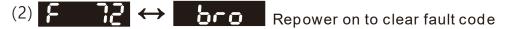

Display Warning Codes

A 15 ↔ P6Fb

PLC1

#### B. Frequency Command Page

Normal Mode 1(Pr.01-02: Maximum Frequency has two digits. Example: Pr.01-02 = 60.00Hz)

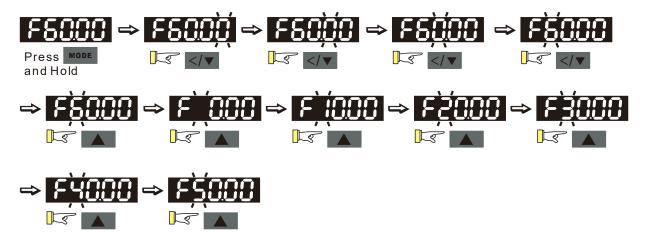

Normal Mode 2 (Pr.01-02: Maximum Frequency has three digits. Example: Pr.01-02 = 599.0Hz)

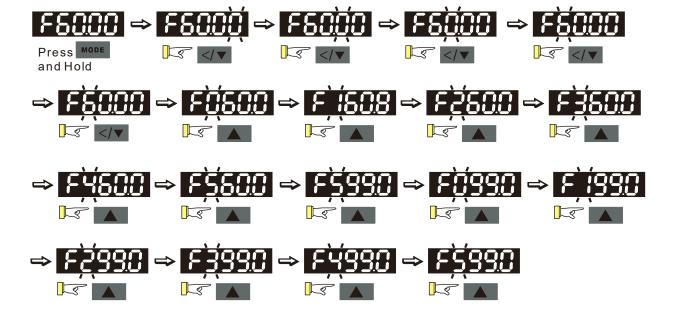

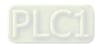

## Reference Table for the 7-segment LED Display of the Digital Keypad

| Numeric                  | 0 | 1   | 2 | 3 | 4 | 5        | 6 | 7 | 8  | 9 |
|--------------------------|---|-----|---|---|---|----------|---|---|----|---|
| Seven-segment<br>Display | Ü | - ! | j | 3 | 4 | 5        | 6 |   | 8  | 3 |
| English Letter           | Α | а   | В | b | С | С        | D | d | Е  | е |
| Seven-segment<br>Display | 8 | -   | - | Ь |   | C        | - | ď | E  | - |
| English Letter           | F | f   | G | g | Н | h        | I | i | J  | j |
| Seven-segment<br>Display | F | -   | Ü | - | H | <b>h</b> | 1 | - | J. | - |
| English Letter           | K | k   | L |   | М | m        | N | n | 0  | 0 |
| Seven-segment<br>Display | ٢ | -   |   | - | - | -        | - | n | -  | 0 |
| English Letter           | Р | р   | Q | q | R | r        | S | S | Т  | t |
| Seven-segment<br>Display | P | -   | - | 9 | - |          | 5 | - | -  | 7 |
| English Letter           | U | u   | V | ٧ | W | W        | Χ | Х | Υ  | у |
| Seven-segment<br>Display |   | Ü   | - | Ū | - | -        | - | - | 4  | - |
| English Letter           | Ζ | Z   |   |   |   |          |   |   |    |   |
| Seven-segment<br>Display | - | -   |   |   |   |          |   |   |    |   |

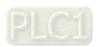

3-6

## 3-2 Adjustment Flow Chart

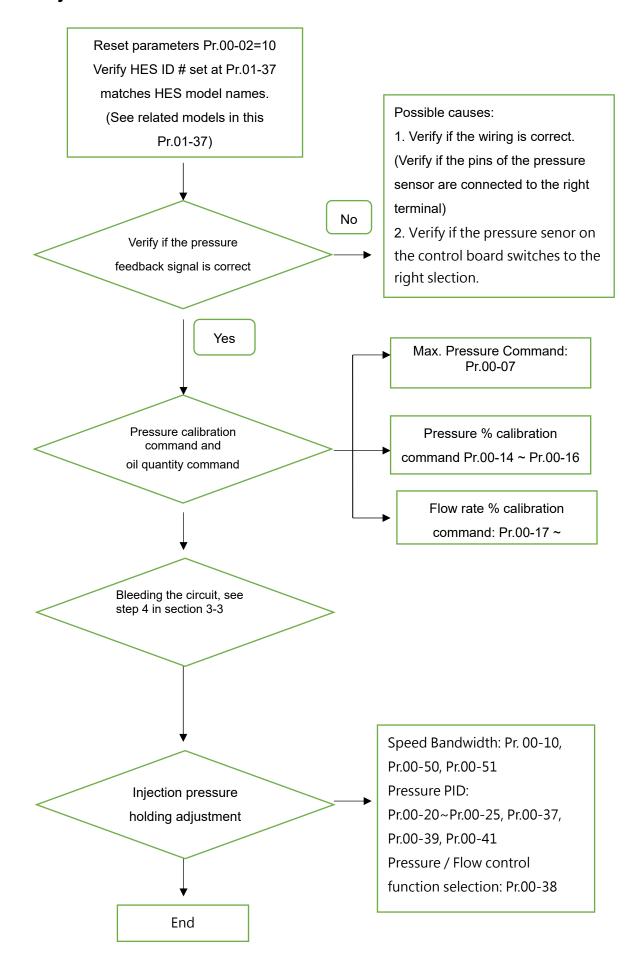

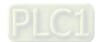

### 3-3 Machine Adjustment Procedure

#### Operate the following steps with the digital operator (KPVJ-LE02/ KPC-CC01)

Prior to starting running, please verify again if the wiring is correct, especially that the output terminals U/T1, V/T2, and W/T3 of the Hybrid Servo Controller must correspond to the U, V, and W terminals of the hybrid servo controller, respectively.

#### Step 1.Check Pressure Feedback Signal

■ First, set input voltage Pr. 00-04 = 11, VJ-A.B: PO input voltage, VJ-C: PS input voltage

#### **Step 2. Verify Pressure and Flow Commands**

Pr. 00-04 = 12 sets the PI input voltage
 Selection of Display Mode

| Pr. 00-04 | 12: Display the signal value of the PI analog input terminal, with |
|-----------|--------------------------------------------------------------------|
|           | 0~10V corresponding to 0~100%.                                     |

Pr. 00-07 = corresponding pressure value with 10V on the pressure controller command
 Maximum pressure command

Pr. 00-07 0~250Bar

- With the maximum pressure set by the controller, observe the associated value displayed on the operation panel and set it to 00-14.
- With the controller setting at half the maximum pressure, observe the associated value displayed on the operation panel and set it to 00-15.
- With the controller setting at the lowest pressure, observe the associated value displayed on the operation panel and set it to 00-16.
  - Example: 10V on the pressure sensor corresponds to 250bar. If the maximum pressure on the controller is 140bar and corresponds to 10V, the Pr. 00-07=140. Set 140bar through the controller and the voltage reading displayed on the operation panel is approximately 56.0(140/250\*100%). Enter this value to Pr. 00-14. Next, set 70bar through the controller and the voltage reading displayed on the operation panel is approximately 28.0 (70/250\*100%). Enter this value to Pr. 00-15. Lastly, set 0bar through the controller and the voltage reading displayed on the operation panel is approximately 0.0(0/250\*100%). Enter this value to Pr. 00-16.
  - Example: 10V on the pressure sensor corresponds to 250bar. However, the maximum pressure on the controller is 140bar and corresponds to 7V. As a result, Pr. 00-07= 140/7\*10=200. The following steps are the same as described in the previous example. Set 200bar through the controller first, followed by setting 100bar, and 0bar in the last step. Enter the corresponding values to the associated parameters.
- Pr. 00-06 = Display the speed (rpm) defined by the user ( Default setting is the specification flow rate of HES.)

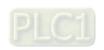

Pr. 00-04 = 25 refers to the QI input voltage
 Selection of Display Mode

Pr. 00-04 25: Displays the signal value of the QI analog input terminal, with 0~10V corresponding to 0~100%.

- Set 100% flow rate through the controller, observe the reading displayed on the operation panel and enter it to 00-17
- Set 50% flow rate through the controller, observe the reading displayed on the operation panel and enter it to 00-18
- Set 0% flow rate through the controller, observe the reading displayed on the operation panel and enter it to 00-19

#### Step 3. Send Run Command via Controller

In case of power outage, connect SON-COM and turn on the power supply.

Step 4.Bleed the circuit and make sure if there is any plastic material in the barrel.

The machine can start operation only when there are no plastic materials inside the barrel.

- For low-pressure and low-speed conditions (within 30% of the rated values), use the "manual operation" through the controller for the operation of each cylinder. During the operation, check the pipe connection for leaks or strange noise in the pump.
- When the air is bleeding completely, if there is any pressure fluctuation during operation, please adjust the pressure control Parameter PI in accordance with the method described in the "Description of Parameters".

#### Activate the Oil Pump, Step by Step

**Step 1.** Verify if there's enough hydraulic oil in the oil tank before you turn on the power.

**Step 2.** After you turn on the power of the hybrid servo drive, use jogging to enable the oil pump. The jogging here means pressing ON button and release right away. Then you will hear the sound of oil pipe sucks in air. Repeat this step few more times until you no longer hear the sound of sucking in air.

**Step 3.** After you clear the air in the oil tank. Run the motor without any load at a rotation speed of 1200 RPM for 15minutes.

**Step 4.** After you finish Step 3 and before you start to test machinery, increase progressively the pressure by following the 5 stages below

For example: the maximum pressure is 1790bar and the maximum speed is 1200rpm. Apply jogging method while increase the pressure from stage 1 to stage 5.

Stage 1: 30bar Stag 2: 70 bar Stage 3: 100bar

Stage 4:140bar Stage 5:170bar

You need to finish the 5 stages above then you can start to test the machinery

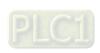

#### Step 5. Adjustment for injection/pressure holding

- Heat up the barrel to the required temperature and set the controller in manual control mode.
- Set the Ki value of the three-stage PI to 0 (Pr. 00-21, 00-23, and 00-25) and the three-stage Kp value to be small (≤50.0)≤
- Execute the injection, with "Preset Target" set at low pressure (<50Bar) and low flow rate (<30%)
- Press "Injection" on the controller and the injection will be started or the system will directly enter the pressure holding operation (depending on the location of the oil cylinder)
- In the hold up state, Increase the speed bandwidth to the maximum value of 40Hz (Pr. 00-10) while causing no vibration to the hybrid servo motor.
- In the pressure holding state, when the pressure gauge needle or the monitored waveform shows no signs of vibration, the pressure feedback is stabilizing. Now the three sets of Kp values can be increased.
- When the pressure feedback becomes unstable, lower the three sets of Kp values by 20% (Example: lower the preset values of the three sets of Kp values from 100% to 80%), followed by adjusting the three sets of Ki values to eliminate the steady-state error and speed up the system response.
- Upon completion of the above steps, increase the pressure command of "Preset Target".
- Observe if the pressure feedback becomes stable. Proceed with troubleshooting in case of any anomaly, as described below:

#### Troubleshooting for Pressure Instability

#### Unstable pressure over the entire section

- 1. Set Pr. 00-09 = 0 for speed control
- 2. With the oil line in the closed state, send the low speed rotation command to make the pressure feedback 40~50% of the pressure command value (Pr. 00-07)
- 3. Check if the pressure waveform shows any jitters through the monitoring software.
  - Jitter in Pressure Waveform
    - The possible cause is interference from ground. If the motor or the three-phase power supply is grounded, disconnect the ground wire. If the motor or the three-phase power supply is not grounded, add the ground wire for interference protection.

The other possibility is the ground issue of the shielding mesh (as illustrated by the bold red lines in the figure below). If the shielding mesh is grounded, disconnect the ground wire. If the shielding mesh is not grounded, add the ground wire for interference protection.

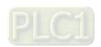

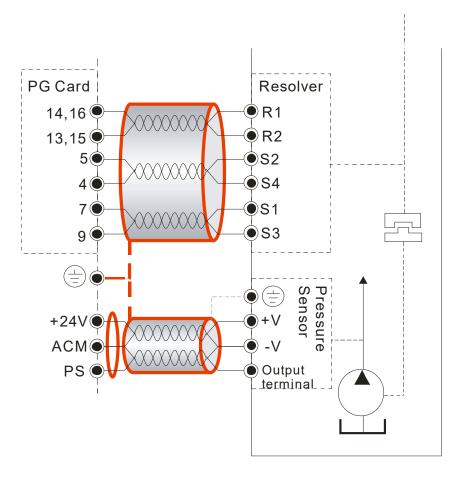

**4.** Please contact the original manufacturer if the anomaly still cannot be resolved after resorting to the methods described above.

## Step 8. Adjustment of System Transient Response

- Reduce the pressure ramp up time by increasing Kp1 (Pr.00-20) and reducing Ki1 (Pr.00-21) times
- When the pressure is over-adjusted, increase Kp3 (Pr.00-24) and reduce Ki3 (Pr.00-25) times

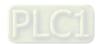

### 3-4 Confluence Machine Tuning Procedure

Follow the associated descriptions in Chapter 2 to lay out the wiring.

Follow steps 1 and 2 described above to set up master/ slave. Then proceed with the steps below.

## Master setting:

■ Set the Parameter 03-13 = 1

Confluence Master/Slave Selection

Setting value 0: No function
of Pr. 03-13 1: Master 1
2: Slave/Master 2
3: Slave/Master 3

Set the Parameter 03-14

Slave's proportion of the Master's flow

Setting value 0.0~6553.5% of Pr. 03-14

Pr.03-17 can be configured to determine the activation level of the Slave

Slave's activation level

Setting value 0~100% of Pr. 03-17

#### Slave setting:

Power off, disconnect SON-COM, then power on.

Set Pr.00-09 =0 <Speed Control>

Set the Slave Pr.03-13 = 2 <Slave/Master 2>, verify if a one-way valve is installed at oil outlet.

Confluence Master/Slave Selection

Setting value 0: No function
of Pr. 03-13 1: Master 1
2: Slave/Master 2
3: Slave/Master 3

 Pr.03-21 can be set at the Slave to decide if the Salve is performing the reversed operation for depressurization.

**Note:** If it is required to reverse the operation for depressurization at the Slave, it is necessary to make sure that the oil outlet is not installed with a one-way valve If a one-way valve is installed, set Pr.03-21 =0. If one-way valve is not installed, set Pr.03-21 =1 and Pr.03-16 = 500%.

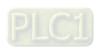

Setting value 0: Disable of Pr.03-21 1: Enable

Limit for the Slave reverse depressurization torque

Setting value 0~500% of Pr. 03-16

Power off the Slave, connect SON-COM, then power on.

In this case, the Master can be tuned according to the steps described above

#### NOTE:

The detection of a slave disconnection of a multi-pumpp confluence can be detected by Pr.04-03 <COM time-out detection>. Once you detect a slave disconnection, follow the setting at Pr.04-02 to decide if to continue running or to stop running.

## 3-5 Confluence/Diversion Mode Adjustment Procedure

Follow the associated descriptions in Chapter 2 to lay out the wiring.

■ Set Pr.03-13=1

Confluence Master / Slave selection

Setting of Pr.03-13

0: No function
1: Master 1
2: Slave/Master 2
3: Slave/Master 3

■ Set up Pr.03-14

The ratio between slave's flow and master's flow

Setting of Pr.03-14 0.0~6553.5%

■ Set up Pr.03-17

<Slave's activation level>

Setting of Pr.03-17 0~100%

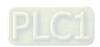

#### **Setting of Slave:**

- Power off, disconnect SON-COM, then power on.
- Set Pr.00-09 =0 <speed control>
- Set the Slave Pr.03-13 = 2 <Slave/Master 2>, verify if a one-way valve is installed at oil outlet.

#### Confluence Master/Slave Selection

Setting of 0: No function Pr.03-13

1: Master 1
2: Slave/Master 2
3: Slave/Master 3

 Pr.03-21 can be set at the Slave to decide if the Salve is performing the reversed operation for depressurization.

Note: If it is required to reverse the operation for depressurization at the Slave, it is necessary to make sure that the oil outlet is not installed with a one-way valve If a one-way valve is installed, set Pr.03-21 =0. If one-way valve is not installed, set Pr.03-21 =1 and Pr.03-16 = 500%.

| Setting of | 0: Diable |
|------------|-----------|
| Pr.03-21   | 1: Enable |

#### Limit for the Slave reverse depressurization torque

| Dr 03_16 0 000 / 0 | Setting of<br>Pr 03-16 | 0~500% |  |  |  |
|--------------------|------------------------|--------|--|--|--|
|--------------------|------------------------|--------|--|--|--|

In this case, the Master can be tuned according to the steps described above

#### Setting of Slave:

■ Pr.03-00 to Pr.03-02 = 45 < Confluence/Diversion signal input>

#### Multi-Function Input:

```
Setting of 0: No function
Pr03-00 to 45: Confluence / Diversion Signal Input
Pr03-02
```

■ Power off the slave, connect SON-COM, then power on. The upper controller runs the whole confluence / diversion process.

#### NOTE:

The detection of a slave disconnection of a multi-pumpp confluence can be detected by Pr.04-03 <COM time-out detection>. Once you detect a slave disconnection, follow the setting at Pr.04-02 to decide if to continue running or to stop running.

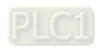

# Chapter 4 Parameters

- 4-1 Summary of Parameter Settings
- 4-2 Description of Parameters

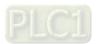

## 4-1 Summary of Parameter Settings

**00 System Parameters** 
✓ You can set this parameter during operation

| Pr.   | Function of the parameter                                     | Settings                                                                                                    | Default value | VF | FOCPG | FOCPM |
|-------|---------------------------------------------------------------|----------------------------------------------------------------------------------------------------|---------------|----|-------|-------|
| 00-00 | Hybrid Servo Controller model code ID                         | 214: 230V, 40HP<br>215: 230V, 50HP<br>410: 460V, 15HP<br>411: 460V, 20HP<br>412: 460V, 25HP<br>413: 460V, 30HP<br>414: 460V, 40HP<br>415: 460V, 50HP<br>416: 460V, 60HP<br>417: 460V, 75HP<br>418: 460V, 100HP                                                                      | Read only     | 0  | 0     | 0     |
| 00-01 | Display of rated current of<br>the Hybrid Servo<br>Controller | Display by models                                                                                                    | Read only     | 0  | 0     | 0     |
| 00-02 | Reset parameter settings                                      | O: No function  1: Parameter locked  5: Rest the kWh when the motor drive stops  10: Reset parameter to deault values  21: Reset couting time.  NOTE:  Two ways to reset CANopen as listed below:  (1) Cycle the power.  (2) Set Pr.04-17=0, then reset parameter to default value. | 0             | 0  | 0     | 0     |
| 00-03 | Software version                                              | Read only                                                                                                    | Read only     | 0  | 0     | 0     |

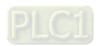

4-2

|          | Pr.   | Function of the parameter                                         | Settings                                                                                                    | Default value                                | VF | FOCPG | FOCPM |
|----------|-------|-------------------------------------------------------------------|----------------------------------------------------------------------------------------------------|----------------------------------------------|----|-------|-------|
|          | 00-04 | Selection of multi-function display                               | 0: Display the output current (A) (Unit: A) 1: Reserved 2: Display the actual output frequency (H) (Unit: Hz)3: Display the DC-Bus voltage (U) (Unit: V) 4: Display the output voltage (E) 5: Display the output power angle (n) 6: Display the output power in kW (P) 7: Display the actual motor speed (r) (Unit: RPM) 8: Display the estimated output torque (%) 9: Display the FG feedback (G) 10: Reserved 11: Display the signal value of the analog input terminal PO % 12: Display the signal value of the analog input terminal PI % 13: Display the signal value of the analog input terminal AUI % 14: Display temperature of IGBT in °C (T) 16: The status of digital input (ON/OFF) (i) 17: The status of digital output (ON/OFF) (o) 18: Reserved 19: The corresponding CPU pin status of the digital input (i.) 20: The corresponding CPU pin status of the digital output (o.) 21~24: Reserved 25: Display the signal value of the analog input terminal QI % (5.) (Unit: %) 26: Display the actual pressure value (Bar) (b.) (Unit: Bar) 27: Display the word remperature (support kTY84-130) (T.) (Unit: °C) 29: Over load rate of motor drive (d) (Unit: %) 30: Over load rate of motor HES-A models (Unit: °C) 31: Reserved 32: Temperature of the braking (A.) (unit: A) 32: Temperature of the braking chopper (4.) (unit: °C) 33: Reserved 34: Torque constant Kt (K.) 35: Reserved 36: Reserved 37: Reserved 38: Reserved 39: Reserved 39: Reserved 39: Reserved 30: Reserved 30: Reserved 30: Reserved 30: Reserved 31: # of times to switch on/off of the soft start relays (L) (%) 42: Amount of time to clean the cooling fans (F) | 0<br>(HES: 26)                               |    |       | 0     |
| ~        | 00-05 | Version # of the secondary edition of the control board firmware. | Read only                                                                                                    |                                              |    |       |       |
|          | 00-06 | Display the speed defined by the user                             | 0~39999 rpm                                                                                                    | 2500<br>(Default value of type<br>M is 2000) | 0  | 0     | 0     |
| <b>~</b> | 00-07 | Maximum value for the pressure command                            | 0~400Bar                                                                                                    | 180<br>HES250G23C:140                        | 0  | 0     | 0     |
| <b>~</b> | 80-00 | Maximum pressure feedback value                                   | 0~400 Bar                                                                                                    | 250                                          | 0  | 0     | 0     |

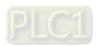

#### Chapter 4 Parameters | **HES-C**

|                          | Pr.   | Function of the parameter                        | Settings                                                                          | Default value                            | VF | FOCPG | FOCPM |
|--------------------------|-------|--------------------------------------------------|-----------------------------------------------------------------------------------|------------------------------------------|----|-------|-------|
|                          | 00-09 | Pressure control mode                            | 0: Speed control 1: Pressure control                                              | 1                                        | 0  | 0     | 0     |
| -                        | 00-10 | Speed bandwidth                                  | 0~40Hz                                                                            | 20                                       |    | 0     |       |
| *                        | 00-11 | Pressure feedback filtering time PO              | 0.000~1.000 second                                                                | 0.000                                    | 0  | 0     | 0     |
| *                        | 00-12 | Pressure command filtering time PI               | 0.000~1.000 second                                                                | 0.000                                    | 0  | 0     | 0     |
| *                        | 00-13 | Flow command filtering time QI                   | 0.000~1.000 second                                                                | 0.000                                    | 0  | 0     | 0     |
| *                        | 00-14 | Percentage of the pressure command (Max)         | 0.0~100.0%<br>(NOTE: Abbreviation of HES250G23C is G)                             | H: 72.0<br>G: 56.0                       | 0  | 0     | 0     |
| *                        | 00-15 | Percentage of the pressure command (Mid)         | 0.0~100.0%                                                                        | H: 36.0<br>G:28.0                        | 0  | 0     | 0     |
| *                        | 00-16 | Percentage of the pressure command (Min)         | 0.0~100.0%                                                                        | 0.0                                      | 0  | 0     | 0     |
| $\boldsymbol{\varkappa}$ | 00-17 | Percentage of the flow command (Max)             | 0.0~100.0%                                                                        | 100.0                                    | 0  | 0     | 0     |
| $\star$                  | 00-18 | Percentage of the flow command (Mid)             | 0.0~100.0%                                                                        | 50.0                                     | 0  | 0     | 0     |
| *                        | 00-19 | Percentage of the flow command (Min)             | 0.0~100.0%                                                                        | 0.0                                      | 0  | 0     | 0     |
| $\mathbf{r}$             | 00-20 | P gain 1<br>(Proportional Gain 1)                | 0.0~1000.0                                                                        | 50.0                                     | 0  | 0     | 0     |
| $\boldsymbol{\varkappa}$ | 00-21 | I integration time 1                             | 0.00~500.00 seconds                                                               | 2.00                                     | 0  | 0     | 0     |
| $\star$                  | 00-22 | P gain 2<br>(Proportional Gain 2)                | 0.0~1000.0                                                                        | 50.0                                     | 0  | 0     | 0     |
| ×                        | 00-23 | I integration time 2                             | 0.00~500.00 seconds                                                               | 2.00                                     | 0  | 0     | 0     |
| *                        | 00-24 | P gain 3<br>(Proportional Gain 3)                | 0.0~1000.0                                                                        | 50.0                                     | 0  | 0     | 0     |
| $m{\varkappa}$           | 00-25 | I integration time 3                             | 0.00~500.00 seconds                                                               | 2.00                                     | 0  | 0     | 0     |
| <b>/</b>                 | 00-26 | <u> </u>                                         | 0~100%                                                                            | 25                                       | 0  | 0     | 0     |
| <b>*</b>                 | 00-27 | <del> </del>                                     | 0.0~100.0%                                                                        | 0.1                                      | 0  | 0     | 0     |
| <b>*</b>                 | 00-28 | <del>                                     </del> | 0~100%                                                                            | 25                                       | 0  | 0     | 0     |
| *                        | 00-29 | command                                          | 0~1000ms                                                                          | 0                                        | 0  | 0     | 0     |
| *                        | 00-30 | Ramp down rate of pressure command               | 0~1000ms                                                                          | 100                                      | 0  | 0     | 0     |
| *                        | 00-31 | Ramp up rate of flow command                     | 0~1000 ms                                                                         | 80                                       | 0  | 0     | 0     |
| *                        | 00-32 | Ramp down rate of flow command                   | 0~1000 ms                                                                         | 80                                       | 0  | 0     | 0     |
| *                        | 00-33 | . 0 ,                                            | 0~200 ms                                                                          | 0 (motor ID is 40<br>during 300 ~399 ms) | 0  | 0     | 0     |
|                          | 00-34 | Reserved                                         |                                                                                   | T                                        |    |       |       |
| *                        | 00-35 | Over-pressure detection level                    | 0~400Bar                                                                          | 230                                      | 0  | 0     | 0     |
| *                        | 00-36 | Detection of disconnection of pressure feedback  | No function     Enable (only for the pressure feedback output signal within 1~5V) | 0                                        | 0  | 0     | 0     |
| $\kappa$                 | 00-37 | Differential gain                                | 0.0~100.0 %                                                                       | 0.0                                      | 0  | 0     | 0     |

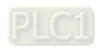

|             | Pr.        | Function of the parameter             | Settings                                                                                                    | Default value | VF | FOCPG | FOCPM |
|-------------|------------|---------------------------------------|----------------------------------------------------------------------------------------------------|---------------|----|-------|-------|
|             | 00-38      |                                       | Bit 0: 0: Switch to the Pressure PI Gain and to speed bandwidth according to the pressure feedback level  1: Switch to the Pressure PI Gain and to speed bandwidth according to the multi-function input terminal  Bit 1: 0: No pressure/flow rate control switch  1: Switch between the pressure and flow control.  Bit 2: 0: Use the original pressure overshoot suppression  1: Use the new pressure overshoot suppression  Bit3: 0: 0: Switch to the Pressure PI Gain and to speed bandwidth according to the pressure feedback leve | 0             | 0  | 0     | 0     |
| *           | 00-39      | I gain of pressure overshoot 1        | 0.00~500.00 seconds                                                                                                    | 0.2           | 0  | 0     | 0     |
| N           | 00-40      | differential gain 2                   | 0.0~100%                                                                                                    | 0.0           |    |       |       |
| N           | 00-41      |                                       | 0.0~100%                                                                                                    | 0.0           |    |       |       |
| N           | 00-42      | Pressure overshoot level              | 0~100%                                                                                                    | 2             | 0  | 0     |       |
| *           | 00-43      | Percentage of maximum flow            | 0~100%                                                                                                    | 100           | 0  | 0     | 0     |
| N           | 00-44      | Pressure command                      | 0~400.0 bar                                                                                                    | 0             | 0  | 0     | 0     |
| *           | 00-45      | command                               | 0.0~100.0%                                                                                                    | 0             | 0  | 0     | 0     |
| *           | 00-46      | time                                  | 0~1000ms                                                                                                    | 0             | 0  | 0     | 0     |
| *           | 00-47      | time                                  | 0~1000ms                                                                                                    | 0             | 0  | 0     | 0     |
| <b>/</b>    | 00-48      |                                       | 0~1000ms                                                                                                    | 0             | 0  | 0     |       |
| $\varkappa$ | 00-49      |                                       | 0~1000ms                                                                                                    | 0             | 0  | 0     | 0     |
| <b>/</b>    | 00-50      | Speed bandwidth 2                     | 0~40Hz                                                                                                    | 20            | 0  | 0     | 0     |
| N           | 00-51      |                                       | 0~40Hz                                                                                                    | 20            | 0  | 0     | 0     |
| *           | 00-52      | time                                  | 0.000~1.000sec                                                                                                    | 0.01          | 0  | 0     | 0     |
| <b>/</b>    | 00-53      | Oil shortage detection time           |                                                                                                    | 0.0           | 0  | 0     | 0     |
| *           | 00-54      | Pump running reversely detection time | 0.0~60.0sec                                                                                                    | 0.0           | 0  | 0     | 0     |
|             | 00-55<br>~ | Reserved                              |                                                                                                    |               |    |       |       |
|             | 00-58      |                                       |                                                                                                    |               |    |       | Ш     |

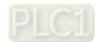

| <b>/</b> □ | 00-59               | Minimum Flow                                      | 0.00~ 100.00%                                         | 5.00                                                                     | 0 | 0 | 0 |
|------------|---------------------|---------------------------------------------------|-------------------------------------------------------|--------------------------------------------------------------------------|---|---|---|
| <u> </u>   | 00-60               | Oil Shortage Detecting Time at Startup            | 0 ~10 min                                             | 0                                                                        | 0 | 0 | 0 |
|            | 00-61               | Minimum Pressure 2                                | 0.0 ~ 100.0%                                          | 0.1                                                                      | 0 | 0 | 0 |
|            | 00-62               | Minimum Flow 2                                    | 0.00 ~ 100.00%                                        | 5.00                                                                     | 0 | 0 | 0 |
|            | 00-63               | Pressure Releasing Valve<br>Opening Time Interval | 0.000 ~ 0.100 sec                                     | 0.100                                                                    | 0 | 0 | 0 |
|            | 00-64<br>~<br>00-65 | For specific customers only                       | For certain customers only                            |                                                                          |   |   |   |
|            | 00-66               | Multi-flow rate / speed command 1                 | 0.00~599.00Hz                                         | 0                                                                        | 0 | 0 | 0 |
|            | 00-67               | Multi-flow rate / speed command 2                 | 0.00~599.00Hz                                         | 0                                                                        | 0 | 0 | 0 |
|            | 00-68               | Multi-flow rate / speed command 3                 | 0.00~599.00Hz                                         | 0                                                                        | 0 | 0 | 0 |
|            | 00-69               | command 4                                         | 0.00~599.00Hz                                         | 0                                                                        | 0 | 0 | 0 |
|            | 0070                | Multi-flow rate / speed command 5                 | 0.00~599.00Hz                                         | 0                                                                        | 0 | 0 | 0 |
|            | 00-71               | Multi-flow rate / speed command 6                 | 0.00~599.00Hz                                         | 0                                                                        | 0 | 0 | 0 |
|            | 00-72               | Multi-flow rate / speed command 7                 | 0.00~599.00Hz                                         | 0                                                                        | 0 | 0 | 0 |
|            | 00-73<br>~<br>00-90 | For specific customers only                       | For certain customers only                            |                                                                          |   |   |   |
|            | 00-91               |                                                   | 0~500 cc / rev<br>0: Turn off pressure loss detection | Default set<br>at the<br>factory<br>according<br>to the<br>model<br>name |   |   |   |
|            | 00-92               | ١,.                                               | 0~60.0 sec<br>0: Turn off pressure dete               | 0.2                                                                      |   |   |   |
|            | 00-93               | Pressure limit percentage                         | ·                                                     | 10                                                                       |   |   |   |

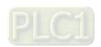

## **01 Motor Parameters**

✓ You can set this parameter during operation.

|          | Pr.   | Function of the parameter                | Settings                                                                                                    | Default<br>value                                                         | VF | FOCPG | FOCPM |
|----------|-------|------------------------------------------|----------------------------------------------------------------------------------------------------|--------------------------------------------------------------------------|----|-------|-------|
|          | 01-00 | Control mode                             | 0: VF 1: Reserved 2: Reserved 3: FOCPGIM (Induction Motor) 4: Reserved 5: FOCPGPM (Permanent Motor 6: Reserved 7: Reserved                                                                                               | 5                                                                        | 0  | 0     | 0     |
| *        | 01-01 | Source of operation<br>Command           | 0: Operation by using the digital keypad 1: Operation by using the external terminals. The Stop button on the keypad is disabled. 2: Communication using RS-485. The Stop button on the keypad is disabled 3: By CANopen | 1                                                                        | 0  | 0     | 0     |
|          | 01-02 | Motor's maximum operating Frequency      | 50.00~599Hz                                                                                                    | Default set<br>at the<br>factory<br>according<br>to the<br>model<br>name | 0  | 0     | 0     |
|          | 01-03 | Motor's rated frequency                  | 0.00~599Hz                                                                                                    | Default set<br>at the<br>factory<br>according<br>to the<br>model<br>name | 0  | 0     | 0     |
|          | 01-04 | Motor's rated voltage                    | 230V Series: 0.1V~255.0V<br>460V Series: 0.1V~510.0V                                                                                                    | 220.0<br>440.0                                                           | 0  | 0     |       |
| <b>/</b> | 01-05 | Acceleration time setting                | 0.00~600.00 seconds                                                                                                    | 0.00                                                                     | 0  | 0     |       |
| <b>/</b> | 01-06 | Deceleration time setting                | 0.00~600.00 seconds                                                                                                    | 0.00                                                                     | Ō  | Ō     | Ō     |
|          | 01-07 |                                          | 0: No function                                                                                                    | 0                                                                        | 0  | 0     |       |
|          |       |                                          | 1: Rolling test for induction motor(IM) (Rs, Rr, Lm, Lx, no-load current)                                                                                                    |                                                                          | 0  | 0     |       |
|          |       | Motor Parameter Auto Tuning              | 2: Static test for induction motor(IM)                                                                                                    |                                                                          | 0  | 0     |       |
|          |       |                                          | 3: Reserved                                                                                                    |                                                                          | 0  | 0     |       |
|          |       |                                          | 4: Measuring the angle between magnetic pole and PG                                                                                                    |                                                                          |    | 0     |       |
|          |       |                                          | origin by the dynamic test of SPM motor                                                                                                    |                                                                          |    |       |       |
|          |       |                                          | 5: Parameter measurement by the dynamic test of SPM motor (Surface-mounted Permanent Magnet synchronous Motor)                                                                                                    |                                                                          |    | 0     | 0     |
|          |       |                                          | 9: Angle measurement between magnetic pole and PG origin and parameter measurement by the dynamic test of SPM motor.                                                                                                    |                                                                          |    | 0     | 0     |
|          |       |                                          | 13: Dynamic test for IPM motor                                                                                                    |                                                                          |    | 0     |       |
|          |       |                                          | (Interior permanent magnet synchronous motor)                                                                                                    |                                                                          |    | _     |       |
| -        |       | D                                        | 14: Correction of pressure feedback offset                                                                                                    |                                                                          |    | 0     |       |
|          | 01-08 | Rated current of the induction motor (A) | 40~120% of the drive's rated current                                                                                                    | #.##                                                                     |    | 0     |       |
| *        | 01-09 | Rated power of the induction motor       | 0~655.35kW                                                                                                    | #.##                                                                     |    | 0     |       |

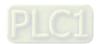

4-7

#### Chapter 4 Parameters | **HES-C**

| Pr.   | Function of the parameter                               | Settings                                             | Default<br>value                     | VF | FOCPG | FOCPM |
|-------|---------------------------------------------------------|------------------------------------------------------|--------------------------------------|----|-------|-------|
| 01-10 | Rated speed of the induction motor                      | 0~65535rpm<br>1710 (60Hz 4-pole); 1410 (50Hz 4-pole) | 1710                                 |    | 0     |       |
| 01-11 | Number of poles of the induction motor                  | 2~20                                                 | 4                                    |    | 0     |       |
| 01-12 | No-load current of the induction motor (A)              | 0~Default value of Parameter 01-08                   | #.##                                 |    | 0     |       |
| 01-13 | Stator resistance (Rs) of the induction Motor           | 0~65.535Ω                                            | 0                                    |    | 0     |       |
| 01-14 | Rotor resistance (Rr) of the induction Motor            | 0~65.535Ω                                            | 0                                    |    | 0     |       |
| 01-15 | Magnetizing inductance (Lm) of the induction Motor      | 0.0~6553.5mH                                         | 0                                    |    | 0     |       |
| 01-16 | Total leakage inductance (Lx) of the induction motor    | 0.0~6553.5mH                                         | 0                                    |    | 0     |       |
| 01-17 | Rated current of the synchronous motor                  | 0~655.35 Amps                                        |                                      |    |       | 0     |
| 01-18 | Rated power of the synchronous motor                    | 0.00 – 655.35kW                                      |                                      |    |       | 0     |
| 01-19 | Rated speed of the synchronous motor                    | 0~65535rpm                                           | We've set                            |    |       | 0     |
| 01-20 | Number of poles of the synchronous motor                | 2~20                                                 | up Pr.01-17<br>to Pr.01-24           |    |       | 0     |
| 01-21 | Inertia of the synchronous motor's rotor                | 0.0~6553.5 *10 <sup>-4</sup> kg.m <sup>2</sup>       | of each<br>hybrid                    |    |       | 0     |
| 01-22 | Stator's phase resistance (Rs) of the synchronous motor | 0.000~65.535Ω                                        | servo drive<br>before<br>shipping it |    |       | 0     |
| 01-23 | Stator's phase inductance (Ld) of the synchronous motor | 0.00.0~655.35mH                                      | to you.                              |    |       | 0     |
| 01-24 | Stator's phase inductance (Lq) of the synchronous motor | 0.00.0~655.35mH                                      |                                      |    |       | 0     |
| 01-25 | Back EMF of the synchronous motor                       | 0~65535 V/ krpm                                      | 0                                    |    |       | 0     |
| 01-26 | Encode type                                             | 3: Resolver                                          | 3                                    |    |       | 0     |
| 01-27 | PG Offset angle of synchronous motor                    | 0.0~360.0°                                           | 0.0                                  |    |       | 0     |
| 01-28 | Number of poles of the resolver                         | 1~5                                                  | 1                                    |    |       | 0     |
| 01-29 | Encoder pulse                                           | 1~20000                                              | 1024                                 |    | 0     | 0     |

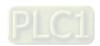

|     | Pr.   | Function of the parameter         | Settings                                                                                                    | Default<br>value                                                             | VF     | FOCPG  | FOCPM  |
|-----|-------|-----------------------------------|----------------------------------------------------------------------------------------------------|------------------------------------------------------------------------------|--------|--------|--------|
|     | 01-30 | Encoder's input type setting      | O: No function  1: Phase A leads in a forward run command and phase B leads in a reverse run command  2: Phase B leads in a forward run command and phase A leads in a reverse run command  3: Phase A is a pulse input and phase B is a direction input. (low input=reverse direction, high input=forward direction)  4: Phase A is a pulse input and phase B is a direction input. (low input=forward direction, high input=reverse direction)  5: Single-phase input | 1                                                                            |        | 0      | 0      |
|     | 01-31 | System control                    | 0: No function 1: ASR automatic tuning 2: Estimation of inertia 2049: For HES-C only                                                                                                    | HES-A: 1 HES-C: 2049, Default set at the factory according to the model name |        | 0      | 0      |
| ×   | 01-32 | Unity value of the system inertia | 1~65535 (256 = 1 per unit)                                                                                                    | 260                                                                          |        | 0      | 0      |
| Ì   | 01-33 | Carrier frequency                 | 4~10kHz                                                                                                    | 5                                                                            | 0      | 0      |        |
| N   | 01-34 | Reserved                          |                                                                                                    |                                                                              | _      |        |        |
|     | 01-35 | Motor ID                          | 0 : Disabled<br>See 4-2 Description of Parameter Settings for more<br>information                                                                                                    | Default set at<br>the factory<br>according to<br>the model<br>name           | 0      | 0      | 0      |
|     | 01-36 | Change the rotation direction     | O: When the driver runs forward, the motor rotates counterclockwise. When the driver runs reverse, the motor rotates clockwise.  I: When the driver runs forward, the motor rotates clockwise.  When the driver runs reverse, the motor rotates counterclockwise.                                                                                                    | 0                                                                            | 0      | 0      | 0      |
|     | 01-37 | HES ID #                          | 0: Disabled See 4-2 Description of Parameter Settings for more information                                                                                                    | Default set at<br>the factory<br>according to<br>the model<br>name           | 0      | 0      | 0      |
| N   | 01-38 | Maximum Output Voltage            | 0~100V                                                                                                    | 10V                                                                          | 0      |        |        |
| / L | 01-00 | ıvıaxımum Output voltage          | U 100 V                                                                                                    | 100                                                                          | $\Box$ | $\Box$ | $\Box$ |

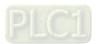

### **02 Parameters for Protection**

✓ You can set this parameter during operation.

|   | Pr.   | Function of the parameter       | Settings                                                                           | Default value  | N N N N N N N N N N N N N N N N N N N | FOCPG | FOCPM |
|---|-------|---------------------------------|------------------------------------------------------------------------------------|----------------|---------------------------------------|-------|-------|
| ~ | 02-00 | Software brake level            | 230V models: 350.0~450.0V <sub>DC</sub><br>460V models: 700.0~900.0V <sub>DC</sub> | 380.0<br>760.0 | 0                                     | 0     | 0     |
| ľ | 02-01 | Present fault record            | 0: No error record                                                                 | 0              | 0                                     | 0     | 0     |
| İ | 02-02 | Second most recent fault record | 1: Over-current during acceleration (ocA)                                          | 0              | 0                                     | 0     | 0     |
|   | 02-03 | Third most recent fault record  | 2: Over-current during deceleration (ocd)                                          | 0              | 0                                     | 0     | 0     |
|   | 02-04 | Fourth most recent fault record | 3: Over-current during constant speed (ocn)                                        | 0              | 0                                     | 0     | 0     |
|   | 02-05 | Fifth most recent fault record  | 4: Ground fault (GFF)                                                              | 0              | 0                                     | 0     | 0     |
|   | 02-06 | Sixth most recent fault record  | 5: IGBT short-circuit (occ)                                                        | 0              | 0                                     | 0     | 0     |
|   |       |                                 | 6: Over-current at stop (ocS)                                                      |                | 0                                     | 0     | 0     |
|   |       |                                 | 7: Over-voltage during acceleration (ovA)                                          |                | 0                                     | 0     | 0     |
|   |       |                                 | 8: Over-voltage during deceleration (ovd)                                          |                | 0                                     | 0     | 0     |
|   |       |                                 | 9: Over-voltage during constant speed (ovn)                                        |                | 0                                     | 0     | 0     |
|   |       |                                 | 10: Over-voltage at stop (ovS)                                                     |                | 0                                     | 0     | 0     |
|   |       |                                 | 11: Low-voltage during acceleration (LvA)                                          |                | 0                                     | 0     | 0     |
|   |       |                                 | 12: Low-voltage during deceleration (Lvd)                                          |                | 0                                     | 0     | 0     |
|   |       |                                 | 13: Low-voltage during constant speed (Lvn)                                        |                | 0                                     | 0     |       |
|   |       |                                 | 14: Low-voltage at stop (LvS) 15: Phase loss protection (PHL)                      |                |                                       | 0     |       |
|   |       |                                 | 16: IGBT over-heat (oH1)                                                           |                |                                       | 0     |       |
|   |       |                                 | 17: Capacitor over-heat (oH2)                                                      |                |                                       | 0     |       |
|   |       |                                 | 18: TH1 open: IGBT over-heat protection circuit                                    |                |                                       |       |       |
|   |       |                                 | error (tH1o)                                                                       |                | 0                                     |       |       |
|   |       |                                 | 19: TH2 open: Capacitor over-heat protection circuit error (tH2o)                  |                | 0                                     | 0     | 0     |
|   |       |                                 | 20: IGBT over heated and unusual fan function (oHF)                                |                | 0                                     | 0     | 0     |
|   |       |                                 | 21: Hybrid Servo Controller overload (oL)                                          |                | 0                                     | 0     |       |
|   |       |                                 | 22: Motor over-load (EoL1)                                                         |                | 0                                     | 0     | 0     |
|   |       |                                 | 23: Reserved                                                                       |                |                                       |       |       |
|   |       |                                 | 24: Motor over-heat, detect by PTC (oH3)                                           |                | 0                                     | 0     | 0     |
|   |       |                                 | 25: Reserved                                                                       |                |                                       |       |       |
|   |       |                                 | 26: Reserved                                                                       |                | 0                                     | 0     | 0     |
|   |       |                                 | 27: Reserved                                                                       |                | 0                                     | 0     | 0     |
|   |       |                                 | 28: Reserved                                                                       |                | 0                                     | 0     | 0     |
|   |       |                                 | 29: Reserved                                                                       |                | 0                                     | 0     | 0     |
|   |       |                                 | 30: Memory write error (cF1)                                                       |                | 0                                     | 0     | 0     |
|   |       |                                 | 31: Memory read error (cF2)                                                        |                | 0                                     | 0     | 0     |
|   |       |                                 | 32: Isum current detection error (cd0)                                             |                | 0                                     | 0     | 0     |
|   |       |                                 | 33: U-phase current detection error (cd1)                                          |                | 0                                     | 0     |       |
|   |       |                                 | 34: V-phase current detection error (cd2)                                          |                |                                       | 0     | 0     |
|   |       |                                 | 35: W-phase current detection error (cd3)                                          |                | 0                                     | 0     | 0     |
|   |       |                                 | 36: Clamp current detection error (Hd0)                                            |                |                                       | 0     |       |
|   |       |                                 | 37: Over-current detection error (Hd1)                                             |                |                                       | 0     |       |
|   |       |                                 | 38: Over-voltage detection error (Hd2) 39: Ground current detection error (Hd3)    |                |                                       | 0     |       |
|   |       |                                 | 40: Auto tuning error (AuE)                                                        |                |                                       | 0     |       |
|   |       |                                 | 41: Reserved                                                                       |                |                                       | 0     |       |
|   |       |                                 | 42: PG feedback error (PGF1)                                                       |                |                                       | 0     |       |
|   |       |                                 | 43: PG feedback loss (PGF2)                                                        |                |                                       | 0     |       |
|   |       |                                 | 44: PG feedback stall (PGF3)                                                       |                |                                       | 0     | 0     |

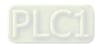

| Pr.   | Function of the parameter | Settings                                                   | Default value | NF. | FOCPG | FOCPM      |
|-------|---------------------------|------------------------------------------------------------|---------------|-----|-------|------------|
|       |                           | 45: PG slip error (PGF4)                                   |               |     | 0     | 0          |
|       |                           | 46: Reserved                                               |               |     | Ō     | Ō          |
|       |                           | 47: Reserved                                               |               |     | 0     | 0          |
|       |                           | 48: Reserved                                               |               |     |       |            |
|       |                           | 49: External fault input (EF)                              |               | 0   | 0     | 0          |
|       |                           | 50: Emergency stop (EF1)                                   |               |     | 0     | 0          |
|       |                           | 51: Reserved                                               |               |     |       |            |
|       |                           | 52: Password input error for 3 consecutive times (PcodE)   |               | 0   | 0     | 0          |
|       |                           | 53: CPU error (cccod)                                      |               |     | 0     | 0          |
|       |                           | 54: Communication error (wrong command)(cE1)               |               |     | 0     | 0          |
|       |                           | 55: Communication error (wrong data address)               |               |     |       |            |
|       |                           | (cE2)                                                      |               | 0   | 0     | 0          |
|       |                           | 56: Communication error (wrong data) (cE3)                 |               | 0   | 0     | 0          |
|       |                           | 57: Communication error (wrong data written address) (cE4) |               | 0   | 0     | 0          |
|       |                           | 58: RS-485 Communication time out (cE10)                   |               | 0   | 0     | 0          |
|       |                           | 59:Reserved                                                |               | 0   | 0     | 0          |
|       |                           | 60: Braking transistor error (bF)                          |               | 0   | 0     | 0          |
|       |                           | 61~63: Reserved                                            |               | 0   | 0     | 0          |
|       |                           | Reserved                                                   |               | 0   | 0     | 0          |
|       |                           | 65: PG card information error or magnetic pole             |               |     |       |            |
|       |                           | angle tuning error (PGF5)                                  |               |     |       | $  \circ $ |
|       |                           | 66: Over pressure (ovP)                                    |               | 0   | 0     | 0          |
|       |                           | 67: Pressure feedback fault (PfbF)                         |               | 0   | 0     | 0          |
|       |                           | 68: Oil pump runs reversely (Prev)                         |               |     |       |            |
|       |                           | 69: Oil shortage warning (noil)                            |               |     |       |            |
|       |                           | 70: Reserved                                               |               |     |       |            |
|       |                           | 71: Over current at Braking chopper (ocbs)                 |               |     |       |            |
|       |                           | 72: Braking resistor is open-circuit (bro)                 |               |     |       |            |
|       |                           | 73: Resistance of braking resistor is too small (brF)      |               |     |       |            |
|       |                           | 74: Braking chopper overheated (oH4)                       |               |     |       |            |
|       |                           | 75: Error occurred on Brake chopper's thermal              |               |     |       |            |
|       |                           | protection line (tH4o)                                     |               |     |       |            |
|       |                           | 76~81: Reserved                                            |               |     |       |            |
|       |                           | 82: Output Phase Loss on Phase U (oPL1)                    |               |     |       |            |
|       |                           | 83: Output Phase Loss on Phase V (oPL2)                    |               |     |       |            |
|       |                           | 84: Output Phase Loss on Phase W (oPL3)                    |               |     |       |            |
|       |                           | 85, 86, 88~100: Reserved                                   |               |     |       |            |
|       |                           | 87: Hybrid servo drive overloading while running           |               |     |       |            |
|       |                           | at low frequency (oL3)                                     |               |     |       |            |
|       |                           | 101: Software error 1 occurred on CANopen                  |               |     |       |            |
|       |                           | (CGdE) 102: Software error 2 occurred on CANopen           |               |     |       |            |
|       |                           | (CHbE)<br>103: Reserved                                    |               |     |       |            |
|       |                           | 104: Hardware error occurred on CANopen                    |               |     |       |            |
|       |                           | (CbFE) 105: Index setting error occurred on CANopen        |               |     |       |            |
|       |                           | (CldE)  106: Slave # setting error occurred on CANopen     |               |     |       |            |
|       |                           | (CAdE)                                                     |               |     |       | _          |
|       |                           | 107: CANopen index is out of range (CFrE)                  | 100.0         |     |       | -          |
|       | L ow voltage level        | 160.0~220.0V <sub>DC</sub>                                 | 180.0         |     |       |            |
| 02-07 | Low voltage level         | 320.0.0~440.0V <sub>DC</sub>                               | 360.0         |     | _     |            |

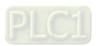

4-11

#### Chapter 4 Parameters | HES-C

|   | Pr.             | Function of the parameter                   | Settings                                                                                      | Default value               | ΑV | FOCPG | FOCPM |
|---|-----------------|---------------------------------------------|-----------------------------------------------------------------------------------------------|-----------------------------|----|-------|-------|
|   |                 | protection action selection                 | 1: Warn and ramp to stop<br>2: Warn and coast to stop                                         |                             |    |       |       |
|   | 02-09           | Motor Temperature Protection level          | 0.0~150.0%<br>0.0~150.0°C                                                                     | HES-A:120°C,<br>HES-C:140°C | 0  | 0     | 0     |
| Г | 02-10           | Reserved                                    |                                                                                               |                             | 0  | 0     | 10    |
|   | 02-11           | Motor temperature protection type           | 0: Not assigned<br>1: KTY84-130<br>2: PTC130<br>3: Switch (N.C. model)                        | 1                           | 0  | 0     | С     |
| Г | 02-12           | Motor fan activation level                  | 0.0~150.0°C                                                                                   | 50.0                        | 0  | 0     | 10    |
|   | 02-13           | Electronic thermal relay selection 1        | Inverter motor     Standard motor     Disable                                                 | 2                           | 0  | 0     | С     |
|   | 02-14           | Electronic thermal characteristic for motor | 30.0~600.0 seconds                                                                            | 60.0                        | 0  | 0     | С     |
|   | 02-15           | Output frequency at malfunction             | 0.00~655.35 Hz                                                                                | Read only                   | 0  | 0     | С     |
|   | 02-16           | Output voltage at malfunction               | 0.0~6553.5 V                                                                                  | Read only                   | 0  | 0     | С     |
| L | 02-17           | DC voltage at malfunction                   | 0.0~6553.5 V                                                                                  | Read only                   | 0  | 0     | C     |
|   | 02-18           | Output current at malfunction               | 0~655.35 Amps                                                                                 | Read only                   | 0  | 0     | С     |
|   | 02-19           | IGBT temperature at malfunction             | 0.0~6553.5 °C                                                                                 | Read only                   | 0  | 0     | C     |
|   | 02-20           | Clear errors automatically(LvX)             | 0: Disable, 1: Enable                                                                         | 0                           | 0  | 0     | С     |
|   | 02-21           | Input the parameter protection password     | 1 ~ 9998                                                                                      | 0                           |    |       |       |
|   | 02-22           | Set up a parameter protection password      | 1~9988, 10000 ~ 65535                                                                         | 0                           |    |       |       |
|   | 02-32~<br>02-31 | Reserved                                    |                                                                                               |                             |    |       |       |
|   | 02-32           | Frequency Command at malfunction            | 0.00 ~ 599.00 Hz                                                                              | Read only                   | 0  | 0     |       |
|   | 02-33           | Capacitor's temperature at malfunction      | -3276.7~3276.7 °C                                                                             | Read only                   | 0  | 0     |       |
|   | 02-34           | Motor's rotating speed at malfunction       | -3276.7~3276.7 rpm                                                                            | Read only                   | 0  | 0     |       |
|   | 02-35           | Torque command at malfunction               | -3276.7~3276.7 %                                                                              | Read only                   | 0  | 0     |       |
|   | 02-36           | Input Terminals' Status at malfunction      | 0 ~ 65535                                                                                     | Read only                   | 0  | 0     |       |
|   | 02-37           | Output Terminals' Status at malfunction     | 0 ~ 65535                                                                                     | Read only                   | 0  | 0     |       |
|   | 02-38           | Hybrid servo drive's status at malfunction  | 0 ~ 65535                                                                                     | Read only                   | 0  | 0     |       |
|   | 02-39           | Detecting Braking<br>Resistor at startup    | 0: Disable, 1: Enable                                                                         | 1                           | 0  | 0     |       |
| L | 02-40           |                                             | 0.0 ~ 6553.5Ω                                                                                 | 0.0                         |    | 0     |       |
|   | 02-41           | Limit of current                            | 0 ~ 250%                                                                                      | 200                         |    |       |       |
|   | 02-42           | Maintenance period of the soft-start relay  | 0 ~ 65535 (X10) 0: Turn off the reminder of the remaining lifespan of the soft-start relay.   | 0                           |    |       |       |
|   | 02-43           | Maintenance period of the cooling fan.      | 0 ~ 65535 hour 0: Turn off the reminder of the remaining maintenance hour of the cooling fan. | 0                           |    |       |       |

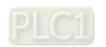

**03 Digital/Analog Input/Output Parameters**You can set this parameter during operation.

| 03-00   Multi-function input command 3 (Mil3)                                                                                                    | UJ <sub>-</sub> | Digital | Analog input/Output         | rarameters / fou can set this parameter                                | uuririg | ope | ıau   | JII.  |
|----------------------------------------------------------------------------------------------------|-----------------|---------|-----------------------------|------------------------------------------------------------------------|---------|-----|-------|-------|
| 03-01                                                                                                    |                 | Pr.     | Function of the parameter   | Settings                                                               |         | VF  | FOCPG | FOCPM |
| 03-01   Multi-function input command 4 (MI4)   48: Reserved   47: Multi-level pressure PI command 1   48: Multi-level pressure PI command 2   51: flow command 5 (MI5)   51: flow command 2   51: flow command 2   51: flow command 3   51: flow command 2   51: flow command 3   51: flow command 3   51: flow command 3   51: flow command 3   51: flow command 3   51: flow command 3   51: flow command 3   51: flow command 4   51: flow command 4   51: flow command 4   51: flow command 4   51: flow command 4   51: flow command 5   51: flow command 5   51: flow command 5   51: flow command 5   51: flow command 6   51: flow command 6   51: flow command 7   51: flow command 7   51: fl  |                 | 03-00   | -                           |                                                                        | 0       | 0   | 0     | 0     |
| 03-02                                                                                                    |                 | 03-01   | Multi-function input        | 45: Confluence/Diversion signal input                                  | 0       | 0   | 0     | 0     |
|                                                                                                    |                 | 03-02   |                             | 48: Multi-level pressure PI command 2                                  | 0       | 0   | 0     | 0     |
| 03-05   Multi-function output 1   1: Operation indication   1: Operation indication   1: Operation   1: Operation   1: Operation indication   1: Operation indication   1: Operation   1: Operation   | N               | 03-03   | Digital input response time | 0.001~ 30.000 sec                                                      | 0.005   | 0   | 0     | 0     |
| No.                                                                                                    | *               | 03-04   |                             | 0~65535                                                                | 0       | 0   | 0     |       |
| Mathifunction Output 2   9: Hybrid Servo Controller is ready   11: Error indication   14: MO1 software brake output   14: MO1 software brake output   15: MO1 software brake output   15: MO1 software brake output   15: MO  | *               | 03-05   | 1                           |                                                                        | 11      | 0   | 0     | 0     |
| Maintifunction Output 3   44: Displacement switch signal   45: Motor fan control signal   46: Pressure release valve control signal   46: Pressure release valve control signal   46: Pressure relea  | ~               | 03-06   | Multi-function Output 2     |                                                                        | 0       | 0   | 0     | 0     |
| Maint                                                                                                    | *               | 03-07   | -                           | 44: Displacement switch signal 45: Motor fan control signal            | 0       | 0   | 0     | 0     |
| Maximum output voltage for pressure feedback   0.001~65.535 seconds   0.100   0.001~65.535 seconds   0.100   0.001~65.535 seconds   0.100   0.001~65.535 seconds   0.100   0.001~65.535 seconds   0.100   0.001~65.535 seconds   0.100   0.001~65.535 seconds   0.100   0.001~65.535 seconds   0.100   0.001~65.535 seconds   0.100   0.001~65.535 seconds   0.100   0.001~65.535 seconds   0.100   0.001~65.535 seconds   0.100   0.001~65.535 seconds   0.100   0.001~65.535 seconds   0.100   0.001~65.535 seconds   0.001~65.535 seconds    | *               | 03-08   | 1                           |                                                                        | 0       |     | 0     |       |
| 03-10                                                                                                    | ~               | 03-09   | Low-pass filter time of     | 0.001~65.535 seconds                                                   | 0.100   | 0   | 0     | 0     |
| 03-11                                                                                                    |                 | 03-10   | Maximum output voltage for  | 5.0~10.0 V                                                             | 10.0    | 0   | 0     | 0     |
| 03-12   Selection                                                                                                    |                 | 03-11   |                             | 0.0~2.0 V                                                              | 0.0     | 0   | 0     | 0     |
| 03-13   Confluence Master/Slave   Selection   2: Slave/Master 2   3: Slave/Master 3   0   0   0   0   0   0   0   0   0                                                                                                    | *               | 03-12   |                             |                                                                        | 1       |     |       |       |
| Master's flow  03-15  Source of frequency command  0: Digital keypad 1: RS485 Communication 2~5: Reserved  0-500%  03-16  Limit for the Slave reverse depressurization torque 0-500%  03-17  Slave's activation level 03-18  Reserved  03-19  Reserved  0: Digital keypad 1: RS485 Communication 2~5: Reserved 0~500%  0-500%  0-500%  0-500%  0-500%  0-500%  0-500%  0-500%  0-500%  0-500%  0-500%  0-65535.5%  0-6656  0-76666  0-766666  0-7666666  0-76666666666                                                                                                    |                 | 03-13   |                             | 1: Master 1<br>2: Slave/Master 2                                       | 0       | 0   | 0     | 0     |
| Source of frequency command  1: RS485 Communication 2~5: Reserved  0-500%  0-500%  0-500%  0-500%  0-500%  0-500%  0-500%  0-500%  0-500%  0-500%  0-500%  0-500%  0-500%  0-500%  0-500%  0-700.0%  0-700.0%  0-700.0%  0-700.0%  0-700.0%  0-700.0%  0-700.0%  0-700.0%  0-700.0%  0-700.0%  0-700.0%  0-700.0%  0-700.0%  0-700.0%  0-700.0%  0-700.0%  0-700.0%  0-700.0%  0-700.0%  0-700.0%  0-700.0%  0-700.0%  0-700.0%  0-700.0%  0-700.0%  0-700.0%  0-700.0%  0-700.0%  0-700.0%  0-700.0%  0-700.0%  0-700.0%  0-700.0%  0-700.0%  0-700.0%  0-700.0%  0-700.0%  0-700.0%  0-700.0%  0-700.0%  0-700.0%  0-700.0%  0-700.0%  0-700.0%  0-700.0%  0-700.0%  0-700.0%  0-700.0%  0-700.0%  0-700.0%  0-700.0%  0-700.0%  0-700.0%  0-700.0%  0-700.0%  0-700.0%  0-700.0%  0-700.0%  0-700.0%  0-700.0%  0-700.0%  0-700.0%  0-700.0%  0-700.0%  0-700.0%  0-700.0%  0-700.0%  0-700.0%  0-700.0%  0-700.0%  0-700.0%  0-700.0%  0-700.0%  0-700.0%  0-700.0%  0-700.0%  0-700.0%  0-700.0%  0-700.0%  0-700.0%  0-700.0%  0-700.0%  0-700.0%  0-700.0%  0-700.0%  0-700.0%  0-700.0%  0-700.0%  0-700.0%  0-700.0%  0-700.0%  0-700.0%  0-700.0%  0-700.0%  0-700.0%  0-700.0%  0-700.0%  0-700.0%  0-700.0%  0-700.0%  0-700.0%  0-700.0%  0-700.0%  0-700.0%  0-700.0%  0-700.0%  0-700.0%  0-700.0%  0-700.0%  0-700.0%  0-700.0%  0-700.0%  0-700.0%  0-700.0%  0-700.0%  0-700.0%  0-700.0%  0-700.0%  0-700.0%  0-700.0%  0-700.0%  0-700.0%  0-700.0%  0-700.0%  0-700.0%  0-700.0%  0-700.0%  0-700.0%  0-700.0%  0-700.0%  0-700.0%  0-700.0%  0-700.0%  0-700.0%  0-700.0%  0-700.0%  0-700.0%  0-700.0%  0-700.0%  0-700.0%  0-700.0%  0-700.0%  0-700.0%  0-700.0%  0-700.0%  0-700.0%  0-700.0%  0-700.0%  0-700.0%  0-700.0%  0-700.0%  0-700.0%  0-700.0%  0-700.0%  0-700.0%  0-700.0%  0-700.0%  0-700.0%  0-700.0%  0-700.0%  0-700.0%  0-700.0%  0-700.0%  0-700.0%  0-700.0%  0-700.0%  0-700.0%  0-700.0%  0-700.0%  0-700.0%  0-700.0%  0-700.0%  0-700.0%  0-700.0%  0-700.0%  0-700.0%  0-700.0%  0-700.0%  0-700.0%  0-700.0%  0-700.0%  0-700.0%  0-700.0%  0-700.0%  0-700.0%  0-700.0% |                 | 03-14   | 1                           | 0.0~65535.5 %                                                          | 100.0   | 0   | 0     | 0     |
| depressurization torque  0-500%  03-16 depressurization torque  0-500%  03-17 Slave's activation level 0.0~100.0%  50.0  03-18 Reserved  03-19 Reserved  0: F (frequency command) 1: H (actual frequency) 2: Multi-function display (user-defined 00-04) 3: A (Output current)  0: Disabled 1: Enabled 0  0-500%  0 0  0 0  0  0 0  0 0  0 0  0 0  0                                                                                                    | ~               | 03-15   | • •                         | 1: RS485 Communication                                                 | 0       | 0   | 0     | 0     |
| 03-17 Slave's activation level 0.0~100.0% 50.0 0 0 0 0 0 0 0 0 0 0 0 0 0 0 0 0 0                                                                                                     | *               | 03-16   |                             | 0~500%                                                                 | 20      | 0   | 0     | 0     |
| 03-19 Reserved  0: F (frequency command) 1: H (actual frequency) 2: Multi-function display (user-defined 00-04) 3: A (Output current)  0: Output current) 0: Disabled 1: Enabled 0: F (frequency command) 0: Disabled 0: Disabled 0: Disabled 0: Disabled 0: Disabled 0: Disabled                                                                                                    | N               | 03-17   | <del></del>                 | 0.0~100.0%                                                             | 50.0    | 0   | 0     | 0     |
| O3-20 Start-up display selection  O: F (frequency command)  1: H (actual frequency)  2: Multi-function display (user-defined 00-04)  3: A (Output current)  O: F (frequency command)  0: H (actual frequency)  0: Disabled  1: Enabled  O: F (frequency command)  1: H (actual frequency)  0: Disabled  1: Enabled                                                                                                    |                 |         | Reserved                    |                                                                        |         |     |       |       |
| 1: H (actual frequency) 2: Multi-function display (user-defined 00-04) 3: A (Output current)  0 0 0 0 0 0 0 0 0 0 0 0 0 0 0 0 0 0                                                                                                    | _               | 03-19   | Reserved                    |                                                                        |         |     |       |       |
| Slave reverse operation for depressurization 0: Disabled 1: Enabled 0                                                                                                    | *               | 03-20   | Start-up display selection  | 1: H (actual frequency) 2: Multi-function display (user-defined 00-04) | 0       | 0   | 0     | 0     |
|                                                                                                    | ~               | 03-21   | -                           | 0: Disabled                                                            | 0       | 0   | 0     | 0     |
|                                                                                                    | ×               | 03-22   | Slave closing level         |                                                                        | 400     | 0   | 0     | 0     |

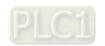

#### **04 Communication Parameters**

## ✓ You can set this parameter during operation

|   | Pr.            | Function of the parameter                | Settings                                                                                                    | Default<br>value | VF | FOCPG | FOCPM |
|---|----------------|------------------------------------------|----------------------------------------------------------------------------------------------------|------------------|----|-------|-------|
| * | 04-00          | Communication address                    | 1~254                                                                                                    | 1                | 0  | 0     | 0     |
| * | 04-01          | COM transmission speed                   | 4.8~115.2 Kbps                                                                                                    | 19.2             | 0  | 0     |       |
| ~ | 04-02          | COM transmission fault treatment         | 0: Warn and continue operation 1: Warn and ramp to stop 2: Warn and coast to stop 3: No warning and continue operation                                                                                                    | 3                | 0  | 0     | 0     |
| N | 04-03          | COM time-out detection                   | 0.0~100.0 sec.                                                                                                    | 0.0              | 0  | 0     |       |
| * | 04-04          | COM1 communication protocol              | 0: 7N1 (ASCII) 1: 7N2 (ASCII) 2: 7E1 (ASCII) 3: 7O1 (ASCII) 4: 7E2 (ASCII) 5: 7O2 (ASCII) 6: 8N1 (ASCII) 7: 8N2 (ASCII) 8: 8E1 (ASCII) 9: 8O1 (ASCII) 10: 8E2 (ASCII) 11: 8O2 (ASCII) 12: 8N1 (RTU) 13: 8N2 (RTU) 14: 8E1 (RTU) 15: 8O1 (RTU) 16: 8E2 (RTU) 17: 8O2 (RTU) | 13               | 0  | 0     | 0     |
| × | 04-05          | Delay time of communication response     | 0.0~200.0 ms                                                                                                    | 2.0              | 0  | 0     | 0     |
|   | 04-06          | Main frequency of the communication      | 0.00~ 599.00 Hz                                                                                                    | 60.00            | 0  | 0     | 0     |
| × | 04-07          | Block transfer 1                         | 0.00~655.35                                                                                                    | 0.00             | 0  | 0     |       |
| × | 04-08          | Block transfer 2                         | 0.00~655.35                                                                                                    | 0.00             | 0  | 0     |       |
| × | 04-09          | Block transfer 3                         | 0.00~655.35                                                                                                    | 0.00             | 0  | 0     |       |
| × | 04-10          | Block transfer 4                         | 0.00~655.35                                                                                                    | 0.00             | 0  | 0     | 0     |
| × | 04-11          | Block transfer 5                         | 0.00~655.35                                                                                                    | 0.00             | 0  | 0     |       |
| × | 04-12          | Block transfer 6                         | 0.00~655.35                                                                                                    | 0.00             | 0  | 0     |       |
| × | 04-13          | Block transfer 7                         | 0.00~655.35                                                                                                    | 0.00             | 0  | 0     |       |
| N | 04-14          | Block transfer 8                         | 0.00~655.35                                                                                                    | 0.00             | 0  | 0     |       |
| N | 04-15          | Block transfer 9                         | 0.00~655.35                                                                                                    | 0.00             | 0  | 0     |       |
| ~ | 04-16<br>04-17 | Block transfer 10  CANopen slave address | 0.00~655.35<br>0: Disable                                                                                                    | 0.00             |    | 0     | 0     |
|   | 04-18          | CANopen speed                            | 1~127 0: 1 Mbps 1: 500 Kbps 2: 250 Kbps 3: 125 Kbps 4: 100 Kbps (Delta only) 5: 50 Kbps                                                                                                    | 0                | 0  | 0     | 0     |
|   | 04-19          | CANopen warning record                   | bit 0: CANopen Guarding Time out bit 1: CANopen Heartbeat Time out Bit 2: CANopen SYNC Time out bit 3: CANopen SDO Time out bit 4: CANopen SDO buffer overflow bit 5: CAN bus Off bit 6: Error protocol of CANopen bit 8: The setting value of CANopen index failed       | 0                | 0  | 0     | 0     |

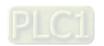

| Pr.   | Function of the parameter     | Settings                                                                                                    | Default<br>value | VF | FOCPG | FOCPM |
|-------|-------------------------------|----------------------------------------------------------------------------------------------------|------------------|----|-------|-------|
|       |                               | bit 9: The setting value of CANopen address failed bit10: The checksum value of CANopen index failed                                                                                                    |                  |    |       |       |
| 04-20 | CANopen decoding method       | 0: Delta defined decoding method<br>1: CANopen Standard DS402 protocol                                                                                                    | 1                | 0  | 0     | 0     |
| 04-21 | CANopen communication status  | O: Node reset state 1: Com reset state 2: Boot up state 3: Pre operation state 4: Operation state 5: Stop state                                                                                                    | 0                | 0  | 0     | 0     |
| 04-22 | CANopen control status        | O: Not ready for use state I: Inhibit start state Ready to switch on state S: Switched on state Enable operation state Ready to switch on state Ready to switch on state Ready to switch on state Ready to switch on state Ready to switch on state Ready to switch on state Ready to switch on state Ready to switch on state Ready to switch on state Ready to switch on state Ready to switch on state Ready to switch on state | 0                | 0  | 0     | 0     |
| 04-23 | Reserved                      |                                                                                                    |                  |    |       |       |
| 04-24 | Communication decoding method | 0: Decoding method 1 (20xx) 1: Decoding method 2 (60xx)                                                                                                    | 1                | 0  | 0     | 0     |

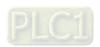

## 4-2 Description of Parameter Settings

00 System Parameters

★ You can set this parameter during operation.

Hybrid Servo Controller model code ID

Control mode

VF FOCPG FOCPM

Factory default: Read only

Settings

Read only

Display of rated current of the Hybrid Servo Controller VF FOCPG FOCPM Control mode

Factory default: Read only

Settings Read only

Parameter 00-00 is used to determine the capacity of the Hybrid servo motor which has been configured in this parameter in factory. In addition, the current value of Parameter (00-01) can be read out to check if it is the rated current of the corresponding model. Display value of the current value of Parameter 00-01 for the related Parameter 00-00.

| 230V Series      |     |     |    |    |      |    |     |     |  |  |
|------------------|-----|-----|----|----|------|----|-----|-----|--|--|
| Power (KW)       | 5.5 | 7.5 | 11 | 15 | 18.5 | 22 | 30  | 37  |  |  |
| Horse Power (HP) | 7.5 | 10  | 15 | 20 | 25   | 30 | 40  | 50  |  |  |
| Model ID         | 12  | 14  | 16 | 18 | 20   | 22 | 214 | 215 |  |  |

| 460V Series      |     |     |     |     |      |     |     |     |     |     |     |
|------------------|-----|-----|-----|-----|------|-----|-----|-----|-----|-----|-----|
| Power (KW)       | 5.5 | 7.5 | 11  | 15  | 18.5 | 22  | 30  | 37  | 45  | 55  | 75  |
| Horse Power (HP) | 7.5 | 10  | 15  | 20  | 25   | 30  | 40  | 50  | 60  | 75  | 100 |
| Model ID         | 13  | 15  | 410 | 411 | 412  | 413 | 414 | 415 | 416 | 417 | 418 |

#### Reset parameter settings

Control mode

FOCPG FOCPM

Factory default: 0

Settings

0: No function

1: Parameter locked

5: Rest the kWh at drive stop

7: Reset CANopen inde

10: Reset parameter values

21: Reset cooling fan maintenance time.

If it is necessary to restore the parameters to factory default, just set this parameter to "10".

#### Software version

Control mode

FOCPG FOCPM

Factory default: #.##

Settings Read only

#### Selection of multi-function display

Control mode

FOCPG FOCPM VF

Factory default: 0

Settings

0: Display the output current (A)

1: Reserved

2: Display the actual output frequency (H)

3: Display the DC bus voltage (U)

4: Display the output voltage (E)

5: Display the output power angle (n)

PAAAA

6: Display the output power in kW (P)

7: Display the actual motor speed(r 00: forward speed; - 00: negative speed)

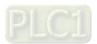

| 8: Display the estimated output torque (%) (t 0.0: positive torque; - 0.0: negative torque) (%)                                                                                                    | <u>-</u>     | 0.0        |
|----------------------------------------------------------------------------------------------------|--------------|------------|
| 9: Display the PG feedback (G)                                                                                                    | U [          | 88         |
| <ul> <li>10: Reserved</li> <li>11: Display the signal value of the analog input terminal PO with 0~10V mapped to 0~100%</li> <li>12: Display the signal value of the analog input terminal PI with 0~10V mapped to 0~100%</li> <li>13: Display the signal value of the analog input terminal PI with -10~10V mapped to 0~100%</li> </ul> | , <u>1</u>   | 0.0<br>0.0 |
| 14: Display temperature of the heat sink in °C (t.)                                                                                                    | u <u>t</u> . | 0.0        |
| 15: Display temperature of the IGBT power module °C                                                                                                    | U            | 0.0        |
| 16: The status of digital input (ON/OFF)                                                                                                    | U            | 0.0        |
| 17: The status of digital output (ON/OFF)                                                                                                    | u O          | 0.0        |
| 18: Reserved                                                                                                    | . 5          | 0          |
| 19: The corresponding CPU pin status of the digital input                                                                                                    | u [F         | FFF        |
| 20: The corresponding CPU pin status of the digital output 21~24: Reserved                                                                                                    | Jos :        | FFF        |
| 25: Display the signal value of the analog input terminal OI with 0~10V mapped to 0~100%                                                                                                    | J 5.         | 0.0        |
| 26: Display the actual pressure value (Bar)                                                                                                    | u <b>b</b> . | 0.0        |
| 27: Display the kWh value (unit: kWh)                                                                                                    | ۱            | 0.0        |
| 28: Display the motor temperature (currently only support KTY84-130) (unit: °C)                                                                                                    | u <b>[</b> . | 0.0        |
| 29: Over load rate of hybrid servo controller when reaching 100%) 30: Over load rate of motor of HES (EOL1 occurred when reaching 100%)                                                                                                    | J.           | 88         |
| 31: Display current at braking (A.) (unit: A)                                                                                                    | υ <b>Π</b> . | 0.0        |
| 32: Display temperature of the braking chopper (4.) (unit: °C)                                                                                                    | u <b>4</b> . | 0.0        |
| 33: Reserved 34: Torque constant KT (unit: K) 35: Reserved 36: Reserved 37: Reserved 38: Reserved 39: Reserved 41: # of times to switch on/off of the soft start relays (L) (%) 42: Amount of time to clean the cooling fans (F) %                                                                                                    | , <b>P.</b>  | 0.0        |

This parameter defines the contents to be displayed in the U page of the digital keypad KPVJ-LE02 (as shown in the images above).

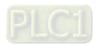

## Version # of the secondary edition of the control board firmware Display the speed defined by the user FOCPG FOCPM Control mode Factory default: 0 (Factory default of type M is 2000) Settings 0~39999 rpm Set the maximum speed of the motor corresponding to the 100% flow. When the control mode is FOCPM(Pr01-00=5), Pr00-06 will follow the setting at Pr01-20 <Number of poles of the synchronous motor> to modify Pr01-02<Motor's maximum operating frequency>. frequency = rpm\*Pole/120 Maximum value for the pressure command Control mode FOCPG FOCPM Factory default: 180 HES250G23C:140 Settings 0~400Bar The 0~10V for the pressure command on the controller is mapped to 0~the value of this When setting up Pr00-07 and Pr00-08, Pr00-14<Percentage for the pressure command value (Max) and Pr00-15<Percentage for the pressure command value (Mid) will also be modified. However when the pressure command is bigger than the pressure feedback, Pr00-07 cannot be set up. Pr00-07 can be set up while the motor drive is running, but Pr00-07 has to be smaller than Pr00-08. Maximum pressure feedback value FOCPG FOCPM ۷F Control mode Factory default: 250 Settings 0~400Bar The 0~10V for the pressure sensor is mapped to 0~the value of this parameter. Pressure control mode VF FOCPG FOCPM Control mode Factory default: 1 Settings 0: Speed control 1: Pressure control This parameter determines the control mode of the Hybrid Servo Controller. It is recommended to use the speed control at the initial start up. After the motor, pump, pressure sensor, and the entire system are checked without any error, switch to the pressure control mode to enter the process control. When under Pr00-09<Pressure control mode>, Pr01-05<Acceleration time setting> and Pr01-06<Deceleration time setting> have to be set as 0 to make the pressure control mode stable. Speed bandwidth FOCPG FOCPM

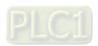

Control mode

Settings

Set the speed response. The larger value indicates the faster response.

0~40Hz

Factory default: 20

Control mode **FOCPG FOCPM** Factory setting: 20 Settings  $0 \sim 40Hz$ Speed bandwidth 3 Control mode **FOCPG FOCPM** Factory setting: 20 Settings 0~40Hz Set the speed response. The larger value indicates the faster response. Pressure feedback filtering time PS Pressure Command Filter Time PI Pressure Command Filter Time QI FOCPG FOCPM Control mode Factory default: 0.000 0.000~1.000 seconds Settings Noises may reside in the analog input signals of the control terminals PO, PI, and QI. The noise may affect the control stability. Use an input filter to eliminate such noise.  $\square$  If the time constant is too large, a stable control is obtained with poorer control response. If it is too small, a fast response is obtained with unstable control. If the optimal setting is not known, adjust it properly according to the instability or response delay. Percentage of the pressure command (Max) Factory default: H:72.0 / Control mode VF **FOCPG FOCPM** G: 56.0 Settings 0.0 ~ 100.0% Percentage of the pressure command (Mid) BB -Factory default: H:36.0 / Control mode VF FOCPG FOCPM G: 28.0 Settings 0.0 ~ 100.0% Percentage of the pressure command (Min) Control mode VF **FOCPG FOCPM** Factory default: 0.0 Settings  $0.0 \sim 100.0\%$ 🚇 When setting up Pr00-07<Max. value for the pressure command> and Pr00-08<Max. pressure feedback value>, Pr00-14 and Pr00-15 will also be modified. However when the pressure

- command is bigger than the pressure feedback, Pr00-07 cannot be set up.
- $\square$   $\mathsf{Pr}00$ -07 can be set up while the motor drive is running, but  $\mathsf{Pr}00$ -07 has to be smaller than Pr00-08.
- To set these parameters, it is necessary to set Parameter 00-09 as 1 Parameter 00-04 = 12 for PI input voltage

Send the maximum pressure command through the controller and then check the multi-function display page to enter this value into 00-14

Send a half pressure command through the controller and then check the multi-function display page to enter this value into 00-15

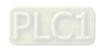

Send the minimum pressure command through the controller and then check the multi-function display page to enter this value into 00-16

Example: If the pressure sensor indicates 250bar at 10V. If the controller's maximum pressure of 140bar corresponds to 10V, then Parameter 00-07=140. Set the pressure as 140bar by using the controller, the voltage value shown on the display is about 56.0 (140/250 \* 100%). Enter this value into the Parameter 00-14. Then set the pressure as 70bar on the controller, and now the value displayed on the keypad is about 28.0 (70/250 \* 100%). Enter this value to the Parameter 00-15. Then set the pressure as 0 bar on controller, and the voltage value shown on the keypad is about 0.0 (0/250 \* 100%). Enter this value in the Parameter 00-16.

Percentage of the flow command (Max)

| o the book some some                                                                         |                                   |
|----------------------------------------------------------------------------------------------|-----------------------------------|
| Control mode VF FOCPG FOCPM Settings 0.0~100.0%                                              | Factory default: 100.0            |
| Settings 0.0~100.0%  Percentage of the flow command (Mid)                                    |                                   |
| Control mode VF FOCPG FOCPM                                                                  |                                   |
| Settings 0.0~100.0%                                                                          | Factory default: 50.0             |
| Percentage of the flow command (Min)                                                         |                                   |
| Control mode VF FOCPG FOCPM                                                                  | Factory default: 0.0              |
| Settings 0.0~100.0%                                                                          | Factory default: 0.0              |
| ☐ To set these parameters, it is necessary to set Parameter 00-09                            | <br>) as 1                        |
| ·                                                                                            |                                   |
| Parameter 00-04 = 25 for QI input voltage                                                    | the multi function display page   |
| Send the 100% flow rate through the controller and then check to enter this value into 00-17 | the multi-function display page   |
| Send the 50% flow rate through the controller and then check th                              | ne multi-function display page to |
| enter this value into 00-18                                                                  | . , , ,                           |
| Send the 0% flow rate through the controller and then check the                              | e multi-function display page to  |
| enter this value into 00-19                                                                  |                                   |
|                                                                                              |                                   |
|                                                                                              |                                   |
| <u> </u>                                                                                     |                                   |
|                                                                                              |                                   |
| Control mode VF FOCPG FOCPM                                                                  | Factory default: 50.0             |
| Settings 0.0~1000.0                                                                          |                                   |
| I integration time 1                                                                         |                                   |
| ✓ □□ - ≥ 3 I integration time 2                                                              |                                   |
| ✓ 🔐 - 25 I integration time 3                                                                |                                   |
| Control mode VF FOCPG FOCPM                                                                  | Factory default: 2.00             |
| Settings 0.00~500.00 seconds                                                                 | •                                 |
|                                                                                              |                                   |
| ✓ ☐ ☐ ☐ ☐ ☐ ☐ ☐ ☐ ☐ ☐ ☐ ☐ ☐ ☐ ☐ ☐ ☐ ☐ ☐                                                      |                                   |
| ✓ ☐☐ - Ч☐ Differential gain 2                                                                |                                   |
| ✓ ☐☐ - Ч ; Differential gain 3                                                               |                                   |
| Control mode VF FOCPG FOCPM                                                                  | Factory setting: 0.0              |
| Settings 0.0~100.0 %                                                                         | Factory setting: 0.0              |
| This parameter is functional only when Bit0 and Bit2 = 1 at Pr00                             | <br>I-38                          |
| parameter to randonal only whom blo and bliz 1 att 100                                       |                                   |

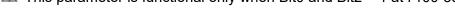

▶ Time

Pressure stable region FOCPG FOCPM Control mode Factory default: 25 Settings 0~100% Pressure Pressure Feedback P3, I3 P2, 12 00-26 Pressure Command 00-26 P2, 12 P1, I1

Adjust the Kp value to a proper level first, and then adjust the Ki value (time). If the pressure has overshoot, adjust the kd value.

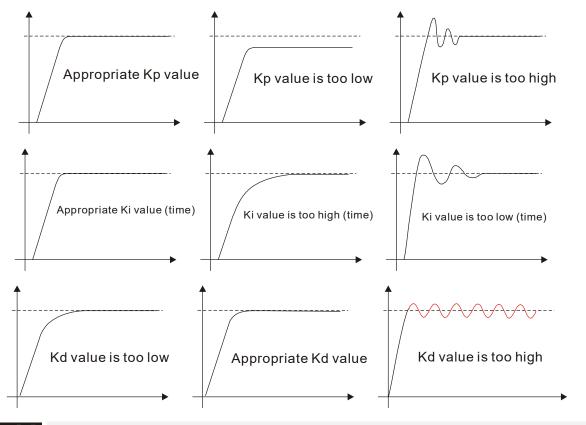

Minimum pressure

Control mode VF FOCPG FOCPM

Settings 0.0~100.0%

Factory default: 2

Set the minimum pressure value 100% corresponding to Parameter 00-08

Typically, it is necessary to maintain a certain base pressure to ensure that the oil pipe is in fully filled condition so as to avoid the activation delay of the cylinder when a pressure/flow command is activated.

Depressurization speed

Control mode VF FOCPG FOCPM Settings 0~100%

Factory default: 25

Set the highest rotation speed at depressurization. The 100% value is mapped to Pr.01-02 (the maximum rotation speed of the motor)

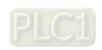

Ramp up rate of pressure command

Control mode

VF FOCPG FOCPM
Settings 0~1000ms

Ramp down rate of pressure command

Control mode

VF FOCPG FOCPM
Settings 0~1000ms

Factory default: 100

Factory default: 100

- Ramp the pressure value for the pressure command so as to reduce the vibration of the machine.
- ☐ Set the time required for ramping the pressure from 0~the maximum pressure (Pr.00-08).

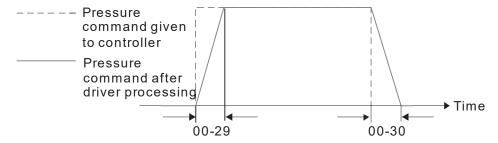

Ramp up rate of flow command
Ramp down rate of flow command

Control mode **VF FOCPG FOCPM**Settings 0~1000ms

Factory default: 80

- Ramp the flow value for the flow command so as to reduce the vibration of the machine.
- Set the time required for ramping the flow from 0~the maximum flow (Pr.01-02).

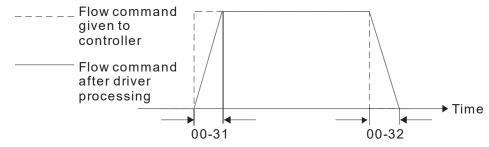

✓ ☐☐ - 3 3 Valve opening delay time

Control mode **VF FOCPG FOCPM**Settings 0~200ms

Factory default: 0

When both the pressure command and flow command activate the machine to start from idle, the flow starts to output. However, due to the slower response of the valve in the hydraulic circuit, the sudden surge of the pressure may occur. The pressure may recover to normal till the valve is fully opened. To avoid the aforementioned effect, set this parameter to increase time for the flow output delay.

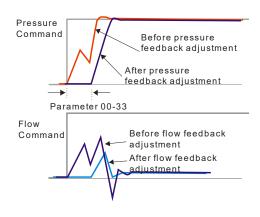

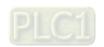

### Reserved

### Overpressure detection level

Control mode VF FOCPG FOCPM Factory default: 230

Settings 0~400 Bar

When the pressure feedback exceeds this parameter setting, an "ovP over pressure" error message may occur.

### ✓ ☐☐ - 5 ☐ Overpressure Detection Time

Control mode VF FOCPG FOCPM Factory defualt: 0.01

Settings 0.0000~ 1.0000 sec

When Pr00-35=0, the overpressure detection is disable.

### Detection of disconnection of pressure feedback

Control mode VF FOCPG FOCPM Factory default: 0

Settings 0: No function

1: Enable (only for the pressure feedback output signal within 1~5V and

4~20mA)

When this parameter is set as 1 and if the pressure feedback signal is below 1V or 4mA, an "Pfbf pressure feedback fault" message may occur.

#### Pressure/flow control function selection

Control mode VF FOCPG FOCPM Factory default: 0

Bit 0:

Settings 0: Switch the PI Gain according to the pressure feedback level

1: Switch the PI Gain according to the multi-function input terminal

Bit 1:

0: No pressure/flow control switch

1: Switch between the pressure and flow control

Bit 2:

0: Use the old pressure overshoot suppression

1: Use the new pressure overshoot suppression

Bit3:

0: Switch the PI Gain and single speed bandwidth according to the

pressure feedback level.

1: Switch the PI Gain and speed bandwidth according to the pressure

command.

When the Bit 0 of this parameter is set as 1, the PI Gain for the pressure can be switched in conjunction with the multi-function input terminal

| Set Bit2 = 0         |                      |                                            |
|----------------------|----------------------|--------------------------------------------|
| Multi-function input | Multi-function input |                                            |
| terminal = 47        | terminal = 48        |                                            |
| OFF                  | OFF                  | PI1 (Pr.00-20 and Pr.00-21) and Pr.00-10:  |
|                      |                      | Speed Bandwidth                            |
| ON                   | OFF                  | PI2 (Pr.00-22 and Pr.00-23) and Pr.00-50:  |
|                      |                      | Speed Bandwidth 2                          |
| OFF                  | ON                   | PI3 (Pr.00-24 and Pr.00-25) and Pr.00-51:  |
|                      |                      | Speed Bandwidth                            |
| Set Bit2 =1          |                      |                                            |
| Multi-function input | Multi-function input |                                            |
| terminal = 47        | terminal = 47        |                                            |
| OFF                  | OFF                  | PID1 (Pr.00-20, Pr.00-21 and Pr.00-37) and |

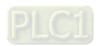

|     |     | Pr.00-10: Speed Bandwidth                  |
|-----|-----|--------------------------------------------|
| ON  | OFF | PID2 (Pr.0-22, Pr.02-23 and Pr.00-40) and  |
|     |     | Pr.00-50 Speed Bandwidth 2                 |
| OFF | ON  | PID3 (Pr.00-24, Pr.00-25 and Pr.00-41) and |
|     |     | Pr.00-51: Speed Bandwidth 3                |

- When the Bit 1 of this parameter is set as 1, the pressure feedback is lower than the pressure stable region (please refer to the description of Pr.00-26) so the flow control will be performed. When it enters the pressure stable region, the pressure control will be applied.
- When Bit1= 0, the Pressure Response is slow and the pressure overshoot is weak. When Bit1 = 1, the Pressure Response is fast and the pressure overshoot is strong.
- Set Bit2 = 0, the setting at Pr.00-39 and Pr.00-42 are used to suppress pressure overshoot. But when Bit2 = 1, the setting at Pr.00-37 is used to suppress pressure overshoot.

| Pressure                     | P, I Gain and Speed       | D             |
|------------------------------|---------------------------|---------------|
| Command                      | Bandwidth                 | (Set Bit2 =1) |
| Smaller than or equal to the | PI1 (Pr.00-20 and         | Pr.00-37      |
| maximum pressure             | Pr.00-21) and Pr.00-10:   |               |
| command                      | Speed Bandwidth           |               |
| (Pr.00-07)*25%               |                           |               |
| Equal to the maximum         | PI2 (Pr.00-22 and         |               |
| value for pressure           | Pr.00-23) and Pr.00-50:   |               |
| command (Pr.00-07)           | Speed Bandwidth 2         |               |
| Pressure command             | The PI Gain and Speed     |               |
| between 25% and 100%.        | Bandwidth can be obtained |               |
|                              | by calculating the linear |               |
|                              | interpolation.            |               |

| Integration Time – Pressure Overshoot 1                      |                               |
|--------------------------------------------------------------|-------------------------------|
| Control mode VF FOCPG FOCPM                                  | Factory default: 0.2          |
| Settings 0.00~500.00 seconds                                 | ,                             |
| Level of the pressure overshoot                              |                               |
| Control mode VF FOCPG FOCPM                                  | Factory default : 2           |
| Settings 0~100%                                              |                               |
| By using the factory setting 250 bar of the Pr.00-08 Maximum | n Pressure Feedback, when the |

- By using the factory setting 250 bar of the Pr.00-08 Maximum Pressure Feedback, when the pressure is over 5 bar (250\*2%=5 bar), another integral time of Pr00-39 will do overshoot protection.
- When the bit2 of Pr.00-38=1 , Pr.00-42 is disabled.

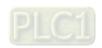

#### Set Pr00-42=0

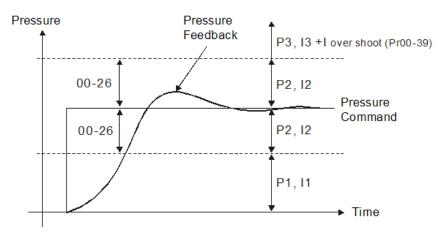

#### Set Pr00-42≠0

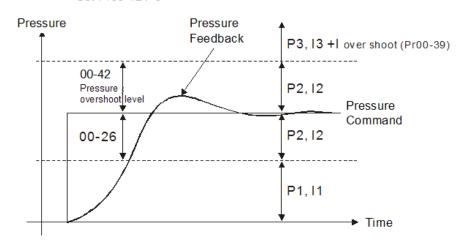

### Percentage of the maximum flow

Control mode VF FOCPG FOCPM

Settings 0~100%

Set up this parameter to adjust the maximum rotation frequency (maximum flow rate). It is not necessary to stop the motor drive to set up this parameter. When this parameter is set to be 100%, it corresponds to the maximum rotation frequency of Pr01-02.

### M 마음 - 무무 Pressure Command

Control mode **VF FOCPG FOCPM**Settings 0~400bar

Factory default : 0

### Percentage of Flow command

Control mode VF FOCPG FOCPM

Factory default: 0

Factory default: 100

Settings 0~100%

- When Pr.00-44 ≠ 0, Pressure Command will not be given by the analog signal but input by Pr.00-44.
- When Pr.00-45 ≠ 0, Flow Command will not be given by the analog signal but input by Pr.00-45.
- Pr.00-44 & Pr.00-45 can be applied in an environment without input of analog signal to do simple test.

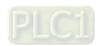

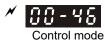

#### Pressure Command Rising/ Descending S1 curve

VF FOCPG FOCPM

Factory default: 0

Settings 0~1000ms

# **7** 00-47

#### Pressure Command Rising/ Descending S2 Curve

Control mode VF FOCPG FOCPM Settings 0~1000ms

Factory default: 50

To increase the smoothness at start or stop while increasing or decreasing the percentage of the pressure command. The longer the pressure reference time, the smoother it will be.

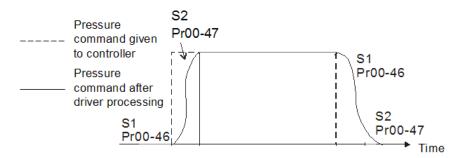

# Control mode

#### Pressure Command Rising/ Descending S1 Curve

Control mode VF FOCPG FOCPM Settings 0~1000ms

Factory default: 50

**~** 88-48

#### Flow Command Rising/. Descending S2 Curve

Control mode VF FOCPG FOCPM

Factory default: 50

Settings 0~1000ms

To increase the smoothness at start or stop while increasing or decreasing the percentage of the flow command. The longer the flow reference time, the smoother it will be.

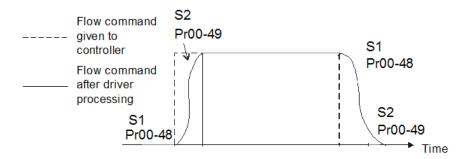

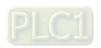

| ×  | 00-50        | Speed ba         | andwidth 2                                |                                            |                                       |
|----|--------------|------------------|-------------------------------------------|--------------------------------------------|---------------------------------------|
|    | Control mode | F                | OCPG FOCPM                                |                                            | Factory default : 20                  |
|    |              | Settings         | 0 ~ 40Hz                                  |                                            | ,                                     |
|    |              |                  |                                           |                                            |                                       |
| N  | <u> </u>     | Speed ba         | ndwidth 3                                 |                                            |                                       |
|    | Control mode | ·<br>F           | OCPG FOCPM                                |                                            | Factory default : 20                  |
|    | 000          | Settings         | 0 ~ 40Hz                                  |                                            | r detery derault : 20                 |
|    | To set       |                  | ponse speed, the                          | e larger the value, the faste              | r the reponse.                        |
| N  | 00-53        | Oil shorta       | ge detection time                         | 9                                          |                                       |
|    | Control mode | VF F<br>Settings | OCPG FOCPM<br>0.0 ~60.0 sec               |                                            | Factory default : 0.0                 |
|    |              | the actual       | pressure is lowe                          | -                                          | re (Pr.00-27) and exceeds the         |
|    |              |                  |                                           | ge warning will pop up on th               |                                       |
|    |              |                  | s functional only<br>neter is set to 0, i | when Pr00-09 (Pressure co<br>t is diabled. | ontroi mode) = 1.                     |
|    |              |                  |                                           | . 10 dida10 di                             |                                       |
| ×  | 00-54        | Oil pump         | running reversely                         | y detection time                           |                                       |
|    | Control mode |                  | OCPG FOCPM<br>0.0 ~60.0 sec               |                                            | Factory default : 0.0                 |
|    |              |                  |                                           | and exceeds the time set                   | at Pr00-54, a reverse running         |
|    | pops ι       | •                |                                           |                                            | -                                     |
|    | ₩ When       | this param       | neter is set to 0, i                      | is disabled.                               |                                       |
|    | 00-55        |                  |                                           |                                            |                                       |
|    | ~            | Reserve          | ed                                        |                                            |                                       |
|    | 00-56        | }                |                                           |                                            |                                       |
| N  | 00 50        | Minimu           | m Flow                                    |                                            |                                       |
| ,. | 00-59        | A                | III I IOW                                 |                                            |                                       |
|    | Control mo   |                  | FOCPG FOCPN                               |                                            | Factory setting: 5.00                 |
|    |              | Settings         | s 0.00 ~ 100.00                           | J70                                        |                                       |
|    | ☐ To set     | the minim        | um pressure, the                          | : 100% of Pr.00-27 matches                 | s the setting at Pr.00-08 and the     |
|    | 100%         | of Pr.00-5       | 5 matches the se                          | etting at Pr.01-02.                        | •                                     |
|    |              |                  |                                           |                                            | the oil passage is filled with oil at |
|    |              | •                |                                           |                                            | on when sending a pressure/ flow      |
|    | comm         |                  |                                           | ,                                          | <u>-</u>                              |
| N  | 00-81        |                  | Pressure 2                                |                                            |                                       |
|    | Contro       | VF F             | OCPG FOCPM                                |                                            | Factory setting: 0.1                  |
|    | mode         |                  | 0.0 400.004                               |                                            | . •                                   |
|    | <b>←</b> •   |                  | 0.0 ~ 100.0%                              |                                            | - H 4000/ - 5 !! :                    |
|    |              | ting value       | ot Pr.00-08 Maxi                          | mum Feedback Pressure is                   | s the 100% of this parameter          |

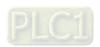

Pr.00-61.

| 88-85 Wi                                                                                                    | nimum                                                                                           | Flow 2                                                                                                    |                                       |
|----------------------------------------------------------------------------------------------------|-------------------------------------------------------------------------------------------------|----------------------------------------------------------------------------------------------------|---------------------------------------|
| _                                                                                                    | VF F                                                                                            | OCPG FOCPM                                                                                                    | Factory setting: 5.00                 |
| mode<br>Se                                                                                                    | ettings                                                                                         | 0.00 ~ 100.00%                                                                                                    |                                       |
|                                                                                                    |                                                                                                 | at Pr.01-02 Maximum Operating Frequency is                                                                                                    | s the 100% of this parameter          |
| Pr.00-62.                                                                                                    |                                                                                                 |                                                                                                    |                                       |
| 00-63 Pr                                                                                                    | essure                                                                                          | Releasing Valve Opening Time Interval                                                                                                    |                                       |
|                                                                                                    | VF F                                                                                            | OCPG FOCPM                                                                                                    | Factory setting: 0.100                |
| mode<br>Se                                                                                                    | ettings                                                                                         | 0.000 ~ 0.100 sec                                                                                                    |                                       |
|                                                                                                    |                                                                                                 | MO-46 opens the pressure releasing valve w                                                                                                    | hen:                                  |
| 1) Speed                                                                                                    | d comm                                                                                          | and is to run reversely,                                                                                                    |                                       |
| 2) Press                                                                                                    | ure con                                                                                         | nmand is to decrease the pressure                                                                                                    |                                       |
| 3) The e                                                                                                    | lapsed t                                                                                        | time is longer than time set at Pr.00-63.                                                                                                    |                                       |
| 4) The fe                                                                                                    | edback                                                                                          | pressure doesn't reach yet the stable pressu                                                                                                    | ure zone.                             |
| Use Pr.00-                                                                                                    | 63 to se                                                                                        | et up the time interval between opening and c                                                                                                    | closing pressure releasing valv       |
| to avoid un                                                                                                    | necess                                                                                          | ary valve opening and closing (ON / OFF)                                                                                                    |                                       |
| 00-64<br>~<br>00-65                                                                                                    | or spec                                                                                         | cific customers only                                                                                                    |                                       |
| 00-65                                                                                                    | •                                                                                               | rate / speed command 1                                                                                                    |                                       |
| 00-65<br>00-66                                                                                                    | ulti-flow                                                                                       |                                                                                                    | Factory setting: 0                    |
| 00-55 Mt Control mode                                                                                                    | ulti-flow                                                                                       | rate / speed command 1  OCPG FOCPM                                                                                                    | Factory setting: 0                    |
| Control mode Se                                                                                                    | ulti-flow  VF Feettings                                                                         | rate / speed command 1  OCPG FOCPM  0.00 ~ 599.00Hz                                                                                                    | Factory setting: 0                    |
| Control mode Se                                                                                                    | ulti-flow  VF Feettings                                                                         | rate / speed command 1  OCPG FOCPM                                                                                                    | Factory setting: 0                    |
| Control mode Se Control                                                                                                    | ulti-flow  VF F  ettings  ulti-flow                                                             | rate / speed command 1  OCPG FOCPM  0.00 ~ 599.00Hz                                                                                                    | Factory setting: 0 Factory setting: 0 |
| Control mode  Control mode  Control mode                                                                                                    | ulti-flow  VF F  ettings  ulti-flow  VF F                                                       | rate / speed command 1  OCPG FOCPM  0.00 ~ 599.00Hz  rate / speed command 2                                                                                   |                                       |
| Control mode Second Control mode Second Control mode Second Control mode Second Control mode Second Control mode                                                                                                    | ulti-flow  VF F  ettings  ulti-flow  VF F  ettings                                              | rate / speed command 1  OCPG FOCPM  0.00 ~ 599.00Hz  rate / speed command 2  OCPG FOCPM                                                                       |                                       |
| Control mode Se Control mode Se Control mode Se Control mode Se Control mode Se                                                                                                    | ulti-flow  VF Foulti-flow  VF Foulti-flow  ulti-flow                                            | rate / speed command 1  OCPG FOCPM  0.00 ~ 599.00Hz  rate / speed command 2  OCPG FOCPM  0.00 ~ 599.00Hz                                                      |                                       |
| Control mode Se Control mode Se Control mode Se Control mode Se Control mode                                                                                                    | ulti-flow  VF For the ettings  ulti-flow  VF For the ettings  ulti-flow  VF For the ettings     | rate / speed command 1  OCPG FOCPM  0.00 ~ 599.00Hz  rate / speed command 2  OCPG FOCPM  0.00 ~ 599.00Hz  rate / speed command 3  OCPG FOCPM                  | Factory setting: 0                    |
| Control mode Se Control mode Se Control mode Se Se Control mode Se Se Se Se Se Se Se Se Se Se Se Se Se                                                                                                    | ulti-flow VF Foottings ulti-flow VF Foottings ulti-flow VF Foottings                            | rate / speed command 1  OCPG FOCPM  0.00 ~ 599.00Hz  rate / speed command 2  OCPG FOCPM  0.00 ~ 599.00Hz  rate / speed command 3  OCPG FOCPM  0.00 ~ 599.00Hz | Factory setting: 0                    |
| Control mode Se Control mode Se Control mode Se Se Control mode Se Se Se Se Se Se Se Se Se Se Se Se Se                                                                                                    | ulti-flow VF Foottings ulti-flow VF Foottings ulti-flow VF Foottings                            | rate / speed command 1  OCPG FOCPM  0.00 ~ 599.00Hz  rate / speed command 2  OCPG FOCPM  0.00 ~ 599.00Hz  rate / speed command 3  OCPG FOCPM                  | Factory setting: 0                    |
| Control mode Se Control mode Se Control mode S | ulti-flow VF For the trings ulti-flow VF For the trings ulti-flow ulti-flow ulti-flow ulti-flow | rate / speed command 1  OCPG FOCPM  0.00 ~ 599.00Hz  rate / speed command 2  OCPG FOCPM  0.00 ~ 599.00Hz  rate / speed command 3  OCPG FOCPM  0.00 ~ 599.00Hz | Factory setting: 0                    |

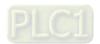

| ×          | Multi-flow rate / speed command 5                                                                                                    |                               |
|------------|----------------------------------------------------------------------------------------------------|-------------------------------|
|            | Control VF FOCPG FOCPM mode                                                                                                    | Factory setting: 0            |
|            | Settings 0.00 ~ 599.00Hz                                                                                                    |                               |
|            |                                                                                                    |                               |
| ×          | <b>GG - 7</b> Multi-flow rate / speed command 6                                                                                                    |                               |
|            | Control VF FOCPG FOCPM mode                                                                                                    | Factory setting: 0            |
|            | Settings 0.00 ~ 599.00Hz                                                                                                    |                               |
| ×          | Multi-flow rate / speed command 7                                                                                                    |                               |
|            | Control VF FOCPG FOCPM                                                                                                    | Factory setting: 0            |
|            | mode                                                                                                    |                               |
|            | Settings 0.00 ~ 599.00Hz  You can set up multi-function input commands (Pr.03-00 to Pr.03-02)                                                                                                    | 2) to choose different        |
|            | multi-flowrate / speed commands (MI functions #52, #53, #54).                                                                                                    | •                             |
|            | The multi-flow rate / speed commands 1~7 (Pr.00-66 ~ Pr.00-72) co                                                                                                    | orrespond to the MI           |
|            | functions (#52, #53, #54) in binary code.  When MI functions #52, #53 and #54 are set to 0, the flowrate com                                                                                                    | mand becomes the setting      |
|            | value of Pr.00-45.                                                                                                    | _                             |
|            | Use Pr.00-66 to Pr.00-72 to set up multi-flow rate / speed command                                                                                                    | ds 1∼7.                       |
|            | 00-73                                                                                                    |                               |
|            | ~ For specific customers only                                                                                                    |                               |
|            | 00-90                                                                                                    |                               |
| ~          | ☐ ☐ ☐ ☐ ☐ Output quantity of oil pump                                                                                                    |                               |
| <i>,</i> , |                                                                                                    |                               |
|            | Control VF FOCPG FOCPM mode                                                                                                    | Factory setting: 0            |
|            | Settings 0 ~ 500cc/rev                                                                                                    |                               |
|            | 0: Turn off pressure loss detection                                                                                                    |                               |
|            | ☐ To detect if there is a pressure loss.                                                                                                    |                               |
| ×          | Pressure loss detecting time                                                                                                    |                               |
|            | Control VF FOCPG FOCPM                                                                                                    | Factory setting: 0            |
|            | mode                                                                                                    |                               |
|            | Settings 0 ~ 60.0 sec                                                                                                    |                               |
|            | O: Turn off pressure loss detection  O: Translate at if the region are recovered to a second control of the region of the region of the regio |                               |
|            | To detect if there is a pressure loss.                                                                                                    | T                             |
|            | The larger the value, the lsess sensitive to detect the pressure loss                                                                                                    | s. The smaller the value, the |
| N          | more sensitive to detect the pressure loss.  Pressure limit percentage                                                                                                    |                               |
|            |                                                                                                    |                               |
|            | Control VF FOCPG FOCPM mode                                                                                                    | Factory setting: 10           |
|            | Settings 0 ~ 100%                                                                                                    |                               |
|            | Pressure limit = Pressure command x Pressure limit %                                                                                                    |                               |
|            | Set MI =44 as ON, when the pressure error is smaller than the pres                                                                                                    | ssure limit, the hybrid servo |
|            | motor switches to pressure more. When the pressure error is larger                                                                                                    | than the pressure limit, the  |

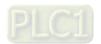

hybrid servo drive switches to flowrate mode.

#### 01 Motor Parameters

✓ You can set this parameter during operation.

#### 

Control mode VF FOCPG FOCPM Factory default: 5

0: V/F

- 1: Reserved
- 2: Reserved

Settings 3: FOCPGIM (Induction Motor) (New for HES-C)

- 4: Reserved 5: FOCPGPM (Synchronous Motor)
- 6: Reserved
- 7: Reserved
- This parameter determines the control mode of this AC motor.
  - 0: V/F control, the user can design the required V/F ratio. It is used for induction motors.
  - 1: Reserved
  - 2: Reserved
  - 3: FOC vector control + Encoder. It is used for induction motors.
  - 4: Reserved
  - 5: FOC vector control + Encoder. It is used for synchronous motors.
  - 6: Reserved
  - 7: Reserved

#### Source of operation command

Control mode **VF I**Settings

**FOCPG FOCPM** Factory default: 1 0: The operation command is controlled by the digital keypad

The operation command is controlled by the external terminals.

The STOP button on the keypad panel is disabled 2: The operation command is controlled by RS4845. The STOP button on the keypad panel is disabled

03: Reserved

For the operation command, press the PU button to allow the "PU" indicator to be lit. In this case, the RUN, JOG, and STOP button are enabled.

### **# :- # ? Motor's maximum operating frequency**

Control mode VF FOCPG FOCPM Factory default: Default set at the factory according to

the model name

Settings 50.00~599.00Hz

- Set the maximum operation frequency range of the motor. This setting is corresponding to the maximum flow for the system.
- When the control mode is FOCPM (Pr01-00=5), Pr00-06 will follow the setting at Pr01-20 <Number of poles of the synchronous motor> to modify Pr01-02<Motor's maximum operating frequency>. frequency = rpm\*Pole/120

### 

Control mode VF FOCPG FOCPM Factory default: Default set at the factory according to

the model name

Settings 0.00~599.00Hz

Typically, this setting is configured according to the rated voltage and frequency listed in the

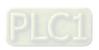

specifications on the motor's nameplate. If the motor is intended for 60Hz, set this value as 60Hz; if the motor is intended for 50Hz, set this value as 50Hz.

The motor's rated frequency will be different as Rated speed of the synchronous motor (Pr01-19) and Number of poles of the synchronous motor (Pr.01-20) change.

### 图 :- 图写 Motor's rated voltage

Control mode VF FOCPG Factory default: 220.0/440.0

Settings 230V models: 0.1~255.0V 460V models: 0.1~510.0V

Typically, this setting is configured according to the rated operation voltage shown on the motor's nameplate. If the motor is intended for 220V, set this value as 220.0V; if the motor is intended for 200V, set this value as 200.0V.

### Acceleration time setting

Control mode VF FOCPG FOCPM Factory default: 0.00

Settings 0.00~600.00 seconds

#### Property in the setting of the setting of the se

Control mode VF FOCPG FOCPM Factory default: 0.00

Settings 0.00~600.00 seconds

The acceleration time determines the time required for the Hybrid servo motor to accelerate from 0.0Hz to [the motor's maximum frequency] (Pr.01-02). The deceleration time determines the time required for the Hybrid servo motor to decelerate from [the motor's maximum frequency] (Pr.01-02) to 0.0Hz.

### # !- # ? Motor Parameter Auto Tuning

Factory default: 0 ۷F FOCPG FOCPM Settings Control mode 0: No function 1: Rolling test for induction motor(IM) (Rs, Rr, Lm, Lx, no-load current) 2: Static test for induction motor(IM) 3: Reserved 4: Auto measure the angle between magnetic pole and PG origin 5: Parameter measurement by the dynamic test of SPM motor (Surface-mounted Permanent Magnet synchronous Motor) 9: Angle measurement between magnetic pole and PG origin and parameter measurement by the dynamic test of SPM motor. 13: Dynamic test for IPM motor (Interior permanent magnet synchronous motor) 14: Correction of pressure feedback offset

If this parameter is set to 5, it will perform the parameter automatic tuning for the synchronous motor. In this case, press the [Run] button to perform the automatic measurement operation immediately. After the measurement is complete, the values are filled into Pr.01-22 (Rs), Pr.01-23 & Pr.01-24 (Ld & Lq), Pr.01-25 (Back EMF of the synchronous motor), respectively.

Synchronous motor AUTO-Tuning procedure: (static measurement)

- All parameters of the Hybrid Servo Controller are set to factory settings and the motor is connected correctly.
- 2. Set the rated current Pr.01-17, rated power Pr.01-18, rated speed Pr.01-19, and number

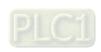

- of poles Pr.01-20 of the motor with correct values, respectively. For the acceleration/deceleration time, set the values according to the motor's capacity.
- 3. Set Pr.01-07 to 5 and then press the RUN button. The auto tuning process for the motor is carried out immediately. (Note: the motor starts running slightly).
- 4. After the process is finished, check if the motor's parameters (Pr.01-22 ~ Pr.01-25) have been automatically entered with the measurement data.
- If this parameter is set to 4, the automatic measurement of the angle between magnetic pole and the PG origin for the synchronous motor is performed. In this case, press the [Run] button to immediately perform automatic measurement. The measured data will be entered into Pr.01-27.

Auto-Tuning process for Synchronous Motor of the Angle between Magnetic Poles and PG Origin:

- 1. Set Pr.01-07 as 5 <Rolling test for PM motor> and run this setting. Or input the correct values to Pr.01-03, Pr.01-17 to Pr.01-25.
- 2. Before tuning, it is recommended to separate the motor and the load.
- 3. Set Pr.01-07 to 4 and then press the RUN button on the keypad. The auto tuning process for the motor is carried out immediately. (Note: the motor starts running).
- 4. After the process is complete, check if the values for the angle between magnetic poles and PG origin have been automatically entered in Pr.01-27.

### 

Control mode FOCPG Unit: Ampere Factory default: #.##

Settings 40~120% of the rated driving current

To set this parameter, the user can set the rated motor current range shown on the motor's nameplate. The factory default is 90% of the rated current of the Hybrid Servo Controller.

For example: For the 7.5HP (5.5kW) motor, the rated current is 25, the factory settings: 22.5A. The customers can set the parameter within the range  $10 \sim 30A$ .

25\*40%=10 25\*120%=30

### Rated power of the induction motor

Control mode FOCPG Factory default: #.##

Settings 0 - 655.35kW

Set the motor's rated power. The factory default value is the power of the Hybrid Servo Controller.

### Fig. 1- 18 Rated speed of the induction motor

Factory default:
Control mode FOCPG 1710 (60Hz 4-pole)
1410 (50Hz 4-pole)

Settings 0~65535 rpm

This parameter sets the rated speed of the motor. It is necessary to refer to the specifications shown on the motor's nameplate.

### Number of poles of the induction motor

Control mode FOCPG Factory default: 4

Settings 2~20

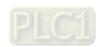

This parameter sets the number of motor number of poles (odd number is not allowed).

### No-load current of the induction motor (A)

Unit: Ampere **FOCPG** Control mode

Factory default: #.##

Settings 0~ Default value of Parameter 01-08

The factory default is 40% of the rated current of the Hybrid Servo Controller.

### Stator resistance (Rs) of the induction motor

**FOCPG** Control mode Factory default: 0

Rotor resistance (Rr) of the induction motor 

Control mode **FOCPG** Factory default: 0

> Settings 0~65.535Ω

#### Magnetizing inductance (Lm) of the induction motor

Control mode Factory default: 0

Total leakage inductance (Lx) of the induction motor 18 1- 181

**FOCPG** Control mode Factory default: 0

> Settings 0.0~6553.5mH

### Rated current of the synchronous motor

**FOCPM** Control mode Factory default: Default

> set at the factory according to the model

name.

Settings 0~655.35 Amps

The user can set the rated current shown on the synchronous motor's nameplate.

### Rated power of the synchronous motor

**FOCPM** Control mode Factory default: Default

set at the factory according to the model

name.

0.00 - 655.35kW Settings

This Parameter sets the rated power of the synchronous motor.

### Rated speed of the synchronous motor

Control mode **FOCPM** Factory default: Default

set at the factory

according to the model

name.

0~65535

This parameter sets the rated speed of the synchronous motor. It is necessary to refer to the specifications shown on the motor's nameplate.

#### Number of poles of the synchronous motor

Control mode **FOCPM** Factory default: Default

set at the factory according to the model

name.

2~20 Settings

This parameter sets the number of the synchronous motor's number of poles (odd number is not allowed).

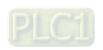

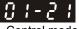

#### Inertia of the synchronous motor's rotor

Control mode FOCPM

Factory default: Default set at the factory according to the model name.

Settings 0.0~6553.5 \*10<sup>-4</sup> kg.m2

01-22

#### Stator's phase resistance (Rs) oth the synchronous motor

Control mode FOCPM

Factory default: Default set at the factory according to the model name.

Settings  $0\sim65.535\Omega$ 

Enter the phase resistance of the synchronous motor.

<u>8 1-23</u> 8 1-24

# stator's phase inductance(Ld) of the synchronous motor stator's phase inductance(Lq) of the synchronous motor

Control mode FOCPM

Factory default: Default set at the factory according to the model name.

Settings 0.0~655.35mH

Enter the synchronous motor's phase inductance. For surface type magnets (SPM), Ld = Lq; for built-in magnets (IPM), Ld ≠ Lq.

81-25

#### **Back EMF of the synchronous motor**

Control mode FOCPM Factory default: 0

Settings 0~65535 V/krpm

Enter the back EMF of the synchronous motor.

85-18

#### **Encoder selection**

Control mode FOCPM Factory default: 3

Settings

3: Resolver

0:1-27

#### Magnetic pole offset angle of the synchronous motor

Control mode FOCPM Factory default: 0.0

Settings  $0.0 \sim 360.0^{\circ}$ 

The origin of PG corresponds to the offset angle of the synchronous motor

85-18

#### Number of poles of the resolver

Control mode FOCPM Factory default: 1

Settings 1~5

# :- 29 Encoder Pulse

Control mode FOCPG FOCPM Factory default: 1024

Settings 1~20000

This parameter can be set the encoder's number of pulses per revolution (PPR).

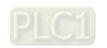

# **Encoder's input type setting**

Control mode

**FOCPG FOCPM** 

Factory default: 1

Settings

0: No function

1: Phase A leads in a forward run command and phase B leads in a reverse run command.

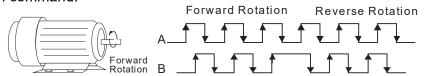

2: Phase B leads in a forward run command and phase A leads in a reverse run command.

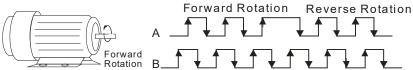

3: Phase A is a pulse input and phase B is a direction input. (low input=reverse direction, high input=forward direction).

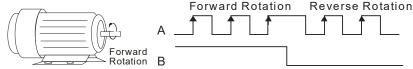

4: Phase A is a pulse input and phase B is a direction input. (low input=forward direction, high input=reverse direction).

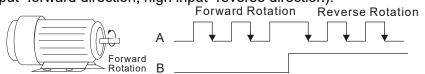

5: Single-phase input

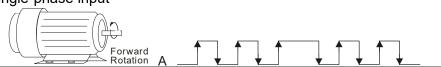

Enter the correct setting for the pulse type is helpful in controlling the stability.

#### System control 10 1 - 3

Control mode

**FOCPG FOCPM**  Factory default:

HES-A:1; HES-C:2049; Default set at the factory according to the model name.

Settings

0: No function

1: ASR automatic tuning 2: Estimation of inertia

2049: For HES-C only

 $\square$  If the setting value is 1: The speed control gain is determined by Parameters 00-10 If the setting value is 2: The system inertia is estimated. Please refer to descriptions in Chapter 3

### Unity value of the system inertia

Control mode

FOCPG FOCPM

Factory default: 260

 $1\sim65535$  (256 = 1 per unit) Settings

### Carrier frequency

**FOCPG FOCPM** Control mode

Factory default: 5

Settings 5 kHz; 10kHz

🕮 The carrier frequency of the PWM output has a significant influence on the electromagnetic

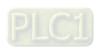

#### Chapter 4 Parameters | HES-C

noise of the motor. The heat dissipation of the Hybrid Servo Controller and the interference from the environment may also affect the noise. Therefore, if the ambient noise is greater than the motor noise, reducing the carrier frequency of the drive may have the benefits of reducing a temperature rise; if the carrier frequency is high, even if the operation is quiet, the overall wiring and interference control should be taken into consideration.

When the carrier frequency increases, the rated current decreases as shown in the table below. So the overload capacity also decreases.

| Carrier         | Rated Current (Pr.00-01) |
|-----------------|--------------------------|
| Frequency (kHz) |                          |
| 4               | 100%                     |
| 5               | 100%                     |
| 6               | 90%                      |
| 7               | 82%                      |
| 8               | 75%                      |
| 9               | 68%                      |
| 10              | 62%                      |

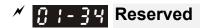

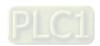

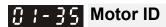

Control mode FOCPG FOCPM Factory default: 0

#### Settings

|     | Delta Hybrid Servo<br>Motor ID |                  |
|-----|--------------------------------|------------------|
| 0   | Disabled                       |                  |
| 16  | ECMA-ER181BP3                  | 11kW220V motor   |
| 17  | ECMA-KR181BP3                  | 11kW380V motor   |
| 18  | ECMA-ER221FPS                  | 15kW220V motor   |
| 19  | ECMA-KR221FPS                  | 15kW380V motor   |
| 20  | ECMA-ER222APS                  | 20kW220V motor   |
| 21  | ECMA-ER222APS                  | 20kW380V motor   |
| 125 | MSJ-KR133AE48B                 | 30kW380V motor   |
| 216 | MSJ-DR201AE42C                 | 10.4kW220V motor |
| 217 | MSJ-IR201AE42C                 | 10.3kW380V motor |
| 218 | MSJ-DR201EE43C                 | 14.6kW380V motor |
| 219 | MSJ-IR201EE42C                 | 14.2kW380V motor |
| 220 | MSJ-DR201IE42C                 | 18.4kW220V motor |
| 221 | MSJ-IR201IE42C                 | 18.3kW380V motor |
| 222 | MSJ-GR202DE42C                 | 23.1kW220V motor |
| 223 | MSJ-OR202DE42C                 | 23kW380V motor   |
| 224 | MSJ-DR202HE42C                 | 27.6kW220V motor |
| 225 | MSJ-LR202FE42C                 | 25kW380V motor   |
| 227 | MSJ-IR203CE42C                 | 32kW/380V motor  |
| 229 | MSJ-OR264FE48C                 | 45.2kW380V motor |
| 231 | MSJ-IR265CE48C                 | 52.5kW380V motor |
| 233 | MSJ-IR266IE48                  | 68kW, 380V motor |
| 245 | MSJ-IR202HE42                  | 27kW, 380V motor |

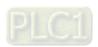

### 0:-38

#### Change the rotation direction

Control mode

FOCPG

Factory default: 0

Settings

- 0: When the driver runs forward, the motor rotates counterclockwise. When the driver runs reverse, the motor rotates clockwise.
- 1: When the driver runs forward, the motor rotates clockwise.

  When the driver runs reverse, the motor rotates counterclockwise.
- This parameter can be modified only when the machine is shut down. For an induction motor after the parameters are configured completely, it will change the running direction. For a synchronous motor, it is necessary to perform the magnetic pole detection and re-start the drive.

### 0:1-37

#### HES ID#

Control mode

FOCPG FOCPM

Settings 0: Disabled

Factory default: 0

| Model      | HES ID# |
|------------|---------|
| HES063H23C | 2122    |
| HES080H23C | 3122    |
| HES100H23C | 4122    |
| HES125H23C | 5122    |
| HES160H23C | 6122    |
| HES200H23C | 7122    |
| HES250G23C | 8022    |
| HES063H23A | 2120    |
| HES080G23A | 3020    |
| HES080H23A | 3120    |
| HES100H23A | 4120    |
| HES100Z23A | 4220    |
| HES125H23A | 5120    |
| HES160H23A | 6120    |
| HES063H43A | 2140    |
| HES080H43A | 3140    |
| HES100H43A | 4140    |
| HES125H43A | 5140    |

| Model                 | HES<br>ID# |
|-----------------------|------------|
| HES160H43A            | 6140       |
| HES125H43F/HES100M43F | 5143       |
| HES160H43F/HES125M43F | 6143       |
| HES160M43F            | 6343       |
| HES200H43F            | 7143       |
| HES250M43F            | 8343       |
| HES400M43F            | 10343      |
| HES250Z43F            | 8243       |

| Model      | HES ID# |
|------------|---------|
| HES063H43C | 2142    |
| HES080H43C | 3142    |
| HES100H43C | 4142    |
| HES125H43C | 5142    |
| HES160H43C | 6142    |
| HES063M43C | 2342    |
| HES080M43C | 3342    |
| HES100M43C | 4342    |
| HES125M43C | 5342    |
| HES160M43C | 6342    |
| HES200M43C | 7342    |
| HES200H43C | 7142    |
| HES250M43C | 8342    |
| HES320M43C | 9342    |
| HES063Z43F | 2243    |
| HES080Z43F | 3243    |
| HES100Z43F | 4243    |
| HES125Z43F | 5243    |
| HES160Z43F | 6243    |

### **8** 1-38

#### Maximum Output Voltage

Control mode

**FOCPG FOCPM** 

Settings 0~110%

Settings 0 ~200

Factory Setting: 100%

The maximum output voltage is (V<sub>DC</sub> \* Pr.01-38)/√2. Once the motor is in the weak magnetic field, user can increase the output voltage to decrease motor's current by using DC bus voltage. However, if the output voltage is too high, there will be a current distortion, which will affect the stability of motor torque force.

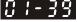

PDFF (Speed overshoot suppression parameter)

Control mode

FOCPG FOCPM

Factory Setting: 100

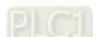

#### **02 Parameters for Protection**

✓ You can set this parameter during operation.

| ″ 02-00 z    | Software brake level        |                              |
|--------------|-----------------------------|------------------------------|
| Control mode | VF FOCPG FOCPM              | Factory default: 380.0/760.0 |
|              | Settings 230V series: 350.0 |                              |
|              | 460V series: 700.0          | 0~900.0V <sub>DC</sub>       |

Sets the reference point of software brake. The reference value is the DC bus voltage.

| 02-01 | Present fault record            |
|-------|---------------------------------|
| 88-88 | Second most recent fault record |
| 02-03 | Third most recent fault record  |
| 02-04 | Fourth most recent fault record |
| 02-05 | Fifth most recent fault record  |
| 80-50 | Sixth most recent fault record  |

| Settings Control mode                                         | VF | FOCPG | FOCPM |
|---------------------------------------------------------------|----|-------|-------|
| 0: No error record                                            | 0  | 0     | 0     |
| 1: Over-current during acceleration (ocA)                     | 0  | 0     | 0     |
| 2: Over-current during deceleration (ocd)                     | 0  | 0     | 0     |
| 3: Over-current during constant speed (ocn)                   | 0  | 0     | 0     |
| 4: Ground fault (GFF)                                         | 0  | 0     | 0     |
| 5: IGBT short-circuit (occ)                                   | 0  | 0     | 0     |
| 6: Over-current at stop (ocS)                                 | 0  | 0     | 0     |
| 7: Over-voltage during acceleration (ovA)                     | 0  | 0     | 0     |
| 8: Over-voltage during deceleration (ovd)                     | 0  | 0     | 0     |
| 9: Over-voltage during constant speed (ovn)                   | 0  | 0     | 0     |
| 10: Over-voltage at stop (ovS)                                | 0  | 0     | 0     |
| 11: Low-voltage during acceleration (LvA)                     | 0  | 0     | 0     |
| 12: Low-voltage during deceleration (Lvd)                     | 0  | 0     | 0     |
| 13: Low-voltage during constant speed (Lvn)                   | 0  | 0     | 0     |
| 14: Low-voltage at stop (LvS)                                 | 0  | 0     | 0     |
| 15: Phase loss protection (PHL)                               | 0  | 0     | 0     |
| 16: IGBT over-heat (oH1)                                      | 0  | 0     | 0     |
| 17: Capacitor over-heat(oH2)                                  | 0  | 0     | 0     |
| 18: TH1 open: IGBT over-heat protection circuit error (tH1o)  | 0  | 0     | 0     |
| 19: TH2 open: heat sink over-heat protection circuit error    | 0  | 0     | 0     |
| (tH2o) TH2 open: Capacitor over-heat protection circuit error |    |       |       |
| (tH2o)                                                        |    |       |       |
| 20: IGBT over heated and unusual fan function (oHF)           | 0  | 0     | 0     |
| 21: Hybrid Servo Controller overload (oL)                     | 0  | 0     | 0     |
| 22: Motor 1 overload (EoL1)                                   | 0  | 0     | 0     |
| 23: Reserved                                                  |    |       |       |
| 24: Hybrid servo motor over-heat(oH3)                         | 0  | 0     | 0     |
| 25: Reserved                                                  |    | _     | ^     |
| 26: Reserved                                                  | 0  | 0     | 0     |
| 27: Reserved                                                  | 0  | 0     | 0     |
| 28: Reserved                                                  |    |       |       |
| 29: Reserved                                                  | 0  |       | 0     |
| 30: Memory write error (cF1)                                  | 0  | 0     | 0     |
| 31: Memory read error (cF2)                                   |    | 0     |       |
| 32: Isum current detection error (cd0)                        | 0  | 0     | 0     |
| 33: U-phase current detection error (cd1)                     | 0  | 0     | 0     |
| 34: V-phase current detection error (cd2)                     |    | 0     |       |
| 35: W-phase current detection error (cd3)                     | 0  | 0     | 0     |
| 36: Clamp current detection error (Hd0)                       | 0  | 0     | 0     |
| 37: Over-current detection error (Hd1)                        | 0  | 0     | 0     |
|                                                               |    |       |       |

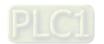

| ticis   TIEO-O                                                       |   |   |   |
|----------------------------------------------------------------------|---|---|---|
| 38: Over-voltage current detection error (Hd2)                       | 0 | 0 | 0 |
| 39: Ground current detection error (Hd3)                             | 0 | 0 | 0 |
| 40: Auto tuning error (AuE)                                          |   |   | 0 |
| 41: Reserved                                                         | 0 | 0 | 0 |
| 42: PG feedback error (PGF1)                                         |   | 0 | 0 |
| 43: PG feedback loss (PGF2)                                          |   | 0 | 0 |
| 44: PG feedback stall (PGF3)                                         |   | 0 | 0 |
| 45: PG feedback slip (PGF4)                                          |   | 0 | 0 |
| 46: Reserved                                                         | 0 | 0 | 0 |
| 47: Reserved                                                         | 0 | 0 | 0 |
| 48: Reserved                                                         |   |   |   |
| 49: External fault input (EF)                                        | 0 | 0 | 0 |
| 50: Emergency stop (EF1)                                             | 0 | 0 | 0 |
| 51: Reserved                                                         |   |   |   |
| 52: Password input error for 3 consecutive times (PcodE              | 0 | 0 | 0 |
| 53: CPU error (cccod)                                                |   |   |   |
| 54: Communication error (wrong command) (cE1)                        | 0 | 0 | 0 |
| 55: Communication error (wrong data address) (cE2)                   | 0 | 0 | 0 |
| 56: Communication error (wrong data address) (6E2)                   | 0 | 0 | 0 |
| 57: Communication error (wrong data written address) (cE4)           | 0 | 0 | 0 |
| , -                                                                  | 0 | 0 | 0 |
| 58: RS485 communication time out (cE10) 59: Reserved                 | 0 | 0 | 0 |
|                                                                      | 0 | 0 | 0 |
| 60: Braking transistor error (bF)                                    | 0 | 0 | 0 |
| 61~64: Reserved                                                      | Ü | 0 | 0 |
| 65: PG card information error (PGF5)                                 | 0 | 0 | 0 |
| 66: Over pressure (ovP)                                              | 0 | 0 | 0 |
| 67: Pressure feedback fault (PfbF)                                   | O | 0 | 0 |
| 68: Oil pump runs reversely (Prev)                                   |   |   |   |
| 69: Oil shortage warning (noil)                                      |   |   |   |
| 70: Reserved                                                         |   |   |   |
| 71: Over current at Braking chopper (ocbs)                           |   |   |   |
| 72: Braking resistor is open-circuit (bro)                           |   |   |   |
| 73: Resistance of braking resistor is too small (brF)                |   |   |   |
| 74: Braking chopper overheated (oH4)                                 |   |   |   |
| 75: Error occurred on Brake chopper's thermal protection line (tH4o) |   |   |   |
| 76~81: Reserved                                                      |   |   |   |
| 82: Output Phase Loss on Phase U (oPL1)                              |   |   |   |
| 83: Output Phase Loss on Phase V (oPL2)                              |   |   |   |
| 84: Output Phase Loss on Phase W (oPL2)                              |   |   |   |
| 85, 86, 88~100: Reserved                                             |   |   |   |
| 87: Hybrid servo drive overloading while running at low              |   |   |   |
| frequency (oL3)                                                      |   |   |   |
| 101: Software error 1 occurred on CANopen (CGdE)                     |   |   |   |
| 102: Software error 2 occurred on CANopen (CHbE)                     |   |   |   |
| 103: Reserved                                                        |   |   |   |
| 104: Hardware error occurred on CANopen (CbFE)                       |   |   |   |
| 105: Index setting error occurred on CANopen (CldE)                  |   |   |   |
| 106: Slave # setting error occurred on CANopen (CAdE)                |   |   |   |
|                                                                      |   |   |   |
| 107: CANopen index is out of range (CFrE)                            |   |   |   |

As a fault occurs and the machine is forced shutting down, the event will be recorded. During shutting down, the LvS is not recorded.

### ✓ ☐ 2 - ☐ 7 Low voltage level

Control mode VF FOCPG FOCPM

Factory default: 180/360

Settings 230V mocels: 160.0 – 220.0V<sub>DC</sub> 460V Series: 320 – 440.0oV<sub>DC</sub>

☐ This parameter is used to set the LV discrimination level.

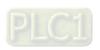

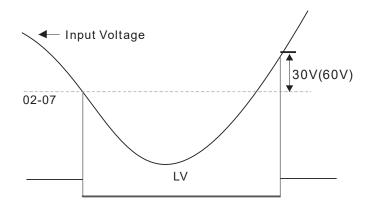

### Motor temperature protection action selection

Control mode VF FOCPG FOCPM Factory default: 1

Settings 0: Warn and keep operation

1: Warn and ramp to stop
2: Warn and coast to stop

Parameter 02-08 is used to define the operation mode of the drive after the PTC is activated.

#### **Motor temperature protection level Motor temperature protection level**

Control mode VF FOCPG FOCPM Factory default:

HES-A: 120°C HES-C: 140°C

Settings 0.0~150.0% 0.0~150.0°C

This parameter defines the maximum value of the analog input for 100% of the activation level of the PTC.

### **#**₽ - **#** Reserved

### Motor temperature protection type

Control mode VF FOCPG FOCPM Factory default: 1

Settings 0: Not assigned

1: KTY84-130 2: PTC100

3: Switch (N.C. model)

- When this parameter is set to 1: KTY84-130, the unit of Pr02-09 and Pr.02-12 will be changed from % to °C.
- .When this parameter is set to 1: KTY84-130, the default setting of Pr.02-09 will change from 50% to HES-A:120°C.. HES-C: 140°C..

There are three types of temperature rising protection: KTY84, PTC and Switch (N.C. model). When you use one of them, wrap the final wires of another type to avoid short-circuiting by touching the wires.

#### 1) When you use KTY84:

Connect the Red/White wire to the T+ connector of I/O terminal on the control board.

Then connect the Black/ White wire to the T- connector.

And then switch Jumper (J7) to the position of KTY84

#### 2) When you use PTC:

Connect the Yellow wire on encoder to the T+ connector of I/O terminal on the control board.

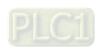

Then connect the Yellow/Black wire to the T- connector. ..

And then switch the Jumper(J7) to the position of OFF

The temperature rising protection by PTC needs to go with the setting at Pr.02-11 =0 and Pr.02-09 PTC level = 62.5%.

(This is a trip-out protection when the motor reaches 130°C)

#### Motor fan activation level

Control mode VF FOCPG FOCPM

Factory default: 50.0

Settings

0.0~150.0°C

When the Parameters 03-05 to 03-07 for the multi-function output terminal are set to 45, the motor fan will start or stop according to this parameter setting.

#### Fig. 13 Electronic thermal relay selection 1

Control mode VF FOCPG FOCPM

Factory default: 2

Settings 0: Inverter motor

1: Standard motor

2: Disable

#### Fig. 14 Electronic thermal characteristic for motor

Control mode VF FOCPG FOCPM Factory default: 60.0

Settings 30.0~600.0 seconds

To prevent self-cooled motor from over heating at low speed operation, the user can set the electronic thermal relay to limit the allowed output power of the Hybrid Servo Controller.

#### Soutput frequency at malfunction

Control mode VF FOCPG FOCPM Factory default: Read only

Settings 0.00~655.35Hz

### # Output voltage at malfunction

Control mode VF FOCPG FOCPM Factory default: Read only

Settings 0.0~6553.5V

### **BP - !** DC side voltage at malfunction

Control mode **VF FOCPG FOCPM** Factory default: Read only Settings 0.0~6553.5V

### ## Output current at malfunction

Control mode VF FOCPG FOCPM Factory default: Read only

Settings 0.00~655.35Amp

### ## IGBT temperature at malfunction

Control mode VF FOCPG FOCPM Factory default: Read only Settings 0.0~6553.5°C

Auto-reset LvX error

Control mode VF FOCPG FOCPM Factory setting: 0

Settings 0: Disable 1: Enable

When this parameter is enabled and when there is RUN signal, the hybrid servo drive will automatically restart after repowering on.

### Decode the parameter protection with the password

Control mode Factory setting: 0

Settings 1~9998

Display 0~3 times of entering wrong password

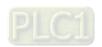

Pr.02-22 to enable parameter protection.

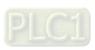

#### Chapter 4 Parameters | HES-C

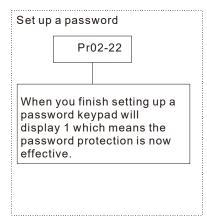

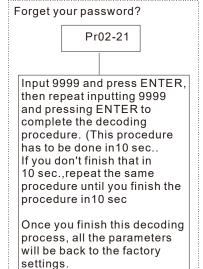

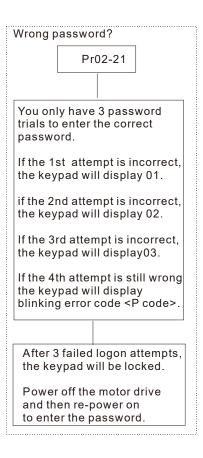

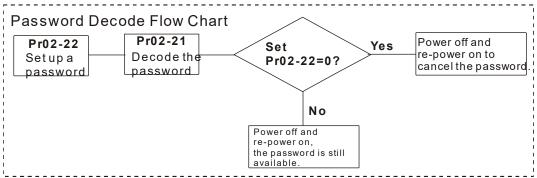

## 02-23 ~ 02-31 Reserved

| ## Frequency command at malfunction                                                                                                    |                                                        |
|----------------------------------------------------------------------------------------------------|--------------------------------------------------------|
| Control mode VF FOCPG FOCPM                                                                                                    | Factory setting: Read only                             |
| Settings 0.00 – 599.00Hz                                                                                                    |                                                        |
| Gapacitors' temperature at malfunction                                                                                                 |                                                        |
| Control mode VF FOCPG FOCPM                                                                                                    | Factory setting: Read only                             |
| Settings -3276.7~3276.7°C                                                                                                    | , ,                                                    |
| Octaings -5270.7 0270.7 C                                                                                                    |                                                        |
|                                                                                                    |                                                        |
| Motor's rotating speed at malfunction                                                                                                  |                                                        |
|                                                                                                    |                                                        |
| Control mode VF FOCPG FOCPM                                                                                                    | Factory setting: Read only                             |
|                                                                                                    | Factory setting: Read only                             |
| Settings -32767~32767rpm                                                                                                    | Factory setting: Read only                             |
| Settings -32767~32767rpm                                                                                                    | Factory setting: Read only                             |
| Settings -32767~32767rpm  Torque command at malfunction                                                                                | , , ,                                                  |
| Settings -32767~32767rpm  Torque command at malfunction  Control mode VF FOCPG FOCPM                                                   | Factory setting: Read only  Factory setting: Read only |
| Settings -32767~32767rpm  Torque command at malfunction  Control mode VF FOCPG FOCPM                                                   | , , ,                                                  |
| Settings -32767~32767rpm  Torque command at malfunction  Control mode VF FOCPG FOCPM  Settings -32767~32767%                           | , , ,                                                  |
| Settings -32767~32767rpm  Torque command at malfunction  Control mode VF FOCPG FOCPM                                                   | , , ,                                                  |
| Settings -32767~32767rpm  Torque command at malfunction  Control mode VF FOCPG FOCPM  Settings -32767~32767%                           | Factory setting: Read only                             |
| Settings -32767~32767rpm  Torque command at malfunction  VF FOCPG FOCPM  Settings -32767~32767%  Input terminals status at malfunction | , , ,                                                  |

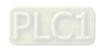

| Control mode Se                | vF FOCPG FOCPM  ttings 0~65535  ybrid servo drive status at malfu  VF FOCPG FOCPM  ttings 0~65535                                   | Factory setting: Read only  Inction  Factory setting: Read only                                                                                                    |
|--------------------------------|----------------------------------------------------------------------------------------------------|----------------------------------------------------------------------------------------------------|
| Control mode Se                | ybrid servo drive status at malfuve Focpg Focpm                                                                                     |                                                                                                    |
| Control mode Se                | VF FOCPG FOCPM                                                                                                    |                                                                                                    |
| Se<br>                         |                                                                                                    | Factory setting: Read only                                                                                                    |
| 02-39 Det                      |                                                                                                    |                                                                                                    |
|                                |                                                                                                    |                                                                                                    |
|                                |                                                                                                    |                                                                                                    |
|                                | ecting Braking Resistor at start                                                                                                    | un                                                                                                    |
| Control mode V                 |                                                                                                    | Factory setting: 1                                                                                                    |
| Setti                          | ings 0: Disable                                                                                                    | , ,                                                                                                    |
| 0.3 O Dec                      | 1; Enable                                                                                                    |                                                                                                    |
|                                | king resistance                                                                                                    | F                                                                                                    |
| Control mode <b>V</b><br>Setti |                                                                                                    | Factory setting: 0.0                                                                                                    |
|                                |                                                                                                    | stor at startup), then as soon as the hybrid                                                                                                    |
| servo drive is                 | s powered on, a checkup will be perfo                                                                                               | ormed to know if the braking resistance is                                                                                                    |
|                                | and if the braking resistor is working p                                                                                            | •                                                                                                    |
|                                | 0                                                                                                    | esistor could be on an open circuit or is not                                                                                                    |
| •                              | alled. The error code <bro> will be dis</bro>                                                                                       | ·                                                                                                    |
|                                |                                                                                                    | ble minimum resistance or is on a short circuit,                                                                                                    |
| •                              |                                                                                                    |                                                                                                    |
|                                | e < brF > or < ocbS> will be displaye                                                                                               | и оп ше кеурай.                                                                                                    |
| ₩ Pr.U2-40 IS If               | ne detected braking resistance.                                                                                                    |                                                                                                    |
| / 07 11 Lim                    | nit of current                                                                                                    |                                                                                                    |
| Control mode                   | FOCPG FOCPM                                                                                                    | Factory setting: 200                                                                                                    |
| Setti                          |                                                                                                    | r dotterly containing. 200                                                                                                    |
|                                |                                                                                                    |                                                                                                    |
| # C - Y C Ma                   | intenance period of the soft-stail                                                                                                  |                                                                                                    |
| Sett                           | ings 0~65535(x10)                                                                                                    | Factory setting. 0                                                                                                    |
|                                |                                                                                                    | remaining lifetime of the soft-start relay.                                                                                                    |
| Soft-start rela                |                                                                                                    | fetime by counting the number of times of                                                                                                    |
| _                              | •                                                                                                    | ng at Pr.02-42. And then the warning code                                                                                                    |
| (L.rEL) pops                   | •                                                                                                    | ng time.> or set Pr.02-42 = 0 to disable this                                                                                                    |
| warning.                       | ing. Set F100-02 - 21 < Neset Count                                                                                                 | rig time. > or set F1.02-42 = 0 to disable this                                                                                                    |
|                                |                                                                                                    |                                                                                                    |
| <b>\$2-4∃</b> Mai              | intenance period of the cooling                                                                                                    | fan                                                                                                    |
| Sott                           | ingo o o                                                                                                    | Factory setting: 0                                                                                                    |
| Sett                           | ings 0~65535 hour                                                                                                    | and the state of the state of t |
|                                | or disable the reminder of the fan.                                                                                                 | remaining maintenance hour of the cooling                                                                                                    |
|                                |                                                                                                    |                                                                                                    |
|                                |                                                                                                    |                                                                                                    |
|                                |                                                                                                    | ating the running time of the cooling fan. Then                                                                                                    |
| when the len                   |                                                                                                    | ating the running time of the cooling fan. Then at Pr.02-43, the warning code (S.FAn) pops                                                                                                    |
| when the len<br>up.            | gth of time has reached the time set                                                                                                |                                                                                                    |
| Sett  Soft-start rela          | intenance period of the soft-stai<br>ings 0~65535(x10)<br>0: Disable the reminder of the<br>ay start relay reminds the remaining li | remaining lifetime of the soft-start relay. fetime by counting the number of times of                                                                                                    |

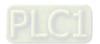

#### 03 Digital/Analog Input/Output Parameters

✓ You can set this parameter during operation.

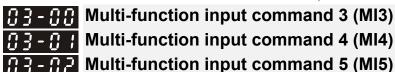

Control mode VF FOCPG FOCPM Factory default: 0

Settings 0: No function

44: Injection signal input

45: Confluence/Diversion signal input

46: Reserved

47: Multi-level pressure PI command 148: Multi-level pressure PI command 2

51: flow rate mode

- When this parameter is set to 44, the pressure error is bigger than the pressure limit percentage (Pr.00-93), the controller carry out flow rate control. But when it is smaller than the pressure percentage limit, the controller does the pressure control..
- If the setting value is 45, the confluence (OFF)/diversion (ON) function will be performed. For detailed operation, please refer to Chapter 2 for wiring and Chapter 3 for tuning.
- New protection mechanism of HES-C: When Pr.03-00, Pr.03-01 and Pr.03-02 are set to 45, Pr.01-01 is automatically set to 2 and Pr.03-15 is automatically set to 1. This mechanism is to prevent users from forgetting to make settings or make wrong settings.
- Please refer to the description Pr.00-36 if the setting value is 47 and 48,
- When Pr.00-09 is set to 1 <Pressure Control>, Pr.03-00, Pr.03-01 and Pr.03-02 are set to 51 <Flow rate mode>and the external terminal is ON, the speed command is the flow rate command. It is no longer necessary to learn what the flow command is through the calculation of PI pressure.

### ✓ ₩ 3 - ₩ 3 Digital input response time

Control mode VF FOCPG FOCPM Factory default: 0.005
Settings 0.001~30.000 sec

This parameter is used to delay and confirm the signal on the digital input terminal.

### ✓ ∰ 3 - ∰ □ Digital input operation direction

Control mode **VF FOCPG FOCPM** Factory default: 0
Settings 0~65535

- This parameter defines the activation level of the input signal.
- Bit 0 for the SON terminal, bit 2 for the EMG terminal, bit 3 for the RES terminal, bits 4~6 correspond to MI3~MI5, respectively.

### ✓ ☐ 3 - ☐ 5 Multi-function output 1 (Relay 1)

Control mode VF FOCPG FOCPM Factory default: 11

Multi-function Output 2 (MOI)

Control mode VF FOCPG FOCPM Factory default: 0

Multi-function Output 3 (MO2)

Control mode VF FOCPG FOCPM Factory default: 0

Settings 0: No function

1: Operation indication

9: Hybrid Servo Controller is ready

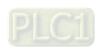

11: Error indication

14: MO1 software brake output

44: Displacement switch signal

45: Motor fan control signal

46: Pressure release valve control signal

#### 

Control mode VF FOCPG FOCPM Factory default: 0

Settings 0~65535

This parameter is used for bit-wise setting. If the corresponding bit is 1, the multi-function output is set as reverse direction.

#### Fig. Low-pass filtering time of keypad display

Control mode VF FOCPG FOCPM Factory default: 0.100

Settings 0.001~65.535 seconds

This parameter can be set to reduce the fluctuation of the readings on the keypad.

#### 

Control mode VF FOCPG FOCPM Factory default: 10.0

Settings 5.0~10.0 V

### Minimum output voltage for pressure feedback

Control mode VF FOCPG FOCPM Factory default: 0.0

Settings 0.0~2.0V

This parameter defines the pressure feedback output voltage type.

If the pressure feedback has a bias, can adjust this parameter to eliminate the bias.

#### **# ?** Type of Pressure Feedback Selection

Control mode VF FOCPG FOCPM Factory default: 1

Settings 0: Current 1: Voltage

UJ-C: PS (Pressure Feedback) terminal: Add a current-fed pressure feedback (4~20mA)

The following are required when using it:

Switch the SW100 on the I/O board to "PS-I". (As shown in the image below.)

Set Pr.03-12 =  $0 (4 \sim 20 \text{ mA})$ 

Set Pr.00-36 =1 (Enable detection of the pressure feedback disconnection)

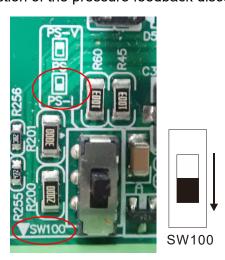

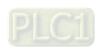

| ## Confluence Master/                                                                    | Slave Selection                                                                                                    |                                          |
|------------------------------------------------------------------------------------------|----------------------------------------------------------------------------------------------------|------------------------------------------|
| Control mode VF FOCPG FOCP<br>Settings 0: No funct<br>1: Master 2: Slave/M<br>3: Slave/M | on<br>aster 2                                                                                                    | actory default: 0                        |
| In a stand-alone system, this para                                                       | meter is set as 0                                                                                                    |                                          |
| In a confluence system, the paral                                                        | neter is set as 1 for the Master and 2 for                                                                                                    | or the Slave                             |
| With multi-function input terminal                                                       | function 45, the confluence/diversion o                                                                                                    | an be configured. For                    |
| detailed operation, please refer to                                                      | Chapter 2 for wiring and Chapter 3 fo                                                                                                    | r tuning.                                |
| The difference between Master 2                                                          | and Master 3 is that the Master 3 can                                                                                                    | be configured as                         |
| confluent with other Slaves during                                                       | confluence; however, the Master 2 ca                                                                                                    | an be configured for                     |
| stand-alone operation.                                                                   |                                                                                                    |                                          |
|                                                                                          | at the same time, Pr.01-01 will be set                                                                                                    | as 2 and Pr.03-15 will                   |
| be set as 1 automatically.                                                               |                                                                                                    |                                          |
| [] -     Slave's proportion of                                                           | f the Master's flow                                                                                                    |                                          |
| Control mode VF FOCPG FOCP                                                               | <del>"</del> 1 (                                                                                                    | actory default: 100.0                    |
| Settings 0.0~65535                                                                       |                                                                                                    | the Clave                                |
|                                                                                          | only for the Master but not needed for<br>neter value defines the Slave's portion                                                                                    |                                          |
| For confluence of more than example, if the total flow for                               | aster is 40L/min, so the setting is 60/4<br>2 pumps, the values for the slaves mu<br>a three-pump system is 200L/min, whe<br>s should be 80L/min. The setting of Pal | st be the same. For<br>ere the Master is |
| Source of frequency                                                                      | command                                                                                                    |                                          |
| 1: RS485 (<br>2~5: Rese                                                                  | peration Panel<br>communication                                                                                                    | actory default: 0                        |
| EMVJ-MF01 is not required for V                                                          | I-C                                                                                                    |                                          |
| ·                                                                                        | ve's frequency command is given throu                                                                                                    | ugh the RS485                            |
| communication, the setting value                                                         |                                                                                                    |                                          |
| Limit for the Slave r                                                                    | everse depressurization torqu                                                                                                    | e                                        |
| Control mode <b>VF FOCPG FOCP</b> Settings 0~500%                                        | M Fa                                                                                                    | actory default: 20                       |
| Settings 0~500%  ☐ Set the torque limit of the Slave v                                   | hen running reversely                                                                                                    |                                          |
|                                                                                          | ,                                                                                                    |                                          |
| Slave's activation le                                                                    |                                                                                                    |                                          |
| Control mode VF FOCPG FOCP Settings 0~100%                                               | w Fa                                                                                                    | actory default: 50                       |
|                                                                                          | only for the Master but not needed for                                                                                                    | the Slave.                               |
|                                                                                          | tivation level for the Slave. A 100% val                                                                                                    |                                          |
| full flow of the Master.                                                                 |                                                                                                    | •                                        |

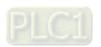

Factory setting: 400

### 

Control mode VF FOCPG FOCPM Factory default: 0

Settings 0: F (frequency command) 1: H (actual frequency)

2: Multi-function display (user-defined 00-04)

3: A (Output current)

This parameter is used to set the contents of the start-up screen. The content of the user-defined option is displayed in accordance with the setting value of Parameter 00-04.

### Slave reverse operation for depressurization

1: Enabled

Control mode VF FOCPG FOCPM Factory default: 0
Settings 0: Disabled

- This parameter setting is required only for the Slave but not needed for the Master.
- When the parameter is set as 1, it is necessary to make sure that the outlet end of the Slave is not installed with any one-way valve and the parameter 03-16 is set as 500.

### Slave closing level

Settings 0~ 400 Bar

Set up this parameter from a Master. The slave pump(s) will be shut down when the master pump detects the pressure higher than the setting value at this parameter. The slave pump(s) will resume to run after the hybrid servo drive goes into stand by.

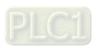

#### **04 Communication Parameters**

✓ You can set this parameter during operation.

The communication port is defined as shown in the figure on the right. We recommend using Delta IFD6500 or IFD6530 as your communication converter between the hybrid servo drive and your computer. See wiring diagram in Ch02 to know the position of this communication port.

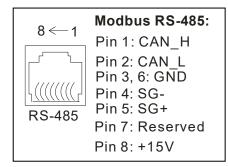

#### ✓ 『 Y - 『 ☐ COM1 Communication Address

Settings 1~254

Factory Setting: 1

Factory Setting: 19.2

Factory Setting: 3

Factory Setting: 0.0

If the hybrid servo drive is controlled by RS-485 serial communication, the communication address for this drive must be set via this parameter and each hybrid servo drive's communication address must be different.

#### ✓ ☐ Y - ☐ / COM1 Transmission Speed

Settings 4.8~115.2 Kbps

- This parameter is for setting up the transmission speed of computer and the hybrid servo drive.
- Please set 4.8 Kbps, 9.6 Kbps, 19.2 Kbps, 38.4 Kbps, 57.6 Kbps, or 115.2 Kbps. Otherwise the transmission speed will be replaced by 19.2 Kbps.

#### ✓ ☐ ☐ ☐ COM1 Transmission Fault Treatment

0: Warn and keep operation

1: Warn and ramp to stop

2: Warn and coast to stop

3: No warning and continue operation

This parameter is to set the response to the transmission errors such as a disconnection.

### ✓ ☐ Y - ☐ ☐ COM1 Time-out Detection

Settings

Settings 0.0~100.0 sec.

Use this parameter to set the communication transmission time-out.

PLC1

Factory Setting: 13

### ✓ 🕃 भ - 🕃 भ COM1 Communication Protocol

Settings 0) 7, N, 1 for ASCII

- 1) 7, N, 2 for ASCII
- 2) 7, E, 1 for ASCII
- 3) 7, O, 1 for ASCII
- 4) 7, E, 2 for ASCII
- 5) 7, O, 2 for ASCII
- 6) 8, N, 1 for ASCII
- 7) 8, N, 2 for ASCII
- 8) 8, E, 1 for ASCII
- 9) 8, O, 1 for ASCII
- 10) 8, E · 2 for ASCII
- 11) 8, O, 2 for ASCII)
- 12) 8, N, 1 for RTU)
- 13) 8, N, 2 for RTU
- 14) 8, E, 1 for RTU
- 15) 8, O, 1 for RTU
- 16) 8, E, 2 for RTU
- 17) 8, O, 2 for RTU

38H

39H

#### Control by PC (Computer Link)

When using RS-485 serial communication interface, each drive must be pre-specified its communication address in Pr.09-00, the computer can implement control according to their individual address.

Modbus ASCII (American Standard Code for Information Interchange): Each byte data is the combination of two ASCII characters. For example, a 1-byte data: 64 Hex, shown as '64' in ASCII, consists of '6' (36Hex) and '4' (34Hex).

#### 1. Code Description

ASCII code

Communication protocol is in hexadecimal, ASCII: "0" ... "9", "A" ... "F", every 16 hexadecimal represent ASCII code. For example:

| Character  | <b>'</b> 0'  | '1' | '2'          | '3' | <b>'4'</b> | <b>'</b> 5' | <b>'6'</b>   | '7' |
|------------|--------------|-----|--------------|-----|------------|-------------|--------------|-----|
| ASCII code | 30H          | 31H | 32H          | 33H | 34H        | 35H         | 36H          | 37H |
|            |              |     |              |     |            |             |              |     |
| Character  | ' <b>8</b> ' | 'a' | <b>΄</b> Δ', | 'B' | 'C'        | 'D'         | ' <b>⊢</b> ' | 'F' |

41H

42H

44H

43H

45H

46H

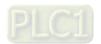

4-51

#### 2. Data Format

10-bit character frame (For ASCII):

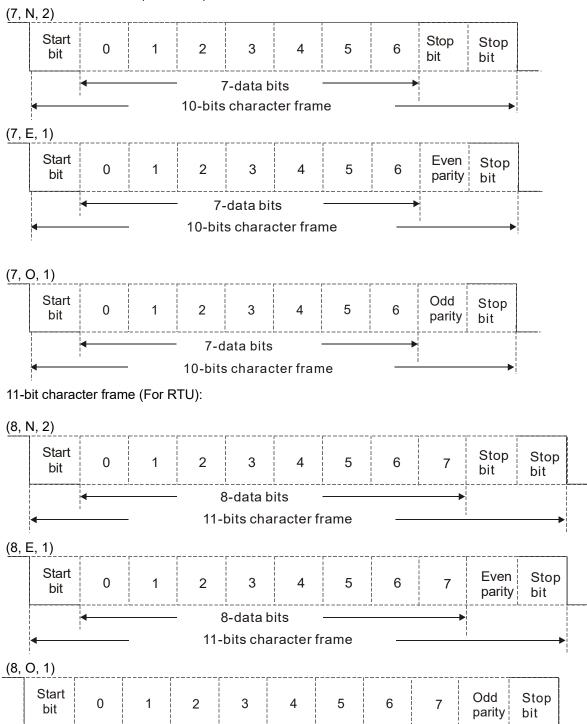

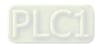

8-data bits

11-bits character frame

#### 3. Communication Protocol

Communication Data Frame

#### ASCII mode:

| STX         | Start character = ':'(3AH)                          |
|-------------|-----------------------------------------------------|
| Address Hi  | Communication address:                              |
| Address Lo  | 8-bit address consists of 2 ASCII codes             |
| Function Hi | Command code:                                       |
| Function Lo | 8-bit command consists of 2 ASCII codes             |
| DATA (n-1)  | Contents of data:                                   |
|             | N x 8-bit data consist of 2n ASCII codes            |
| DATA 0      | N ≤ 16, maximum of 32 ASCII codes (20 sets of data) |
| LRC CHK Hi  | LRC check sum:                                      |
| LRC CHK Lo  | 8-bit check sum consists of 2 ASCII codes           |
| END Hi      | End characters:                                     |
| END Lo      | END Hi = CR (0DH), END Lo = LF (0AH)                |

#### RTU mode:

| START        | A silent interval of more than 10 ms            |
|--------------|-------------------------------------------------|
| Address      | Communication address: 8-bit address            |
| Function     | Command code: 8-bit command                     |
| DATA (n-1)   | Contents of data:                               |
|              | N × 8-bit data, n ≤16                           |
| DATA 0       | 1 \ ^ 0-bit data, 11 ≥ 10                       |
| CRC CHK Low  | CRC check sum:                                  |
| CRC CHK High | 16-bit check sum consists of 2 8-bit characters |
| END          | A silent interval of more than 10 ms            |

#### Communication Address (Address)

00H: broadcast to all hybrid servo drives

01H: hybrid servo drive of address 01

0FH: hybrid servo drive of address 15

10H: hybrid servo drive of address 16

FEH: Hybrid servo drive of address 254

Function code (Function) and DATA (Data characters)

03H: read data from register 06H: write single register

Example: reading continuous 2 data from register address 2102H, AMD address is 01H.

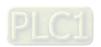

#### ASCII mode:

Command Message:

| STX                                   | (., <sup>1</sup> |
|---------------------------------------|------------------|
| Address                               | '0'              |
|                                       | <b>'1'</b>       |
| Function                              | '0'              |
|                                       | '3'              |
| Starting register                     | '2'              |
|                                       | '1'              |
|                                       | '0'              |
|                                       | '2'              |
| Number of register<br>(count by word) | '0'              |
|                                       | '0'              |
|                                       | '0'              |
|                                       | '2'              |
| LRC Check                             | 'D'              |
|                                       | '7'              |
| END                                   | CR               |
|                                       | LF               |

| Response | Moccogo |
|----------|---------|
| Response | wessage |

| STX                                | · . ·       |
|------------------------------------|-------------|
| Address                            | <b>'</b> 0' |
|                                    | <b>'1'</b>  |
| Function                           | <b>'</b> 0' |
|                                    | '3'         |
| Number of register                 | <b>'</b> 0' |
| (count by byte)                    | <b>'4'</b>  |
| Content of starting register 2102H | <b>'1'</b>  |
|                                    | <b>'7'</b>  |
|                                    | <b>'7'</b>  |
|                                    | <b>'</b> 0' |
| Content of register 2103H          | <b>'</b> 0' |
|                                    | <b>'</b> 0' |
|                                    | <b>'</b> 0' |
|                                    | <b>'</b> 0' |
| LRC Check                          | <b>'7'</b>  |
|                                    | <b>'1'</b>  |
| END                                | CR          |
|                                    | LF          |

#### RTU mode:

Command Message:

| e e i i i i i i i i i i i i i i i i i i |     |
|-----------------------------------------|-----|
| Address                                 | 01H |
| Function                                | 03H |
| Starting data register                  | 21H |
|                                         | 02H |
| Number of register                      | 00H |
| (count by world)                        | 02H |
| CRC CHK Low                             | 6FH |
| CRC CHK High                            | F7H |
|                                         |     |

Response Message

| 01H |
|-----|
| 03H |
| 04H |
| 17H |
| 70H |
| 00H |
| 00H |
| FEH |
| 5CH |
|     |

06H: single write, write single data to register.

Example: writing data 6000 (1770H) to register 0100H. AMD address is 01H.

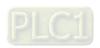

#### ASCII mode:

| Command Message: |      |
|------------------|------|
| STX              | ۱.,۱ |
| Address          | '0'  |
|                  | '1'  |
| Function         | '0'  |
|                  | '6'  |
| Tanada a aida    | '0'  |
|                  | '1'  |
| Target register  | '0'  |
|                  | '0'  |
| Register content | '1'  |
|                  | '7'  |
|                  | '7'  |
|                  | '0'  |
| LRC Check        | '7'  |
|                  | '1'  |

| Response Message |     |
|------------------|-----|
| STX              | (.) |
| Address          | '0' |
|                  | '1' |
| Function         | '0' |
|                  | '6' |
|                  | '0' |
| Target register  | '1' |
|                  | '0' |
|                  | '0' |
|                  | '1' |
| Register content | '7' |
|                  | '7' |
|                  | '0' |
| LRC Check        | '7' |
|                  | '1' |
| END              | CR  |
|                  | LF  |

#### RTU mode:

**END** 

Address

Function

Target register

Register content

CRC CHK Low

CRC CHK High

Command Message:

| Response Message |     |
|------------------|-----|
| Address          | 01H |
| Function         | 06H |
| Target register  | 01H |
|                  | 00H |
| Register content | 17H |
|                  | 70H |
| CRC CHK Low      | 86H |
| CRC CHK High     | 22H |

10H: write multiple registers (write multiple data to registers) (at most 20 sets of data can be written simultaneously)

Example: Set the multi-stage speed of hybrid servo drive (address is 01H):

CR

LF

01H

06H 01H

00H 17H

70H

86H

22H

Pr.04-00 = 50.00 (1388H), Pr.04-01 = 40.00 (0FA0H)

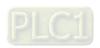

## **ASCII Mode**

| Command   | Message:  |
|-----------|-----------|
| Communant | Micoodyc. |

| Command Mes             | ·.,         |
|-------------------------|-------------|
| STX                     | •           |
| ADR 1                   | '0'         |
| ADR 0                   | '1'         |
| CMD 1                   | <b>'1'</b>  |
| CMD 0                   | '0'         |
|                         | '0'         |
| Target register         | <b>'</b> 5' |
| raiget register         | '0'         |
|                         | '0'         |
|                         | '0'         |
| Number of register      | '0'         |
| (count by word)         | '0'         |
|                         | '2'         |
| Number of register      | '0'         |
| (count by Byte)         | <b>'4'</b>  |
|                         | '1'         |
| The first data content  | <b>'3'</b>  |
| The first data content  | ·8'         |
|                         | '8'         |
|                         | '0'         |
| The second data content | 'F'         |
| The second data content | 'A'         |
|                         | '0'         |
| L DC Chook              | '9'         |
| LRC Check               | 'A'         |
| END                     | CR          |
| END                     | LF          |
|                         |             |

#### Response Message

| STX                | .,          |
|--------------------|-------------|
| ADR 1              | '0'         |
| ADR 0              | <b>'1'</b>  |
| CMD 1              | <b>'1'</b>  |
| CMD 0              | '0'         |
|                    | '0'         |
| Target register    | <b>'</b> 5' |
| Target register    | '0'         |
|                    | '0'         |
|                    | '0'         |
| Number of register | '0'         |
| (count by word)    | '0'         |
|                    | '2'         |
| LRC Check          | 'E'         |
| LNC CHECK          | '8'         |
| END                | CR          |
| END                | LF          |

#### RTU mode:

### Command Message:

| ADR                     | 01H        |
|-------------------------|------------|
| CMD                     | 10H        |
| Target register         | 05H        |
| rarget register         | 00H        |
| Number of register      | 00H        |
| (Count by word)         | 02H        |
| Quantity of data (Byte) | 04         |
| The first data content  | 13H        |
| The first data content  | 88H        |
| The second data content | 0FH        |
| The second data content | A0H        |
| CRC Check Low           | <b>'9'</b> |
| CRC Check High          | 'A'        |
|                         |            |

### Response Message:

| ADR                | 01H |
|--------------------|-----|
| CMD 1              | 10H |
| Target register    | 05H |
| Target register    | 00H |
| Number of register | 00H |
| (Count by word)    | 02H |
| CRC Check Low      | 41H |
| CRC Check High     | 04H |

## Check sum

# ASCII mode:

LRC (Longitudinal Redundancy Check) is calculated by summing up, module 256 and the values of the bytes from ADR1 to last data character then calculating the hexadecimal representation of the 2's-complement negation of the sum.

### For example:

01H + 03H + 21H + 02H + 00H + 02H = 29H, the 2's-complement negation of 29H is **D7**H.

#### RTU mode:

CRC (Cyclical Redundancy Check) is calculated by the following steps:

**Step 1:** Load a 16-bit register (called CRC register) with FFFFH.

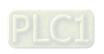

- **Step 2:** Exclusive OR the first 8-bit byte of the command message with the low order byte of the 16-bit CRC register, putting the result in the CRC register.
- Step 3: Examine the LSB of CRC register.
- **Step 4:** If the LSB of CRC register is 0, shift the CRC register one bit to the right with MSB zero filling, then repeat step 3. If the LSB of CRC register is 1, shift the CRC register one bit to the right with MSB zero filling, Exclusive OR the CRC register with the polynomial value A001H, then repeat step 3.
- **Step 5:** Repeat step 3 and 4 until eight shifts have been performed. When this is done, a complete 8-bit byte will be processed.
- **Step 6:** Repeat step 2 to 5 for the next 8-bit byte of the command message. Continue doing this until all bytes are processed. The final contents of the CRC register are the CRC value. When transmitting the CRC value in the message, the upper and lower bytes of the CRC value must be swapped, i.e. the lower order byte will be transmitted first.

The following is an example of CRC generation using C language. The function takes two arguments:

Unsigned char\* data ← a pointer to the message buffer

Unsigned char length  $\leftarrow$  the quantity of bytes in the message buffer

The function returns the CRC value as a type of unsigned integer.

```
Unsigned int crc_chk(unsigned char* data, unsigned char length)
```

```
{
      int j;
       unsigned int reg crc=0Xffff;
       while(length--){
            reg crc ^= *data++;
            for(j=0;j<8;j++)
                  if(reg crc \& 0x01){ /* LSB(b0)=1 */
                       reg_crc=(reg_crc>>1) ^ 0Xa001;
                  }else{
                       reg_crc=reg_crc >>1;
                 }
            }
      }
                                             // return register CRC
       return reg crc;
 }
```

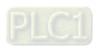

## 4. Address list

| Address list  Content | Register |                                                          | Function                                                  |  |  |
|-----------------------|----------|----------------------------------------------------------|-----------------------------------------------------------|--|--|
| Hybrid servo drive    | _        | GG means parameter group, nn means parameter number, for |                                                           |  |  |
| parameters            | GGnnH    |                                                          | ne address of Pr.04-01 is 0401H.                          |  |  |
| Command write only    | 2000H    | bit 1~0                                                  | • • •                                                     |  |  |
| Communa wine only     | 2000     |                                                          | 01B: Stop                                                 |  |  |
|                       |          |                                                          | 10B: Run                                                  |  |  |
|                       |          |                                                          | 11B: Enable JOG                                           |  |  |
|                       |          | bit 3~2                                                  | Reserved                                                  |  |  |
|                       |          | bit 5~4                                                  | 00B: No function                                          |  |  |
|                       |          |                                                          | 01B: FWD                                                  |  |  |
|                       |          |                                                          | 10B: REV                                                  |  |  |
|                       |          |                                                          | 11B: Change direction                                     |  |  |
|                       |          | bit 14~13                                                | 00B: No function                                          |  |  |
|                       |          |                                                          | 01B: Operated by digital keypad                           |  |  |
|                       |          |                                                          | 10B: Operated by Pr.00-21                                 |  |  |
|                       |          |                                                          | 11B: Change source of operation command                   |  |  |
|                       |          | bit 15                                                   | Reserved                                                  |  |  |
|                       | 2001H    | Frequency                                                | command(Set Pr.00-06=0, Input XXX.XX Hz)                  |  |  |
|                       | 2002H    | bit 0                                                    | 1: EF (external fault) on                                 |  |  |
|                       |          | bit 1                                                    | 1: Reset                                                  |  |  |
|                       |          | bit 2                                                    | 1: B.B ON                                                 |  |  |
|                       |          | bit 15~3                                                 | Reserved                                                  |  |  |
| Status monitor read   | 040011   | High byte: \                                             | Warn code                                                 |  |  |
| only                  | 2100H    | Low Byte: E                                              |                                                           |  |  |
|                       | 2101H    | bit 1~0                                                  | Hybrid servo drive operation status                       |  |  |
|                       |          | וונ ו∼ט                                                  | 00B: Drive stops                                          |  |  |
|                       |          |                                                          | 01B: Drive decelerating                                   |  |  |
|                       |          |                                                          | 10B: Drive standby                                        |  |  |
|                       |          |                                                          | 11B: Drive in operation                                   |  |  |
|                       |          | bit 2                                                    | 1: Reserved                                               |  |  |
|                       |          | bit 4~3                                                  | Operation direction                                       |  |  |
|                       |          |                                                          | 00B: FWD run                                              |  |  |
|                       |          |                                                          | 01B: From REV run to FWD run                              |  |  |
|                       |          |                                                          | 10B: From FWD run to REV run                              |  |  |
|                       |          |                                                          | 11B: REV run                                              |  |  |
|                       |          | bit 8                                                    | 1: Master frequency controlled by communication interface |  |  |
|                       |          |                                                          | 1: Master frequency controlled by analog signal or        |  |  |
|                       |          | bit 9                                                    | external input terminals.                                 |  |  |
|                       |          |                                                          | Operation command controlled by communication             |  |  |
|                       |          | bit 10                                                   | interface                                                 |  |  |
|                       |          | bit 11                                                   | 1: Parameter locked                                       |  |  |
|                       |          | bit 12~15                                                | Reserved                                                  |  |  |
|                       | 2102H    |                                                          | command (XXX.XX Hz)                                       |  |  |
|                       | 2103H    | ·                                                        | uency (XXX.XX Hz)                                         |  |  |
|                       | 2104H    | <del>,                                     </del>        | rent (XX.XX A).                                           |  |  |
|                       | 2105H    |                                                          | tage (XXX.X V)                                            |  |  |
|                       | 2106H    |                                                          | age (XXX.X V)                                             |  |  |
|                       | 2107H    | Reserved                                                 | age (rount t)                                             |  |  |
|                       | 2108H    | Reserved                                                 |                                                           |  |  |
|                       | 2116H    |                                                          | on display (Pr.00-04)                                     |  |  |
|                       | 2200H    | i                                                        | put current (A)                                           |  |  |
|                       | 2201H    | Reserved                                                 | par 54115111 (1 1)                                        |  |  |
|                       | 220111   |                                                          | out frequency (XXX.XX Hz)                                 |  |  |
|                       | 2203H    | ·                                                        | tage (XXX.X V)                                            |  |  |
|                       | 2204H    |                                                          |                                                           |  |  |
|                       | 2205H    | Output voltage (XXX.X V)  Power angle (XXX.X)            |                                                           |  |  |
|                       | 2206H    |                                                          | ual motor speed kW of U, V, W (XXXXX kW)                  |  |  |
|                       | 2207H    |                                                          | tor speed in rpm estimated by the drive or encoder        |  |  |
| I                     |          | Display 1110                                             | tor speed in thin equiliated by the drive of ellouder     |  |  |

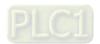

| Content | Register | Function                                                               |
|---------|----------|------------------------------------------------------------------------|
| Content | Register | feedback (XXXXX rpm) (Pr.00-04 #7)                                     |
|         |          | Display positive / negative output torque in %, estimated by the motor |
|         | 2208H    | drive (t0.0: positive torque, -0.0: negative torque) (XXX.X %)         |
|         | 220011   | (Pr.00-04 #8)                                                          |
|         | 2209H    | Display PG feedback (Pr.00-04 #9)                                      |
|         | 220AH    | Reserved                                                               |
|         |          | Display the signal value of the analog input terminal PS               |
|         | 220BH    | with 4~20mA/ 0~10V mapped to 0~100%                                    |
|         | 220011   | Display the signal value of the analog input terminal PI               |
|         | 220CH    | with 0~10V mapped to 0~100%                                            |
|         | 220DH    | Display the signal value of the analog input terminal AUI with         |
|         |          | -10~10V mapped to -100~100%                                            |
|         | 220EH    | Display the temperature of the power module IGBT (XXX.X °C)            |
|         | 220FH    | Display the temperature of the power capacitor (XXX.X °C)              |
|         | 2210H    | Display the status of digital input (ON / OFF)                         |
|         | 2211H    | Display the status of digital output (ON / OFF)                        |
|         | 2212H    | Reserved                                                               |
|         | 2213H    | The corresponding CPU pin status of digital input (d.)                 |
|         | 2214H    | The corresponding CPU pin status of digital output (O.)                |
|         | 2215H    | Reserved                                                               |
|         | 2216H    | Reserved                                                               |
|         | 2217H    | Reserved                                                               |
|         | 2218H    | Reserved                                                               |
|         | 2219H    | Display the signal value of the analog input terminal QI with 0~10V    |
|         |          | mapped to 0~100%                                                       |
|         | 221AH    | Display the actual pressure value (XXX.X Bar)                          |
|         | 221BH    | Display the kWh value (XXX.X kWh)                                      |
|         | 221CH    | Display the motor temperature (XXX.X °C)                               |
|         | 221DH    | Over load rate of hybrid servo drive (XXX.X %)                         |
|         | 221EH    | Over load rate of motor with last digit A of HES (XXX.X %)             |
|         | 221FH    | Display current at braking (XXX A)                                     |
|         | 2220H    | Display temperature of the braking chopper (XXX.X °C)                  |

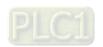

#### 5. Exception response:

When drive is doing communication connection, if an error occurs drive will respond the error code and set the highest bit (bit 7) of code to 1 (function code AND 80H) then response to control system to know that an error occurred.

If keypad displays "CE-XX" as a warning message, "XX" is the error code at that time. Please refer to the meaning of error code in communication error for reference.

#### Example:

| ASCII mod      | e:         | RTU mode:      |     |
|----------------|------------|----------------|-----|
| STX            | 4.7        | Address        | 01H |
| Address        | '0'        | Function       | 86H |
| Address        | <b>'1'</b> | Exception code | 02H |
| Function       | '8'        | CRC CHK Low    | C3H |
| Function       | <b>'6'</b> | CRC CHK High   | A1H |
| Expontion code | '0'        |                |     |
| Exception code | '2'        |                |     |
| LRC CHK        | '7'        |                |     |
| LKC CHK        | '7'        |                |     |
| END            | CR         |                |     |
| EIND           | LF         |                |     |

The explanation of exception codes:

| Exception code | Explanation                                     |
|----------------|-------------------------------------------------|
| 1              | Function code is not supported or unrecognized. |
| 2              | Address is not supported or unrecognized.       |
| 3              | Data is not correct or unrecognized.            |
| 4              | Fail to execute this function code              |

# ✓ ☐ Y - ☐ 5 Delay Time of Communication Response

Settings 0.0~200.0 ms

Factory Setting: 2.0

This parameter is the response delay time after hybrid servo drive receives communication command as shown in the following.

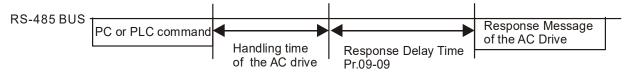

# 

Settings 0.00~599.00 Hz

Factory Setting: 60.00

- When Pr.00-20 is set to 1 (RS-485 communication). The hybrid servo drive will save the last frequency command at Pr.04-06 when abnormal turn-off or momentary power loss.
- After rebooting the power, if no new frequency command is given, the hybrid servo drive will continue to run by using the frequency set at Pr.04-06.

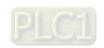

**Block Transfer 1** Block Transfer 2 **Block Transfer 3 Block Transfer 4 Block Transfer 5 Block Transfer 6 Block Transfer 7 Block Transfer 8 Block Transfer 9 Block Transfer 10** Factory Setting: 0.00 Settings 0.00~655.35

There is a group of block transfer parameter available in the hybrid servo drive (Pr.04-07 to Pr.04-16). Through communication code 03H, you can use them (Pr.04-07 to Pr.04-16) to save those parameters that you want to read.

# CANopen Slave Address

Factory Setting: 0

0: Disable Settings 1~127

# CANopen Speed

Factory Setting: 0

Settings 0) 1 Mbps 1) 500 kbps 2) 250 kbps 3) 125 kbps

4) 100 kbps (Delta only)

5) 50 kbps

# **CANopen Warning Record**

Settings

Factory Setting: 0 bit 0: CANopen software disconnection 1 (CANopen Guarding Time out)

bit 1: CANopen software disconnection 2 (CANopen Heartbeat Time out)

bit 2: CANopen SYNC time out bit 3: CANopen SDO time out bit 4: CANopen SDO buffer overflow

bit 5: CANopen hardware disconnection warning (CAN bus Off)

bit 6: Error protocol of CANopen

bit 8: The setting values of CANopen indexes fail. bit 9: The setting value of CANopen address fails. bit10: The checksum value of CANopen indexes fail.

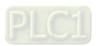

 CANopen Decoding Method

Settings 0: Delta defined decoding method

1: CANopen Standard DS402 protocol

 ☐ Ч - 2
 CANopen Communication Status

Settings 0: Node Reset State

1: Com Reset State

2: Boot up State

3: Pre Operation State

4: Operation State

5: Stop State

 □ □ □ □ □ □

 □ □ □ □ □ □

 CANopen Control Status

Settings 0: Not ready for use state

1: Inhibit start state

2: Ready to switch on state

3: Switched on state

4: Enable operation state

7: Quick stop active state

13: Error reaction activation state

14: Error state

Reserved

Communication Decoding Method

Factory Setting: 1

Factory Setting: 1

Factory Setting: Read Only

Factory Setting: Read Only

Settings 0: Decoding method 1 1: Decoding method 2

|                   |                   | Decoding Method 1                                                           | Decoding Method 2                    |  |  |
|-------------------|-------------------|-----------------------------------------------------------------------------|--------------------------------------|--|--|
|                   | Digital Keypad    | Digital keypad controls the drive action regardless decoding method 1 or 2. |                                      |  |  |
| Source of         | External Lerminal | External terminal controls the drive action                                 | n regardless decoding method 1 or 2. |  |  |
| Operation Control | RS-485            | Refer to address: 2000h~20FFh                                               | Refer to address: 6000h ~ 60FFh      |  |  |
| Control           | CANopen           | Refer to index: 2020-01h~2020-FFh                                           | Refer to index:2060-01h ~ 2060-FFh   |  |  |

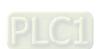

# Chapter 5 Methods of Anomaly Diagnosis

- 5-1 Unusual signal
- 5-2 Dynamic fault processing and troubleshooting
- 5-3 Resolution for electromagnetic noise and induction noise
- 5-4 Environment and facilities for installation
- 5-5 Common Problems, Diagnosis and Troubleshooting

The hybrid servo controller is capable of displaying warning messages such as over voltage, low voltage, and over current and equipped with the protection function. Once any malfunction occurs, the protection function will be enabled and the hybrid servo controller will stops its input, followed by the action of the anomaly connection point and stopping of the servo oil pump. Please refer to the cause and resolution that corresponds to the error message displayed by the hybrid servo controller for troubleshooting. The error record will be stored in the internal memory of the hybrid servo controller (up to the last six error messages) and can be read by the digital keypad or communication through parametric readout.

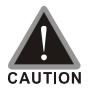

- ☑ Upon the occurrence of anomaly, wait for five seconds after the anomaly is resolved before pressing the RESET key.
- ☑ Verify that the power indicator is off before opening the machine cover and starting the inspection.

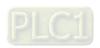

# 5-1 Unusual Signal

## 5-1-1 Indicator Display

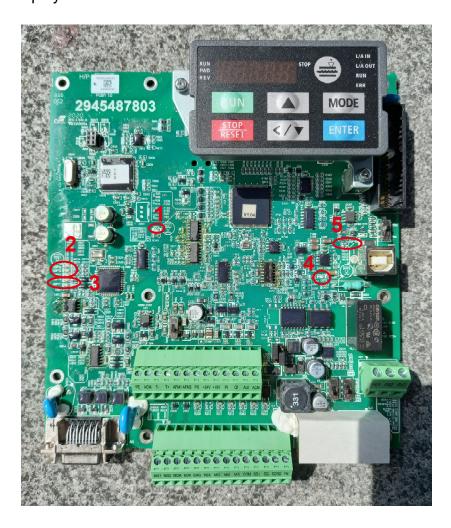

1: Power Indicator, 2: Encoder Feedback Indicator, 3: Encoder Feedback Warning Indicator, 4: Brake Indicator

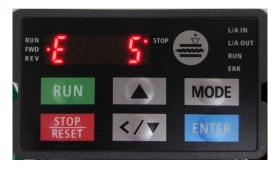

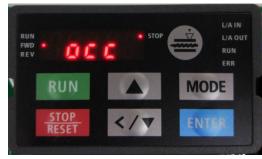

Here are two images of KPVJ-LE02 displaying unusual signals. On the left, it shows the number of the unusual signals. On the right, it shows the name of the unusual signal. The KPVJ-LE02 switches automatically back and forth between these two ways of displaying the unusual signal.

- <E> = Error, press the RESET key to clear the error.
- <F> = Fault, power off the hybrid servo controller, wait for 3 minutes before you repower on the servo controller
- $\square$  <A> = Alarm.

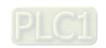

5-1-2 Error Messages Displayed on Digital Keypad KPVJ-LE02

| 5-1-2 | Elloi Messagi | es Displayeu                                                                                                    | on Digital Keypad KPVJ-LEUZ                                                                                                    |                                                           |                                                    |                                    |
|-------|---------------|----------------------------------------------------------------------------------------------------|----------------------------------------------------------------------------------------------------|-----------------------------------------------------------|----------------------------------------------------|------------------------------------|
| No.   | Display Code  | Fault<br>Description                                                                                                    | Troubleshooting                                                                                                    | Fault codes<br>defined by<br>Delta<br>(2021H<br>Low Byte) | CANopen<br>Fault<br>Register<br>(1001H<br>bit 0~7) | DS402<br>Fault<br>Codes<br>(603FH) |
| E1    | oc8           | Over current occurs in acceleration; output current exceeds by three times the rated current of the controller.(ocA)                                                                                                    | <ol> <li>Check if the insulation of the wire from U-V-W to the hybrid servo controller is bad.</li> <li>Check if the hybrid servo controller is stalled.</li> <li>Such errors occur when the red light of PG card flashes. The causes of these errors could be loose contact/</li> </ol>                                                                                                    | 0001H                                                     | 1                                                  | 2213H                              |
| E2    | ocd           | Over current occurs in deceleration; output current exceeds by three times the rated current of the controller. (ocd)                                                                                                    | disconnection between encoder, servo controller and motor.  4. When such errors occur at the beginning, during or at the end of pressure/ flow command  Adjust also the ramp up/down rate of pressure/flow command (Pr00-29 to Pr00-32)                                                                                                    | 0002H                                                     | 1                                                  | 2213H                              |
| E3    | ocn           | Over current occurs during constant speed. Output current exceeds by three times the rated current of the controller. (ocn)                                                                                                    | Adjust the pressure/ flow reference time (Pr00-46~ Pr00-49) or Adjust the slope from the hybrid servo controller.  5. When such errors occur while pressure/ flow command is constant, adjust PI value (Pr00-20 ~ Pr00-25)  6. Make sure if there is any disturbance/ noise, set Pr00-04: #11 (Pressure feedback), #12(Pressure command), 25 (flow rate command). Then observe if the values fluctuate.  7. Replace the hybrid servo controller with a larger output capacity model. | 0003Н                                                     | 1                                                  | 2214H                              |
| E4    | SFF           | Ground fault: Ground wire protection applies when one of the output terminal is grounded and the ground current is higher than its rated value by over 80%. Note that this protection is only for hybrid servo controller and not for human. (GFF) | <ol> <li>Check the wire of hybrid servo motor is shorted or grounded.</li> <li>Check if IGBT power module is damaged</li> <li>Check if the output side wire has bad insulation.</li> </ol>                                                                                                    | 0004Н                                                     | 1                                                  | 2240Н                              |

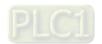

5-3

| No.        | Display Code | Fault<br>Description                                                           | Troubleshooting                                                                                                    | Fault codes<br>defined by<br>Delta<br>(2021H<br>Low Byte) | CANopen<br>Fault<br>Register<br>(1001H<br>bit 0~7) | DS402<br>Fault<br>Codes<br>(603FH) |
|------------|--------------|--------------------------------------------------------------------------------|----------------------------------------------------------------------------------------------------|-----------------------------------------------------------|----------------------------------------------------|------------------------------------|
| E5         | occ          | IGBT short<br>circuit between<br>upper and lower<br>bridge. (occ)              | Short-circuit is detected between the upper and lower bridge of the IGBT module. Check the motor wiring. Cycle the power, if occ still exists, return to the factory for repair.                                                                                                    | 0005H                                                     | 2                                                  | 2250H                              |
| E6         | oc 5         | Over-current or hardware failure in current detection at Stop. (ocs)           | Send back to manufacturer for repair.                                                                                                    | 0006Н                                                     | 1                                                  | 2214H                              |
| E7         | 008          | DC BUS<br>over-voltage<br>during<br>acceleration.<br>(ovA)                     | 230V: DC 415V<br>460V: DC 830V                                                                                                    | 0007H                                                     | 2                                                  | 3210H                              |
| E8         | oud          | DC BUS<br>over-voltage<br>during<br>deceleration.(ov<br>d)                     | Check if the input voltage is within the range of voltage rating of Hybrid Servo Controller and monitor for any occurrence of surge voltage.                                                                                                    | 0008H                                                     | 2                                                  | 3210H                              |
| <b>E</b> 9 | 0 U N        | DC BUS over-voltage at constant speed. (ovn)                                   | <ol> <li>The issue can be resolved by adjusting the software brake action level in Pr.02-00.</li> <li>When such error occurred at the beginning, during or at the end of the pressure/ flow command, adjust Pr00-29 ~Pr0032 <ramp command="" down="" flow="" of="" pressure="" rate="" up=""> or Pr00-46 ~Pr00-49 <pressure flow="" reference="" s1="" s2="" time=""></pressure></ramp></li> </ol> | 009Н                                                      | 2                                                  | 3210H                              |
| E10        | 005          | Over voltage occurs at stop and hardware failure. (ovS)                        | Check if the input voltage is within the range of voltage rating of hybrid servo controller and monitor for any occurrence of surge voltage.                                                                                                    | 000AH                                                     | 2                                                  | 3210H                              |
| E11        | 1 u 8        | DC bus voltage is lower than the setting at Pr02-07 during acceleration. (LvA) | <ol> <li>Check if the voltage of input power is normal.</li> <li>Check if there is any sudden heavy load.</li> <li>Adjust the low voltage level in Pr02-07.</li> </ol>                                                                                                    | 000BH                                                     | 2                                                  | 3220H                              |

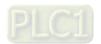

| No. | Display Code | Fault<br>Description                                                                                       | Troubleshooting                                                                                                    | Fault codes<br>defined by<br>Delta<br>(2021H<br>Low Byte) | CANopen<br>Fault<br>Register<br>(1001H<br>bit 0~7) | DS402<br>Fault<br>Codes<br>(603FH) |
|-----|--------------|----------------------------------------------------------------------------------------------------|----------------------------------------------------------------------------------------------------|-----------------------------------------------------------|----------------------------------------------------|------------------------------------|
| E12 | Lud          | setting in Pr02-07 during deceleration. (Lvd)                                                              | Lvn often occurs when the servo     controller has a power failure while     the operating signals are still being     sent.                                                                                                    | 000СН                                                     | 2                                                  | 3220H                              |
| E13 | Lun          | DC bus voltage<br>is lower than the<br>setting at<br>Pr02-07 when<br>running at<br>constant speed<br>(Lvn) |                                                                                                    | 000DH                                                     | 2                                                  | 3220H                              |
| E14 | 105          | DC bus voltage<br>is lower than the<br>setting at<br>Pr02-07 at stop<br>(LvS)                              |                                                                                                    | 000EH                                                     | 2                                                  | 3220H                              |
| E15 | or P         | Phase loss<br>protection (orP)                                                                             | Check if only single phase power is sent or phase los occurs for three phase models                                                                                                    | 000FH                                                     | 2                                                  | 3130H                              |
| E16 | oX :         | IGBT's<br>temperature<br>exceeds the<br>protection level<br>(oH1)                                          | <ol> <li>Check if ambient temperature is too high.</li> <li>Check if there is any foreign object on the heat sink and if the fan is running.</li> <li>Check if there is sufficient space for air circulation for Hybrid Servo Controller</li> </ol> | 0010H                                                     | 3                                                  | 4310H                              |
| E17 | oH2          | Capacitors'<br>temperature<br>exceeds the<br>protection level )<br>(oH2)                                   | 1.Check if ambient temperature is too high.  2.Check if there is any foreign object on the heat sink and if the fan is running.  3.Check if there is sufficient space for air circulation for hybrid servo controller                               | 0012H                                                     | 3                                                  | FF00H                              |
| E18 | 68 to        | Hardware failure<br>(tH1o)                                                                                 | Send back to manufacturer for repair.                                                                                                    | 0012H                                                     | 8                                                  | FF00H                              |
| E19 | 682o         | Hardware failure<br>(tH2o)                                                                                 | Send back to manufacturer for repair.                                                                                                    | 0012H                                                     | 8                                                  | FF01H                              |
| E20 | oHF          | IGBT overheated<br>and cooling fan<br>failure. (oHF)                                                       | Check the fan kit to see if it is blocked. Return to factory for repair.                                                                                                    | 0013H                                                     | 4                                                  | FF02H                              |

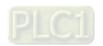

| No. | Display Code | Fault<br>Description                                                                                                    | Troubleshooting                                                                                                    | Fault codes<br>defined by<br>Delta<br>(2021H<br>Low Byte) | CANopen<br>Fault<br>Register<br>(1001H<br>bit 0~7) | DS402<br>Fault<br>Codes<br>(603FH) |
|-----|--------------|----------------------------------------------------------------------------------------------------|----------------------------------------------------------------------------------------------------|-----------------------------------------------------------|----------------------------------------------------|------------------------------------|
| E21 | ٥٤           | The hybrid motor controller detects excessive output current (oL)                                                                                        | cycle. If the number accumulates to 100, OL occurs                                                                                                    | 0015H                                                     | 1                                                  | 2310H                              |
| E22 | Eol:         | Servo motor overload (EoL1)                                                                                                    | <ol> <li>Set Pr00-04=30 (v2.06 and above), observe if the value returns to zero after every molding cycle. If the number accumulates to 100, EoL occurs. Change the molding conditions.</li> <li>Replace with the hybrid servo controller with a larger output capacity model.</li> <li>If the pressure –flow is too high during the blending, such error occurs easily. To clear this error, decrease the pressure command and the flow command.</li> </ol> | 0016H                                                     | 1                                                  | 2310H                              |
| E24 | o X 3        | (02-09 PTC level) Overheating inside the servo controller detected by hybrid servo controller, exceeding the protection level (Pr02-09 PTC level) (oH3). | <ol> <li>Check if the servo controller is blocked.</li> <li>Check if the ambient temperature is too high.</li> <li>Increase the capacity of the servo controller.</li> </ol>                                                                                                    | 0018H                                                     | 3                                                  | FF20H                              |

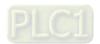

| No. | Display Code | Fault<br>Description                                                        | Troubleshooting                                                                                                    | Fault codes<br>defined by<br>Delta<br>(2021H<br>Low Byte) | CANopen<br>Fault<br>Register<br>(1001H<br>bit 0~7) | DS402<br>Fault<br>Codes<br>(603FH) |
|-----|--------------|-----------------------------------------------------------------------------|----------------------------------------------------------------------------------------------------|-----------------------------------------------------------|----------------------------------------------------|------------------------------------|
| E30 | cF:          | Error on<br>memory write-in<br>(cF1)                                        | Press RESET key to return all parameters to factory default values                                                                                                    | 001EH                                                     | 32                                                 | 5530H                              |
| E31 | c F 2        | Error on memory readout (cF2                                                | If the above does not work, send back to manufacturer for repair.                                                                                                    | 001FH                                                     | 5                                                  | 5530H                              |
| F32 | c d $G$      | Detection of<br>abnormal output<br>of three-phase<br>total current<br>(cd0) |                                                                                                    | 0020H                                                     | 2                                                  | FF03H                              |
| F33 | cd i         |                                                                             | Turn off the power and restart. If the same problem persists, send back to manufacturer for repair                                                                                   | 0021H                                                     | 1                                                  | FF04H                              |
| F34 | cdZ          | Detection of<br>abnormal current<br>in phase V (cd2)                        |                                                                                                    | 0022H                                                     | 1                                                  | FF05H                              |
| F35 | c d 3        | Detection of<br>abnormal current<br>in phase W (cd3)                        |                                                                                                    | 0023H                                                     | 1                                                  | FF06H                              |
| F36 | 898          | Clamp current<br>detection error<br>(Hd0)                                   |                                                                                                    | 0024H                                                     | 5                                                  | FF07H                              |
| F37 | 881          | Over-current<br>detection error<br>(Hd1)                                    | Turn off the power and restart. If the same                                                                                                    | 0025H                                                     | 5                                                  | FF08H                              |
| F38 | 862          | Over-voltage<br>detection error<br>(Hd2)                                    | problem persists, send back to manufacturer for repair.                                                                                                    | 0026H                                                     | 5                                                  | FF08H                              |
| F39 | X43          | Ground current<br>detection error<br>(Hd3)                                  |                                                                                                    | 0027H                                                     | 5                                                  | FF08H                              |
| E40 | AUE          | Auto tuning error (AuE)                                                     | <ol> <li>Check if the wiring of the motor is correct.</li> <li>Check if the motor's parameter settings are correct.</li> </ol>                                                       | 0028H                                                     | 1                                                  | FF21H                              |
| E42 | P6F :        | PG feedback<br>error (PGF1)                                                 | The actual rotating speed doesn't follow speed command and the elapsed time longer than one second. In this case, check if Pr01-30 Is not equal to zero and check PG feedback wiring | 002AH                                                     | 7                                                  | 7301H                              |
| E43 | PSF2         | PG feedback<br>loss (PGF2)                                                  | Check the PG feedback wiring. It could be an open circuit.                                                                                                    | 002BH                                                     | 7                                                  | 7301H                              |

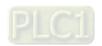

| No. | Display Code | Fault<br>Description                                                                                                    | Troubleshooting                                                                                                    | Fault codes<br>defined by<br>Delta<br>(2021H<br>Low Byte) | CANopen<br>Fault<br>Register<br>(1001H<br>bit 0~7) | DS402<br>Fault<br>Codes<br>(603FH) |
|-----|--------------|----------------------------------------------------------------------------------------------------|----------------------------------------------------------------------------------------------------|-----------------------------------------------------------|----------------------------------------------------|------------------------------------|
| E44 | PGF3         | and the elapsed                                                                                                    | 1.Check the PG feedback wiring. 2.Check if PI gain and the settings for acceleration/ deceleration are suitable. 3.Check if there's an output phase loss. 4.The causes of these errors could be loose contact/ disconnection between encoder, hybrid servo motor controller | 002CH                                                     | 7                                                  | 7301H                              |
| E45 | PSFY         | PG slip error<br>(PGF4)                                                                                                    | and motor. (OC might also occur in different conditions.).  5.Check if the connection between oil pump and motor is stuck.  6.Send back to manufacturer for repair.                                                                                                    | 002DH                                                     | 7                                                  | 7301H                              |
| E49 | <i>EF</i>    | When external<br>terminals EF are<br>closed, Hybrid<br>servo controller<br>stops its output<br>(EF)                                                                        | Troubleshoot and press "RESET"                                                                                                    | 0031H                                                     | 5                                                  | 9000Н                              |
| E50 | <i>EF</i> :  | When external EMG terminal is not connected to the heating switch of hybrid servo motor or the motor is overheated (130 °C), hybrid servo controller stops its input (EF1) | Troubleshoot and press "RESET"                                                                                                    | 0032H                                                     | 5                                                  | 9000H                              |
| F52 | Pcod         | Password is locked after three attempts (Pcod)                                                                                                    | Shut down the servo controller, wait for certain time. Make sure that the power indicator is off. (≤ 22kW: wait for 5 min after shut down; ≥ 30kW: wait for 10 min after shut down). Then restart the servo controller and enter the right password                         | 0034H                                                     | 5                                                  | FF26H                              |
| F53 | ccod         | CPU fault (ccod)                                                                                                    | Send back to manufacturer for repair.                                                                                                    | 0035H                                                     | 4                                                  | 7500H                              |
| E54 | cE I         | Illegal command (cE1)                                                                                                    | Verify if the communication command is correct (Communication code must be 03, 06, 10)                                                                                                    | 0036H                                                     | 4                                                  | 7500H                              |
| E55 | c E 2        | Illegal data<br>address (cE2)                                                                                                    | Verify if the communication data length is correct.                                                                                                    | 0037H                                                     | 4                                                  | 7500H                              |

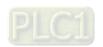

| No. | Display Code | Fault<br>Description                                                       | Troubleshooting                                                                                                    | Fault codes<br>defined by<br>Delta<br>(2021H<br>Low Byte) | CANopen<br>Fault<br>Register<br>(1001H<br>bit 0~7) | DS402<br>Fault<br>Codes<br>(603FH) |
|-----|--------------|----------------------------------------------------------------------------|----------------------------------------------------------------------------------------------------|-----------------------------------------------------------|----------------------------------------------------|------------------------------------|
| E56 | сЕЭ          | Illegal data value (cE3)                                                   | Verify if the data value is bigger than the maximum or smaller than the minimum value.                                                                                                    | 0038H                                                     | 4                                                  | 7500H                              |
| E57 | cE4          | Data is written to<br>read-only<br>address (cE4)                           | Verify if the communication address is correct.                                                                                                    | 0039H                                                     | 4                                                  | 7500H                              |
| E58 | cE 10        | Modbus<br>transmission<br>time-out (cE10)                                  | Verify the wiring and grounding of the communication circuit. Press RESET button on the keypad to clear this error code. If cE10 persists, send back to manufacturer for repair.                                                                                                    | 003AH                                                     | 4                                                  | 7500H                              |
| E60 | <b>6</b> F   | Brake transistor error (bF)                                                | Press RESET button on the keypad to clear this error code. If bF persists, send back to manufacturer for repair.                                                                                                    | 003BH                                                     | 5                                                  | 7110H                              |
| E65 | PGFS         | Hardware error<br>of PG card or<br>magnetic pole<br>tuning fault<br>(PGF5) | Verify the setting of Pr.01-07 Motor Parameter Auto Tuning. If this fault is persistent, send it back to the manufacturer for repairing.                                                                                                    | 0041H                                                     | 5                                                  | FF29H                              |
| E66 | 008          | Overpressure<br>(ovP)                                                      | <ol> <li>Check if the pressure sensor is working properly and if its specification is correct.</li> <li>Adjust pressure PI control Pr.00-20~00-37</li> <li>Check if the wiring of pressure sensor is correct.</li> <li>Check the position of SW100 dip switch (current type or open collector) on the control board if correct.</li> </ol> |                                                           | 5                                                  | FF29H                              |
| E67 | PFbF         | Pressure<br>feedback fault<br>(PfbF)                                       | <ol> <li>Check if the wiring of pressure sensor<br/>is correct. It could be open-circuit.</li> <li>Check if the pressure sensor signal is<br/>below 1V.</li> </ol>                                                                                                    | 0043H                                                     | 5                                                  | FF29H                              |
| E68 | PrEu         | Oil pump runs<br>reversely (Prev)                                          | <ol> <li>Check if there's any zero shift at the pressure sensor.</li> <li>Check if the wiring of pressure sensor is correct.</li> </ol>                                                                                                    | 0044H                                                     | 5                                                  | FF29H                              |
| E69 | noīL         | Oil shortage<br>(noil)                                                     | <ol> <li>Check the amount of oil in the oil tank.</li> <li>Check if any leakage at hydraulic circuit.</li> <li>If there's a suction filter installed at the oil inlet, check if that suction filter is blocked up.</li> </ol>                                                                                                    | 0045H                                                     | 5                                                  | FF29H                              |
| E70 | LUP          | Business hours<br>end. (tUP)                                               | Send back to manufacturer for repair.                                                                                                    | 0046H                                                     | 32                                                 | FF29H                              |

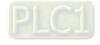

| No. | Display Code  | Fault<br>Description                                                                                                    | Troubleshooting                                                                                                    | Fault codes<br>defined by<br>Delta<br>(2021H<br>Low Byte) | CANopen<br>Fault<br>Register<br>(1001H<br>bit 0~7) | DS402<br>Fault<br>Codes<br>(603FH) |
|-----|---------------|----------------------------------------------------------------------------------------------------|----------------------------------------------------------------------------------------------------|-----------------------------------------------------------|----------------------------------------------------|------------------------------------|
| E71 | oc 65         | Over current at braking chopper (ocbs)                                                                                                    | <ol> <li>Check if the braking chopper is short-circuit?</li> <li>Is the resistance value too small?</li> <li>Send back to manufacturer for repair</li> </ol> | 0047H                                                     | 1                                                  | FF29H                              |
| F72 | bro           | Braking resistor is open-circuit (bro)                                                                                                    | Check if the braking resistor is open-circuit or properly wired?                                                                                             | 0048H                                                     | 32                                                 | FF29H                              |
| F73 | brF           | Braking resistor's resistance value is too small. (brF)                                                                                   | Check if the resistance value big enough?                                                                                                    | 0049H                                                     | 32                                                 | FF29H                              |
| E74 | oH4           | Braking chopper<br>overheated<br>(oH4)                                                                                                    | Check if there are too many times of deceleration and pressure releasing during formation period?     Modify formation period                                | 004AH                                                     | 3                                                  | FF29H                              |
| E75 | Łh4o          | Error occurred<br>on braking<br>chopper's<br>thermo-protectio<br>n line (tH4o)                                                            | Send back to manufacturer for repair.                                                                                                    | 004BH                                                     | 3                                                  | FF29H                              |
| E78 | <b>5.</b> 588 | .The ground short is detected before running the servo controller, because all the upper arms or all the lower arms are turned on.(b.GFF) | Only after this fault occurs for 5 seconds, you can reset the servo controller. If this fault is persistent, send it back to the manufacturer for repairing. | 004Eh                                                     | 2                                                  | 0x2240H                            |
| E79 | 8.oc          | The U-phase short is detected before running the servo controller because U-phase and V-phase are turned on.(A.oc)                        | Only after this fault occurs for 5 seconds, you can reset the servo controller. If this fault is persistent, send it back to the manufacturer for repairing. | 004Fh                                                     | 2                                                  | 0x2213H                            |

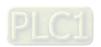

| No. | Display Code | Fault<br>Description                                                                                                    | Troubleshooting                                                                                                    | Fault codes<br>defined by<br>Delta<br>(2021H<br>Low Byte) | CANopen<br>Fault<br>Register<br>(1001H<br>bit 0~7) | DS402<br>Fault<br>Codes<br>(603FH) |
|-----|--------------|----------------------------------------------------------------------------------------------------|----------------------------------------------------------------------------------------------------|-----------------------------------------------------------|----------------------------------------------------|------------------------------------|
| E80 | b.o с        | The V-phase short is detected before running the servo controller because V-pase and W-phase are turned on.(b.oc)            | Only after this fault occurs for 5 seconds, you can reset the servo controller. If this fault is persistent, send it back to the manufacturer for repairing.                                                                                              | 0050h                                                     | 2                                                  | 0x2213H                            |
| E81 | C.O C        | The W-phase short is detected before running the servo controller because U-pase and W-phase are turned on.(c.oc)            | Only after this fault occurs for 5 seconds, you can reset the servo controller. If this fault is persistent, send it back to the manufacturer for repairing.                                                                                              | 0051h                                                     | 2                                                  | 0x2213H                            |
| E82 | oPL 1        | Output Phase<br>Loss on Phase U<br>(oPL1)                                                                                    | 1 Check if the wiring of motor to see if any loose or broken wires.                                                                                                    | 0052H                                                     | 2                                                  | FF29H                              |
| E83 | oPL2         | Output Phase<br>Loss on Phase V<br>(oPL2)                                                                                    | <ul><li>2. Check if the resistance of each phase is the same.</li><li>3. Use an ampere-meter to measure if the</li></ul>                                                                                                    | 0053H                                                     | 2                                                  | FF29H                              |
| E84 | oPL3         | Output Phase<br>Loss on Phase<br>W (oPL3)                                                                                    | three-phase current is in balance. If this error code still pops up when it is in balance, send back to manufacturer for repair.  4. Choose a motor and a servo controller which are compatible with each other.                                          | 0054H                                                     | 2                                                  | FF29H                              |
| E87 | оLЭ          | Servo controller<br>overloading<br>while running at<br>low frequency<br>(oL3)                                                | Reduce the ambient temperature of the operating controller.     Replace the controller with a larger power model.     Reset controller parameters or decrease carrier frequency.     Send back to the manufacturer for repair if none of the above works. | 0057H                                                     | 2                                                  | 2310H                              |
| E93 | RUE.R        | The current at U-phase is too small. (The IGBT at U-phase is open circuit or an error occurs on the current sensor.) (AUE.A) | Verify if the servo controller and the motor are properly connected     The magnetic contactor installed on the output side (U/V/W) of the servo controller is at open-circuit. Make sure that it has to be at close-circuit.                             | 005Dh                                                     | 2                                                  | 3210H                              |

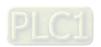

| No.  | Display Code | Fault<br>Description                                                                                                    | Troubleshooting                                                                                                    | Fault codes<br>defined by<br>Delta<br>(2021H<br>Low Byte) | CANopen<br>Fault<br>Register<br>(1001H<br>bit 0~7) | DS402<br>Fault<br>Codes<br>(603FH) |
|------|--------------|----------------------------------------------------------------------------------------------------|----------------------------------------------------------------------------------------------------|-----------------------------------------------------------|----------------------------------------------------|------------------------------------|
| E94  | 888.6        | The current at V-phase is too small. (The IGBT at V-phase is open circuit or an error occurs on the current sensor.) (AUE.b) | 1. Verify if the servo controller and the motor are properly connected 2. The magnetic contactor installed on the output side (U/V/W) of the servo controller is at open-circuit. Make sure that it has to be at close-circuit.                                                                                                    | 005Eh                                                     | 2                                                  | 3210H                              |
| E95  | 8 U E.c      | The current at W-phase is too small. (The IGBT at W-phase is open circuit or an error occurs on the current sensor.) (AUE.c) | 1. Verify if the servo controller and the motor are properly connected 2. The magnetic contactor installed on the output side (U/V/W) of the servo controller is at open-circuit. Make sure that it has to be at close-circuit.                                                                                                    | 005Fh                                                     | 2                                                  | 3210H                              |
| E96  | <i>RUE.P</i> | Error occurred<br>on the encoder<br>(cable<br>connection error)<br>(AUE.P)                                                   | <ol> <li>Verify if the encoder is properly connected to the servo controller and if the parameters are correctly set.</li> <li>Reboot the hybrid servo controller.</li> <li>If this fault is persistent, sent it back to the manufacturer for repairing.</li> </ol>                                                                                                    | 0060h                                                     | 128                                                | 7301H                              |
| E101 | C G d E      | Software error 1 occurred on CANopen (CGdE) (CANopen guarding error)                                                         | 1. Increase guarding time (Index 100C). 2. Check the communication wiring and grounding. 90 degrees wiring layout or separation from main circuit is suggested to prevent interference. 3. Make sure the communication wiring is serial. 4. Use dedicated CANopen cable and install terminating resistor. 5. Check the status of communication cable or change new cable.   | 0065H                                                     | 4                                                  | 8130H                              |
| E102 | ЕНЬЕ         | Software error 2 occurred on CANopen (CHbE) (CANopen heartbeat error.)                                                       | 1. Increase Heart beat time (Index 1016). 2. Check the communication wiring and grounding. 90 degrees wiring layout or separation from main circuit is suggested to prevent interference. 3. Make sure the communication wiring is serial. 4. Use dedicated CANopen cable and install terminating resistor. 5. Check the status of communication cable or change new cable. | 0066Н                                                     | 4                                                  | 8130H                              |

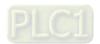

| No.  | Display Code | Fault<br>Description                                                                 | Troubleshooting                                                                                                    | Fault codes<br>defined by<br>Delta<br>(2021H<br>Low Byte) | CANopen<br>Fault<br>Register<br>(1001H<br>bit 0~7) | DS402<br>Fault<br>Codes<br>(603FH) |
|------|--------------|--------------------------------------------------------------------------------------|----------------------------------------------------------------------------------------------------|-----------------------------------------------------------|----------------------------------------------------|------------------------------------|
| E104 | СЬГЕ         | Hardware error occurred on CANopen (CbFE) (CANopen bus off error)                    | 1. Re-install CANopen card. 2. Check the communication wiring and grounding. 90 degrees wiring layout or separation from main circuit is suggested to prevent interference. 3. Make sure the communication wiring is serial. 4. Use dedicated CANopen cable and install terminating resistor. 5. Check the status of communication cable or change new cable. | 0068H                                                     | 4                                                  | 8140H                              |
| E105 | E: dE        | Index setting<br>error occurred<br>on CANopen<br>(CIdE)<br>(CANopen index<br>error)  | Disable CANopen (Pr.04-17=0) Reset CANopen Index (Pr.04-17)                                                                                                    | 0069Н                                                     | 4                                                  | 8100H                              |
| E106 | EAdE         | Slave # setting<br>error occurred<br>on CANopen<br>(CAdE)                            | Disable CANopen (Pr.04-17=0) Reset CANopen Index (Pr.04-17)                                                                                                    | 006AH                                                     | 4                                                  | 8100H                              |
| E107 | [FrE         | CANopen's<br>Index is Out of<br>Range (CFrE)<br>CANopen<br>(CANopen<br>memory error) | Disable CANopen(Pr.04-17=0) Reset CANopen Imdex (Pr.04-17)                                                                                                    | 006ВН                                                     | 4                                                  | 8100H                              |

#### Reset Alarm:

Once the issue that tripped the system and triggers the alarm is eliminated, one can resume the system to normal status by pressing the RESET key on the digital keypad (as shown in the image below) to set the external terminal to "Anomaly reset command" and sending the command by turning on the terminal or via communication. Before any anomaly alarm is resolved, make sure the operation signal is at open circuit status (OFF) to avoid immediate machine running upon anomaly reset that may case mechanical damage or personnel casualty.

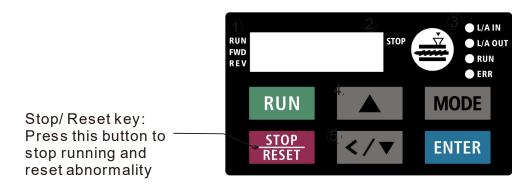

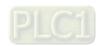

5-13

# 5-1-3 Warning Codes

| No.           | Display        | Fault codes defined<br>by Delta<br>(2021H High Byte) | Descriptions                                                |                                 |                                                     |
|---------------|----------------|------------------------------------------------------|-------------------------------------------------------------|---------------------------------|-----------------------------------------------------|
|               |                |                                                      | Modbus function code error (Illegal function code) (CE1)    |                                 |                                                     |
| A1            | CE I           | 0001H                                                | Corrective Actions                                          |                                 |                                                     |
| ^1            |                | 000111                                               | ■ Check if the function code is correct.                    |                                 |                                                     |
|               |                |                                                      | (Function code must be 03, 06, 10, 63)                      |                                 |                                                     |
|               |                |                                                      | Modbus data address is error (Illegal data address (00 H to |                                 |                                                     |
| A2            | rra            | 0002H                                                | 254 H) (CE2)                                                |                                 |                                                     |
| AZ            | CE2            | 000211                                               | Corrective Actions                                          |                                 |                                                     |
|               |                |                                                      | ■ Check if the communication address is correct.            |                                 |                                                     |
|               |                |                                                      | Modbus data error (Illegal data value) (CE3)                |                                 |                                                     |
| A3            | rc3            | 0003H                                                | Corrective Actions                                          |                                 |                                                     |
| AS            | " LEI          |                                                      | EE3                                                         | 000311                          | ■ Check if the data value exceeds maximum / minimum |
|               |                |                                                      |                                                             | value.                          |                                                     |
|               |                |                                                      | Modbus communication error (Data is written to read-only    |                                 |                                                     |
| A4            | ГEЦ            | 0004H                                                | address) (CE4)                                              |                                 |                                                     |
| \ \frac{1}{4} | A4   [E4       | - 7                                                  | Corrective Actions                                          |                                 |                                                     |
|               |                |                                                      | ■ Check if the communication address is correct.            |                                 |                                                     |
| A5            | CE 10          | 0005H                                                | Modbus transmission time-out (CE10)                         |                                 |                                                     |
| A6            | CP 10          | 0006H                                                | Keypad transmission time-out (CP10)                         |                                 |                                                     |
|               |                |                                                      | Keypad COPY error 1 (SE1)                                   |                                 |                                                     |
|               |                |                                                      | Keypad simulation error, including communication delays,    |                                 |                                                     |
| A7            | ו שב           | 0007H                                                | communication error (keypad receives error FF86) and        |                                 |                                                     |
|               |                |                                                      | parameter value error.                                      |                                 |                                                     |
| 10            |                | 000011                                               | Keypad COPY error 2 (SE2)                                   |                                 |                                                     |
| A8            | 562            | 0008H                                                | Keypad simulation done, parameter writes error.             |                                 |                                                     |
|               |                |                                                      | IGBT is over-heated than protection level: 95°C (oH1)       |                                 |                                                     |
|               |                |                                                      | Corrective Actions                                          |                                 |                                                     |
|               | A9 <b>aH</b> I |                                                      | ■ Ensure that the ambient temperature falls within the      |                                 |                                                     |
| 40            |                | 000011                                               | specified temperature range.                                |                                 |                                                     |
| A9            |                | 0009H                                                | ■ Make sure that the ventilation holes are not obstructed.  |                                 |                                                     |
|               |                |                                                      | ■ Remove any foreign objects from the heat sink and check   |                                 |                                                     |
|               |                | 1                                                    |                                                             | for possible dirt in heat sink. |                                                     |
|               |                |                                                      | ■ Provide enough spacing for adequate ventilation.          |                                 |                                                     |

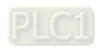

| No. | Display | Fault codes defined<br>by Delta<br>(2021H High Byte) | Descriptions                                                                                                    |
|-----|---------|------------------------------------------------------|----------------------------------------------------------------------------------------------------|
| A10 | oH2     | 000AH                                                | Servo controller is over-heated than protection level: 95°C. This warning code is ONLY for frame E, NOT for other frames.(oH2)  Corrective Actions  Ensure that the ambient temperature falls within the specified temperature range.  Make sure that the ventilation holes are not obstructed.  Remove any foreign objects from the heat sink and check for possible dirt in heat sink.  Provide enough spacing for adequate ventilation. |
| A11 | Pid     | 000BH                                                | PID feedback loss (PID)                                                                                                    |
| A14 | AUE     | 000EH                                                | Motor parameters auto-tuning error (AuE)  Corrective Actions  Check if motor wiring is correct.  Check if motor capacity and parameters are correct.                                                                                                    |
| A15 | РСГЬ    | 000FH                                                | PG feedback error (PGFb)  Corrective Actions  Check if the encoder's wiring is correct.  Check if PG card's red light is on because of some interferences.                                                                                                    |
| A17 | o5Pd    | 0011H                                                | Over speed warning (oSPd)                                                                                                    |
| A18 | dAuE    | 0012H                                                | Over speed deviation warning (dAvE)                                                                                                    |
| A19 | PHL     | 0013H                                                | Input Phase Loss (PHL)                                                                                                    |
| A22 | оН3     | 0016H                                                | Motor over-heating (oH3)                                                                                                    |
| A24 | o5L     | 0018H                                                | Over slip (oSL)                                                                                                    |
| A25 | EUn     | 0019H                                                | Auto-tuning in process (tUn)                                                                                                    |
| A26 | FAn     | 001AH                                                | Cooling fan jammed (FAn)  Corrective Actions  Check if the cooling spins or not.  Clean the cooling fan                                                                                                    |

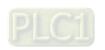

| No. | Display | Fault codes defined<br>by Delta<br>(2021H High Byte) | Descriptions                                                                                                    |
|-----|---------|------------------------------------------------------|----------------------------------------------------------------------------------------------------|
| A27 | 6P      | 001BH                                                | The function of this warning code is to prevent oil pump from damaging while running without sucking in any hydraulic oil. When the hybrid servo controller goes from STOP to RUN, it starts to check if the pressure is over 0.5Bar within the time set at Pr.00-60. During this checking period, the servo controller refuses pressure command and flow command sent from keypad. The keypad displays bp (building pressure). If the pressure is still under 0.5bar after the checking period set at Pr.00-60, there will be an oil shortage warning and the hybrid servo controller will stop running. The keypad will display noil (no oil). If the pressure is over 0.5bar within the checking time set at Pr00-60, the hybrid servo controller continues to run normally. There won't be a bp warning. (bP)  **This function is effective when Pr.00-27 <minimum pressure=""> is set as higher than 0.3% and the time setting at Pr.00-60 is NOT 0.</minimum> |
| A28 | oPHL    | 001CH                                                | Output Phase Loss (oPHL)                                                                                                    |
| A36 | [[Jdn   | 0024H                                                | Software error 1 occurred on CANopen (CGdn)                                                                                                    |
| A37 | [Hbn    | 0025H                                                | Software error 2 occurred on CANopen (CHbn)                                                                                                    |
| A38 | [54n    | 0026H                                                | CANopen Synchronization off (CSyn)                                                                                                    |
| A39 | [bFn    | 0027H                                                | CANopen bus off (CbFn)                                                                                                    |
| A40 | [  dn   | 0028H                                                | CANopen index error (Cldn)                                                                                                    |
| A41 | [Adn    | 0029H                                                | CANopen station address error (CAdn)                                                                                                    |
| A42 | [Frn    | 002AH                                                | CANopen memory error (CFrn)                                                                                                    |
| A43 | [5dn    | 002BH                                                | CANopen SDO transmission time-out (CSdn                                                                                                    |
| A44 | [5bn    | 002CH                                                | CANopen SDO received register overflow (CSbn)                                                                                                    |

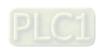

| No. | Display | Fault codes defined<br>by Delta<br>(2021H High Byte) | Descriptions                                                        |
|-----|---------|------------------------------------------------------|---------------------------------------------------------------------|
| A45 | [btn    | 002DH                                                | CANopen boot up fault (CBtn)                                        |
| A46 | [PEn    | 002EH                                                | CANopen protocol format error (CPtn)                                |
| A50 | 5FAn    | 0032H                                                | Reminder of the maintenance of the cooling fan. (S.FAn)             |
| A60 | L-EL    | 003CH                                                | Reminder of the remaining lifespan of the soft-start relay. (L.rEL) |
| A61 | LFAn    | 003DH                                                | Reminder of the remaining lifespan of the cooling fan. (L.FAn)      |

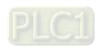

# 5-2 Dynamic fault processing and troubleshooting

## E1. ocA: Over current in Acceleration

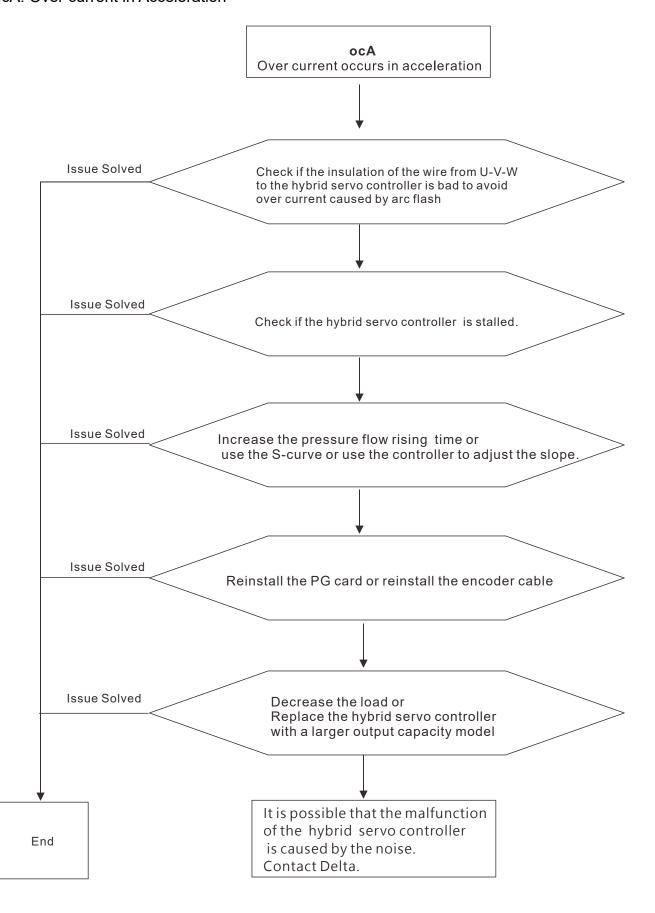

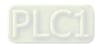

## E2. ocd: Over current in Deceleration

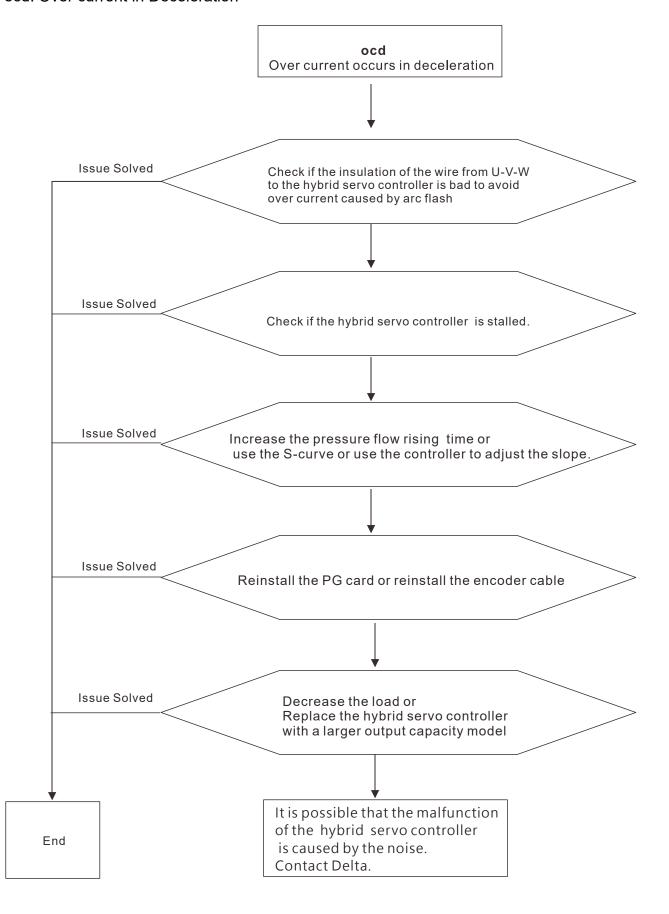

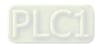

## E3. ocn: Over current during Cconstant Speed.

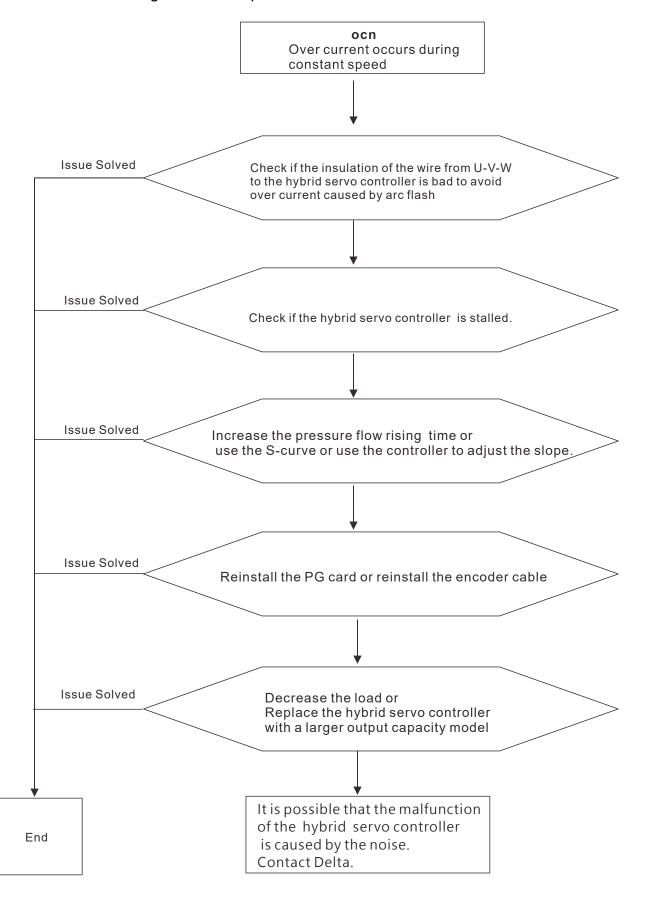

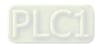

## E4. GFF: Ground Fault: Ground wire protection

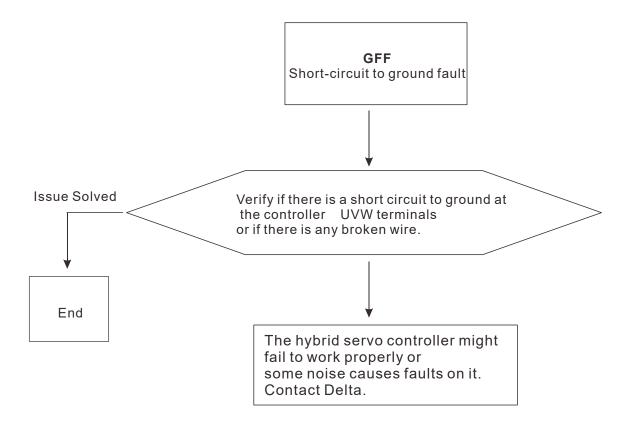

# E5. occ: IGBT short circuit between upper and lower bridge

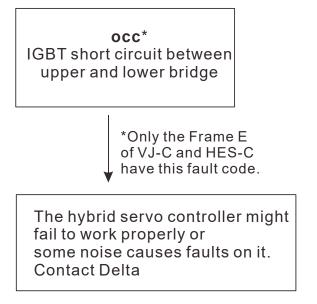

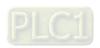

# E6. ocS: Over-current or hardware failure in current detection at Stop.

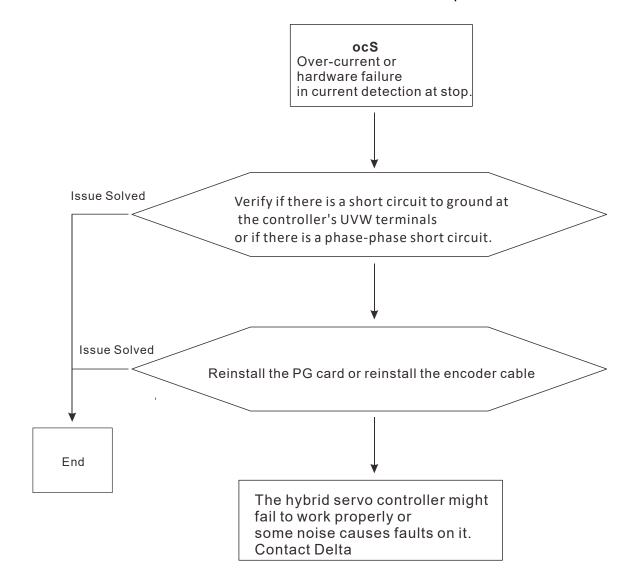

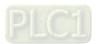

# E7. ovA: DC bus over voltage during acceleration

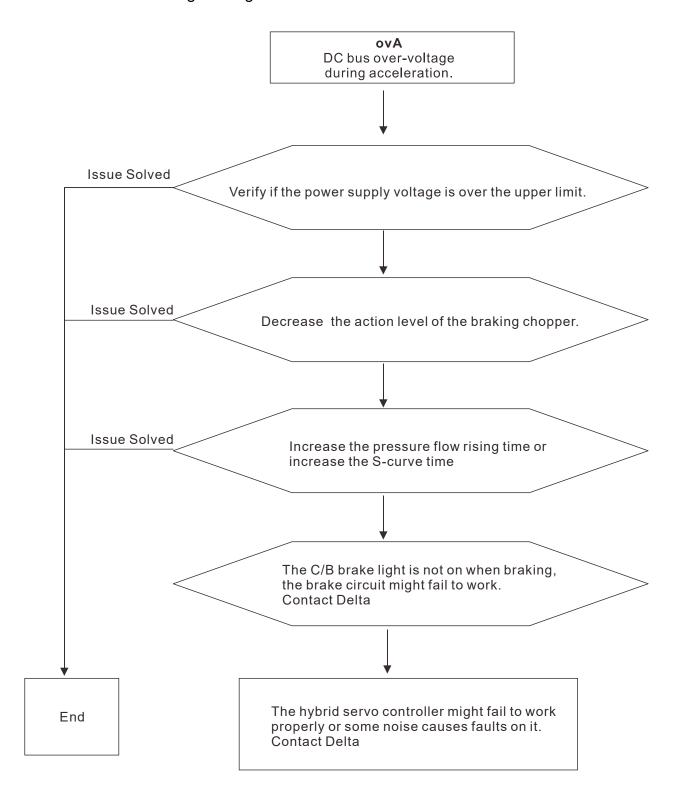

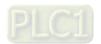

# E8. ovd: DC bus over-voltage during deceleration

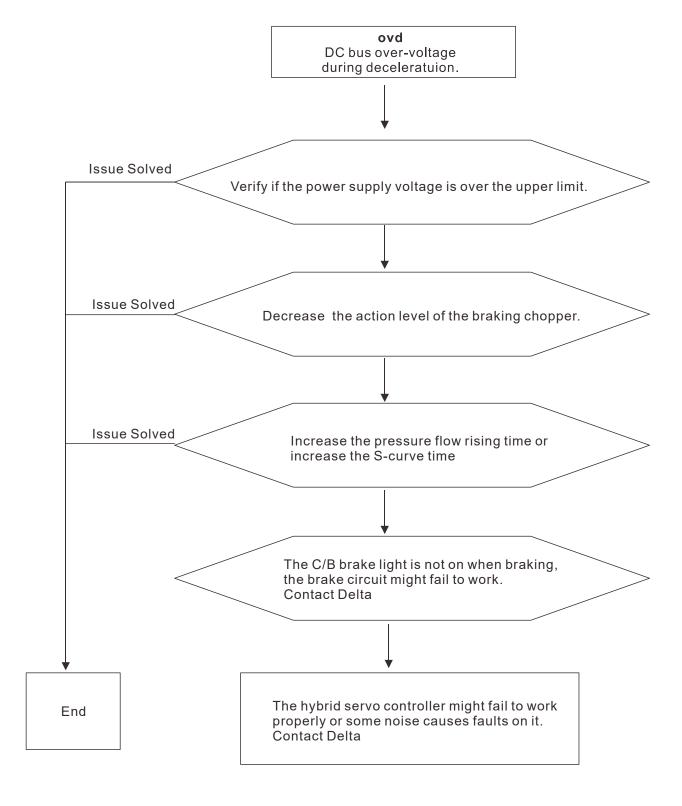

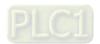

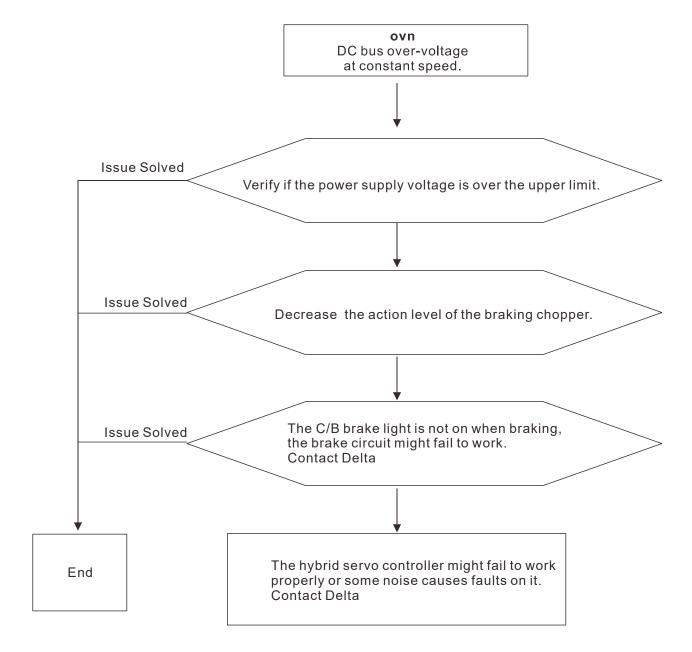

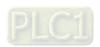

## E11. LvA: DC bus voltage is lower than the setting at Pr.02-07 during acceleration.

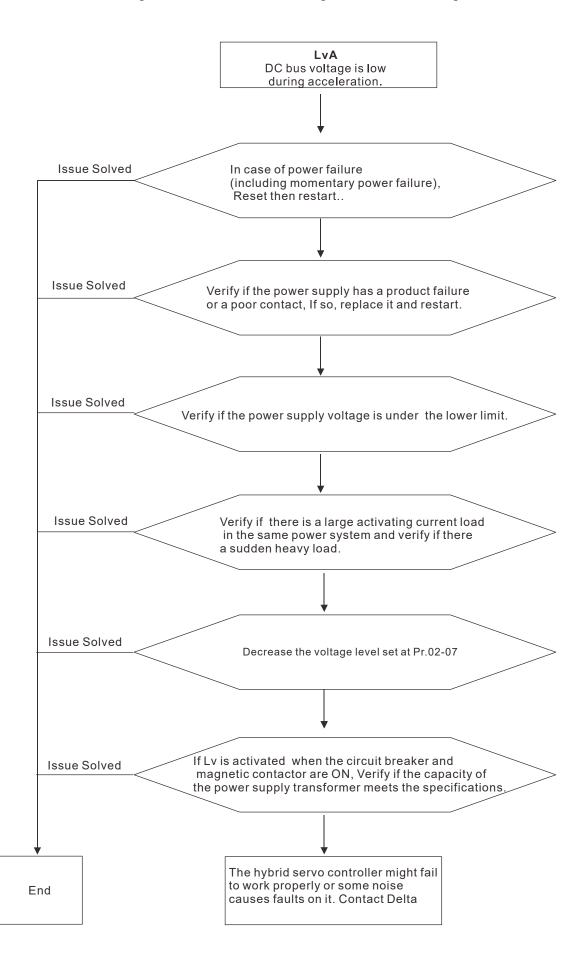

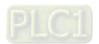

E12. Lvd: DC bus voltage is lower than the setting at Pr.02-07 during deceleration.

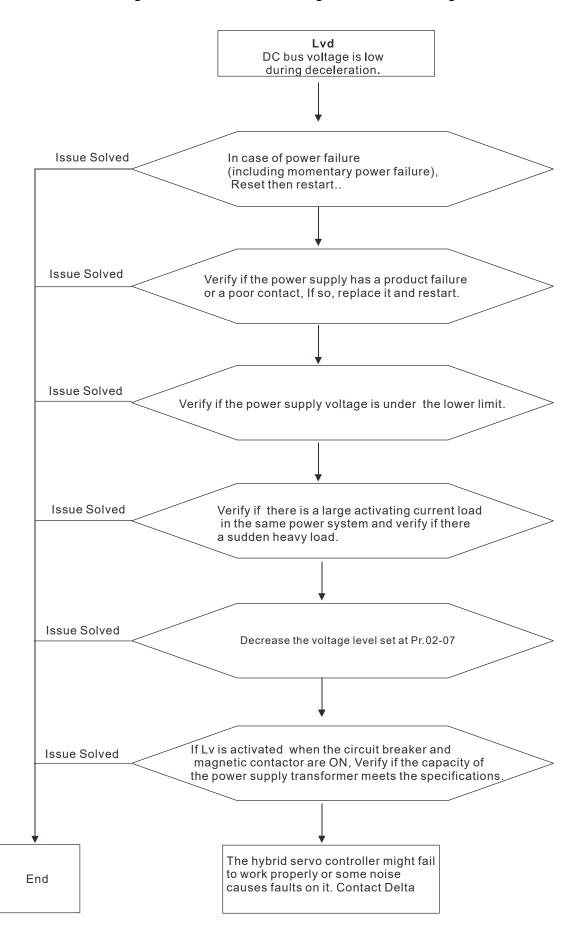

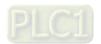

## E13. Lvn: DC bus voltage is lower than the setting at Pr.02-07 when running at constant speed

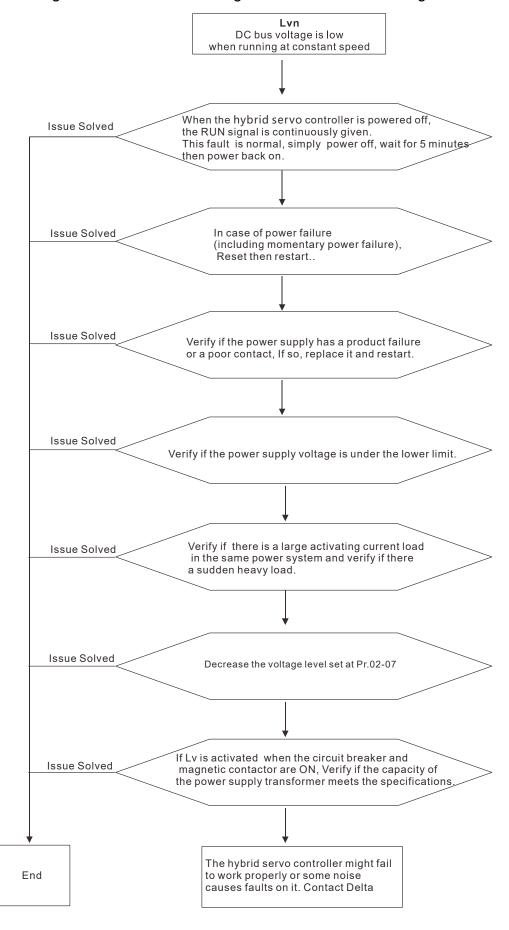

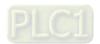

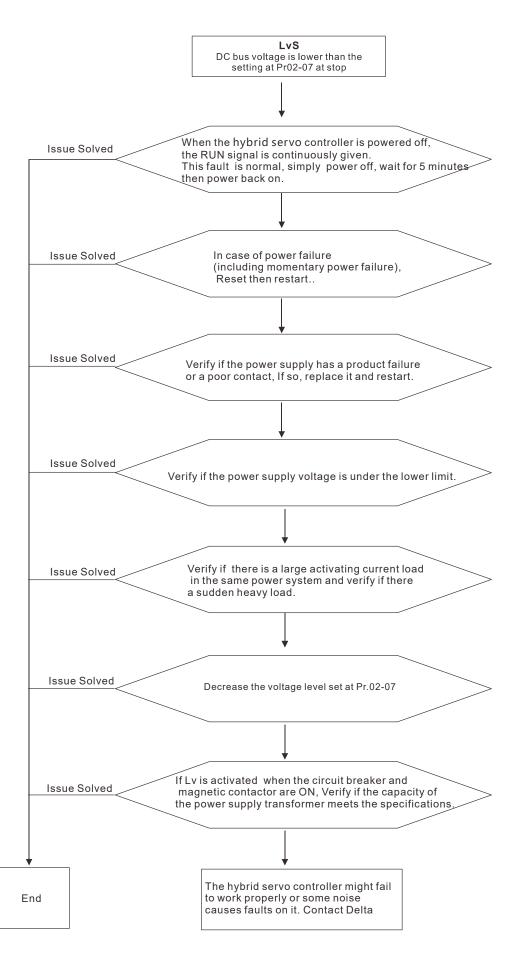

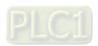

5-29

E15. orP: Phase Loss Protection

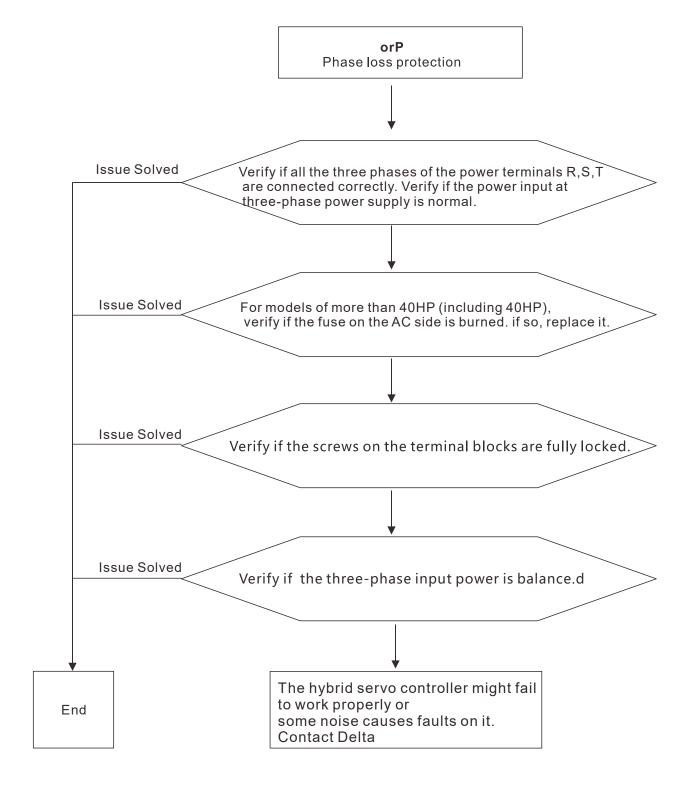

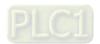

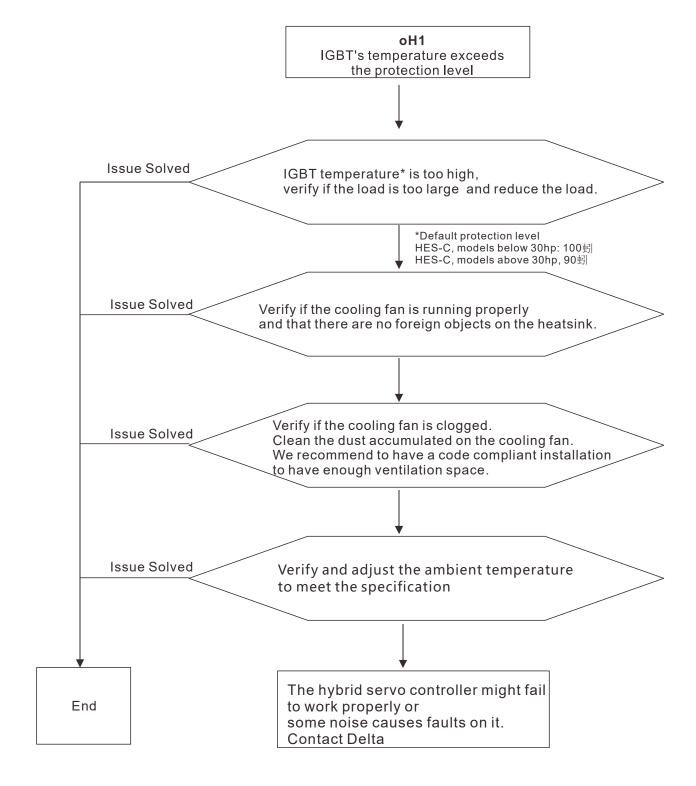

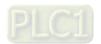

### E17. oH2: Capacitor's temperature exceeds the protection level

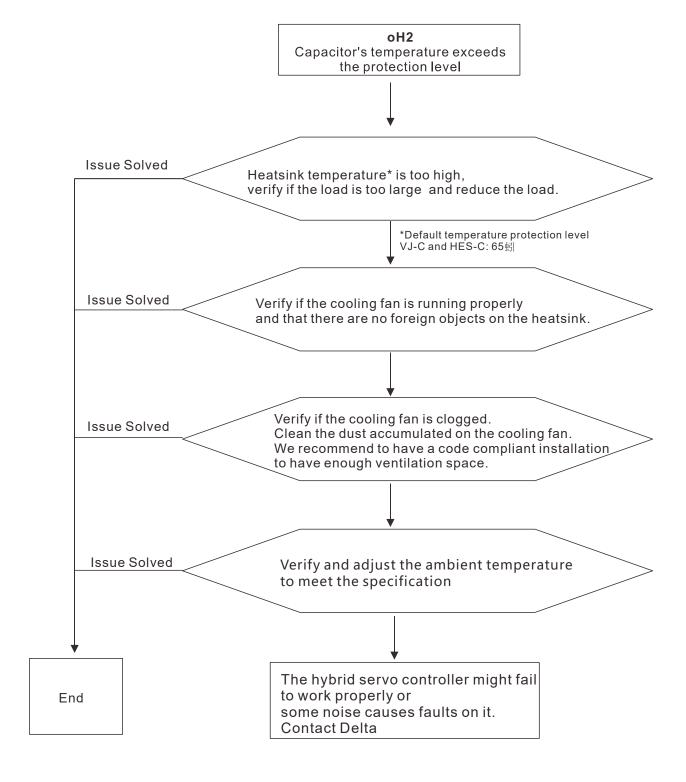

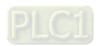

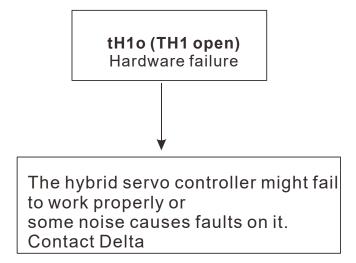

E19. tH2o: Hardware failure

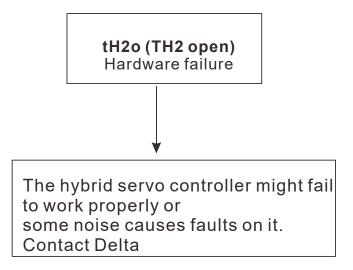

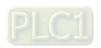

### E20. oHF: IGBT overheated and cooling fan fails.

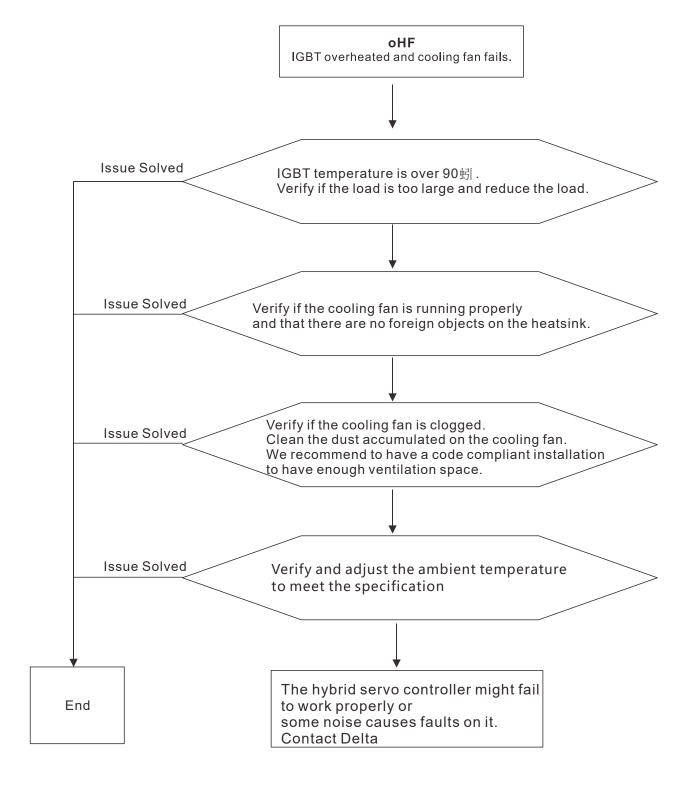

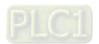

E21. oL: The hybrid motor drive or the hybrid servo controller detects excessive output current

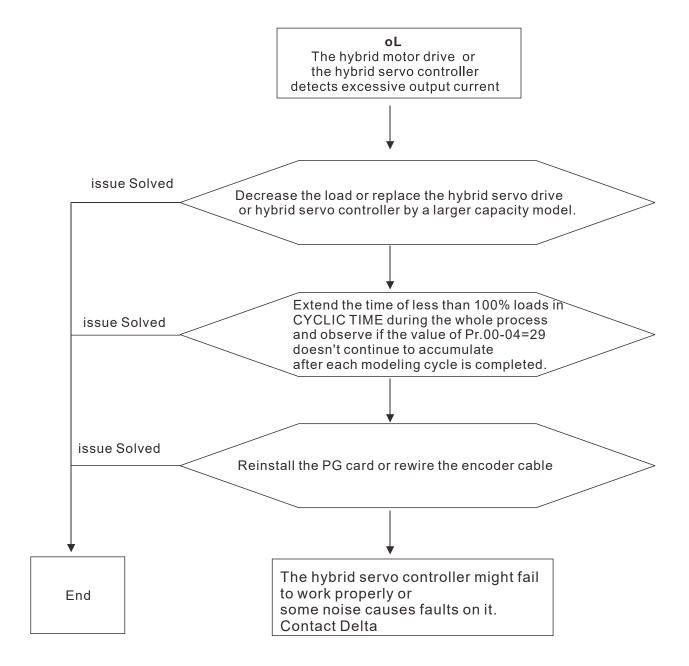

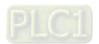

E24. oH3: High temperature on the motor exceeds the protection level (Pr.02-09 PTC level) detected by the hybrid servo drive

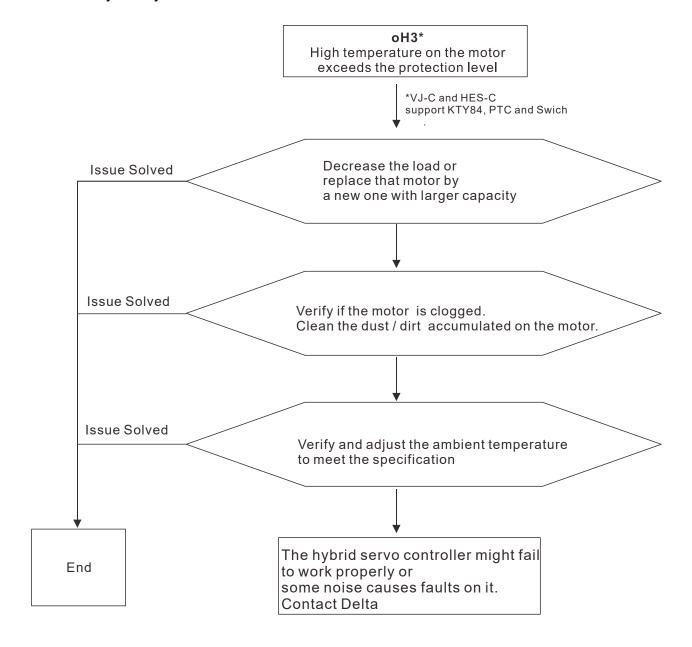

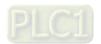

E30. cF1: Fault on memory write-in

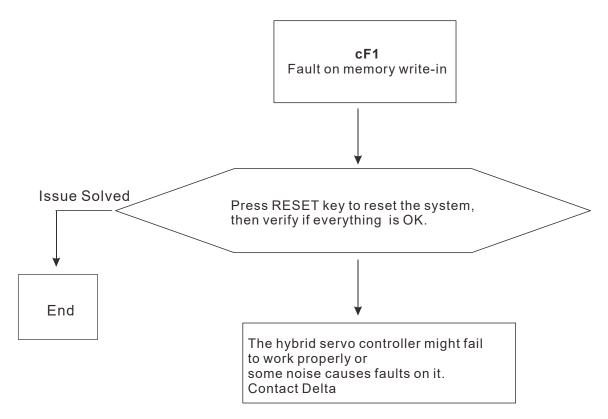

E31. cF2: Fault on memory read out:

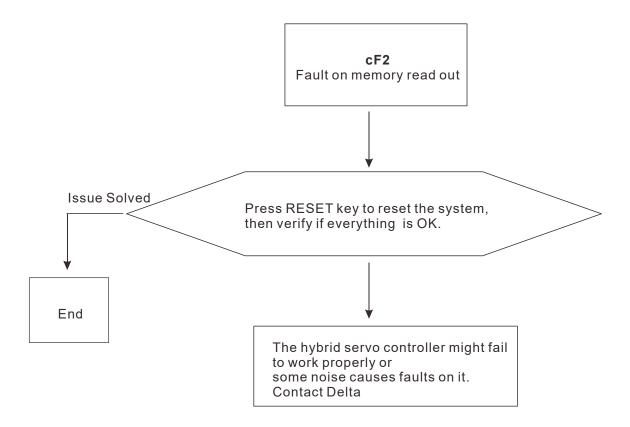

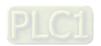

F32. cd0: Detectioin of abnormal ouput of three-phase total current

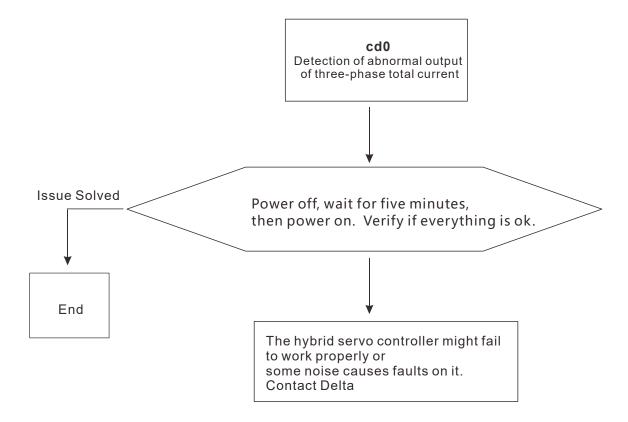

F33. cd1: Detection of abnormal current in phase U

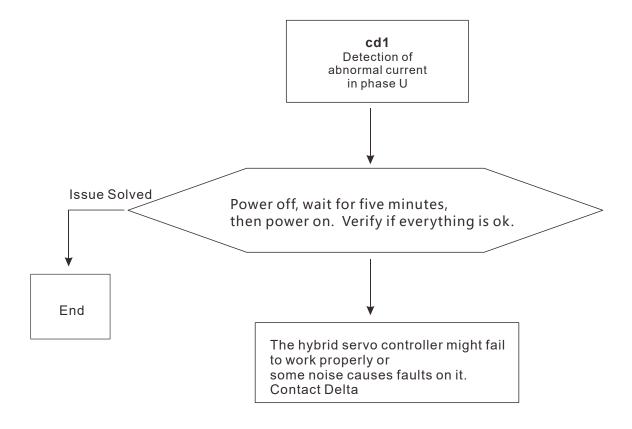

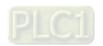

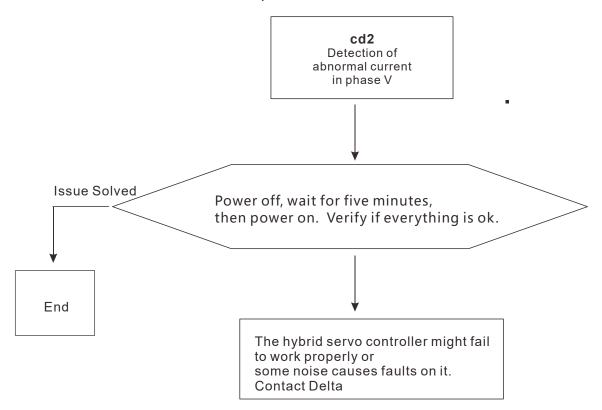

F35. cd3: Detection of abnormal current in phase W

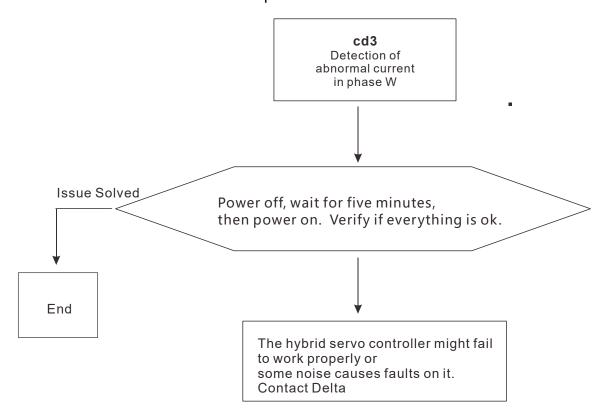

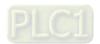

### F36. Hd0: Clamp current detection fault

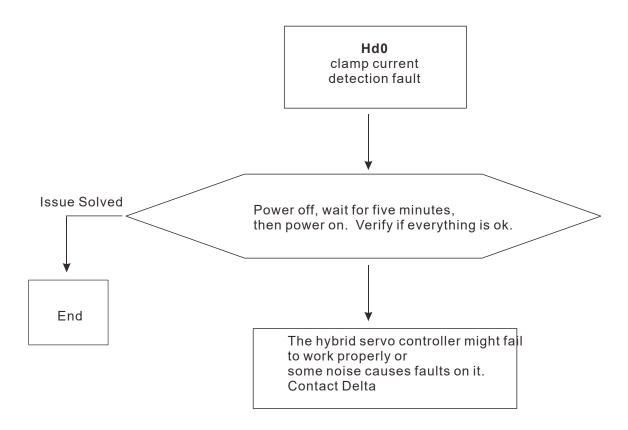

### F37. Hd1: Over-current detection fault

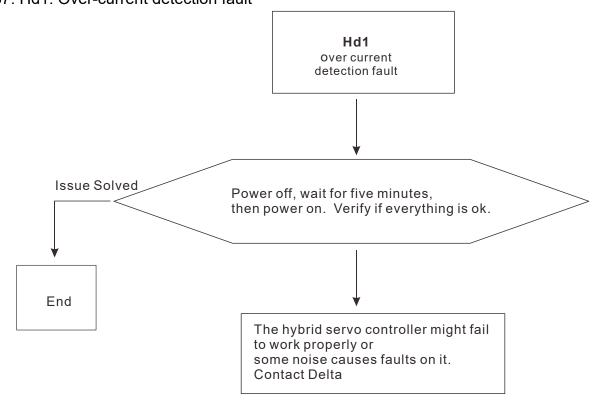

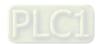

F38. Hd2: Over voltage detection fault

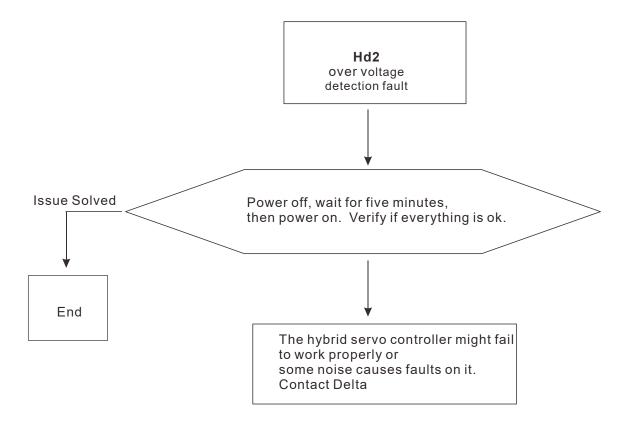

F39. Hd3: Ground current detection fault

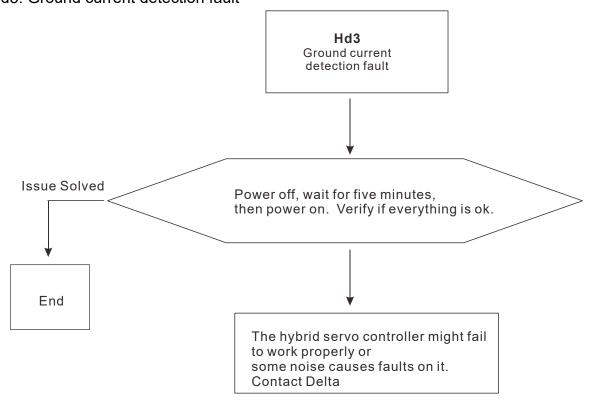

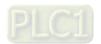

### E42. PGF1: PG feedback fault

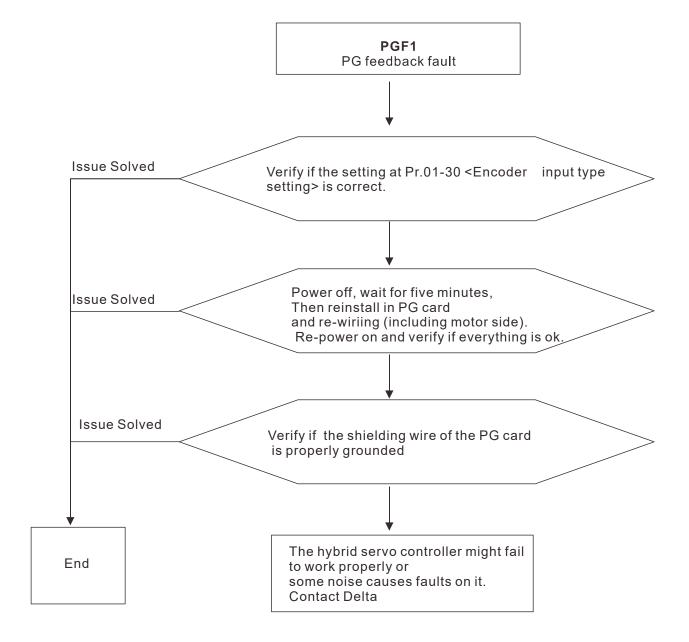

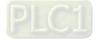

### E43. PGF2: PG feedback loss

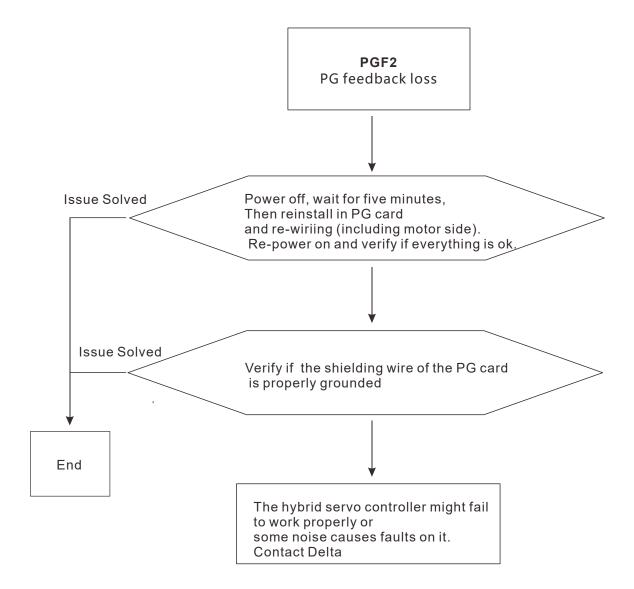

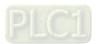

#### E44. PGF3: Stalled PG feedback

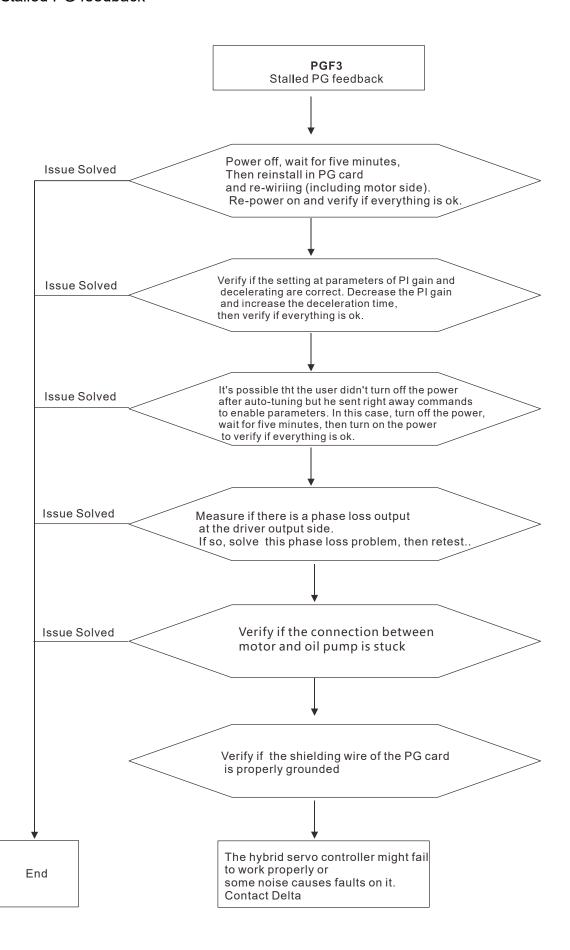

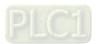

### E45. PGF4: PG feedback slip

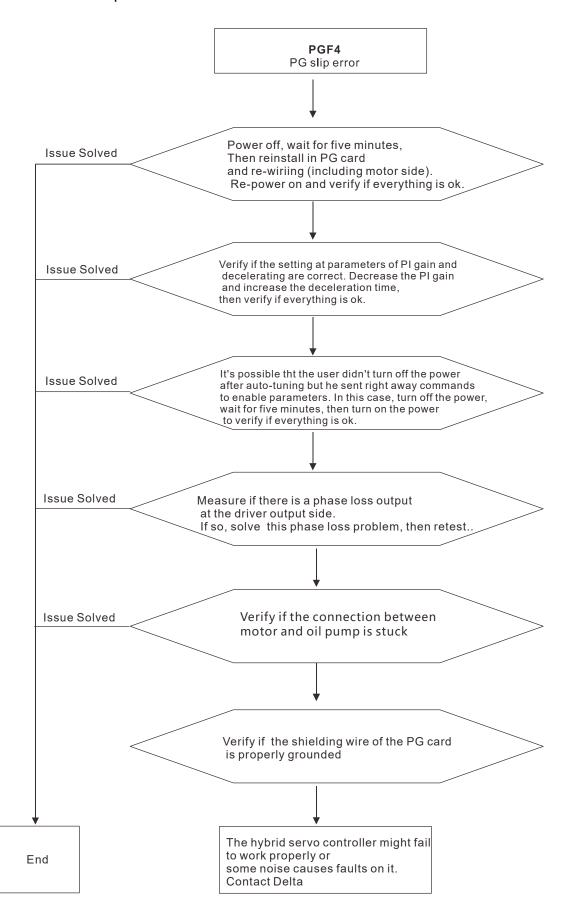

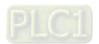

E49. EF: When external terminals EF are closed, hybrid servo controller stops its output

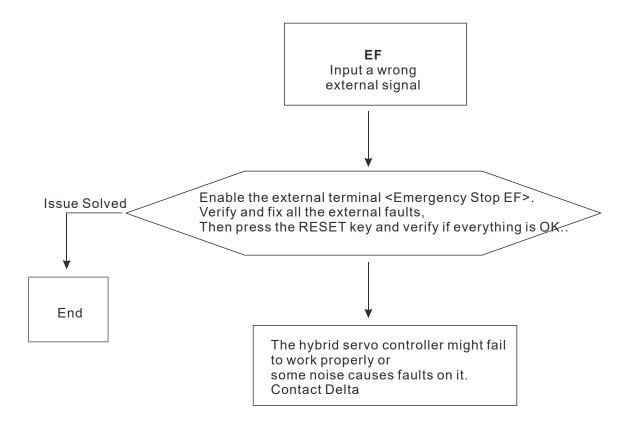

E50. EF1: When external terminals EMG is closed, hybrid servo controller stops its output

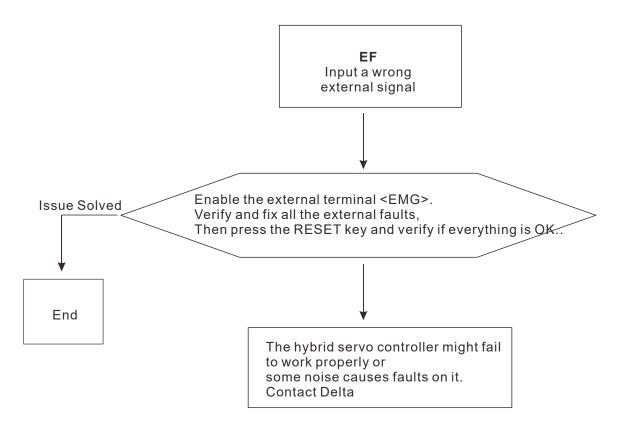

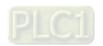

E60. bF: Brake transistor fault

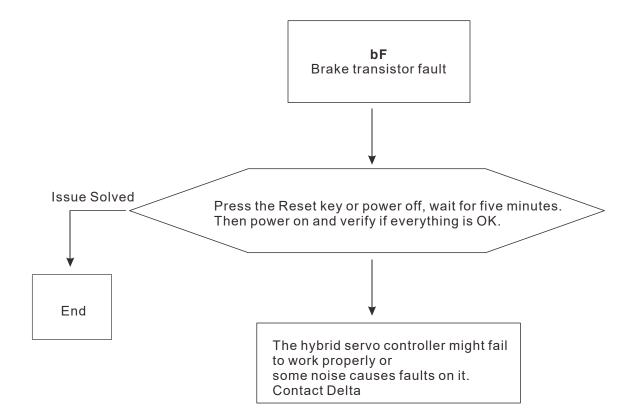

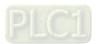

### E65. PGF5: PG card hardware fault or magnetic pole tuning fault

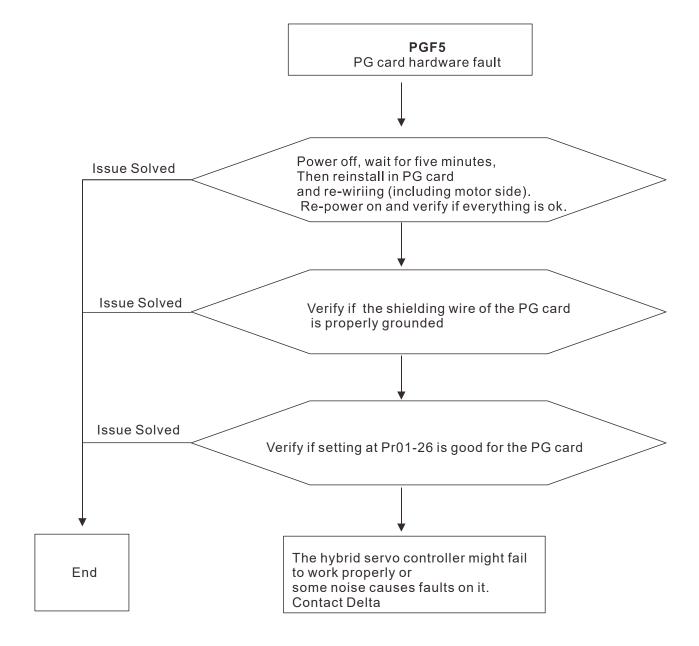

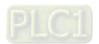

### E66. ovP: Overpressure

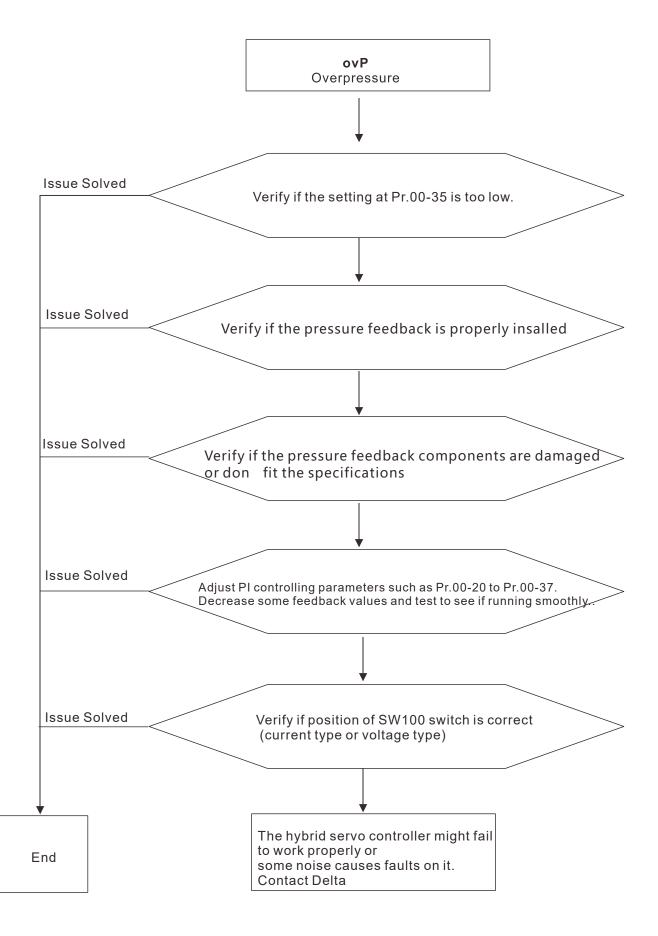

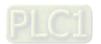

#### E67. PfbF: Pressure feedback fault

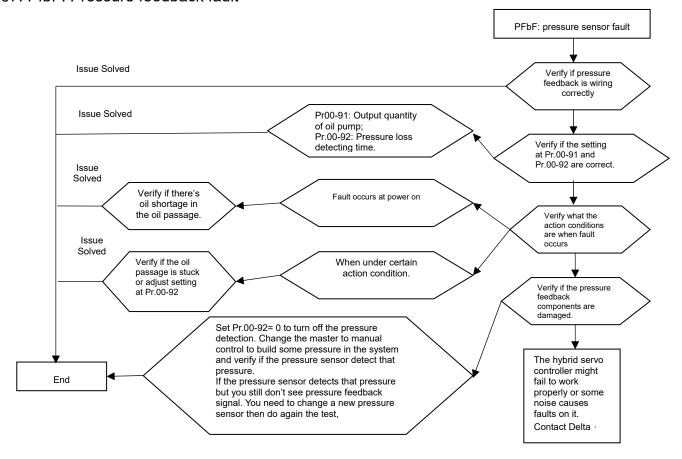

F73. brF: Braking resistor's resistance is too small.

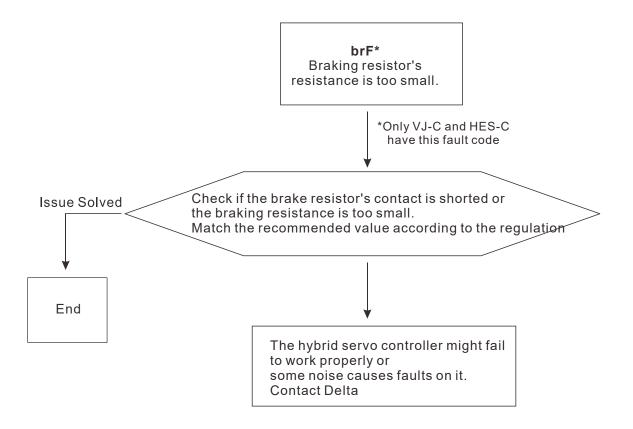

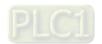

### E74. oH4: Braking transistor overheated

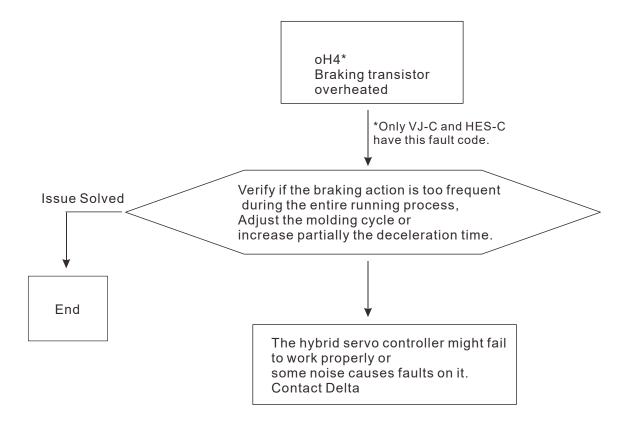

E87. oL3: Overloading servo controller while running at low frequency

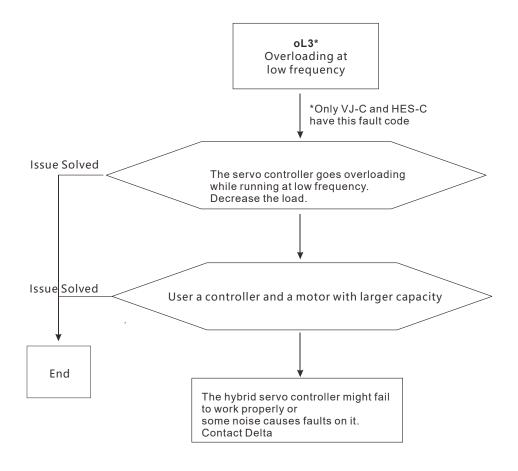

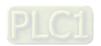

### 5-3 Resolution for electromagnetic noise and induction noise

If there exist noise sources around hybrid servo controller, they will affect hybrid servo controller through radiation or the power lines, leading to malfunction of control loop and causing tripping or even damage of hybrid servo controller. One natural solution is to make hybrid servo controller more immune to noise. However, it is not economical and the improvement is limited. It is best to resort to methods that achieve improvements outside hybrid servo controller.

- 1. Add surge killer on the relay or contact to suppress switching surge between ON/OFF.
- 2. Shorten the wiring length of the control circuit or serial circuit and separate from the main circuit wiring.
- Comply with the wiring regulation for those shielded wire and use isolation amplifier for long wire
- 4. The ground terminal of hybrid servo controller must be connected to ground by following the associated regulations. It must have its own ground connection and cannot share with electrical welder and other power equipment.
- 5. Insert noise filter to the input terminal of hybrid servo controller to prevent the noise entering from the power lines.

In a word, three-level solutions for electromagnetic noise are "no product", "no spread" and "no receive".

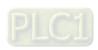

#### 5-4 Environment and facilities for installation

The hybrid servo controller is a device for electronic components. Detailed descriptions of the environment suitable for its operation can be found in the specifications. If the listed regulations cannot be followed for any reason, there must be corresponding remedial measures or contingency solutions.

- 1. To prevent vibration, anti-vibration spacer is the last choice. The vibration tolerance must be within the specification. The vibration effect is equal to the mechanical stress and it cannot occur frequently, continuously or repeatedly to prevent damaging servo controller.
- Store in a clean and dry location free from corrosive fumes/dust to prevent rustiness, poor contact. It also may cause short by low insulation in a humid location. The solution is to use both paint and dust-proof. For particular occasion, use the enclosure with whole-seal structure.
- 3. The ambient temperature must be just right. If the temperature is too high or too low, the lifetime and action reliability of electronic components will be affected. For semiconductor devices, once the conditions exceed the rated values, consequences associated with "damage" are expected. As a result, in addition to providing cooler and shades that block the direct sunlight that are aimed to achieve required ambient temperature, it is also necessary to perform cleaning and spot check the air filter in the storage tray of hybrid servo controller and the angle of cooling fan. Moreover, the microcomputer may not work at extremely temperature, space heater is needed for machines that are installed and operated in cold regions.
- 4. Avoid moisture and occurrence of condensation. If the hybrid servo controller is expected to be shut down for an extended period of time, be careful not to let condensation happen once the air conditioning is turned off. It is also preferred that the cooling equipment in the electrical room can also work as a dehumidifier.

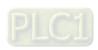

# Chapter 6 Suggestions and Error Corrections

- 6-1 Maintenance and Inspections
- 6-2 **Greasy Dirt Problem**
- 6-3 Fiber Dust Problem
- 6-4 **Erosion Problem**
- 6-5 Industrial Dust Problem
- 6-6 Wiring and Installation Problem
- 6-7 Multi-function Input/Output Terminals Problem
- 6-8 Maintenance of Coupling

The hybrid servo controller is made up by numerous components, such as electronic components, including IC, resistor, capacity, transistor, and cooling fan, relay, etc. These components can't be used permanently. They have limited-life even under normal operation. Preventive maintenance is required to operate this hybrid servo controller in its optimal condition, and to ensure a long life.

Check your hybrid servo controller regularly to ensure there are no abnormalities during operation and follows the precautions:

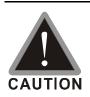

- ☑ Wait 5 seconds after a fault has been cleared before performing reset via keypad of input terminal.
- oxdots When the power is off after 5 minutes for  $\leq$  22kW models and 10 minutes for  $\geq$ 30kW models, please confirm that the capacitors have fully discharged by measuring the voltage between + and -. The voltage between + and - should be less than 25V<sub>DC</sub>.
- ☑ Only qualified personnel can install, wire and maintain drives. Please take off any metal objects, such as watches and rings, before operation. And only insulated tools are allowed.
- ☑ Never reassemble internal components or wiring.
- Make sure that installation environment comply with regulations without abnormal noise, vibration and smell.

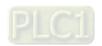

# 6-1 Maintenance and Inspections

Before the check-up, always turn off the AC input power and remove the cover. Wait at least 10 minutes after all display lamps have gone out, and then confirm that the capacitors have fully discharged by measuring the voltage between DC+ and DC-. The voltage between DC+ and DC-should be less than  $25V_{DC}$ .

#### **Ambient environment**

|                                               |                             | Maintenance |              |             |  |
|-----------------------------------------------|-----------------------------|-------------|--------------|-------------|--|
| Check Items                                   | Methods and Criterion       |             | Period       |             |  |
|                                               |                             | Daily       | Half<br>Year | One<br>Year |  |
| Check the ambient temperature, humidity,      | Visual inspection and       |             |              |             |  |
| vibration and see if there are any dust, gas, | measurement with equipment  | $\bigcirc$  |              |             |  |
| oil or water drops                            | with standard specification |             |              |             |  |
| If there are any dangerous objects            | Visual inspection           | 0           |              |             |  |

### Voltage

|                                          |                              | Ма    | intenance |      |
|------------------------------------------|------------------------------|-------|-----------|------|
| Check Items                              | Methods and Criterion        |       | Period    |      |
|                                          |                              | Daily | Half      | One  |
|                                          |                              | Daily | Year      | Year |
| Check if the voltage of main circuit and | Measure with multimeter with | 0     |           |      |
| control circuit is correct               | standard specification       |       |           |      |

### **Digital Keypad Display**

| Check Items                      | Methods and Criterion | _     | aintenance<br>Period |             |
|----------------------------------|-----------------------|-------|----------------------|-------------|
|                                  |                       | Daily | Half<br>Year         | One<br>Year |
| Is the display clear for reading | Visual inspection     | 0     |                      |             |
| Any missing characters           | Visual inspection     | 0     |                      |             |

### **Mechanical parts**

|                                             |                             | Ma    | intenaı      | nce         |
|---------------------------------------------|-----------------------------|-------|--------------|-------------|
| Check Items                                 | Methods and Criterion       |       | Period       |             |
|                                             |                             | Daily | Half<br>Year | One<br>Year |
| If there is any abnormal sound or vibration | Visual and aural inspection |       | 0            |             |
| If there are any loose screws               | Tighten the screws          |       | 0            |             |
| If any part is deformed or damaged          | Visual inspection           |       | 0            |             |
| If there is any color change by overheating | Visual inspection           |       | 0            |             |
| If there is any dust or dirt                | Visual inspection           |       | 0            |             |
| If plastic between couplings are damaged    | Visual inspection           |       |              | 0           |

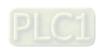

### Main circuit

| Check Items                                                                                             | Methods and Criterion                                                   |       | nance<br>od  |             |
|----------------------------------------------------------------------------------------------------|-------------------------------------------------------------------------|-------|--------------|-------------|
| Chook Rollie                                                                                            | mounead and enterior                                                    | Daily | Half<br>Year | One<br>Year |
| If there are any loose or missing screws                                                                | Tighten or replace the screw                                            | 0     |              |             |
| If machine or insulator is deformed, cracked, damaged or with color change due to overheating or ageing | Visual inspection  NOTE: Please ignore the color change of copper plate |       | 0            |             |
| If there is any dust or dirt                                                                            | Visual inspection                                                       |       | 0            |             |

# Terminals and wiring of main circuit

|                                                                             |                       | Maintenance |              |             |  |
|-----------------------------------------------------------------------------|-----------------------|-------------|--------------|-------------|--|
| Check Items                                                                 | Methods and Criterion | F           | Period       |             |  |
|                                                                             |                       | Daily       | Half<br>Year | One<br>Year |  |
| If the terminal or the plate is color change or deformation due to overheat | Visual inspection     |             | 0            |             |  |
| If the insulator of wiring is damaged or color change                       | Visual inspection     |             | $\circ$      |             |  |
| If there is any damage                                                      | Visual inspection     | 0           |              |             |  |

# DC capacity of main circuit

| Check Items                                                        | Methods and Criterion | Maintenar<br>Period |              |             |  |
|--------------------------------------------------------------------|-----------------------|---------------------|--------------|-------------|--|
|                                                                    |                       | Daily               | Half<br>Year | One<br>Year |  |
| If there is any leak of liquid, color change, crack or deformation | Visual inspection     | 0                   |              |             |  |
| If the safety valve is not removed? If valve is inflated?          | Visual inspection     | 0                   |              |             |  |
| Measure static capacity when required                              |                       | 0                   |              |             |  |

### **Resistor of main circuit**

|                                             |                              | Maintenance |              |             |  |  |
|---------------------------------------------|------------------------------|-------------|--------------|-------------|--|--|
| Check Items                                 | Methods and Criterion        |             | Period       |             |  |  |
|                                             |                              | Daily       | Half<br>Year | One<br>Year |  |  |
| If there is any peculiar smell or insulator | Visual inspection, smell     | $\circ$     |              |             |  |  |
| cracks due to overheat                      |                              |             |              |             |  |  |
| If there is any disconnection               | Visual inspection            | $\circ$     |              |             |  |  |
| If connection is demaged?                   | Measure with multimeter with | 0           |              |             |  |  |
| If connection is damaged?                   | standard specification       |             |              |             |  |  |

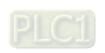

### Transformer and reactor of main circuit

| Check Items                                          | Methods and Criterion              |       | intenar<br>Period |             |
|------------------------------------------------------|------------------------------------|-------|-------------------|-------------|
| Officer items                                        | Methous and Chterion               | Daily | Half<br>Year      | One<br>Year |
| If there is any abnormal vibration or peculiar smell | Visual, aural inspection and smell | 0     |                   |             |

# Magnetic contactor and relay of main circuit

| Check Items                    | Methods and Criterion       |       | intenance<br>Period |             |  |
|--------------------------------|-----------------------------|-------|---------------------|-------------|--|
|                                |                             | Daily | Half<br>Year        | One<br>Year |  |
| If there are any loose screws  | Visual and aural inspection | 0     |                     |             |  |
| If the contact works correctly | Visual inspection           | 0     |                     |             |  |

### Printed circuit board and connector of main circuit

|                                                             |                             | Maintenance |              |             |  |
|-------------------------------------------------------------|-----------------------------|-------------|--------------|-------------|--|
| Check Items                                                 | Methods and Criterion       |             | Period       |             |  |
|                                                             |                             | Daily       | Half<br>Year | One<br>Year |  |
|                                                             | Tighten the screws and      |             | $\circ$      |             |  |
| If there are any loose screws and connectors                | press the connectors firmly |             |              |             |  |
|                                                             | in place.                   |             |              |             |  |
| If there is any peculiar smell and color change             | Visual and smell inspection |             | $\circ$      |             |  |
| If there is any crack, damage, deformation or               | Visual inspection           |             | $\circ$      |             |  |
| corrosion                                                   |                             |             |              |             |  |
| If there is any liquid is leaked or deformation in capacity | Visual inspection           |             |              |             |  |

# Cooling fan of cooling system

|                                              |                                 | Ма    | Maintenance  |             |  |  |
|----------------------------------------------|---------------------------------|-------|--------------|-------------|--|--|
| Check Items                                  | Methods and Criterion           |       | Period       |             |  |  |
|                                              |                                 | Daily | Half<br>Year | One<br>Year |  |  |
|                                              | Visual, aural inspection and    |       |              |             |  |  |
|                                              | turn the fan with hand (turn    |       |              |             |  |  |
| If there is any abnormal sound or vibration  | off the power before            |       | $\circ$      |             |  |  |
|                                              | operation) to see if it rotates |       |              |             |  |  |
|                                              | smoothly                        |       |              |             |  |  |
| If there is any loose screw                  | Tighten the screw               |       |              |             |  |  |
| If there is any color change due to overheat | Change fan                      |       | 0            |             |  |  |

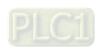

# Ventilation channel of cooling system

| Check Items                                                            | Methods and Criterion |       | Maintenance<br>Period |             |  |
|------------------------------------------------------------------------|-----------------------|-------|-----------------------|-------------|--|
|                                                                        |                       | Daily | Half<br>Year          | One<br>Year |  |
| If there is any obstruction in the heat sink, air intake or air outlet | Visual inspection     |       | 0                     |             |  |

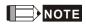

Please use the neutral cloth for clean and use dust cleaner to remove dust when necessary.

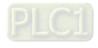

# 6-2 Greasy Dirt Problem

Serious greasy dirt problems generally occur in processing industries such as machine tools, punching machines and so on. Please be aware of the possible damages that greasy oil may cause to your drive:

- 1. Electronic components that silt up with greasy oil may cause the drive to burn out or even explode.
- 2. Most greasy dirt contains corrosive substances that may damage the drive.

#### Solution:

Install the hybrid servo controller in a standard cabinet to keep it away from dirt. Clean and remove greasy dirt regularly to prevent damage of the drive.

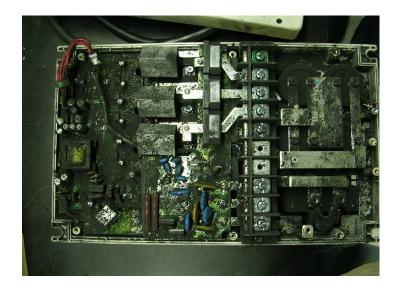

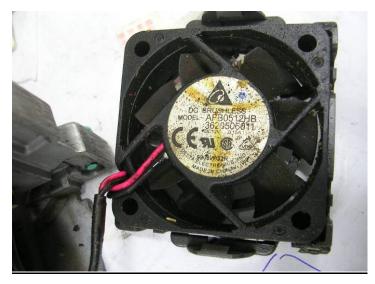

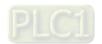

Serious fiber dust problems generally occur in the textile industry. Please be aware of the possible damages that fiber may cause to your drives:

- Fiber that accumulates or adheres to the fans will lead to poor ventilation and cause overheating problems.
- 2. Plant environments in the textile industry have higher degrees of humidity that may cause the drive to burn out, become damaged or explode due to wet fiber dust adhering to the devices.

#### Solution:

Install the hybrid servo controller in a standard cabinet to keep it away from fiber dust. Clean and remove fiber dust regularly to prevent damage to the drive.

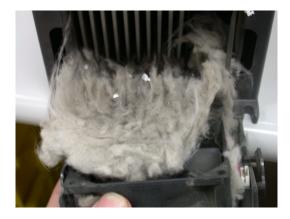

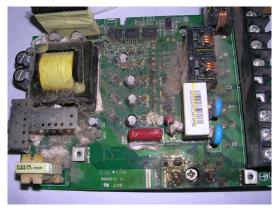

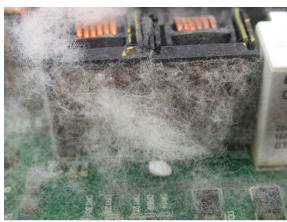

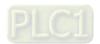

# 6-4 Erosion Problem

Erosion problems may occur if any fluids flow into the drives. Please be aware of the damages that erosion may cause to your drive.

1. Erosion of internal components may cause the drive to malfunction and possibility to explode.

### Solution:

Install the hybrid servo controller in a standard cabinet to keep it away from fluids. Clean the drive regularly to prevent erosion.

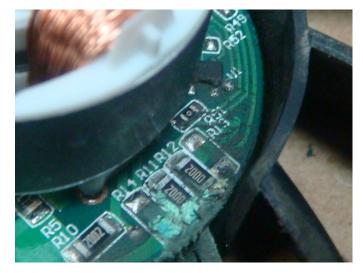

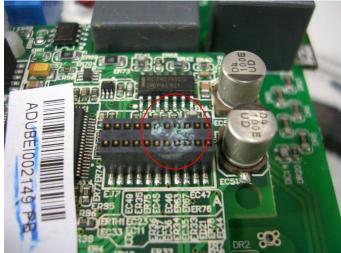

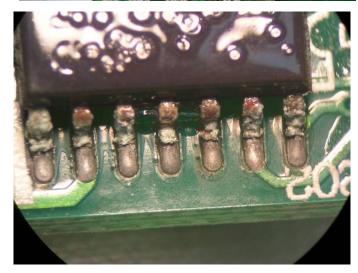

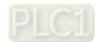

### 6-5 Industrial Dust Problem

Serious industrial dust pollution frequently occurs in stone processing plants, flour mills, cement plants, and so on. Please be aware of the possible damage that industrial dust may cause to your drives:

- 1. Dust accumulating on electronic components may cause overheating problem and shorten the service life of the drive.
- 2. Conductive dust may damage the circuit board and may even cause the drive to explode.

#### Solution:

Install the hybrid servo controller in a standard cabinet and cover the drive with a dust cover. Clean the cabinet and ventilation hole regularly for good ventilation.

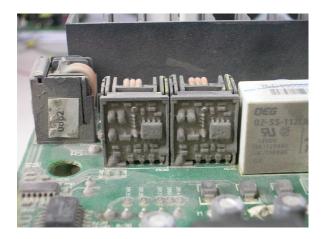

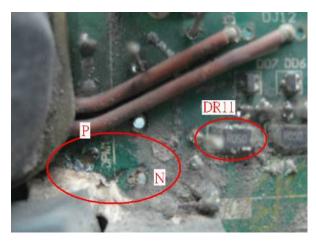

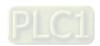

| Check<br>Items                                  | Methods and Criterion                                                                                                    | Troubleshooting                                                                                                    |
|-------------------------------------------------|----------------------------------------------------------------------------------------------------|----------------------------------------------------------------------------------------------------|
| Visual<br>check on<br>the overall<br>appearance | Any accumulation of dirt and dust?                                                                                                    | <ol> <li>Shut down the servo controller, wait for a certain time. Make sure that the power indicator is off before you go to the next step. (≤ 22kW: wait for 5 min after shut down; ≥ 30kW: wait for 10 min after shut down)</li> <li>Turn on a vacuum cleaner to remove the dust.</li> </ol>                                                                                                    |
| Ventilation<br>Channel                          | <ul> <li>Any obstruction in the heat sink, air intake or air outlet?</li> <li>Any accumulation of dust on the cooling fan?</li> <li>Is the cooling fan damaged?</li> </ul> | <ol> <li>Shut down the servo controller, wait for a certain time. Make sure that the power indicator is off before you go to the next step. (≤ 22kW: wait for 5 min after shut down; ≥ 30kW: wait for 10 min after shut down)</li> <li>Follow the instruction in this manual to remove and clean the cooling fan.</li> <li>Turn on a vacuum cleaner to clean the dust in the heat sink. ∘</li> <li>If the cooling fan doesn't run at all, replace it with a new one.</li> <li>Clean the ventilation channel periodically to avoid accumulation of dirt and dust.</li> </ol> |

Install and Remove Cooling Fans

### Frame-C & Frame-D

• Use a philillips-head screw driver to loose the two screws on the two sides of the cooling fan.

 Press the latch to disconnect the fan power. Pay attention to the direction of the latch during installation. Then remove the fan cover.

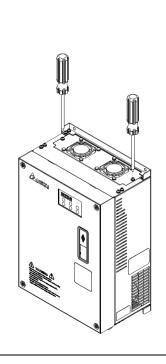

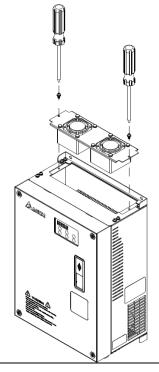

Press the 4 latches on the fan cover, then you can remove the fan. Note that you don't need to pull up completely the latches to remove the fans. Just press gently.

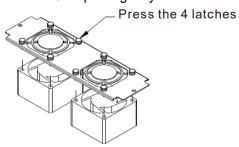

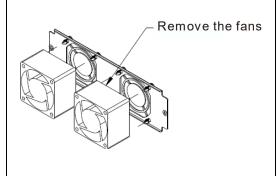

 Have the labels on the cooling fans facing outside of the servo controller when installing the cooling fans. Screw torque force: 10~12kgf-cm(8.7~10.4lb-in)

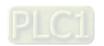

#### Frame-E

- Use a philillips-head screw driver to loose the 4 screws on the two sides of the cooling fan.
- Press the latch to disconnect the fan power. Pay attention to the direction of the latch during installation. Then remove the fan cover.

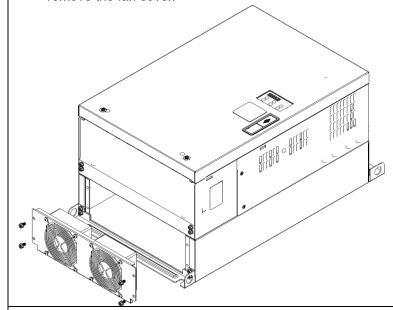

Loosen the 4 screws around each fan (8 screws in total), then remove the protective cover and the fan.

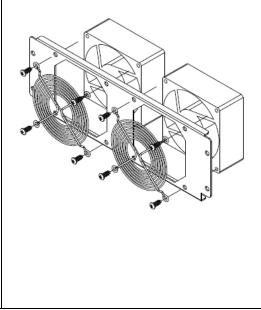

Have the labels on the cooling fans facing inside of the servo controller when installing the cooling fans. Screw torque force: 10~12kgf-cm (8.7~10.4lb-in)

# NOTE

- Do follow the fan installing/removing instructions in this manual. Make sure the air outlet is facing the right direction. If air outlet is facing the wrong direction, the servo controller might be damaged.
- You can see arrow symbols indicating the air blowing direction on the side of the cooling fans.

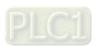

# 6-6 Wiring and Installation Problem

When wiring the drive, the most common problem is wrong wire installation or poor wiring. Please be aware of the possible damages that poor wiring may cause to your drives:

- 1. Screws are not fully fastened. Occurrence of sparks as impedance increases.
- 2. If a customer has opened the drive and modified the internal circuit board, the internal components may have been damaged.

#### Solution:

Ensure all screws are fastened when installing the hybrid servo controller. If the hybrid servo controller functions abnormally, send it back to the repair station. DO NOT try to reassemble the internal components or wire.

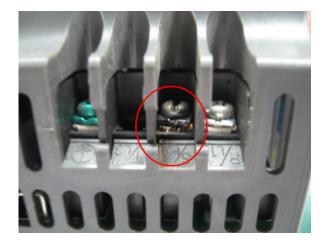

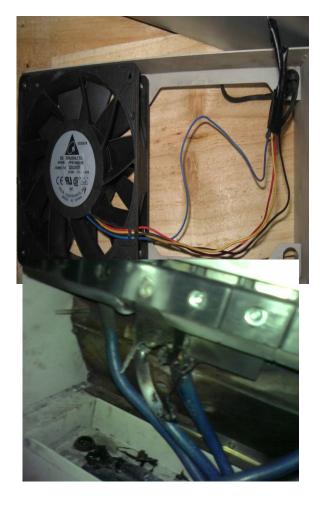

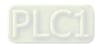

Multi-function input/output terminal errors are generally caused by over usage of terminals and not following specifications. Please be aware of the possible damages that errors on multi-function input/output terminals may cause to your drives:

1. Input/output circuit may burns out when the terminal usage exceeds its limit.

#### Solution:

Refer to the user manual for multi-function input output terminals usage and follow the specified voltage and current. DO NOT exceed the specification limits.

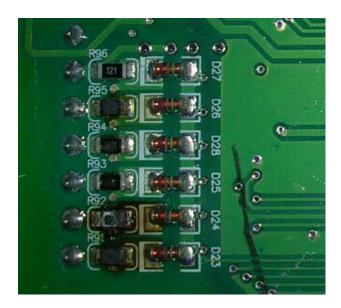

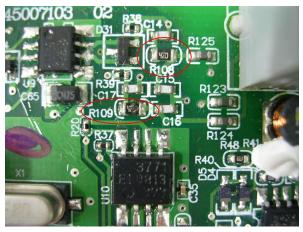

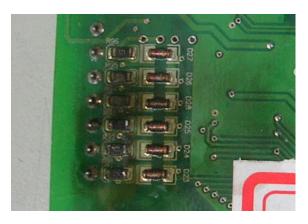

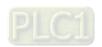

6-13

# 6-8 Maintenance of Coupling

It is recommended that you visually check the condition of the coupling at least once a year, and pay special attention to the condition of the wye junction on the couplings.

Since the passive bearing and the active bearing of the mechanical bearings goes up and down while the hybrid servo controller runs, verify if the couplings are aligned and realign the couplings if necessary.

Verify the parts of the couplings periodically such as if the metal parts on both sides and the middle plastic sleeve are deformed or damaged. Also visually verify if the screws are loose.

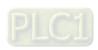

# Appendix A: Optional Accessories

- A-1 Non-fuse Circuit Breaker
- A-2 Reactor
- A-3 Digital Keypad KPC-CC01
- A-4 EMI Filter
- A-5 Speed Feedback Encoder

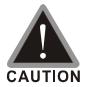

- ☑ This hybrid servo controller has gone through rigorous quality control tests at the factory before shipment. If the package is damaged during shipping, please contact your dealer.
- ☐ The accessories produced by Delta are only for using with Delta hybrid servo controller. Do NOT use with other controller to prevent damage.

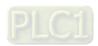

# A-1 Non-Fuse Circuit Breaker

#### **VJ-C series:**

Comply with the UL standard: Per UL 61800-5-12

The rated current of the breaker shall be 2 - 4 times of the maximum rated input current of hybrid servo controller.

#### Air Cooled:

| Model         | Recommended Current (A) |
|---------------|-------------------------|
| VFD300VL23C-J | 250                     |
| VFD370VL23C-J | 300                     |
|               |                         |
| VFD110VL43C-J | 50                      |
| VFD150VL43C-J | 60                      |
| VFD185VL43C-J | 80                      |
| VFD220VL43C-J | 100                     |
| VFD300VL43C-J | 125                     |
| VFD370VL43C-J | 150                     |
| VFD450VL43C-J | 200                     |
| VFD550VL43C-J | 225                     |
| VFD750VL43C-J | 300                     |

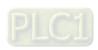

#### A-2 Reactor

Installing an AC reactor on the input side of a hybrid servo controller can increase line impedance, improve the power factor, reduce input current, and reduce interference generated from the hybrid servo controller. It also reduces momentary voltage surges or abnormal current spikes. For example, when the main power capacity is higher than 500 kVA, or when using a switching capacitor bank, momentary voltage and current spikes may damage the hybrid servo controller's internal circuit. An AC reactor on the input side of the hybrid servo controller protects it by suppressing surges. Installation:

As shown in the image below, an AC input reactor is installed between the mains power inputs and the R S T input terminals on the hybrid servo controller.

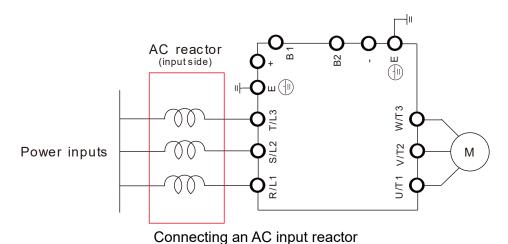

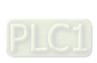

# A-2-1 AC Reactor

# Specifications: AC Input Reactor

#### Air Cooled:

|             | 200V~230V/ 50~60Hz model VFDXXXVL23C-J series AC Input Reactor |        |         |      |         |             |            |         |      |         |      |               |                    |            |            |                   |
|-------------|----------------------------------------------------------------|--------|---------|------|---------|-------------|------------|---------|------|---------|------|---------------|--------------------|------------|------------|-------------------|
| Madal       | Madallow                                                       |        | 101/110 |      | 101/110 |             | 101/110    | IOM LID | 1011 | 104/115 | 1011 | Rated Current | Saturation Current | 3% Reactor | 5% Reactor | 3% Input Reactor: |
| Model KW HP | בו                                                             | (Arms) | (Arms)  | (mH) | (mH)    | Delta Part# |            |         |      |         |      |               |                    |            |            |                   |
| 300         | 30                                                             | 40     | 120     | 240  | 0.12    | 0.2         | DR105AP106 |         |      |         |      |               |                    |            |            |                   |
| 370         | 37                                                             | 50     | 146     | 292  | 0.087   | 0.145       | DR146AP087 |         |      |         |      |               |                    |            |            |                   |

|       | 380V~460V/ 50~60Hz model VFDXXXVL43C-J series AC Input Reactor |     |               |                    |            |            |                   |  |
|-------|----------------------------------------------------------------|-----|---------------|--------------------|------------|------------|-------------------|--|
| Model | Model KW                                                       |     | Rated Current | Saturation Current | 3% Reactor | 5% Reactor | 3% Input Reactor: |  |
| wodei | ΝVV                                                            | HP  | (Arms)        | (Arms)             | (mH)       | (mH)       | Delta Part#       |  |
| 110   | 11                                                             | 15  | 21            | 42                 | 1.01       | 1.683      | DR024AP881        |  |
| 150   | 15                                                             | 20  | 27            | 54                 | 0.76       | 1.267      | DR032AP660        |  |
| 185   | 18.5                                                           | 25  | 34            | 68                 | 0.639      | 1.066      | DR038AP639        |  |
| 220   | 22                                                             | 30  | 41            | 82                 | 0.541      | 0.9        | DR045AP541        |  |
| 300   | 30                                                             | 40  | 60            | 120                | 0.405      | 0.675      | DR060AP405        |  |
| 370   | 37                                                             | 50  | 73            | 146                | 0.334      | 0.555      | DR073AP334        |  |
| 450   | 45                                                             | 60  | 91            | 182                | 0.267      | 0.445      | DR091AP267        |  |
| 550   | 55                                                             | 75  | 110           | 220                | 0.221      | 0.368      | DR110AP221        |  |
| 750   | 75                                                             | 100 | 150           | 300                | 0.162      | 0.27       | DR150AP162        |  |

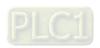

#### **Specifications: AC Output Reactor**

230V, 50/60Hz, Three-Phase

|    |    | HP Rated Current of Reactor | Maximum            | Inductance ( mH ) |           |  |
|----|----|-----------------------------|--------------------|-------------------|-----------|--|
| kW | HP |                             | Continuous Current | 3%                | 5%        |  |
|    |    |                             |                    | Impedance         | Impedance |  |
| 30 | 40 | 130                         | 195                | 0.1               | 0.2       |  |
| 37 | 50 | 160                         | 240                | 0.075             | 0.15      |  |

#### 460V, 50/60Hz, Three-Phase

|      |     |                          | Maximum            | Inductance ( mH ) |           |  |
|------|-----|--------------------------|--------------------|-------------------|-----------|--|
| kW   | HP  | Rated Current of Reactor | Continuous Current | 3%                | 5%        |  |
|      |     |                          |                    | Impedance         | Impedance |  |
| 15   | 20  | 35                       | 52.5               | 8.0               | 1.2       |  |
| 18.5 | 25  | 45                       | 67.5               | 0.7               | 1.2       |  |
| 22   | 30  | 45                       | 67.5               | 0.7               | 1.2       |  |
| 30   | 40  | 80                       | 120                | 0.4               | 0.7       |  |
| 37   | 50  | 80                       | 120                | 0.4               | 0.7       |  |
| 45   | 60  | 100                      | 150                | 0.3               | 0.45      |  |
| 55   | 75  | 130                      | 195                | 0.2               | 0.3       |  |
| 75   | 100 | 160                      | 240                | 0.15              | 0.23      |  |

#### **Application of AC Reactor**

#### Connected in input circuit

#### Application 1

When more than one hybrid controller / drive is connected to the same mains power and one of them is ON during operation.

Problem: When applying power to one of the hybrid controller / drive, the charge current of the capacitors may cause voltage dip. The hybrid controller / drive may be damaged when over current occurs during operation.

#### Correct wiring:

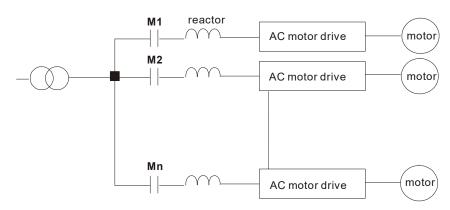

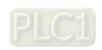

#### Application 2

Silicon rectifier and hybrid controller / drive are connected to the same power.

Problem: Switching spikes will be generated when the silicon rectifier switches ON/OFF. These spikes may damage the mains circuit.

#### Correct wiring:

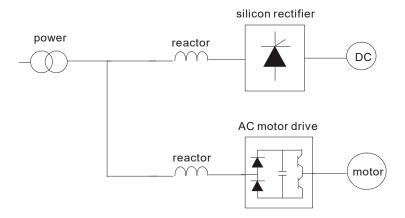

#### Application 3

When the power supply capacity exceeds 10 times of the inverter capacity.

Problem: When the mains power capacity is too large, line impedance will be small and the charge current will be too high. This may damage hybrid controller / drive due to higher rectifier temperature.

#### Correct wiring:

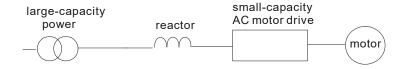

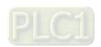

# A-3 Digital Keypad KPC-CC01

The HES series products use the digital keypad KPC-CC01 as the display unit. For the actual keypad appearance, please refer to the actual product. This picture shows the schematic diagram for illustrative purposes only.

#### KPC-CC01 Digital Keypad:

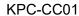

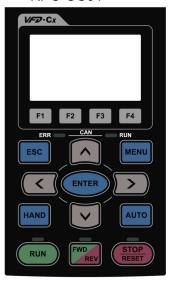

Communication Interface RJ-45 (socket), RS-485(Interface)

#### Installation

- Embedded type and can be put flat on the surface of the control box. The front cover is waterproof.
- ☑ Buy a MKC-KPPK model to do wall mounting or embedded mounting. Its protection level is IP66.

#### **Descriptions of Keypad Functions**

| Key   | Descriptions                                                                                                    |
|-------|----------------------------------------------------------------------------------------------------|
| RUN   | <ol> <li>Start Operation Key</li> <li>It is only valid when the source of operation command is from the keypad.</li> <li>It can operate the hybrid servo controller by the function setting and the RUN LED will be on.</li> <li>It can be pressed repeatedly during stop.</li> <li>When enabling "HAND" mode, it is only valid when the source of operation command is from the keypad.</li> </ol>                                                                                           |
| STOP  | <ol> <li>Stop Command Key. This key has the highest processing priority in any situation.</li> <li>When it receives STOP command, no matter the hybrid servo controller is in operation or stop status, the hybrid servo controller needs to execute "STOP" command.</li> <li>The RESET key can be used to reset the controller / drive after the fault occurs. For those faults that cannot be reset by the RESET key, see the fault records after pressing MENU key for details.</li> </ol> |
| FWD   | Operation Direction Key  1. This key is only control the operation direction NOT for activate the controller / drive. FWD: forward, REV: reverse.  2. Refer to the LED descriptions for more details.                                                                                                    |
| ENTER | ENTER Key Press ENTER and go to the next level. If it is the last level then press ENTER to execute the command.                                                                                                    |
| ESC   | ESC Key ESC key function is to leave current menu and return to the last menu. It is also functioned as a return key in the sub-menu.                                                                                                    |
| MENU  | Press menu to return to main menu.                                                                                                    |

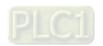

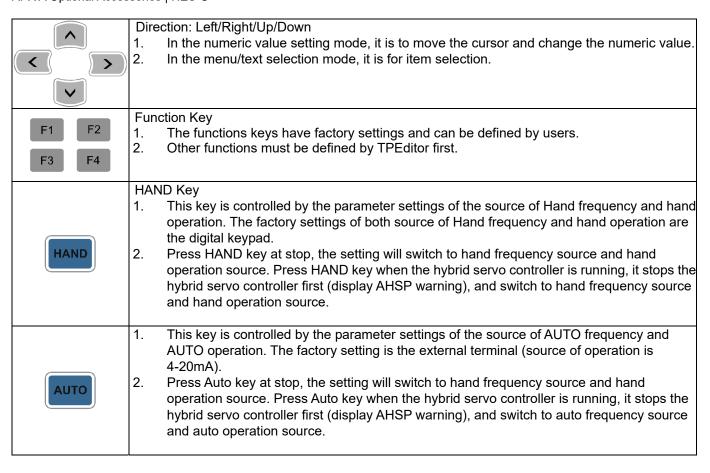

#### Descriptions of LED Functions

| LED           | Descriptions                                                                                                    |
|---------------|----------------------------------------------------------------------------------------------------|
| RUN           | Steady ON: operation indicator of the hybrid servo controller, including DC brake, zero speed, standby, restart after fault and speed search.                                                                                   |
| RUN           | Blinking: controller / drive is decelerating to stop or in the status of base block.  Steady OFF: controller / drive doesn't execute the operation command                                                                      |
|               | Steady ON: stop indicator of the hybrid servo controller.                                                                                                    |
| STOP<br>RESET | Blinking: controller / drive is in the standby status.                                                                                                    |
|               | Steady OFF: controller / drive does not execute "STOP" command.                                                                                                    |
|               | Operation Direction LED                                                                                                    |
| FWD           | Green light is on, the controller / drive is running forward.                                                                                                    |
| REV           |                                                                                                    |
|               | <ol> <li>Green light is on, the controller / drive is running lorward.</li> <li>Red light is on, the controller / drive is running backward.</li> <li>Twinkling light: the controller / drive is changing direction.</li> </ol> |

Characters of Digital Keypad Displayed on the LCD

| Oliul dottel | o o. b.g | , | paa Die | piajoa | 011 1110 |   |   |     |    |            |
|--------------|----------|---|---------|--------|----------|---|---|-----|----|------------|
| Number       | 0        | 1 | 2       | 3      | 4        | 5 | 6 | 7   | 8  | 9          |
| LCD          |          | ! | 2       | 3      | 4        | 5 | 5 | 7   | 8  | 3          |
| Alphabet     | Α        | b | Сс      | d      | Е        | F | G | Hh  |    | Jj         |
| LCD          | R        | 6 |         | ď      | E        | F | 5 | H H | ;  | ַ <u>.</u> |
| Alphabet     | K        | L | n       | Oo     | Р        | q | r | S   | Tt | U          |
| LCD          | ۲        | L | n       | 00     | P        | 9 | • | 5   | 76 | U          |
| Alphabet     | V        | Υ | Z       |        |          |   |   |     |    |            |
| LCD          | U        | 3 | -       |        |          |   |   |     |    |            |

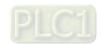

# A-4 EMI Filter

#### VJ-C Air Cooled Models::

| Controller    | Applicable Filter Model # | Reference Website             |  |
|---------------|---------------------------|-------------------------------|--|
| VFD110VL43C-J |                           |                               |  |
| VFD150VL43C-J | B84143A0050R106           |                               |  |
| VFD185VL43C-J | B64 143A0030K 100         |                               |  |
| VFD220VL43C-J |                           |                               |  |
| VFD300VL43C-J | B84143A0100R106           | Power Line EMC Filter (EPCOS) |  |
| VFD370VL43C-J | B04143A0100K100           |                               |  |
| VFD450VL43C-J |                           |                               |  |
| VFD550VL43C-J |                           |                               |  |
| VFD750VL43C-J | B84143D0200R127           |                               |  |
| VFD300VL23C-J |                           |                               |  |
| VFD370VL23C-J |                           |                               |  |

 $\frac{https://www.tdk-electronics.tdk.com/en/530116/products/product-catalog/emc-components/power}{-line-emc-filters--epcos-}$ 

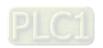

Apx A-9

#### **EMI Filter Installation**

All electrical equipment, including hybrid controller / drive, will generate high-frequency/low-frequency noise and will interfere with peripheral equipment by radiation or conduction when in operation. By using an EMI filter with correct installation, much interference can be eliminated. It is recommended to use DELTA EMI filter to have the best interference elimination performance.

We assure that it can comply with following rules when hybrid controller / drive and EMI filter are installed and wired according to user manual:

- EN61000-6-4
- EN61800-3: 1996
- EN55011 (1991) Class A Group 1 (1st Environment, restricted distribution)

#### **General precaution**

- 1. EMI filter and hybrid controller / drive should be installed on the same metal plate.
- 2. Please install hybrid controller / drive on footprint EMI filter or install EMI filter as close as possible to the hybrid controller / drive.
- 3. Please wire as short as possible.
- 4. Metal plate should be grounded.
- 5. The cover of EMI filter and hybrid controller / drive or grounding should be fixed on the metal plate and the contact area should be as large as possible.

#### Choose suitable motor cable and precautions

Improper installation and choice of motor cable will affect the performance of EMI filter. Be sure to observe the following precautions when selecting motor cable.

- 1. Use the cable with shielding (double shielding is the best).
- 2. The shielding on both ends of the motor cable should be grounded with the minimum length and maximum contact area.
- 3. Remove any paint on metal saddle for good ground contact with the plate and shielding.

Remove any paint on metal saddle for good ground contact with the plate and shielding.

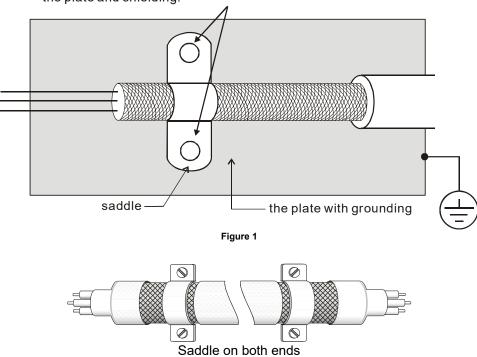

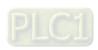

Apx A-10

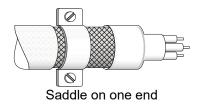

Figure 2

#### The length of motor cable

When motor is driven by a hybrid controller / drive of PWM type, the motor terminals will experience surge voltages easily due to components conversion of hybrid controller / drive and cable capacitance. When the motor cable is very long (especially for the 460V models), surge voltages may reduce insulation quality. To prevent this situation, please follow the rules below:

- Use a motor with enhanced insulation.
- Connect an output reactor (optional) to the output terminals of the hybrid controller / drive
- The length of the cable between hybrid controller / drive and motor should be as short as possible (10 to 20 m or less)
- For models 7.5hp and above:

| Insulation level of motor        | 1000V          | 1300V          | 1600V          |
|----------------------------------|----------------|----------------|----------------|
| 460V <sub>AC</sub> input voltage | 66 ft (20m)    | 328 ft (100m)  | 1312 ft (400m) |
| 230V <sub>AC</sub> input voltage | 1312 ft (400m) | 1312 ft (400m) | 1312 ft (400m) |

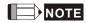

Never connect phase lead capacitors or surge absorbers to the output terminals of the hybrid controller / drive.

- If the length is too long, the stray capacitance between cables will increase and may cause leakage current. It will activate the protection of over current, increase leakage current or not insure the correction of current display. The worst case is that hybrid controller / drive may be damaged.
- If more than one motor is connected to the hybrid controller / drive, the total wiring length is the sum of the wiring length from hybrid controller / drive to each motor.
- For the 460V models hybrid controller / drive, when an overload relay is installed between the hybrid controller / drive and the motor to protect motor from overheating, the connecting cable must be shorter than 50m. However, an overload relay malfunction may still occur. To prevent the malfunction, install an output reactor (optional) to the hybrid controller / drive or lower the carrier frequency setting (Pr.00-17).

# NOTE

When a thermal O/L relay protected by motor is used between hybrid controller / drive and motor, it may malfunction (especially for 460V models), even if the length of motor cable is only 165ft (50m) or less. To prevent it, please use AC reactor and/or lower the carrier frequency (Pr.00-17 PWM carrier frequency).

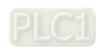

# A-5 Speed Feedback Encoder

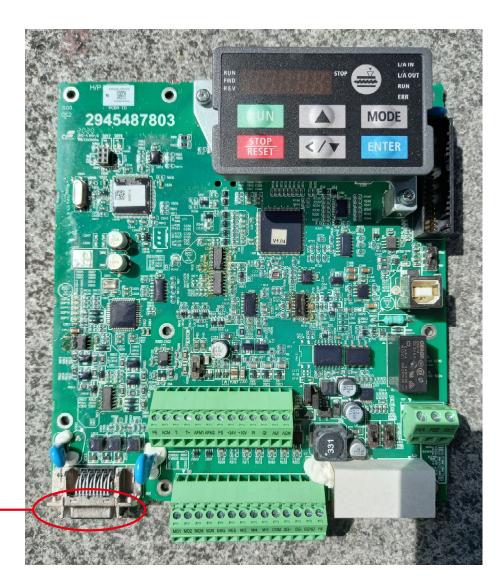

Encoder connector

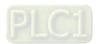

# **Function of J1 Terminal**

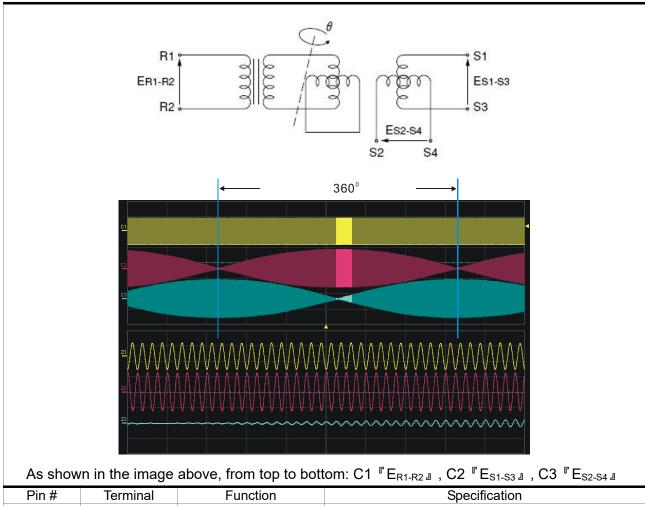

| Pin#  | Terminal  | Function               | Specification        |  |  |
|-------|-----------|------------------------|----------------------|--|--|
| 4     | SIN- (S4) |                        |                      |  |  |
| 5     | SIN+ (S2) | Possiver output signal | 2 5±0 175\/rma 10kHz |  |  |
| 7     | COS+ (S1) | Resolver output signal | 3.5±0.175Vrms, 10kHz |  |  |
| 9     | COS- (S3) |                        |                      |  |  |
| 14,16 | REF+ (R1) | Decelver input newer   | 7\/rma_10kU=         |  |  |
| 13,15 | REF- (R2) | Resolver input power   | 7Vrms, 10kHz         |  |  |
|       | blocked   | Blocked                |                      |  |  |

**Selection of Wiring Rod** 

| Encoder Wiring — Wire Gauge mm² (AWG)                 |                   |        |              |  |  |  |
|-------------------------------------------------------|-------------------|--------|--------------|--|--|--|
| Size # of cores (pairs) Specification Standard Length |                   |        |              |  |  |  |
| 0.13 mm <sup>2</sup> (AWG26)                          | 10 cores(4 pairs) | UL2464 | 3m (9.84 ft) |  |  |  |

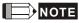

- 1) Please use shielded twisted-pair cable for encoder wiring so as to reduce the interference of the noise.
- 2 ) The shield should connect to the  $\ensuremath{\,\oplus\,}$  phase of SHIELD.
- 3) Please follow the Selection of Wire Rod when wiring in order to avoid the danger it may occur.

## **Connector Specification**

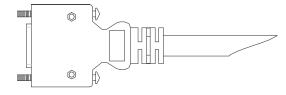

| Title | Part #            | Manufacturer |
|-------|-------------------|--------------|
| PLUG  | 3M 10120-3000PE   | 3M           |
| SHELL | 3M 10320-52A0-008 | 3M           |

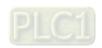

# Appendix B: CANopen Overview

- **B-1** CANopen Overview
- **B-2** Wiring for CANopen
- **B-3** CANopen Communication Interface Description
- **B-4** CANopen Supporting Index
- **B-5** CANopen LED Light Indicator

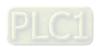

Apx B - 1

The built-in CANopen function is a kind of remote control. You can control the AC motor drive using the CANopen protocol. CANopen is a CAN-based higher layer protocol that provides standardized communication objects, including real-time data (Process Data Objects, PDO), configuration data (Service Data Objects, SDO), and special functions (Time Stamp, Sync message, and Emergency message). It also has network management data, including Boot-up message, NMT message, and Error Control message. Refer to the CiA website <a href="http://www.can-cia.org/">http://www.can-cia.org/</a> for details. The content of this instruction sheet may be revised without prior notice. Consult our distributors or download the most updated version at <a href="http://www.delta.com.tw/industrialautomation">http://www.delta.com.tw/industrialautomation</a>

#### Delta CANopen supported functions:

- Supports CAN2.0A Protocol
- Supports CANopen DS301 V4.02
- Supports DSP-402 V2.0

#### Delta CANopen supported services:

- PDO (Process Data Objects): PDO1-PDO4
- SDO (Service Data Object):

Initiate SDO Download;

Initiate SDO Upload;

Abort SDO;

You can use the SDO message to configure the slave node and access the Object Dictionary in every node.

SOP (Special Object Protocol):

Supports default COB-ID in Predefined Master/Slave Connection Set in DS301 V4.02;

Supports SYNC service;

Supports Emergency service.

NMT (Network Management):

Supports NMT module control;

Supports NMT Error control;

Supports Boot-up.

#### Delta CANopen does not support this service:

■ Time Stamp service

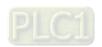

### **B-1 CANopen Overview**

#### CANopen Protocol

CANopen is a CAN-based higher layer protocol, and was designed for motion-oriented machine control networks such as handling systems. Version 4.02 of CANopen (CiA DS301) is standardized as EN50325-4. The CANopen specifications cover the application layer and communication profile (CiA DS301), as well as a framework for programmable devices (CiA 302), recommendations for cables and connectors (CiA 303-1) and SI units and prefix representations (CiA 303-2).

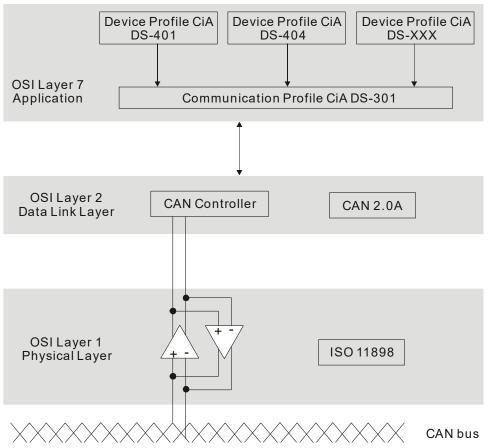

**RJ-45 Pin Definition** 

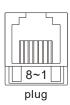

| PIN | Signal  | Description                    |  |  |  |  |  |  |
|-----|---------|--------------------------------|--|--|--|--|--|--|
| 1   | CAN_H   | CAN_H bus line (dominant high) |  |  |  |  |  |  |
| 2   | CAN_L   | CAN_L bus line (dominant low)  |  |  |  |  |  |  |
| 3   | CAN_GND | Ground / 0 V /V-               |  |  |  |  |  |  |
| 6   | CAN_GND | Ground / 0 V /V-               |  |  |  |  |  |  |

#### **CANopen Communication Protocol** contains the following services:

- NMT (Network Management Object)
- SDO (Service Data Objects)
- PDO (Process Data Object)
- EMCY (Emergency Object)

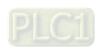

#### **NMT (Network Management Object)**

The Network Management (NMT) follows a Master/Slave structure for executing NMT service. A network has only one NMT master, and the other nodes are slaves. All CANopen nodes have a present NMT state, and the NMT master can control the state of the slave nodes. The following shows the state diagram of a node:

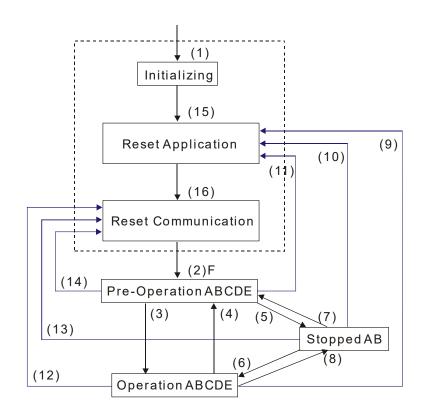

(1) After power is applied, start in the auto-initialization state A: NMT

(2) Automatically enter the pre-operational state B: Node Guard

(3) (6) Start remote node C: SDO

(4) (7) Enter the pre-operational state D: Emergency

(5) (8) Stop remote node E: PDO

(9) (10) (11) Reset node F: Boot-up

(12) (13) (14) Reset communication

(16) Automatically enter reset communication state

(15) Automatically enter reset application state

|            | Initializing | Pre-Operational | Operational | Stopped |
|------------|--------------|-----------------|-------------|---------|
| PDO        |              |                 | 0           |         |
| SDO        |              | 0               | 0           |         |
| SYNC       |              | 0               | 0           |         |
| Time Stamp |              | 0               | 0           |         |
| EMCY       |              | 0               | 0           |         |
| Boot-up    | 0            |                 |             |         |
| NMT        |              | 0               | 0           | 0       |

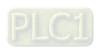

#### SDO (Service Data Objects)

Use SDO to access the Object Dictionary in every CANopen node using the Client/Server model. One SDO has two COB-IDs (request SDO and response SDO) to upload or download data between two nodes. There is no data limit for SDOs to transfer data, but it must transfer data by segment when the data exceeds four bytes with an end signal in the last segment. The VJ series does not currently support segment transmission.

The Object Dictionary (OD) is a group of objects in a CANopen node. Every node has an OD in the system, and OD contains all parameters describing the device and its network behavior. The access path in the OD is the index and sub-index; each object has a unique index in the OD, and has a sub-index if necessary. The following shows the request and response frame structure of SDO communication:

## PDO (Process Data Object)

PDO communication can be described by the producer/consumer model. Each node of the network listens to the messages of the transmission node and distinguishes whether the message has to be processed or not after receiving the message. A PDO can be transmitted from one device to one another device or to many other devices. Every PDO has two PDO services: a TxPDO and an RxPDO. PDOs are transmitted in a non-confirmed mode. All transmission types are listed in the following table:

| Type Number |        |         | PDO         |              |          |
|-------------|--------|---------|-------------|--------------|----------|
| Type Number | Cyclic | Acyclic | Synchronous | Asynchronous | RTR only |
| 0           |        | 0       | 0           |              |          |
| 1-240       | 0      |         | 0           |              |          |
| 241-251     |        |         | Reserved    |              |          |
| 252         |        |         | 0           |              | 0        |
| 253         |        |         |             | 0            | 0        |
| 254         |        |         |             | 0            |          |
| 255         |        |         |             | 0            |          |

Type number 0 indicates the synchronous aperiodic message between two PDO transmissions.

Type number 1-240 indicates the number of SYNC message between two PDO transmissions.

Type number 252 indicates the data is updated (but not sent) immediately after receiving SYNC.

Type number 253 indicates the data is updated immediately after receiving RTR.

Type number 254: Delta CANopen doesn't support this transmission format.

Type number 255 indicates the data is an asynchronous aperiodic transmission.

All PDO transmission data must be mapped to the index with Object Dictionary.

#### **EMCY (Emergency Object)**

When errors occur inside the hardware, an emergency object is triggered. An emergency object is only sent when an error occurs. As long as there is nothing wrong with the hardware, there is no emergency object warning of an error message.

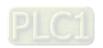

# B-2 Wiring for CANopen

The wiring between CANopen and VJ doesn't require any external communication card. Use an RJ45 cable to connect CANopen to a VJ. You must terminate the two farthest ends with  $120\Omega$  terminating resistors as shown in the picture below.

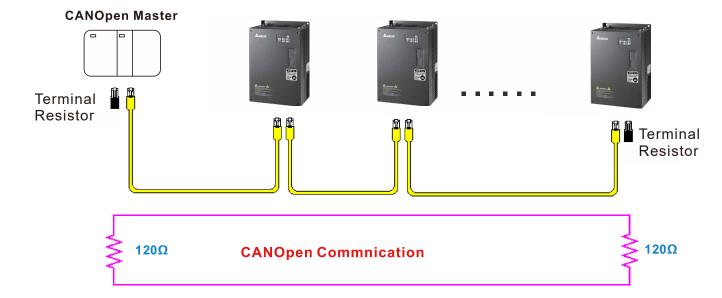

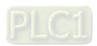

# **B-3 CANopen Communication Interface Descriptions**

#### B-3-1 CANopen Control Mode Selection

There are two control modes for CANopen: the DS402 standard (Pr.04-20 set to 1) is the factory setting, and the Delta's standard setting (Pr.04-20 set to 0). There are two control modes according to Delta's standard. One is the old control mode (Pr.04-24=0); this control mode can only control the motor drive under frequency control. The other mode is a new standard (Pr.04-24=1); this new control mode allows the motor drive to be controlled under multiple modes. The VJ currently supports speed mode. The following table shows the control mode definitions:

| CANanan                                                      |         | Control n                   | node |
|--------------------------------------------------------------|---------|-----------------------------|------|
| CANopen<br>control mode                                      |         | Speed                       |      |
| control mode                                                 | Index   | Description                 |      |
| DS402                                                        | 6042-00 | Target rotating speed (RPM) |      |
| Pr.04-20=1                                                   |         |                             |      |
| Delta Standard<br>(Old definition)<br>Pr.04-20=0, Pr.04-24=0 | 2020-02 | Target rotating speed (Hz)  |      |
| Delta Standard                                               | 2060-03 | Target rotating speed (Hz)  |      |
| (New definition)<br>Pr.04-20=0, Pr.04-24=1                   | 2060-04 | Torque limit (%)            |      |

| CANopen                                                      | Ope     | ration control    |
|--------------------------------------------------------------|---------|-------------------|
| control mode                                                 | Index   | Description       |
| DS402                                                        | 6040-00 | Operation Command |
| Pr.04-20=1                                                   |         |                   |
| Delta Standard<br>(Old definition)<br>Pr.04-20=0, Pr.04-24=0 | 2020-01 | Operation Command |
| Delta Standard                                               | 2060-01 | Operation Command |
| (New definition)<br>Pr.04-20=0, Pr.04-24=1                   |         |                   |

| CANopen                                                      |         | Other                             |  |
|--------------------------------------------------------------|---------|-----------------------------------|--|
| control mode                                                 | Index   | Description                       |  |
| DS402                                                        | 605A-00 | Quick stop processing mode        |  |
| Pr.04-20=1                                                   | 605C-00 | Disable operation processing mode |  |
| Delta Standard<br>(Old definition)<br>Pr.04-20=0, Pr.04-24=0 |         |                                   |  |
| Delta Standard<br>(New definition)                           |         |                                   |  |
| Pr.04-20=0, Pr.04-24=1                                       |         |                                   |  |

You can use some indices in either DS402 or Delta's standard. For example:

- 1. Indices that are defined as RO attributes
- 2. The corresponding index of available parameter groups: (2000-00-200E-XX)
- 3. Accelerating/Decelerating Index: 604F 6050

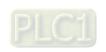

#### B-3-2 DS402 Standard Control Mode

#### B-3-2-1 Related set up for an AC motor drive (following the DS402 standard)

If you want to use the DS402 standard to control the motor drive, follow these steps:

- 1. Wire the hardware (refer to chapter B-2 Wiring for CANopen).
- 2. Set the operation source: set Pr.01-01 to 3 for CANopen communication card control.
- 3. Set the frequency source: set Pr.03-15 to 6. Choose the source for the Frequency command from the CANopen setting.
- 4. Set DS402 for the control mode: Pr.04-20=1
- 5. Set the CANopen station: set the CANopen station (range 1-127, 0 is the disable CANopen slave function) with Pr.04-17. Note: set Pr.00-02 = 7 to reset if the station number error CAdE or CANopen memory error CFrE appears.
- Set the CANopen baud rate: set Pr.04-18 (CANBUS Baud Rate: 1M (0), 500K (1), 250K (2), 125K (3), 100K (4) or 50K (5)).

#### B-3-2-2 The status of the motor drive (by following DS402 standard)

According to the DS402 definition, the motor drive is divided into 3 blocks and 9 statuses as described below.

#### 3 blocks

- 1. Power Disable: without PWM output
- 2. Power Enable: with PWM output
- 3. Fault: one or more errors have occurred.

#### 9 status

- 1. Start: power on
- 2. Not Ready to Switch On: the motor drive is initiating.
- 3. Switch On Disable: occurs when the motor drive finishes initiating.
- 4. Ready to Switch On: warming up before running.
- 5. Switch On: the motor drive has the PWM output, but the reference command is not effective.
- 6. Operate Enable: able to control normally.
- Quick Stop Active: when there is a Quick Stop request, stop running the motor drive.
- 8. Fault Reaction Active: the motor drive detects conditions which might trigger error(s).
- 9. Fault: one or more errors have occurred in the motor drive.

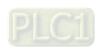

When the motor drive is turned on and finishes the initiation, it remains in Ready to Switch On status. To control the operation of the motor drive, change to Operate Enable status. To do this, set the control word's bit0-bit3 and bit7 of the Index 6040H and pair with Index Status Word (Status Word 0X6041). The control steps and index definition are described below:

#### Index 6040

| 15–9     | 8    | 7           | 6–4       | 3                | 2          | 1                 | 0         |
|----------|------|-------------|-----------|------------------|------------|-------------------|-----------|
| Reserved | Halt | Fault Reset | Operation | Enable operation | Quick Stop | Enable<br>Voltage | Switch On |

#### Index 6041

| 15–14   | 13–12      | 11                          | 10                | 9      | 8        | 7       | 6                        | 5 | 4                  | 3     | 2                | 1            | 0                           |
|---------|------------|-----------------------------|-------------------|--------|----------|---------|--------------------------|---|--------------------|-------|------------------|--------------|-----------------------------|
| Reserve | dOperation | Internal<br>limit<br>active | Target<br>reached | Remote | Reserved | Warning | Switch<br>on<br>disabled |   | Voltage<br>enabled | Fault | Operation enable | Switch<br>on | Ready<br>to<br>switch<br>on |

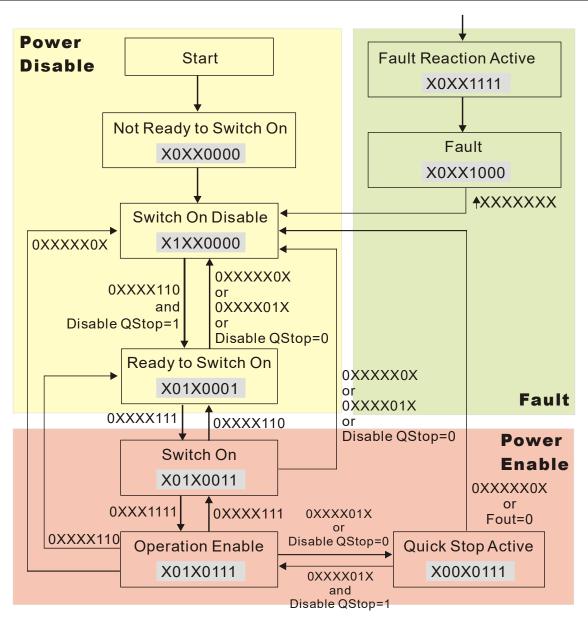

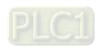

Set command 6040=0xE, then set another command 6040=0xF. Then you can switch the motor drive to Operation Enable. The Index 605A determines the direction of the lines from Operation Enable when the control mode changes from Quick Stop Active. When the setting value is 5–7, both lines are active, but when the setting value of 605A is not 5–7, once the motor drive is switched to Quick Stop Active, it is not able to switch back to Operation Enable.

| Index | Sub | Definition                | Factory<br>Setting | R/W | Size | Unit | PDO<br>Map | Mode | note                                                                                                    |
|-------|-----|---------------------------|--------------------|-----|------|------|------------|------|----------------------------------------------------------------------------------------------------|
| 605Ah |     | Quick stop<br>option code | 2                  | RW  | S16  |      | No         |      | Disable drive function     Slow down on slow down ramp     Slow down on quick stop ramp     Slow down on slow down ramp and stay in Quick Stop     Slow down on quick stop ramp and stay in Quick Stop     Slow down on the current limit and stay in Quick Stop |

When the control section switches from Power Enable to Power Disable, use 605C to define the parking method.

| Index | Sub | Definition                          | Factory<br>Setting | R/W | Size | Unit | PDO<br>Map | Mode | note                                                                                 |
|-------|-----|-------------------------------------|--------------------|-----|------|------|------------|------|--------------------------------------------------------------------------------------|
| 605Ch |     | Disable<br>operation<br>option code | 1                  | RW  | S16  |      | No         |      | Disable drive function     Slow down with slow down ramp; disable the drive function |

#### B-3-2-3 Various mode control method (by following DS402 standard)

#### Speed mode

- 1. Set VJ to speed control mode: set Index6060 to 2.
- 2. Switch to Operation Enable mode: set 6040=0xE, then set 6040=0xF.
- 3. Set the target frequency: set target frequency for 6042, since the operation unit of 6042 is rpm, a transform is required:

$$n = f \times \frac{120}{p}$$
 n: rotation speed (rpm) (rounds/minute) p: number of poles in the motor (Pole) f: rotation frequency (Hz)

#### For example:

Set 6042H = 1500 (rpm), if the number of poles is 4 (Pr.05-04 or Pr.05-16), then the motor drive's operation frequency is 1500 (120/4) = 50 Hz. The 6042 is defined as a signed operation. The plus or minus sign means to rotate clockwise or counter–clockwise.

- 4. To set acceleration and deceleration: use 604F (Acceleration) and 6050 (Deceleration).
- 5. Trigger an ACK signal: in the speed control mode, the bit 6–4 of Index 6040 needs to be controlled. It is defined below:

|                              |       | Index 6040 |       | SUM                            |
|------------------------------|-------|------------|-------|--------------------------------|
| Cross and research           | Bit 6 | Bit 5      | Bit 4 | SUM                            |
| Speed mode<br>(Index 6060=2) | 1     | 0          | 1     | Locked at the current signal.  |
| (Index 6060–2)               | 1     | 1          | 1     | Run to reach targeting signal. |
|                              |       | Other      |       | Decelerate to 0 Hz.            |

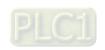

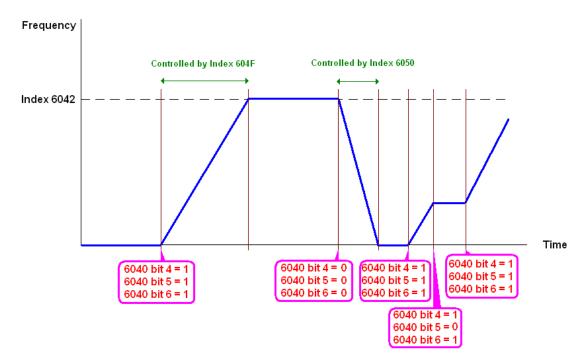

NOTE 01: Read 6043 to get the current rotation speed (unit: rpm).

NOTE 02: Read bit 10 of 6041 to find if the rotation speed has reached the targeting value (0: Not reached; 1: Reached).

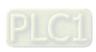

#### B-3-3 Using Delta Standard (Old definition)

#### B-3-3-1 Various mode control method (Delta Old Standard).

#### Follow the steps below:

- 1. Wire the hardware (refer to Section B-2 Wiring for CANopen).
- 2. Set the operation source: set Pr.01-01 to 3 for CANopen communication card control.
- 3. Set the frequency source: set Pr.03-15 to 6. Choose the source for the Frequency commend from the CANopen setting.
- 4. Set Delta Standard (Old definition, only supports speed mode) as the control mode: Pr.04-20 = 0 and Pr.04-24 = 0.
- 5. Set the CANopen station: set Pr.09-36; the range is between 1–127. When Pr.09-36=0, the CANopen slave function is disabled. Note: if an error appears (CAdE or CANopen memory error) as you complete the station setting, set Pr.00-02=10 to reset.
- Set the CANopen baud rate: set Pr.04-18 (CANBUS Baud Rate: 1M (0), 500K (1), 250K
   (2), 125K (3), 100K (4) and 50K (5))

#### B-3-3-2 By speed mode

- 1. Set the target frequency: set 2020-02, the unit is Hz, with 2 decimal places. For example 1000 is 10.00 Hz.
- Operation control: set 2020-01 = 0002H for running, and set 2020-01 = 0001H for stopping.

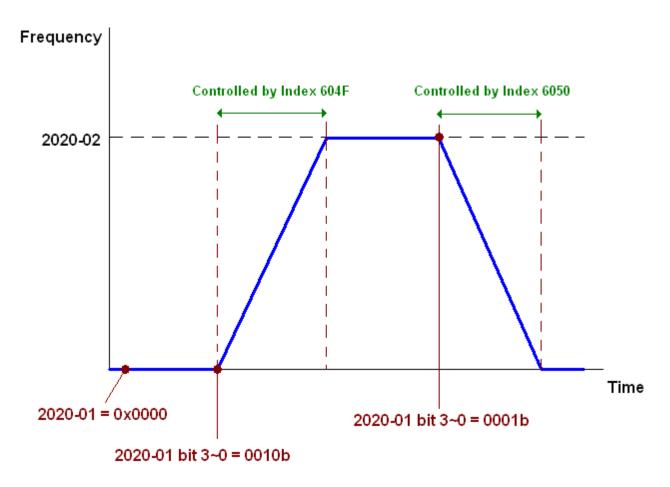

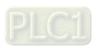

#### B-3-4 Using Delta Standard (New definition)

#### B-3-4-1 Related set up for an AC motor drive (Delta New Standard)

#### Follow the steps below:

- 1. Wire the hardware (refer to Section B-2 Wiring for CANopen).
- 2. Set the operation source: set Pr.01-01 to 3 for CANopen communication card control.
- 3. Set the frequency source: set Pr.03-15 to 6. Choose the source for the Frequency command from the CANopen setting.
- 4. Set Delta Standard (New definition) as the control mode: Pr.04-20 = 0 and 04-24 = 1.
- 5. Set the CANopen station: set Pr.04-17; the range is between 1–127. When Pr.04-17=0, the CANopen slave function is disabled. Note: if an error appears (CAdE or CANopen memory error) as you complete the station setting, set Pr.00-02=10 to reset.
- Set the CANopen baud rate: set Pr.04-18 (CANBUS Baud Rate: 1M (0), 500K (1), 250K
   (2), 125K (3), 100K (4) and 50K (5))

#### B-3-4-2 Various mode control method (Delta New Standard)

#### Speed Mode

- 1. Set VJ to speed control mode: set index 6060 = 2.
- 2. Set the target frequency: set 2060-03, unit is Hz, with 2 decimal places. For example 1000 is 10.00 Hz.
- 3. Operation control: set 2060-01 = 0080H for server on, and set 2060-01 = 0081H for running.

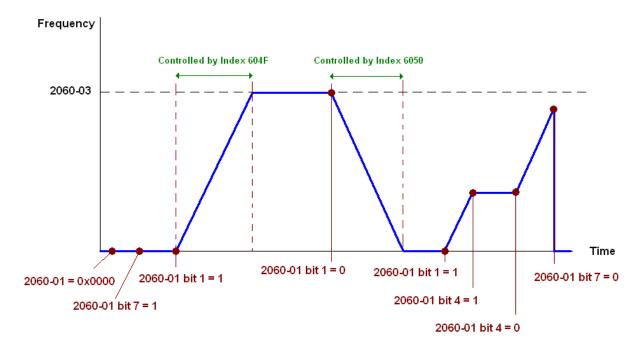

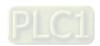

# **B-4 CANopen Supporting Index**

VJ Index:

The parameter index corresponds as shown in this example:

Index sub-Index 2000H + Group member+1

For example:

Pr.01-01 (Source of operation command)

**Group** member 01(01H) - 01(01H)

Index = 2000H + 01H = 2001 Sub Index = 01H + 1H = 2H

#### VJ Control Index:

#### **Delta Standard Mode (Old definition)**

| Index  | Sub | Definition                   | Factory<br>Setting | R/W | Size |          | Note                                                      |  |  |
|--------|-----|------------------------------|--------------------|-----|------|----------|-----------------------------------------------------------|--|--|
| 2000H  |     | Pressure Cmmand              | 0                  | RW  | U16  |          |                                                           |  |  |
| 200011 | 2E  | Flow Command                 | 0                  | RW  | U16  |          |                                                           |  |  |
|        | 0   | Number                       | 3                  | R   | U8   |          |                                                           |  |  |
|        |     |                              |                    |     |      | Bit 1–0  | 00B:Disable<br>01B:Stop<br>10B:Disable<br>11B: JOG Enable |  |  |
|        |     |                              | 0                  | RW  | U16  | Bit3-2   | Reserved                                                  |  |  |
|        |     | Control word                 |                    |     |      | Bit5-4   | 00B:Disable<br>01B: Direction forward                     |  |  |
|        | 1   |                              |                    |     |      |          | 10B: Direction reverse 11B: Switch direction Reserved     |  |  |
|        |     |                              |                    |     |      | Bit11–8  | Reserved                                                  |  |  |
|        |     |                              |                    |     |      | Bit12    | Reserved                                                  |  |  |
| 2020H  |     |                              |                    |     |      |          | 00B: No function                                          |  |  |
|        |     |                              |                    |     |      | Dit14-13 | 01B: Operation command by the digital keypad              |  |  |
|        |     |                              |                    |     |      |          | 10B: Operation command according to Pr.01-01 setting      |  |  |
|        |     |                              |                    |     |      |          | 11B: Switch the source of operation command               |  |  |
|        |     |                              |                    |     |      | Bit 15   | Reserved                                                  |  |  |
|        | 2   | Freq. command (XXX.XX<br>Hz) | 0                  | RW  | U16  |          |                                                           |  |  |
|        |     |                              |                    |     |      | Bit0     | 1: E.F. ON                                                |  |  |
|        | 3   | Other trigger                | 0                  | RW  | U16  | Bit1     | 1: Reset                                                  |  |  |
|        |     |                              |                    |     |      | Bit15-3  | Reserved                                                  |  |  |
| 2021H  | 0   | Number                       | 10                 | R   | U8   |          |                                                           |  |  |
|        | 1   | Error code                   | 0                  | R   | U16  |          | High byte: Warn Code                                      |  |  |
|        | 2   | AC motor drive status        | 0                  | R   | U16  | Bit 1–0  | Low Byte: Error Code<br>00B: Stop                         |  |  |
|        |     | AC motor unive status        | U                  | 1.7 | 010  | טונ ו–ט  | 01B: Decelerate to stop                                   |  |  |
|        |     |                              |                    |     |      |          | 10B: Waiting for operation                                |  |  |
|        |     |                              |                    |     |      |          | command                                                   |  |  |
|        |     |                              |                    |     |      |          | 11B: In operation                                         |  |  |
|        |     |                              |                    |     |      | Bit 2    | Reserved                                                  |  |  |
|        |     |                              |                    |     |      | Bit 4–3  | 00B: Run forward                                          |  |  |
|        |     |                              |                    |     |      | Dit 4-3  | 01B: Switch from run in reverse                           |  |  |
|        | 1   |                              | l                  | l   | l    | l        | orb. Owiton nominal in reverse                            |  |  |

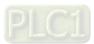

| Index | Sub | Definition                                           | Factory<br>Setting | R/W | Size | Note      |                                                                                            |  |  |
|-------|-----|------------------------------------------------------|--------------------|-----|------|-----------|--------------------------------------------------------------------------------------------|--|--|
|       |     |                                                      |                    |     |      |           | to run forward                                                                             |  |  |
|       |     |                                                      |                    |     |      |           | 10B: Switch from run forward                                                               |  |  |
|       |     |                                                      |                    |     |      |           | to run in reverse                                                                          |  |  |
|       |     |                                                      |                    |     |      |           | 11B: Run in reverse                                                                        |  |  |
|       |     |                                                      |                    |     |      | Bit 7–5   | Reserved                                                                                   |  |  |
|       |     |                                                      |                    |     |      | Bit 8     | Master Frequency command controlled by communication interface                             |  |  |
|       |     |                                                      |                    |     |      | Bit 9     | Master Frequency     command controlled by     analog / external terminal     signal input |  |  |
|       |     |                                                      |                    |     |      | Bit 10    | Operation command controlled by communication interface                                    |  |  |
|       |     |                                                      |                    |     |      | Bit 11    | 1: Parameter lock                                                                          |  |  |
|       |     |                                                      |                    |     |      |           | Reserved                                                                                   |  |  |
|       |     |                                                      |                    |     |      | Bit 15–13 | Reserved                                                                                   |  |  |
|       | 3   | Frequency command (XXX.XXHz)                         | 0                  | R   | U16  |           |                                                                                            |  |  |
|       | 4   | Output freq. (XXX.XX Hz)                             | 0                  | R   | U16  |           |                                                                                            |  |  |
|       | 5   | Output current (XXX.XX A)                            | 0                  | R   | U16  |           |                                                                                            |  |  |
|       | 6   | DC BUS voltage (XXX.X V)                             | 0                  | R   | U16  |           |                                                                                            |  |  |
|       | 7   | Output voltage (XXX.X V)                             | 0                  | R   | U16  |           |                                                                                            |  |  |
|       | 8   | Reserved                                             | 0                  | R   | U16  |           |                                                                                            |  |  |
|       | 9   | Reserved                                             | 0                  | R   | U16  |           |                                                                                            |  |  |
|       | Α   | Reserved                                             | 0                  | R   | U16  |           |                                                                                            |  |  |
|       | В   | Reserved                                             | 0                  | R   | U16  |           |                                                                                            |  |  |
|       | С   | Reserved                                             | 0                  | R   | U16  |           |                                                                                            |  |  |
|       |     | Reserved                                             | 0                  | R   | U16  |           |                                                                                            |  |  |
|       |     | Reserved                                             | 0                  | R   | U16  |           |                                                                                            |  |  |
|       |     | Reserved                                             | 0                  | R   | U16  |           |                                                                                            |  |  |
|       |     | Reserved                                             | 0                  | R   | U16  |           |                                                                                            |  |  |
|       | 17  | Multi-function display<br>(Pr.00-04)                 | 0                  | R   | U16  |           |                                                                                            |  |  |
|       | _   |                                                      |                    |     |      |           |                                                                                            |  |  |
| 2022H | 0   | Reserved                                             | 0                  | R   | U16  |           |                                                                                            |  |  |
|       | 1   | Display output current (XX.XXA)                      | 0                  | R   | U16  |           |                                                                                            |  |  |
|       | 2   | Display counter value                                | 0                  | R   | U16  |           |                                                                                            |  |  |
|       | 3   | Display actual output frequency(XXX.XX Hz)           | 0                  | R   | U16  |           |                                                                                            |  |  |
|       | 4   | Display DC-BUS voltage (XXX.X V)                     | 0                  | R   | U16  |           |                                                                                            |  |  |
|       | 5   | Display output voltage (XXX.X V)                     | 0                  | R   | U16  |           |                                                                                            |  |  |
|       | 6   | Display output power angle (XXX.X°)                  | 0                  | R   | U16  |           |                                                                                            |  |  |
|       | 7   | Display output power by U,<br>V, W in kW (XX.XXX kW) | 0                  | R   | U16  |           |                                                                                            |  |  |
|       | 8   | Display actual motor speed (XXXXX rpm)               | 0                  | R   | U16  |           |                                                                                            |  |  |
|       | 9   | Display estimate output torque (XXX.X%)              | 0                  | R   | U16  |           |                                                                                            |  |  |
|       | Α   | Display PG feedback                                  | 0                  | R   | U16  |           |                                                                                            |  |  |
|       | В   | Reserved                                             | 0                  | R   | U16  |           |                                                                                            |  |  |
|       |     | Display signal for PS analog                         | 0                  | R   | U16  |           |                                                                                            |  |  |
|       | U   | pispiay signal for PS analog                         | U                  | ΙK  | טוט  |           |                                                                                            |  |  |

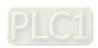

| Index | Sub | Definition                                                                                        | Factory<br>Setting | R/W | Size | Note |
|-------|-----|---------------------------------------------------------------------------------------------------|--------------------|-----|------|------|
|       |     | input terminal, 4~20mA/<br>0–10 V corresponds to<br>0–100% (to two decimal places)                |                    |     |      |      |
|       | D   | Display signal of PI analog input terminal, 0~10 V corresponds to 0 ~100% (to two decimal places) | 0                  | R   | U16  |      |
|       | F   | Display the IGBT<br>temperature of drive power<br>module (XXX.X°C)                                | 0                  | R   | U16  |      |
|       | 10  | Display motor drive's capacitor temperature (XXX.X°C)                                             | 0                  | R   | U16  |      |
|       | 11  | The status of digital input (ON/OFF), refer to Pr.02-12                                           | 0                  | R   | U16  |      |
|       | 12  | The status of digital output (ON/OFF), refer to Pr.02-18                                          | 0                  | R   | U16  |      |
|       | 13  | Reserved                                                                                          | 0                  | R   | U16  |      |
|       | 14  | The corresponding CPU pin status of digital input                                                 | 0                  | R   | U16  |      |
|       | 15  | The corresponding CPU pin status of digital output                                                | 0                  | R   | U16  |      |
|       | 16  | Reserved                                                                                          | 0                  | R   | U16  |      |
|       | 17  | Reserved                                                                                          | 0                  | R   | U16  |      |
|       | 18  | Reserved .                                                                                        | 0                  | R   | U16  |      |
|       | 1A  | Display signal of QI analog input terminal, 0~10 V corresponds to 0 ~100% (to two decimal places) | 0                  | R   | U16  |      |
|       | 1B  | Display actual pressure (Bar)                                                                     | 0                  | R   | U16  |      |
|       | 1C  | Display kw/ hr                                                                                    | 0                  | R   | U16  |      |
|       | 1D  | Display motor's temperature °C                                                                    | 0                  | R   | U16  |      |
|       | 1E  | Display motor drive's over load in %                                                              | 0                  | R   | U16  |      |
|       | 1F  | Display motor's over load in % of HES type A                                                      | 0                  | R   | U16  |      |
|       | 20  | Display current at braking (Ampere)                                                               | 0                  | R   | U16  |      |
|       | 21  | Display braking chopper's temperature °C                                                          | 0                  | R   | U16  |      |

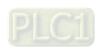

# **Delta Standard Mode (New definition)**

|       |            | R/W    | Size | Descriptions |            |          | On and Made                                                                        |
|-------|------------|--------|------|--------------|------------|----------|------------------------------------------------------------------------------------|
| Index | sub        |        |      | bit          | Definition | Priority | Speed Mode                                                                         |
|       | 00h        | R      | U8   |              |            |          |                                                                                    |
|       | 01h        |        |      | 0            | Ack        | 4        | 0: fcmd =0<br>1: fcmd = Fset(Fpid)                                                 |
|       |            |        | U16  | 1            | Dir        | 4        | 0: FWD run command<br>1: REV run command                                           |
|       |            |        |      | 2            |            |          |                                                                                    |
|       |            |        |      | 3            | Halt       | 3        | O: Drive runs until target speed is reached     Drive stops by declaration setting |
|       |            | RW     |      | 4            | Hold       | 4        | 0: Drive runs until target speed is reached 1: Frequency stop at current frequency |
|       | 0111       |        |      | 5            | JOG        | 4        | 0:JOG OFF<br>Pulse 1:JOG RUN                                                       |
| 2060h |            |        |      | 6            | QStop      | 2        | Quick Stop                                                                         |
|       |            |        |      | 7            | Power      | 1        | 0: Power OFF<br>1: Power ON                                                        |
|       |            |        |      | 8            | Ext_Cmd2   | 4        | 0 → 1: Clear the absolute position.                                                |
|       |            |        |      | 14–8         |            |          |                                                                                    |
|       |            |        |      | 15           | RST        | 4        | Pulse 1: Fault code cleared                                                        |
|       | 02h        | RW     | U16  |              | Mode Cmd   |          | 0: Speed Mode                                                                      |
|       | 03h        | RW     | U16  |              |            |          | Speed command (unsigned decimal)                                                   |
|       | 04h        | RW     | U16  |              |            |          |                                                                                    |
|       | 05h        | RW     | S32  |              |            |          |                                                                                    |
|       | 06h        | RW     |      |              |            |          |                                                                                    |
|       | 07h        | RW     | S16  |              |            |          |                                                                                    |
|       | 08h        | RW     | U16  |              |            |          |                                                                                    |
|       |            |        |      | 0            | Arrive     |          | Frequency reached                                                                  |
|       |            |        |      | 1            | Dir        |          | 0: Motor FWD run<br>1: Motor REV run                                               |
|       |            |        |      | 2            | Warn       |          | Warning                                                                            |
|       | 01h        | R      | U16  | 3            | Error      |          | Error detected                                                                     |
|       |            |        |      | 4            |            |          |                                                                                    |
|       |            |        |      | 5            | JOG        |          | JOG                                                                                |
| 2061h |            |        |      | 6            | QStop      |          | Quick stop                                                                         |
|       |            |        |      | 7            | Power ON   |          | Switch ON                                                                          |
|       | 005        | Ъ      |      | 15–8         |            |          |                                                                                    |
|       | 02h        | R      | 1140 |              |            |          | A street system to fine surex                                                      |
|       | 03h        | R      | U16  |              |            |          | Actual output frequency                                                            |
|       | 04h<br>05h | R<br>R | 600  |              |            |          | Actual position (about to)                                                         |
|       | 06h        | R      | S32  |              |            |          | Actual position (absolute)                                                         |
|       | 07h        | R      | S16  |              |            |          | Actual torque                                                                      |
|       | 0/11       | L/     | 310  |              |            |          | Actual torque                                                                      |

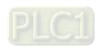

Apx B - 17

# **DS402 Standard**

| Index | Sub | Definition                   | Factory<br>Setting | R/W  | Size | Unit | PDO<br>Map | Mode | Note                                                |
|-------|-----|------------------------------|--------------------|------|------|------|------------|------|-----------------------------------------------------|
|       |     | Abort connection ention      |                    |      |      |      |            |      | 0: No action                                        |
| 6007h | 0   | Abort connection option code | 2                  | RW   | S16  |      | Yes        |      | 2: Disable voltage                                  |
|       |     | code                         |                    |      |      |      |            |      | 3: Quick Stop                                       |
| 603Fh | 0   | Error code                   | 0                  | R0   | U16  |      | Yes        |      |                                                     |
| 6040h | 0   | Control word                 | 0                  | RW   | U16  |      | Yes        |      |                                                     |
| 6041h | 0   | Status word                  | 0                  | R0   | U16  |      | Yes        |      |                                                     |
| 6042h | 0   | vl target velocity           | 0                  | RW   | S16  | rpm  | Yes        | vl   |                                                     |
| 6043h | 0   | vl velocity demand           | 0                  | RO   | S16  | rpm  | Yes        | vl   |                                                     |
| 6044h | 0   | vl control effort            | 0                  | RO   | S16  | rpm  | Yes        | vl   |                                                     |
| 604Fh | 0   | vl ramp function time        | 10000              | RW   | U32  | 1ms  | Yes        | vl   |                                                     |
| 6050h | 0   | vl slow down time            | 10000              | RW   | U32  | 1ms  | Yes        | vl   | Unit must be 100 ms, and check if the setting is 0. |
| 6051h | 0   | vl quick stop time           | 1000               | RW   | U32  | 1ms  | Yes        | vl   | encert in the column grown                          |
|       |     |                              |                    |      |      |      |            |      | 0: Disable drive function                           |
|       |     |                              |                    |      |      |      |            |      | 1: Slow down on slow                                |
|       |     |                              |                    |      |      |      |            |      | down ramp                                           |
|       |     |                              |                    |      |      |      |            |      | 2: Slow down on quick                               |
|       |     |                              |                    |      |      |      |            |      | stop ramp                                           |
| 605Ah | 0   | Quick stop option code       | 2                  | RW   | S16  |      | No         |      | 5: Slow down on slow                                |
|       |     |                              |                    |      |      |      |            |      | down ramp and stay in                               |
|       |     |                              |                    |      |      |      |            |      | QUICK STOP                                          |
|       |     |                              |                    |      |      |      |            |      | 6: Slow down on quick                               |
|       |     |                              |                    |      |      |      |            |      | stop ramp and stay in                               |
|       |     |                              |                    |      |      |      |            |      | QUICK STOP                                          |
|       |     |                              |                    |      |      |      |            |      | 0: Disable drive function                           |
| 605Ch | 0   | Disable operation            | 1                  | RW   | S16  |      | No         |      | 1: Slow down with slow                              |
| 605Ch | 0   | option code                  | '                  | IXVV | 310  |      | INO        |      | down ramp; disable the                              |
|       |     |                              |                    |      |      |      |            |      | drive function                                      |
| 60604 |     | Made of energical            | 0                  | DVA  | 60   |      | Vos        |      | 2) Volgaity made                                    |
| 6060h | 0   | Mode of operation            | 2                  | RW   | S8   |      | Yes        |      | 2: Velocity mode                                    |
| 6061h | 0   | Mode of operation display    | 2                  | RO   | S8   |      | Yes        |      | Same as above                                       |

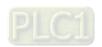

# **B-5 CANopen LED Function**

There are two CANopen flash signs: RUN and ERR.

#### **RUN LED**:

| LED status      | Condition           | CANopen State |
|-----------------|---------------------|---------------|
| OFF             | Keep lighting off   | Initial       |
| Blinking        | ON 200 200 ms ms ms | Pre-operation |
| Single<br>flash | ON 200 1000 ms ms   | Stopped       |
| ON              | Keep lighting on    | Operation     |

#### ERR LED:

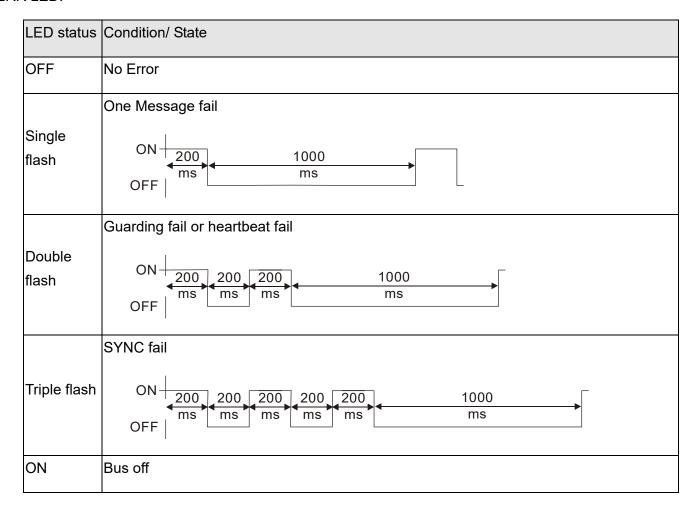

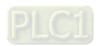

# Appendix C: Activate the Oil Pump, Step by Step

#### Step by Step

**Step 1.** Verify if there's enough hydraulic oil in the oil tank before you turn on the power.

**Step 2.** After you turn on the power of the hybrid servo drive, use jogging to enable the oil pump. The jogging here means pressing ON button and release right away. Then you will hear the sound of oil pipe sucks in air. Repeat this step few more times until you no longer hear the sound of sucking in air.

**Step 3.** After you clear the air in the oil tank. Run the motor without any load at a rotation speed of 1200 RPM for 15minutes.

**Step 4.** After you finish Step 3 and before you start to test machinery, increase progressively the pressure by following the 5 stages below

For example: the maximum pressure is 1790bar and the maximum speed is 1200rpm.

Apply jogging method while increase the pressure from stage 1 to stage 5.

Stage 1: 30bar Stag 2: 70 bar Stage 3: 100bar Stage 4:140bar Stage 5:170bar

You need to finish the 5 stages above then you can start to test the machinery

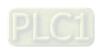